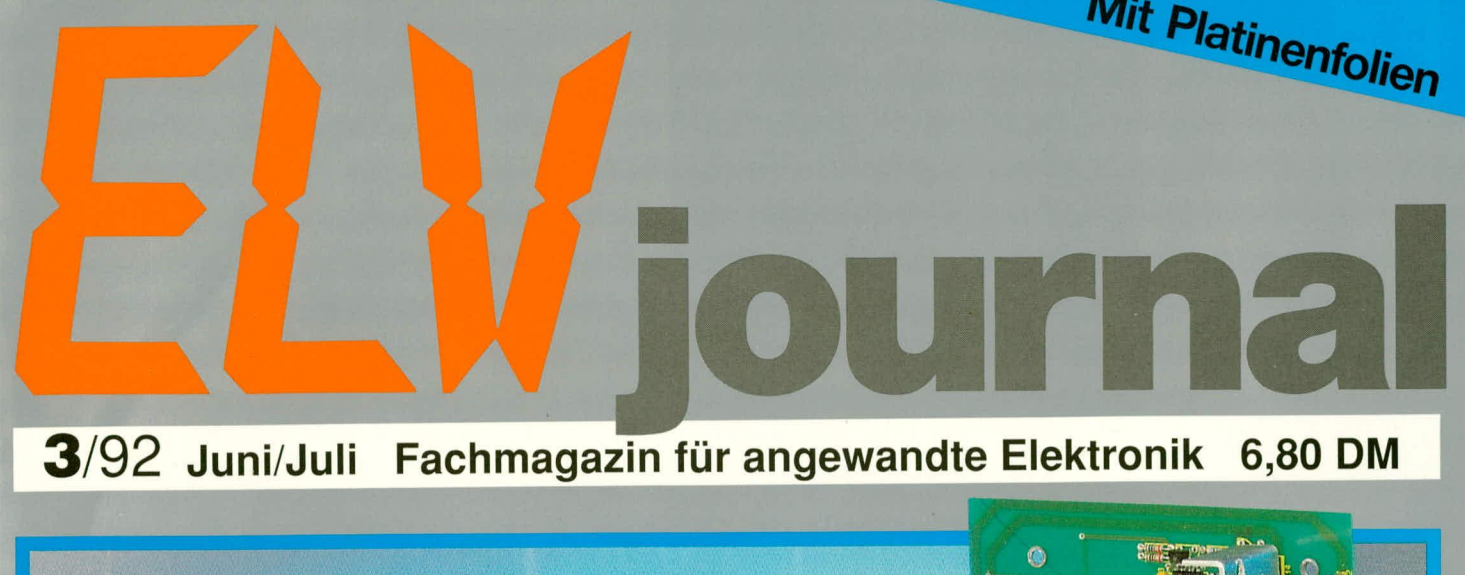

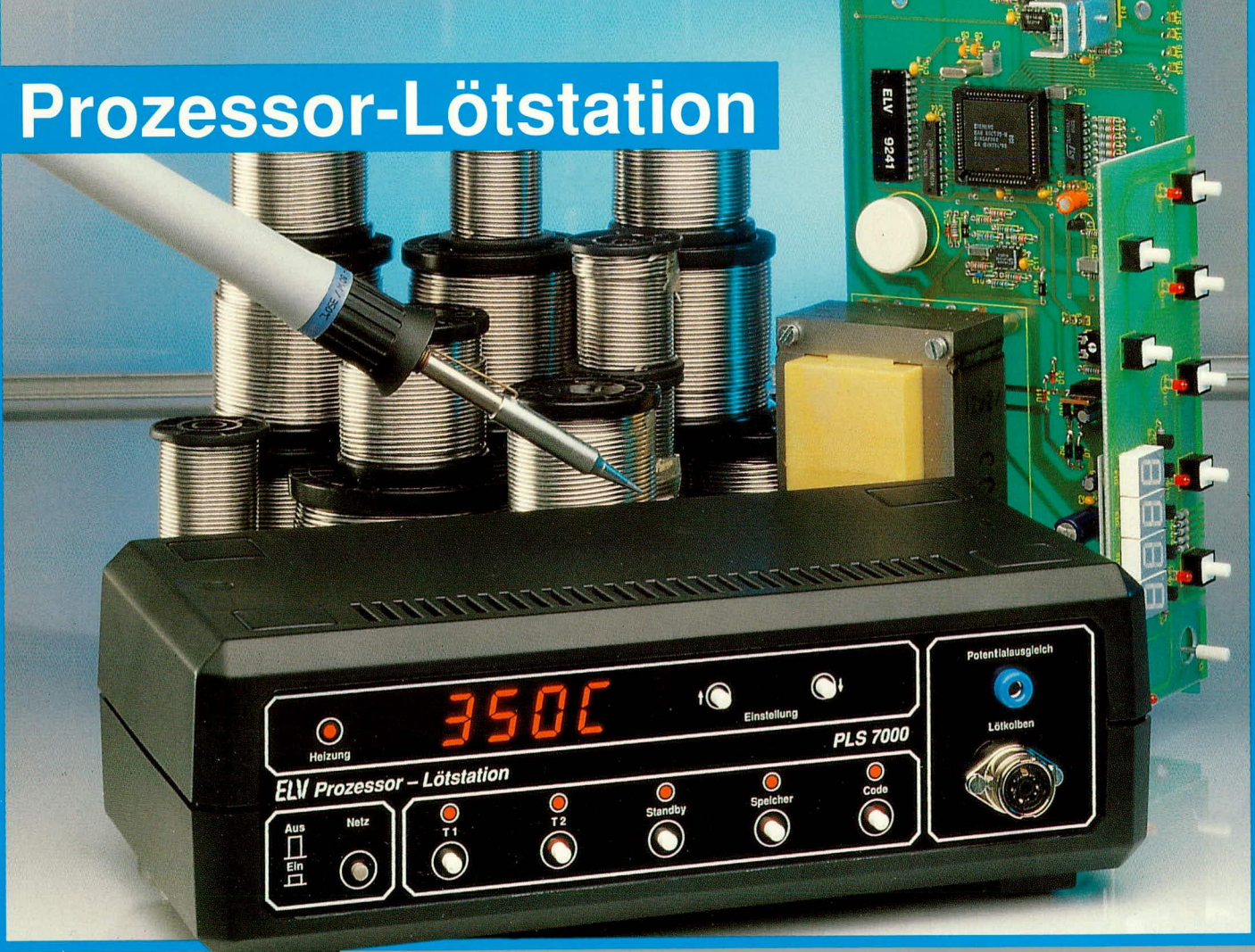

Doppel-Netzgerät 2 x 0-30 V/2A C CHANNEL- VIDEODAT Programmierbarer Fernbedienungsschalter · Knight-Rider Digital-Thermometer -100°C bis +500°C Oszilloskop Bidirektionale Centronics-Schnittstelle <sup>O</sup> PC-Grundlagen **Prozessor-Lötstation 230 V-Netz-Fernsteuersystem ELV-Software: Databoss - neuer Turbo-Pascal-Generator** Wimage 72 - Zeichnen, Grafikbearbeitung unter Windows

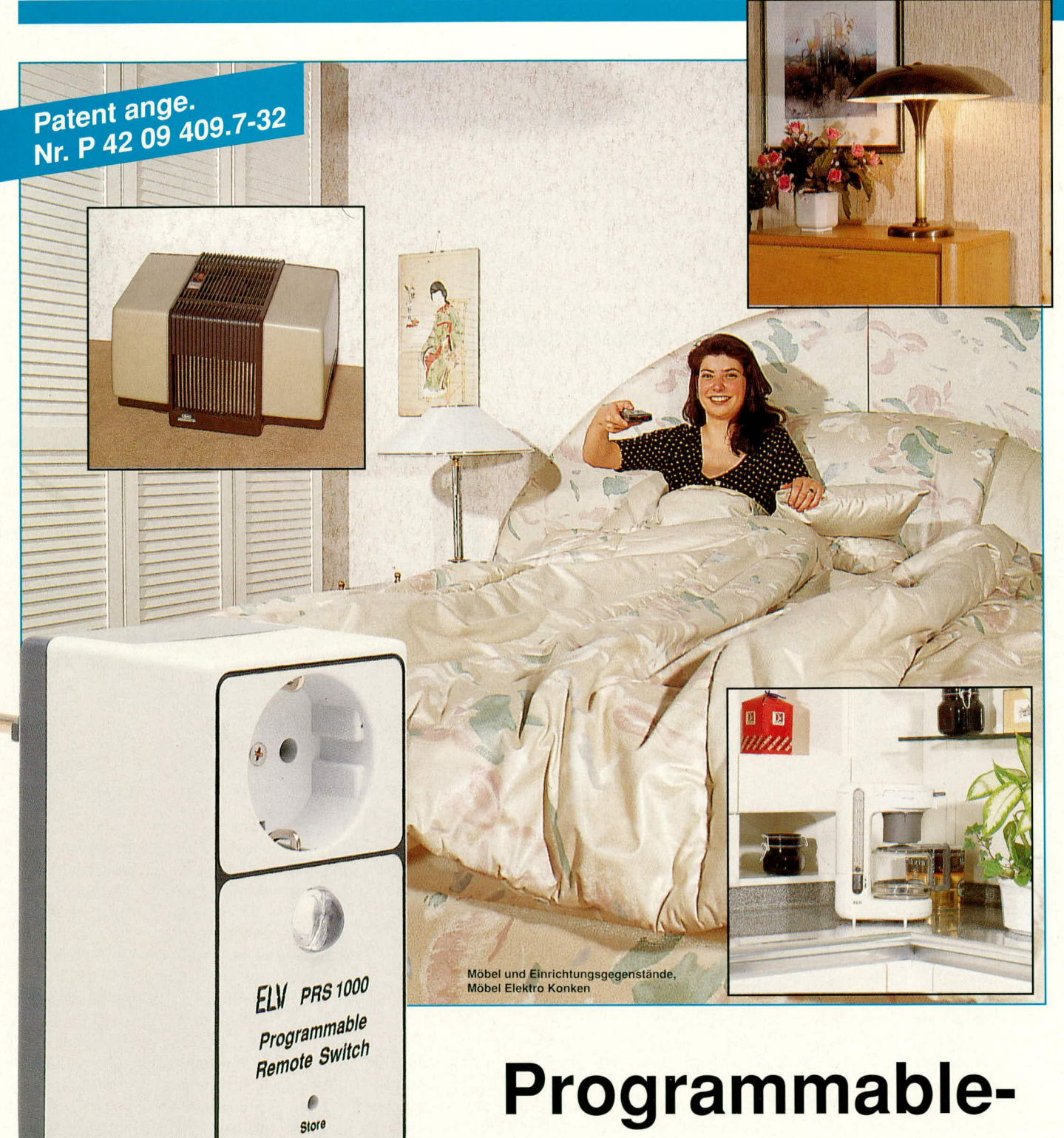

# **Remote-Switch**

### Programmierbarer Fernbedienungs-Empfänger/Schalter

Sie haben eine Taste an Ihrer Fernbedienung frei? Steuern Sie damit den in einem Stecker-Steckdosengehäuse eingebauten programmierbaren Infrarot-Schalter.

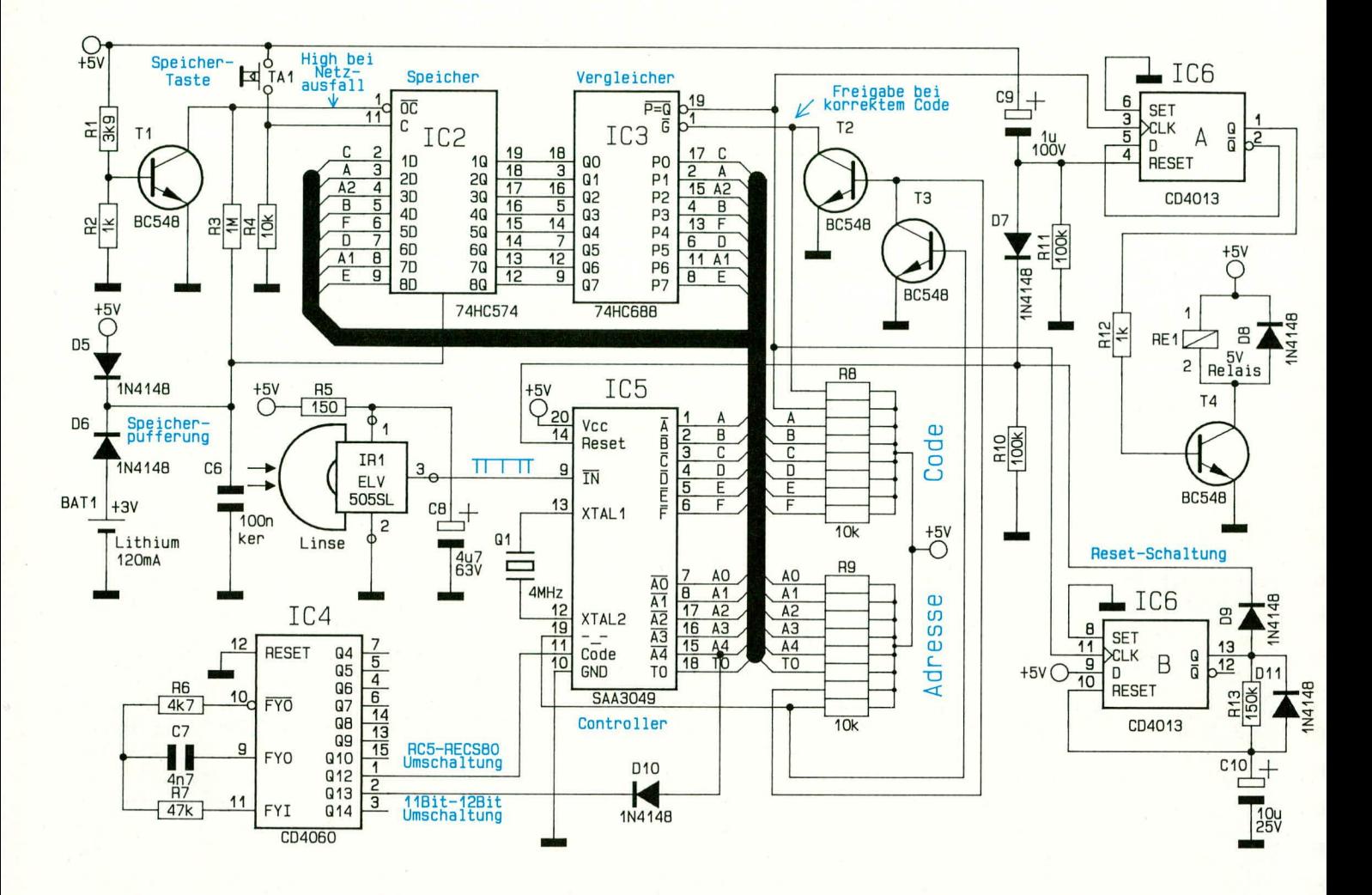

#### **Allgemeines**

Mit einer freien Taste Ihrer vorhandenen Fernbedienung steuern Sie diesen neuen Fernbedienungs-Schalter. So können Sie mit dem Fernbedienungssender Ihres Videorecorders, Fernsehgerätes o. ä. zusätzlich beliebige Schaltaufgaben ausführen, indem Sie Lampen, Lüfter, Stereoanlage oder andere Geräte ein- und wieder ausschalten.

Der Infrarot-Empfänger dieses vollkommen neuen von ELV zum Patent angemeldeten Fernbedienungs-Schalters ist selbstlernend. Der Anwender braucht dabei weder den Code noch das Codeverfahren seines Fernbedienungssenders zu kennen. Ein einziger Knopfdruck genügt zur Programmierung.

Das Gerät ist in einem formschönen Stecker-Steckdosengehäuse untergebracht, so daß auf einfachste Weise die zu schaltenden elektrischen Verbraucher anschließbar sind.

#### **Bedienung und Funktion**

Sie wählen an Ihrem bestehenden Fernbedienungssender eine Taste aus, die Sie

**Bild 1 zeigt das Schaltbild des** Empfängers mit Code-Speicherung und Relaisansteuerung des Programmable-Remote-Switch

normalerweise nicht benötigen und nun für neue Schaltaufgaben einsetzen wollen. Für die Programmierung des Fernbedienungs-Schalters richten Sie Ihren Fernbedienungssender auf den Empfänger und betätigen die gewünschte Taste ca. 1 Sekunde lang. Anschließend brauchen Sie nur noch die Programmiertaste am Fernbedienungs-Schalter kurz zu drücken, und das Gerät speichert den zuvor empfangenen Code ab. Von nun an reagiert der Fernbedienungs-Schalter auf diese und nur auf diese Taste des IR-Senders. Durch die eingebaute Lithium-Batterie bleibt der Code auch bei Netzausfall oder längerer Nichtbenutzung dauerhaft erhalten (10 Jahre und mehr).

Wird die betreffende Taste am Fernbedienungssender betätigt, schaltet der Fernbedienungs-Schalter ein, bei der nächsten Betätigung wieder aus usw.

Soll irgendwann eine andere Taste oder ein anderer IR-Sender zur Steuerung dienen, so wird die gewünschte Taste gedrückt und anschließend am Fernbedienungsschalter, wie zuvor beschrieben, durch Tastendruck bestätigt. Von nun an reagiert die Schaltung auf den neuen Tastencode.

Da eine 8-Bit-Information (6-Bit-Code sowie 2-Bit-Subsystem) gespeichert wird, können bis zu 256 verschiedene Empfänger in einem Raum verwendet werden, ohne daß sie sich gegenseitig behindern.

Für die Steuerung kann jeder handelsübliche Infrarot-Fernbedienungssender dienen, der nach dem von Philips entwikkelten RC5-Code (Biphasenmodulation) oder nach dem RECS80-Code (Pulsabstandsmodulation) arbeitet. Um welchen der beiden Codes es sich dabei handelt, erkennt der Fernbedienungs-Schalter automatisch. Diese beiden Verfahren haben sich seit einigen Jahren weltweit durchgesetzt, da sie sich durch besondere Zuverlässigkeit und Störunempfindlichkeit bei kostengünstiger Realisierung des Gesamtsystems auszeichnen. Fernbedienungssender älteren Datums, die nicht nach einem dieser Verfahren arbeiten, können zur Steuerung des Fernbedienungsschalters nicht eingesetzt werden.

Steht kein entsprechender IR-Sender zur Verfügung, kann auch eine selbstlernende Fernbedienung wie z. B. die Multi-Funktions-Infrarot-Fernbedienung von ELV auf einer oder mehreren Tasten mit einem entsprechenden Code belegt werden. Des weiteren bietet ELV für diesen Zweck den im ELVjournal 1/92 vorgestellten Camcorder-Fernbedienungsgeber an, der einen passenden Code ausgibt.

#### **Schaltung**

Die Gesamtschaltung des IR-Fernbedienungs-Schalters besteht aus dem in Abbildung 1 gezeigten Empfänger sowie dem Netzteil mit dem Leistungsrelais (Abbildung 2).

Das Herzstück der Empfängerschaltung bildet der Single-Chip-Mikrocontroller SAA3049 der Firma VALVO. Dieses IC ist in der Lage, sowohl den von Philips entwickelten RC5-Code als auch den RECS80-Code zu verarbeiten. Bei letzterem wird zusätzlich zwischen einem 11-Bit- und einem 12-Bit-Datenwort unterschieden. Der Controller ist in CMOS-Technologie hergestellt und benötigt nur einen geringen Strom von 2 mA.

Das vom IR-Vorverstärker IR 1 gelieferte Impulstelegramm wird dem Controller IC 5 an Pin 9 in serieller Form zugeführt. Hierbei ist die High-Low-Flanke des Eingangssignals für die Decodierung entscheidend.

Der integrierte Taktoszillator des Controllers ist an Pin 12 und 13 zugänglich und wird extern nur noch mit einem 4 MHz-**Ouarz** beschaltet.

Die Qualität eines Infrarot-Fernbedienungs-Empfängers hängt neben dem Decoder entscheidend vom eingesetzten Vorverstärker ab. Hier sind hohe Reichweite, große Störsicherheit und geringe Fremdlichtbeeinflussung die wesentlichen Kriterien. Der integrierte IR-Vorverstärker SFH505A der Firma Siemens verknüpft die vorgenannten Eigenschaften in hervorragender Weise miteinander. Neben einer integrierten IR-Empfangsdiode

zeichnet sich der SFH505A durch eine kompakte Bauform mit interner Metallabschirmung aus. Ferner benötigt der Baustein nur eine äußerst geringe externe Beschaltung, die lediglich aus einem Abblockelko und einem Vorwiderstand **hesteht** 

Für einen optimalen Empfang der IR-Signale ist nur noch eine Sammellinse zur Bündelung des einfallenden Infrarot-Lichts erforderlich. Eine wesentliche Aufgabe der Sammellinse besteht unter anderem auch darin, seitlich einfallendes Infrarot-Licht aufzunehmen, da der SFH505A nur eine Mini-Optik besitzt mit ausgeprägter Front-Richtcharakteristik (seitlich einfallendes Licht wird nur eingeschränkt bzw. gar nicht ausgewertet).

Von ELV wurde nun speziell für den SFH505A eine Sammellinse entwickelt, die exakt auf den Baustein angepaßt ist. Durch ein spezielles 2-Komponenten-Klebeverfahren werden beide Komponenten miteinander verbunden, wobei ein wesentliches Kriterium in der Reflektionsfreiheit der Grenzschichten besteht. Die so entstandene Empfangseinheit bietet eine größtmögliche Reichweite (über 20 m) und optimale Seitenempfindlichkeit.

Das vom Sender einfallende Infrarot-Licht wird mit Hilfe dieser Empfangseinheit (ELV505SL) aufbereitet und dem Controller-Chip IC 5 an Pin 9 (In) zugeführt. Sobald ein korrekter Code akzeptiert wurde, liegt die Information an den Datenpins (Pin 1 bis 6) in invertierter Form an. Die Sub-Systemadresse ist an den Pins 7,8 sowie 15 bis 17 ebenfalls in invertierter Form verfügbar, während das Toggle-Bit an Pin 18 ansteht.

Die Informationen an den Daten- und Adreßpins bleiben solange erhalten, bis sie entweder durch einen neuen gültigen IR-Code überschrieben oder durch einen Reset des Controllers gelöscht werden.

#### **Bild 2 Zeigt das Netzteil** des PRS 1000 mit Leistungsrelais

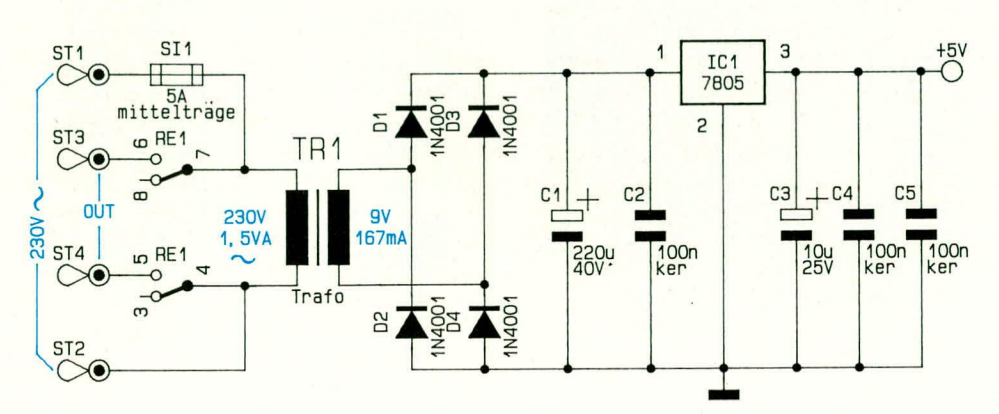

Die an den Datenpins sowie an den Adreßpins A 1 und A 2 anstehenden Informationen gelangen auf den Vergleicher IC 3 des Typs 74HC688 und gleichzeitig auf den D-Zwischenspeicher IC 2 des Typs 74HC574.

Durch Betätigen der Taste TA 1 wird die an den Eingängen 1 D bis 8 D anliegende Information mit dem Low-High-Übergang an Pin 11 in den Flip-Flops gespeichert. Da der über den Spannungsteiler R 1, R 2 angesteuerte Transistor T 2 den Freigabeeingang Pin 1 auf Massepotential legt, erscheinen die an den Eingängen anliegenden Daten direkt an den Ausgangspins 1 Q bis 8 Q des IC 2. Bei Netzausfall oder Nichtbenutzung der Schaltung wird der Zwischenspeicher IC 2 über die Diode D 6 von der Lithium-Batterie mit Spannung versorgt. Gleichzeitig wird über R 3 der Output-Enable-Anschluß Pin 1 auf High-Potential gelegt. Alle Ausgänge nehmen daraufhin ihren hochohmigen Zustand ein (Tristate), so daß die Stromaufnahme des Chips auf weniger als 10nA(!) sinkt. Diese Belastung ist für die eingesetzte Lithium-Batterie nahezu vernachlässigbar, da in 10 Jahren dieser Schaltungsteil noch nicht einmal 1 mAh benötigt. Die Lebensdauererwartung ist somit auf die Haltbarkeit der eingesetzten Lithium-Batterie konzentriert, die sich in einer Größenordnung von 10 Jahren und mehr bewegt.

Doch kehren wir nun wieder zu unserem Vergleicher IC 3 zurück. Hier erfolgt ein direkter Vergleich der beiden 8-Bit-Worte O und P miteinander. Stimmen beide Worte überein, wechselt der Ausgang Pin 19 von High- nach Low-Potential, solange der Freigabeeingang Pin 1 Low-Pegel führt.

Dieses Low-Signal besteht aus einem ca. 10 µs-Impuls und wird beim Empfang eines korrekten Codes von IC 5 (Pin 19) über die beiden Transistoren T 2 und T 3 zum Eingang G (Pin 1) des IC 3 geführt. Zur Decodierung aller Subsystem-Adressen ist es erforderlich, daß Pin 19 des IC 5 über die Basis-Emitter-Strecke des Transistors T 3 auf Low-Pegel gehalten wird.

Die am Ausgang des IC 3 (Pin 19) anstehende Information in Form eines 10 us langen Low-Impulses wird den beiden D-Flip-Flops IC 6 A, B am Clock-Eingang (Pin 3 bzw. Pin 11) zugeführt.

Während die beiden Ausgänge Q (Pin 1) und Q (Pin 2) des IC 6 A mit jeder Fernbedienungsbetätigung ihren Zustand ändern (Schalterfunktion), wird IC 6 B nach ca. einer Sekunde (bestimmt durch die mit R 13 und C 10 festgelegte Zeitkonstante) wieder zurückgesetzt. Daraufhin wird mit Hilfe des an Pin 13 des D-Flip-Flops anstehenden High-Signals über die Diode D 9 der Mikrocontroller zurückgesetzt und erst nach ca. einer Sekunde für einen erneuten Code-Empfang vorbereitet. Hierdurch wird ein unbeabsichtigtes Mehrfachschalten ausgeschlossen, selbst wenn die eingesetzte Fernbedienung mehrere komplette Datentelegramme hintereinander aussendet.

C 9 und R 11 sorgen in Verbindung mit der Diode D 7 für einen sicheren Einschalt-Reset sowohl für den Micro-Controller als auch für das D-Flip-Flop IC 6 A.

Der Q-Ausgang des Flip-Flops IC 6 A (Pin 1) steuert letztendlich über  $T$  4 das Leistu'ngsrelais RE I an.

Nachdem wir den Empfangsweg im Detail erläutert haben, kommen wir als nächstes zur Beschreibung der automatischen Abfrage des Code-Verfahrens. Der Logik-Pegel an Pin 11 des Micro-Controllers IC 5 bestimmt, ob eine Biphasenmodulation oder einc Pulsabstandsmodulation verarheitet wird.

Pin 15 dagegen ist mit mehreren Funktionen belegt. Während beim RC5-Code-Verfahren hier das MSB der Subsystem-Adresse anliegt, bestimmt bei der Pulsabstandsmodulation (RECS80) der extern anstehende Logik-Pegel, ob ein 11-Bitoder ein 12-Bit-Datenwort abgefragt wird (high: II Bit, low: 12 Bit).

Das automatische Durchscannen der verschiedenen Code-Verfahren erfolgt mit Hilfe des 14stufigen Binärzählers mit integriertem Oszillator (IC 4). Die Frequenz des Ziihlers wird durch die externe Beschaltung an den Pins 9 bis 11 festgelegt und beträgt in unserem Fall ca. 14 kHz. Nach Durchlaufen der Teilerkette liegen die Steuerinformationen an Pin 1 und 2 des IC 4 an, und für jedes Codeverfahren steht cine Zeitspanne von rund 150 ms innerhalb eines Empfangszyklus zur Verfügung.

Die verschiedcnen Code-Verfahren werden somit in Schritten von ca. 150 ms nacheinander abgetastet. Im ungünstigsten Fall kann es daher eine Verzögerung von ca. 0,5 Sekunden geben, bevor der vom Sender kommende Code bearbeitet und das Umschalten des Relais ausgeführt wurde, d. h. die Taste des IR-Senders ist entsprechend mindestens 0.5 Sekunden festzuhalten. In der Praxis bedeutet dies iedoch keinen Nachteil, da ein "normaler" Tastendruck üblicherweise eine Länge von 0,4 his 0,8 Sekunden aufweist.

Damit ist die Beschreibung des eigentlichen Empfüngers soweit ahgeschlossen. und wir wenden uns der in Abbildung 2 dargestellten Netzteil- und Relaisschaltung *zu.*

Die 230 V-Netzwechselspannung wird an die Anschlul3pins ST lund ST 2 angelegt und über die Sicherung SI 1 dem Netztransformator sowie dem 2poligen Umschallrelais RE I an den Pins 4 und 7 zugeführt. In der eingezeichneten Schalterstellung des Relais sind die Ausgänge ST 3 und ST 4 stromlos (2polige Ahschaltung), während bei aktiviertem Relais die Netzspannung an ST 3, 4 zur Verfügung steht.

Die sekundärseitige Niederspannung des Netztransformators TR I wird mit Hilfe des Brückengleichrichters D 1 bis D 4 gleichgerichtet, mit C 1 gepuffert und anschließend dem Spannungsregler IC 1 an Pin 1 zugeführt. Am Ausgang (Pin 3) steht dann die stabilisierte Festspannung von 5 V zur Versorgung der gesamten übrigen Elektronik an. C 2 bis C 5 dienen der allgemeinen Stabilisierung und Schwingneigungsunterdrückung.

#### **Nachbau**

Die gesamte Elektronik einschließlich des Netztransformators findet auf zwei cinseitigen Lciterplatten mit den Abmessungen 58 x 68 mm Platz, die in einem

formschönen Stecker- Steckdosengehäuse untergehracht sind.

Wir beginnen die Bestückung mit dem Aufbau der Empfängerplatine. Zuerst werden die niedrigen Bauelemente (in unserem Fall sind das die II Drahtbrücken) durch die entsprechenden Bohrungen der Leiterplatte gesteckt und an der Lötseite leicht abgewinkelt, damit sie nach dem Umdrehen der Platine nicht mehr herausfallen können. Im Anschluß erfolgt das Festlöten der Brücken und das Abschneiden der überstehenden Drahtenden so kurz als möglich. In gleicher Weise sind Dioden, Widerstände und Kondensatoren zu bearbeiten.

Beim Einsetzen der Elektrolytkondensatoren und der beiden Widerstands-Arrays R 8 und R 9 ist auf die richtige Einbaulagc (Polung) zu achten. Die Widerstands-Arrays weisen an Pin I cinc

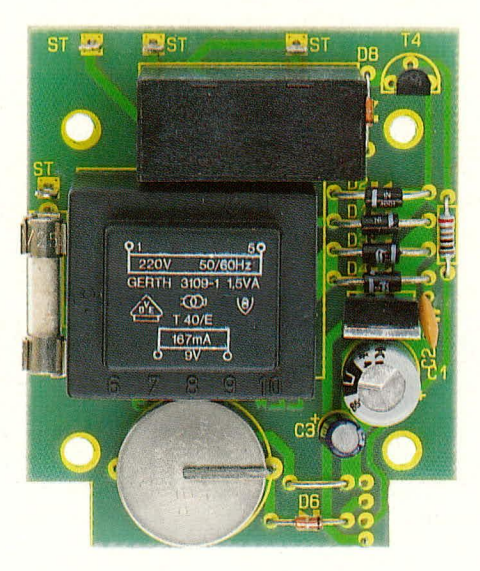

**Bestückte Netzteilplatine** 

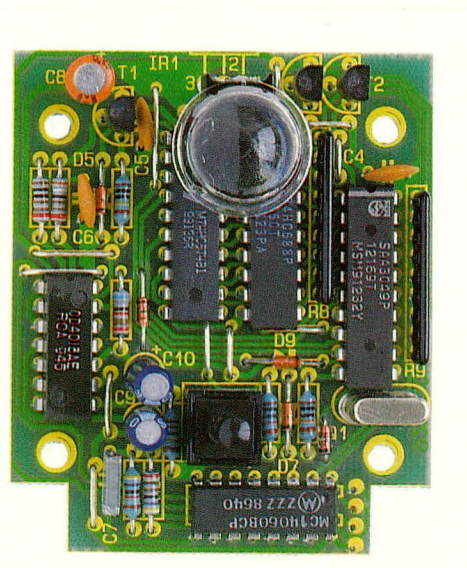

**Ansicht der bestückten Empfangerplatine**

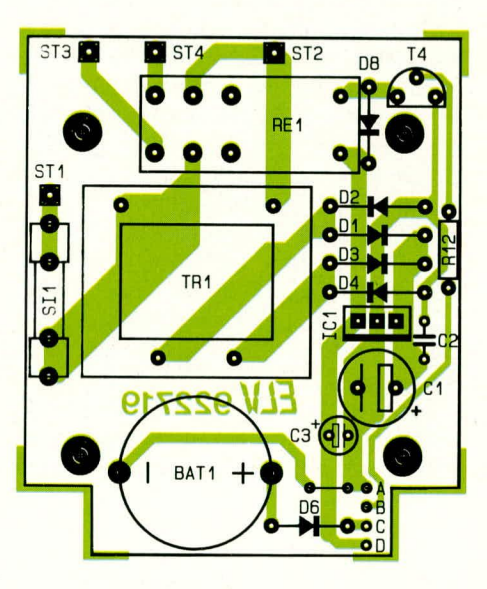

**Bestuckungsplan der Netzteilplatine**

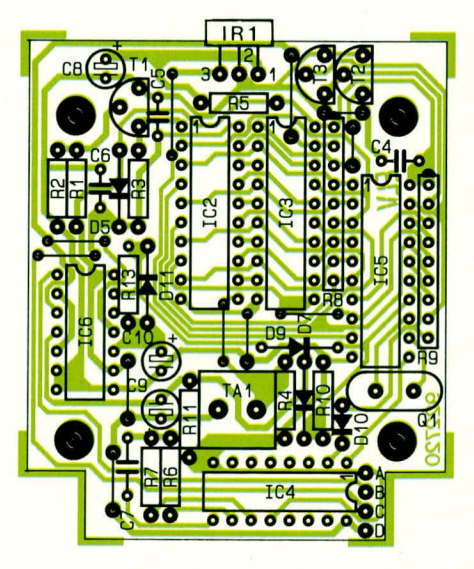

**BestUckungsplan der Empfängerplatine**

Punktmarkierung auf, die mit der Markierung im Bestückungsdruck übereinstimmen muß.

Es folgt das Einsetzen der ICs. Diejenige Seite des IC-Gehäuses, die dem Anschluß Pin 1 zugeordnet ist, weist eine Kerbe bzw. eine Punktmarkierung auf. Diese Kerbe wird beim Bestücken der Bauteile mit der entsprechenden Markierung im Bestükkungsdruck zur Deckung gebracht. Zur späteren Montage der IR-Empfangseinheit

#### Stückliste: PRS1000

**Widerstände** 

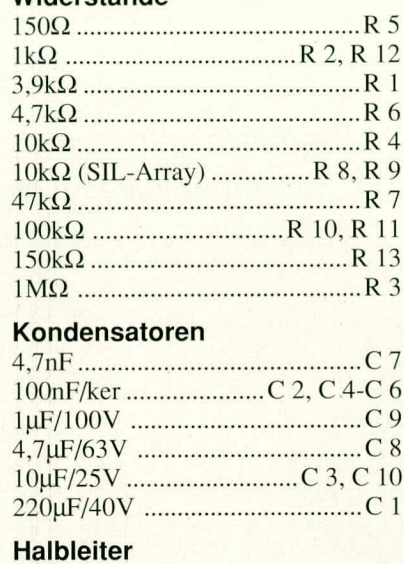

#### 

#### **Sonstiges**

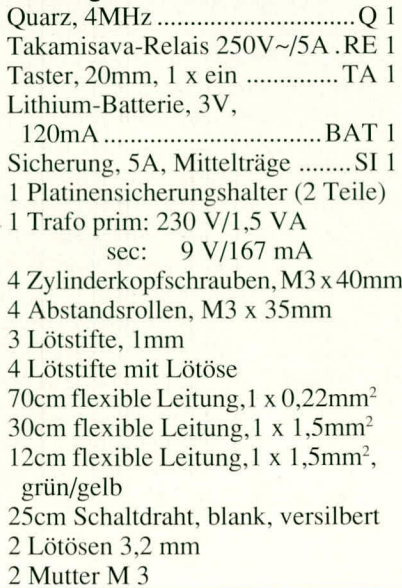

(Linse mit SFH505A) sind noch drei 1 mm-Lötstifte einzusetzen.

Im Anschluß an die Bestückung der Empfängerplatine wenden wir uns der Relais- und Netzteilplatine zu. Auch hier sind die Bauteile wie üblich anhand des vorliegenden Bestückungsplanes und des Platinenfotos einzusetzen und zu verlöten. Besondere Sorgfalt sollte hierbei den Bauelementen, die später mit der 230 V-Netzwechselspannung in Berührung kommen, gewidmet werden.

Die Verbindung beider Leiterplatten erfolgt über 4 einadrige isolierte Leitungen mit einer Länge von ca. 50 mm über die Anschlußpunkte A bis D, d. h. Punkte gleicher Bezeichnung sind miteinander zu verbinden

Als nächstes wird an ST 1 eine einadrige isolierte Leitung mit einer Länge von 40 mm und an ST 2 eine 70 mm lange Leitung angelötet. Der Querschnitt beider Leitungen muß mindestens 0,75 mm betragen. An den Enden sind die Leitungen auf ca. 3 mm Länge abzuisolieren, zu verzinnen und mit je einer 3,2 mm Lötöse zu versehen.

Die Trafoplatine der so vorbereiteten Platinenkonstruktion wird in die Unterhalbschale des dafür vorgesehenen Stecker-Steckdosengehäuses gesetzt. Durch die vier Montagebohrungen der Empfängerplatine werden nun von oben vier Schrauben M 3 x 40 mm gesteckt und auf der Lötseite jeweils mit einem 35 mm Abstandsröllchen bestückt. Anschließend werden die Schraubenenden durch die Bohrungen der Trafoplatine geführt und festgezogen. Dabei sind die Leiterplatten so auszurichten, daß die Speichertaste TA 1 exakt in die Gehäusebohrung des Gehäuseoberteils ragt.

Im Anschluß an die Platinenmontage sind nun die beiden Lötösen am Ende der von ST 1 und ST 2 kommenden Netzleitungen über die Gewindezapfen des Netzsteckers zu führen und jeweils mit einer Mutter M 3 sorgfältig festzusetzen.

Kommen wir als nächstes zum Anschluß der IR-Empfangseinheit. Die Anschlußbeinchen des mit einer Sammellinse versehenen Infrarot-Vorverstärkers SFH505A werden direkt hinter dem Gehäuseaustritt rechtwinklig abgebogen und für die erste Inbetriebnahme provisorisch an die entsprechenden Lötstifte angelötet.

Es folgt ein erster Funktionstest der Schaltung, wobei zuvor die folgenden Zeilen aufmerksam zu lesen und zu beachten sind:

Die lebensgefährliche 230 V-Netzwechselspannung ist auf den Leiterplatten frei zugänglich. Für den Betrieb des Gerätes muß sich die Schaltung daher unbedingt in einem dafür vorgesehenen berührungssicheren geschlossenen Kunststoffgehäuse befinden. Abweichend davon können sachkundige Profis eine Inbetriebnahme mit geöffnetem Gehäuse vornehmen, wozu unbedingt ein Netz-Trenntransformator vorzuschalten ist. Die einschlägigen Sicherheits- und VDE-Vorschriften sind zu beachten.

Liefert der erste Funktionstest nicht die gewünschten Ergebnisse, ist das Gerät sofort wieder vom Netz zu trennen und die Platinen auf eventuelle Bestückungsfehler, Lötzinnbrücken usw. zu untersuchen.

Nach erfolgreichem Test wird die IR-Empfangseinheit wieder abgelötet und die Beinchen des Sensors auf 4 mm Länge gekürzt und jeweils mit einer 100 mm langen einadrigen isolierten Leitung ver-

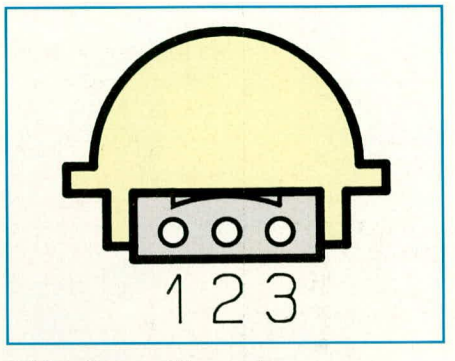

**Bild 3: Sammellinse mit** integriertem IR-Vorverstärker

sehen. Die Kabelenden sind auf 5 mm Länge von der Isolierung zu befreien und zu verzinnen. Die Sammellinse mit den integrierten Vorverstärker (Abbildung 3) wird jetzt vorsichtig mit Sekunden- oder Kunststoffkleber von innen in das Gehäuseoberteil eingeklebt, wobei die Anschlußbeinchen des SFH505A zur Tasterbohrung hinweisen. Anschließend werden die vorverzinnten Kabelenden des Sensors an die zugehörigen Lötstifte angelötet. Zu guter Letzt ist noch die Verbindung der im Gehäuseoberteil integrierten Netzsteckdose zur Leiterplatte bzw. zum Netzstecker im Gehäuseunterteil herzustellen. Die Leitungen der 3 Anschlüsse (Phase, Null und Schutzleiter) müssen einen Querschnitt von mindestens 0,75 mm<sup>2</sup> aufweisen. Ein 120 mm langer gelb-grüner Schutzleiter verbindet den Schutzleiteranschluß der Steckdose mit dem Schutzleiteranschluß des Steckers. Zwei weitere, jeweils 100 mm lange Leitungsabschnitte dienen zur Verbindung der beiden Anschlüsse der Netzsteckdose mit den Pltainenanschlußpunkten ST 3 und ST 4.

Jetzt kann das Gehäuseoberteil vorsichtig aufgesetzt und verschraubt werden. Der Taster TA 1 zur Speicherung eines empfangenen Codes ragt dabei in die entsprechende Bohrung, jedoch nicht daraus hervor (Schutz vor unbeabsichtigter Betätigung). Dem Einsatz dieses neuartigen Gerätes steht nun nichts mehr im Wege.

#### **Video- und Fernsehtechnik**

# **CHANNEL-VIDEODAT**

### **Datenfernsehen** für Computer

Software, Infos und viel **Computerspaß direkt** aus dem Fernsehgerät.

Samstag abend läuft auf PRO 7 ein toller Western. Während auf der Mattscheibe die Kugeln fliegen und die Helden raufen, arbeitet der Computer wie eine fleißige Ameise

Der Film ist zu Ende, Sie gehen zu Ihrem Computer und schauen nach, was an Neuem empfangen wurde:

Software, ein Update des Filmlexikons, Online-Meldungen von Nachrichtenagenturen, Börsendaten, Rezepte, Anleitungen von Bausätzen und, und, und ...

Das Zauberwort hierfür heißt CHAN-NEL-VIDEODAT. Dahinter verbirgt sich das weltweit erste Datenfernsehen, das ein komplettes Familienprogramm für den Computer anbietet. Die Daten werden als ein nicht sichtbarer Bestandteil des Fernsehbildes von PRO 7 parallel zu normalen Fernsehausstrahlungen übertragen. Rund um die Uhr sendet PRO 7 gigabyteweise Software und Informationen. Beispiele: Anwender-Software, Virenschutz-Pro-

gramme, Demos, Computerspiele und vieles mehr.

Zum Datenempfang benötigt man neben dem Empfang von PRO 7 sowie einem Computer (PC, Amiga oder Atari) nur noch den speziellen CHANNEL-VIDEODAT-Decoder VD 2000. Er filtert aus dem anliegenden Videosignal die Daten heraus und leitet sie über eine V24-Schnittstelle zum angeschlossenen Rechner.

Exklusiv bei ELV stellen wir Ihnen die genaue Technik sowie den Bausatz vor.

#### **CHANNEL-VIDEODAT macht** Computer fernsehsüchtig

Das Prinzip "Data-Broadcast" eröffnet dem Anwender völlig neue Datenwelten. Rund um die Uhr erreichen den angeschlossenen Computer wöchentlich Daten in einem Volumen von über ein Gigabyte der verschiedensten Couleur. Neue Shareware - kein Problem. Demo-Software en masse. Informationen satt. Das Neueste aus der Elektronik - bitte schön. Computerspiele - viel Spaß dabei. Unterhaltsame elektronische Magazine - die Würze im Familienprogramm. Lernen am Computer - für jeden ist etwas dabei. Aber CHAN-NEL-VIDEODAT bietet noch mehr: Sie suchen spezielle Hardware oder Informationen über eine Last-Minute-Reise? Es stehen Angebote der verschiedensten Anbieter bereit. Sogar das Kultusministerium von Rheinland-Pfalz bedient sich des CHANNEL-VIDEODAT und informiert über Neuigkeiten aus dem Bildungsbereich; dabei wird Lernsoftware ausgestrahlt, die sowohl Schüler als auch Lehrer beim Lernen und Lehren unterstützt.

Sie ahnen jetzt sicherlich schon, daß ein solches Datenfernsehprogramm Ihrem Computer ganz neue Lebensgeister verleiht

In welcher zeitlichen Abfolge die Datendienste ausgestrahlt werden, erfährt man aus einer Vorschau, die mehrfach pro Stunde ausgestrahlt und automatisch empfangen wird. Hier gibt es detaillierte Auskünfte über die einzelnen Sendungen. Mittels eines speziellen VPS-Verfahrens kann der Anwender seine Wunschsendungen auswählen und einen automatischen Empfang vorprogrammieren. Alles weitere läuft vollautomatisch. Ist eine Sendung beendet, hat der Anwender uneingeschränkten Zugriff auf die empfangenen Daten.

Ein großer Teil der angebotenen Datendienste kann kostenfrei empfangen werden. Da beim Fernsehempfang keinerlei Leitungskosten entstehen, sind diese Datenschätze in der Tat 100 % umsonst. Dies nutzen praktisch alle Anwender, um ihre Nase auch mal in Dinge hineinzustecken, die verschlossen blieben, wenn sie Kosten verursachen würden. Denn wo sonst erhält man so große Datenangebote geschenkt und zusätzlich frei Haus?

Betrieben wird der CHANNEL-VI-DEODAT von der VIDEODAT MEDIEN GMBH aus Wesseling. Hier sitzt auch die CHANNEL-VIDEODAT-Redaktion, die für ein top aktuelles und vielseitiges Programm sorgt.

Doch wie finanziert sich dieses neue höchst anwenderfreundliche System? Als kommerzielles Datenfernsehen ist auch der CHANNEL-VIDEODAT aus Einnahmen einer wirtschaftlichen Tätigkeit angewiesen. Zum einen erfolgt die Finanzierung durch Werbeeinnahmen, denn auch über CHANNEL-VIDEODAT kann dem Anwender Werbung offeriert werden - bei maßvoller Gestaltung sicherlich eine zusätzliche Bereicherung durch zielgruppengerechte interessante Produktinfos. Zum anderen können kostenpflichtige elektronische Angebote im CHANNEL-VIDEODAT-Shop versandt werden. Dies ist ein weiterer, für Computernutzer höchst attraktiver Dienst.

#### Angebotsvielfalt im CHANNEL-**VIDEODAT-Shop**

Parallel zum kostenfreien Programm läuft auf einem quasi zweiten Kanal der CHANNEL-VIDEODAT-Shop. Im Shop werden elektronische Produkte angeboten, die es in sich haben:

- Shareware und Lizenzsoftware aus dem Low-Cost-sowie dem professionellen Bereich.
- Die Nachrichtenagentur Deutscher Depeschen Dienst online
- Tagesaktuelle Börsencharts
- Der CHANNEL-VIDEODAT Viren-Service zur Vorsorge und Bekämpfung von Computerviren usw.

Der Preisrahmen ist günstig bis konkurrenzlos. Shareware kostet z. B. pro Diskette zwischen DM 3,- und DM 5,-. Die Preise für Lizenzsoftware orientieren sich am Marktniveau. Der Deutsche Depeschen Dienst kostet gerade mal DM 199,- im Jahr. Dabei handelt es sich um die identischen und zeitgleich erhaltenen online-Informationen, die die professionellen Nachrichtenmacher aller Medien beziehen und die dafür viele Tausend Mark bezahlen müssen.

Derzeit werden 450 verschiedene tagesaktuelle Börsen-Charts pro Woche angeboten, von den Börsenprofis MUL-TICHART und BIS und kosten DM 39,90. Der CHANNEL-VIDEODAT Viren-Service bringt zweimal im Monat z. B. Updates der neuesten Virenschutzprogramme für DM 8,25 im Monat. Wer schon einmal Probleme mit Computerviren hatte und deshalb die Gefahren dieser tückischen Erreger kennt, weiß diese Kosten optimal investiert. Der entscheidende Vorteil dieser neuen Methode des Einkaufens ist neben der Aktualität und der Preiswürdigkeit auch der besondere Komfort. Dabei können sogar mehrere Datendienste gleichzeitig empfangen werden. Die Lieferung frei Haus direkt in den Rechner hinein kann kein anderes Medium bieten.

Wer sich für die Angebote aus dem CHANNEL-VIDEODAT-Shop nicht interessiert, bedient sich nach Herzenslust aus dem kostenfreien Programm.

#### **Adressierung und interne Scheckkarte**

Sie werden sich nun fragen, wie man gewährleistet, daß die Produkte aus dem CHANNEL-VIDEODAT-Shop nur diejenigen Anwender erreichen, die sie tatsächlich kaufen wollen. Das Schlüsselwort hierfür heißt "Adressierung".

Jeder Decoder verfügt intern über eine individuelle Seriennummer. Zu Beginn einer Sendung werden Steuersignale ausgestrahlt, die alle lizensierten Decoder freischalten, die verbleibenden Decoder hingegen sperren. Das System ist somit in der Lage, einige Milliarden solcher Seriennummern zu verwalten.

Produkte aus dem CHANNEL-VI-DEODAT-Shop können auf zweierlei Wegen bezogen werden. Da ist zum einen der klassische Weg der telefonischen oder schriftlichen Bestellung. Nach Bestelleingang erfolgt die Freischaltung.

Zum anderen verfügt der Decoder VD 2000 über eine interne Scheckkartenfunktion. Der Anwender bestellt kein einzelnes Produkt, sondern einen Kredit von z. B. DM 100,-. Dieser Betrag wird über den CHANNEL-VIDEODAT ausgestrahlt und kann nur von dem jeweils gewünschten Decoder empfangen werden, wobei anschließend der Decoder auch die Verwaltung des Betrages übernimmt.

Nun ein Blick in die Programmvorschau des CHANNEL-VIDEODAT. Aha, gleich kommt ein tolles Computerspiel für DM 19,90. Sie wählen das Computerspiel aus, und wenig später beginnt der Datenempfang. Wenn alle Daten da sind, erfolgt eine automatische Sicherheitsprüfung, daß alles glatt gegangen ist. Anschließend wird der Kaufbetrag von Ihrem Kreditguthaben abgebucht. Jetzt hat Ihr Konto, bezogen auf unser Beispiel, noch ein Plus von DM 80,10. Das Decoder-Konto kann sogar innerhalb eines gewissen Dispositionsrahmens überzogen werden.

Diese ebenfalls neue Technik hat einige hochinteressante Vorzüge. Zum einen kann der Anwender ohne jegliche Verzögerung kaufen, und zum anderen können Produkte in einer Preislage angeboten werden, die sonst unwirtschaftlich sind: Eine Shareware-Diskette ab 2,- DM oder eine einzelne Meldung des Deutschen Depeschen Dienstes für einen Pfennig.

Die Daten werden übrigens bei der Aufzeichnung des Fernsehprogramms auf handelsübliche Videorecorder mit aufgezeichnet. Wer einen Live-Empfang nicht durchführen kann, hat also die Chance, PRO 7 auf Videocassette aufzunehmen und die Daten-Decodierung zu einem späteren Zeitpunkt vorzunehmen.

#### Empfangsvoraussetzungen

Für die Nutzung des CHANNEL-VI-DEODAT ist der Empfang von PRO 7 Voraussetzung. Regional ist PRO 7 per Antenne, bundesweit per Kabel und europaweit per Satellit (Astra 1a) möglich. Der CHANNEL-VIDEODAT-Decoder VD 2000 stellt das Verbindungsglied zwischen Computer und Empfangsgerät dar. Hierbei benötigt der VD 2000 als Eingangsinformation ein FBAS-Signal. Dieses Signal kann entweder von einem TV-Gerät oder einem Videorecorder, einem TV-Tuner bzw. Satelliten-Receiver bereitgestellt werden. Ein Standard-Videokabel stellt die Verbindung zum Eingang des Decoders her.

Der Ausgang des Decoders wird an die serielle (V 24) Schnittstelle des Computers angeschlossen. Die Verbindung erfolgt mittels eines seriellen Standard-Kabels. Als Computer kommt ein beliebiger IBM- oder kompatibler Rechner, ein Amiga oder ein Atari mit serieller Schnittstelle in Frage.

Zum Lieferumfang des Decoders gehört eine eigene Betriebs- und Bediensoftware für eine anwenderfreundliche Handhabung.

Eine genaue technische Beschreibung des CHANNEL-VIDEODAT-Decoders VD 2000 finden Sie in einem separaten Artikel. Alternativ zum Fertiggerät im Beistellgehäuse steht der VD 2000 exklusiv bei ELV auch als Bausatz zur Verfü-**ELV** gung.

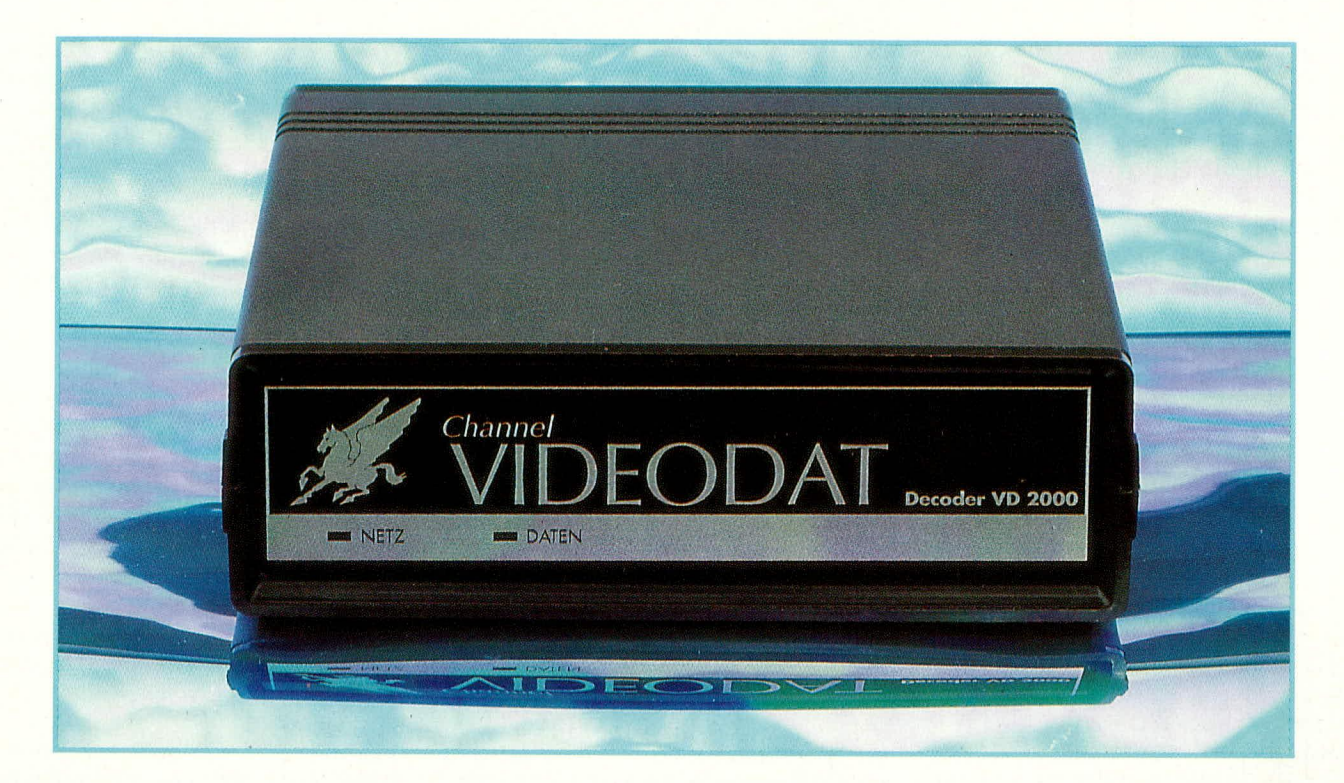

### **CHANNEL-VIDEODAT-Decoder VD 2000 Pro 7-Daten-Decoder**

Damit Ihr Computer die kostenlose Software einlesen kann, die Sie mit Ihrem Fernsehgerät über Pro 7 empfangen, benötigen Sie den hier vorgestellten CHANNEL-VIDEODAT-Decoder VD 2000.

#### **Allgemeines**

**CHANNEL-VIDEODAT: Dieses Wort** steht für kostenlose Software über den Fernsehkanal für Ihren Computer - ein Medium der Zukunft, das Ihnen völlig neue Datenwelten eröffnet. Überall dort, wo das Fernsehprogramm des Münchner Privatsenders Pro 7 empfangen wird, sei es über Kabel, Antenne oder Satellit, besteht die Möglichkeit, die Datendienste des CHANNEL-VIDEODAT in Anspruch zu nehmen.

In einem separaten Artikel im ELVjournal 3/92 sind die Möglichkeiten und Vorteile dieses neuen Datenfernsehens für Computer eingehend erläutert. Der vorliegende Artikel befaßt sich nun im Detail mit der Anwendung, und hier insbesondere mit der Software zur Bedienung sowie mit der Hardware in Form des Decoders VD 2000. Er stellt das Bindeglied zwischen Videogerät und Computer dar.

Zur Datenübertragung werden, ähnlich wie beim Videotextverfahren, die für die Bildübertragung nicht benötigten Zeilen der vertikalen Austastlücke verwendet. Es besteht die Möglichkeit, ca. 40 Byte-Daten je Halbbild unterzubringen, entsprechend einem Datenvolumen von ca. 2 kByte pro Sekunde. Ein wesentlicher Vorteil von CHANNEL-VIDEODAT gegenüber zahlreichen anderen Datendiensten wie BTX oder Mailboxen besteht darin, daß beim CHANNEL-VIDEODAT keinerlei Leitungskosten während des Datenempfangs entstehen.

Die Ausstrahlung erfolgt adressiert, wobei jeder Decoder zu Beginn einer Datensendung auf seine individuelle Seriennummer abgefragt und gegebenenfalls freigeschaltet wird. Dies ist unter anderem auch die Grundvoraussetzung für gebührenpflichtige kommerzielle Spezialdienste. Für den Endbenutzer besteht dadurch auch die interessante Möglichkeit, neben der kostenlosen Software auch gebühren-

pflichtige Programme frei Haus "einzukaufen".

#### Hardwarevoraussetzung

Für die Nutzung von CHANNEL-VIDEODAT benötigen Sie einen IBM-PC-XT/AT oder dazu kompatiblen Computer, einen Atari ST oder Commodore Amiga mit serieller RS232-(V24)-Schnittstelle. Des weiteren ist als Bindeglied zwischen Computer und Fernsehgerät der CHANNEL-VIDEODAT-Decoder VD 2000 erforderlich mit der zugehörigen Empfangs- und Bediensoftware. Für den eigentlichen Empfang kann sowohl ein Fernsehgerät als auch ein Videorecorder oder Satellitenreceiver dienen, der Pro 7 über Kabel, Antenne oder Satellit empfängt. Zusätzlich wird ein serielles Standard-Computerkabel benötigt, das von der 25 poligen RS232-Buchse des Decoders zur seriellen Schnittstelle des Computers führt sowie ein Videokabel, das von der Videoausgangsbuchse (FBAS-Signal) des Empfängers auf die Cinch-Videoeingangsbuchse des Decoders gelangt.

Im Gegensatz zu Videotextdaten besteht beim CHANNEL-VIDEODAT zusätzlich die Möglichkeit, die Daten zusammen mit der Bildinformation von Pro 7 auf einen handelsüblichen Videorecorder aufzuzeichnen und zu archivieren. Auch wenn die Decodierung der Daten erst später erfolgen soll, bietet sich dieser Zwischenschritt an.

Nachdem die Installation und Verkabelung sachgemäß vorgenommen wurde, steht dem ersten Einsatz nichts mehr im Wege. Die Länge des Videokabels (Verbindung zwischen Empfänger und Decoder) sollte einige wenige Meter nicht überschreiten, d. h. der Decoder ist optimal in unmittelbarer Nähe des Videogerätes angeordnet. Zur Überbrückung größerer Strecken von einigen 10 m kann die Verbindungsleitung zwischen Decoder und Computer dienen. Beim RS232-Kabel ist unbedingt darauf zu achten, daß die RXDund TXD- sowie die Handshake-Leitungen direkt verbunden und nicht über Kreuz angeschlossen sind (d. h. es darf kein Null-Modem verwendet werden).

#### Bedienung und Möglichkeiten der **Software**

Zu jedem Decoder VD 2000 gehört ein anwenderfreundliches, leicht zu bedienendes Softwarepaket, das sowohl für IBM-PC-XT/AT und kompatible Computer als auch für Atari ST und Commodore Amiga zur Verfügung steht.

Die nachfolgende Beschreibung orientiert sich an der MS-DOS-Version. Die Versionen für den Atari ST und Commodore Amiga enthalten die gleichen Funktionen und sind lediglich in der Bedienoberfläche an den jeweiligen Rechnertyp angepaßt.

Bei der Verwendung eines MS-DOS-Rechners sollte dieser über einen Speicher von mindestens 512 kByte verfügen und mit einer MS-DOS-Version ab 3.0 arbeiten

Zunächst erfolgt die Installation der Software mit dem weitgehend automatisch ablaufenden Hilfsprogramm,,INSTALL". Da bereits bei der Installation der Software ein Decodertest und ein Abtastpegeltest durchgeführt wird, muß der Decoder an der gewünschten COM-Schnittstelle des Rechners angeschlossen und eingeschaltet sein. Das FBAS-Signal des Fernsehsenders Pro 7 sollte dabei an der Videoeingangsbuchse des Decoders anstehen.

Nach der Eingabe von "INSTALL" startet das Installationsprogramm und fragt den Anwender nach dem Ziel- und Quelllaufwerk. Anschließend werden die entsprechenden Dateien kopiert und die Dateinamen auf dem Bildschirm angezeigt. Das Installationsprogramm führt den Anwender komfortabel durch den Installationsvorgang. Dabei besteht unter anderem die Möglichkeit, eine Beschreibung der Software auf dem Bildschirm anzuzeigen oder auch mit Hilfe eines Druckers auszudrucken.

Nach Eingabe der entsprechenden COM-Schnittstelle führt das System einen Decodertest durch und ermittelt den optimalen Abtastpegel. Der sich nach den individuellen Videoempfangsbedingungen richten-

#### Innenansicht des geöffneten **CHANNEL-VIDEODAT-**Decoders VD 2000

de Abtastpegel wird dabei automatisch in die CHANNEL-VIDEODAT-Software eingetragen, womit auch schon der Installationsvorgang abgeschlossen ist. Die Software kann anschließend durch Eingabe von "VIDEODAT" gestartet werden.

Unmittelbar nach dem Start der Software empfängt der Decoder bereits Daten und signalisiert dies durch ein Flackern der Daten-Kontroll-LED.

Beim Datenempfang sind zwei unterschiedliche Optionen verfügbar:

1. Automatischer Empfang aller eintreffenden kostenfreien Daten und Programme und deren Abspeicherung, oder

2. gezielte Vorauswahl der zu empfangenen Daten anhand eines Videodat-Programmierungs-Systems (VPS). Mittels VPS speichert der Decoder dann nur die vorprogrammierten Programmdaten ab.

Voraussetzung für die Abspeicherung der VPS-gesteuerten Daten ist zunächst der Empfang, der in regelmäßigen Zeitabständen rund um die Uhr ausgestrahlten Programmvorschau des jeweiligen Tages. Derzeit erfolgt diese Ausstrahlung alle 30 Minuten. Der Empfang wird durch entsprechende Textmeldungen auf dem Bildschirm angezeigt und selbständig durchgefiihrt.

Bevor wir mit der VPS-Programmierung beginnen, geben wir einen Überblick über die an den SAA-Standard angelehnte Bedienoberfläche der Software.

#### **Bedienoberfläche**

In der Kopfzeile des übersichtlich gestalteten Hauptmenüs werden die Titel der einzelnen Pull-Down-Menüs und in der Fußzeile die ausführbaren Funktionen zu den einzelnen Menüpunkten angezeigt. Die Anwahl der Pull-Down-Menüs erfolgt entweder mit der Maus oder über die Tastatur. Durch doppelten Mausklick innerhalb eines Untermenüs, wird gleichzeitig die entsprechende Funktion ausgeführt.

Bei der Bedienung über die Tastatur erfolgt die Ansteuerung der einzelnen Funktionen mit den Cursortasten oder der Tabulatortaste. Eine anschließende Bestätigung mit <Return> führt die Funktion aus, während eine Betätigung von <ESC> die Funktion abbricht. Mit der Tastenkombination <ALT-Space> oder <F10> wird in die obere Menüzeile gesprungen. Eine direkte Anwahl der Menütitel erfolgt mit der Tastenkombination <Alt>, gefolgt von den Anfangsbuchstaben des Menütitels (z. B. für "Optionen": <Alt-O>). Aus vorstehender Beschreibung ist die komfortable und individuelle Bedienmöglichkeit gut zu ersehen.

In der Mitte des Bildschirmes befindet sich ein in der Größe veränderbares Fenster für das CHANNEL-VIDEODAT-

Empfangsprotokoll. Hier werden die empfangenen und eingelesenen Daten aufgelistet sowie Fehlermeldungen und Informationen über den Decoder ausgegeben. Zusätzlich ist ein beliebiges Scrollen der Fenster vorgesehen.

Ein Statusfenster zeigt bei aktuell laufenden Ausstrahlungen den Dateinamen, die Größe der Datei, die Nummer der Ausstrahlung/von, die Startzeit und die bis zum aktuellen Zeitpunkt übertragene Datenmenge an.

Mit <F1> ist jederzeit zum aktuellen Menü eine Online-Hilfe aufrufbar. In den geöffneten Hilfefenstern sind zum Teil ei-

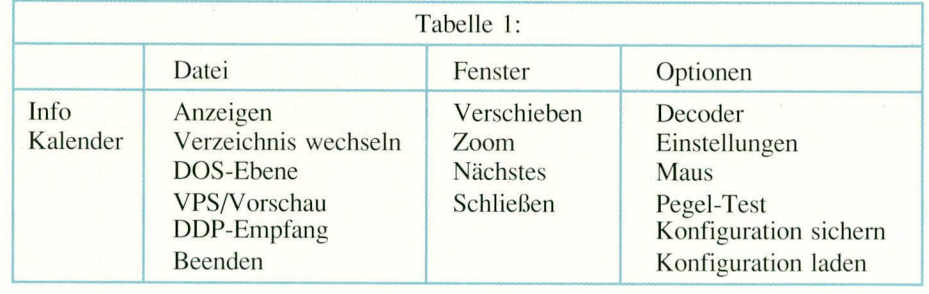

gehen. Darüber hinaus befindet sich auf der Diskette, die jedem Decoder VD 2000 beiliegt, eine ausführliche Beschreibung jedes einzelnen Menüpunktes.

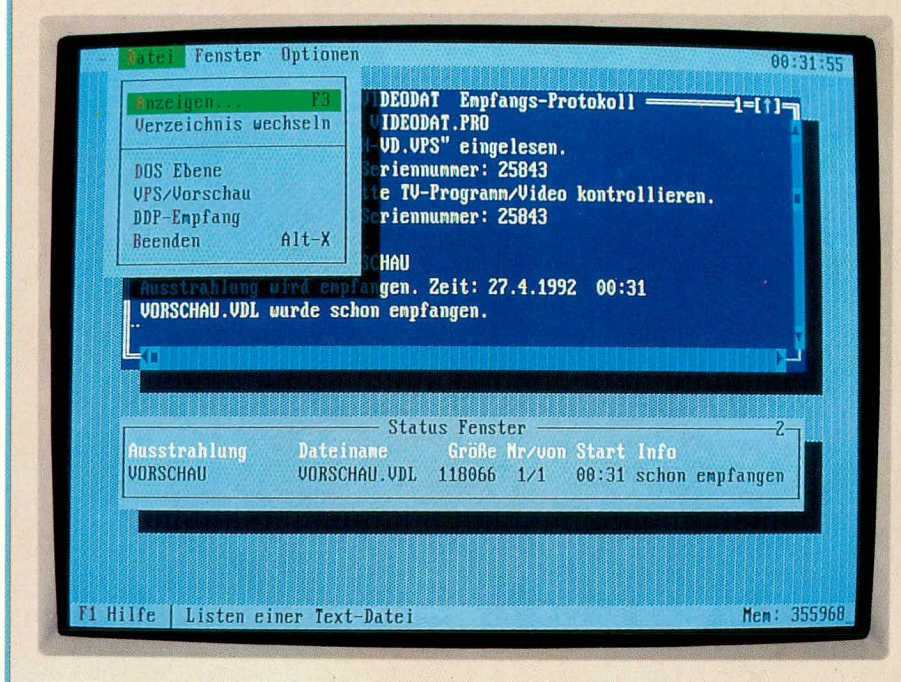

#### **Info und Kalender**

Unter dem Menüpunkt Info steht eine kurze Information über die CHANNEL-VIDEODAT-Software zur Verfügung. Der zweite Menüpunkt stellt einen Kalender bereit.

#### **Datei**

Hier besteht unter anderem die Möglichkeit, beliebige Dateien anzuzeigen, das Verzeichnis bzw. Ziellaufwerk für die abzuspeicherenden Daten zu ändern oder auch zur DOS-Ebene zu wechseln, ohne das Programm zu verlassen. Das VIDEODAT-Empfangsmodul bleibt hierbei speicherresident im Hauptspeicher geladen.

Besonders wichtig ist der Menüpunkt VPS-Vorschau, denn hier wird die zuletzt empfangene Vorschau angezeigt. Um gezielt auf eine bestimmte Sendung zugreifen zu können, ist eine VPS-Vorprogrammierung möglich, ohne die aufgrund des riesigen Datenangebotes von CHANNEL-VIDEODAT die Speicherkapazität eines angeschlossenen Rechners schnell ausgeschöpft wäre.

Beim Aufruf der VPS-Vorschau erscheint die Oberfläche des CHANNEL-

#### Oben: Hauptmenü der CHANNEL-**VIDEODAT-Empfangssoftware**

#### Rechts: Bedienoberfläche des Datei-Listers mit der zuletzt empfangenen Vorschau des Tages

nige Begriffe hervorgehoben. Zu diesen Begriffen existieren Querverweise und weitere Informationen. Die hervorgehobenen Begriffe können mit der Tabulatortaste angewählt und anschließend die Querverweise mit <Return> aufgerufen werden. Vor dem Ausführen weiterer Aktionen im Programm sind die Hilfefenster mit <ESC> wieder zu schließen.

Die CHANNEL-VIDEODAT-Software verfügt neben den Empfangsfunktionen über eine Reihe von weiteren Funktionen, die unter anderem der Verwaltung der empfangenen Dateien dienen. Die einzelnen in Tabelle 1 im Überblick dargestellten Menüpunkte sollen nachfolgend kurz vorgestellt werden, wobei wir auf einige Besonderheiten sowie auf die äußerst komfortable VPS-Programmierung näher ein-

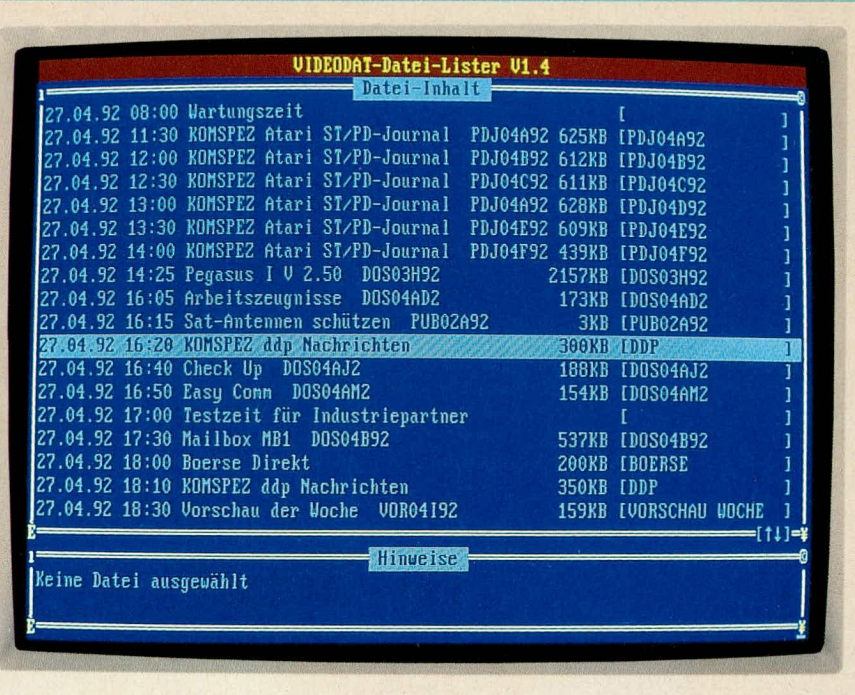

VIDEODAT-Datei-Listers mit der zuletzt empfangenen Vorschau des Tages. Mit Hilfe der Cursor-Tasten < Î > und < ↓ > sind einzelne Zeilen aufrufbar. Durch Drücken der Taste <Return> können weitere Einzelheiten über die jeweiligen Sendungen angezeigt werden. Durch nochmaliges Drücken von <Return> kehrt das Programm zur Vorschauübersicht zurück.

Am Anfang jeder Vorschau-Datei steht das Ausstrahlungsdatum, die Uhrzeit für den Ausstrahlungsbeginn, gefolgt vom Titel der Programmsparte, dem Datenvolumen sowie dem Namen des Verzeichnisses, in das die Daten selbständig von der Empfangssoftware abgelegt werden.

Die VPS-Vorprogrammierung kann jetzt ebenso einfach wie effizient erfolgen. Dazu sind mit Hilfe der Cursor-Taste  $\langle \uparrow \rangle$  und  $\langle \downarrow \rangle$  die entsprechenden Programmsparten, die empfangen und abzuspeichern sind, der Reihe nach anzuwählen und durch Betätigen der Leer-Taste zu markieren. Diese persönlichen VPS-Eintragungen werden durch Betätigen der Tastenkombination <Alt-S> abgespeichert und anschließend das VPS-Modul wieder mit <ESC> verlassen.

Ein regelmäßiger Blick in die Programmsparte "CHANNEL-Aktuell" informiert stets über alle wichtigen Belange des CHANNEL-VIDEODAT. Diese Programmsparte stellt somit die Programmzeitschrift und das elektronische Kanal-Journal dar.

Mit Hilfe des Menüpunktes DDP-Empfang kann auf eine Spezialsoftware für die Nachrichtenagentur "deutscher Depeschen Dienst" (DDP) umgeschaltet werden. Ein gleichzeitiger Empfang vom CHANNEL-VIDEODAT-Programm und DDP ist jedoch nicht möglich.

Das Verlassen der CHANNEL-VI-DEODAT-SOFTWARE erfolgt entweder über den Menüpunkt Beenden oder mit der Tastenkombination <Alt X>.

#### **Fenster**

Die an den SAA-Standard angelehnte Software erlaubt es, einzelne Funktionen in unterschiedlichen Fenstern ablaufen zu lassen. Das jeweils vorne liegende Fenster kann mit dem Menüpunkt Fenster verschieben beliebig auf dem Bildschirm verschoben und mit ZOOM vergrößert werden. Mit dem Menüpunkt Nächstes ist ein Wechseln von einem geöffneten Fenster zum nächsten möglich, und mit Schließen wird das jeweils aktuelle Fenster verlassen.

#### **Optionen**

Unter dem Menüpunkt Decoder wird eine individuelle Anpassung des Decoders an die zur Verfügung stehende Videosignalquelle vorgenommen. Dies erfolgt bei

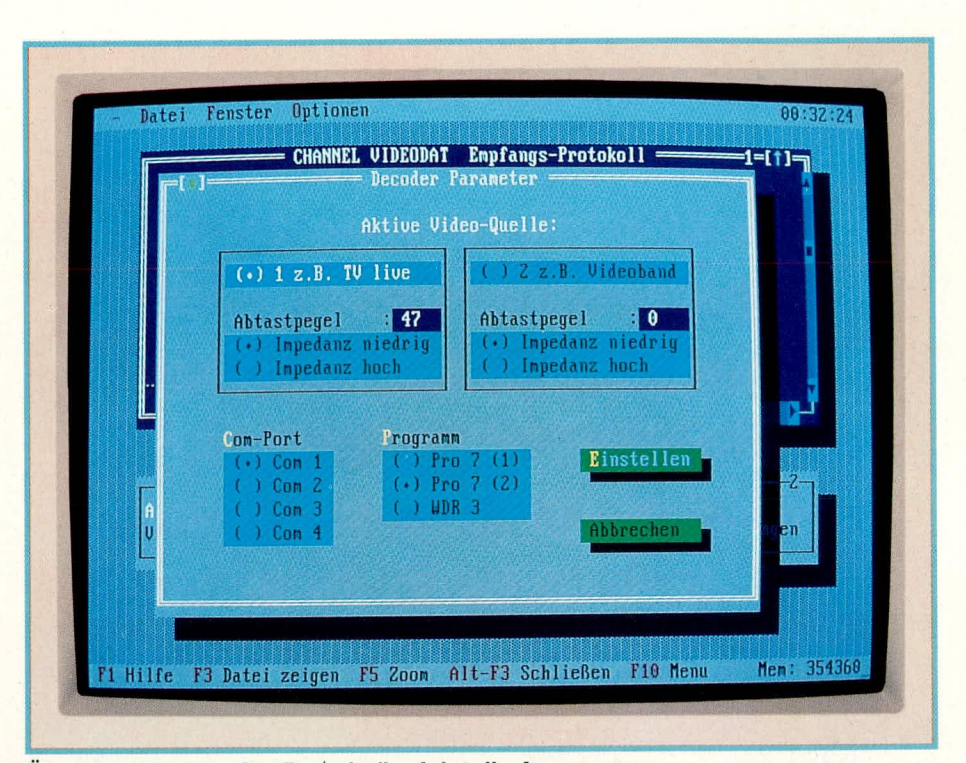

Über den Menüpunkt "Decoder" erfolgt die Anpassung des VD 2000 an die individuellen Gegebenheiten

der Installation weitgehend automatisch, kann aber auch zu einem späteren Zeitpunkt wiederholt bzw. angepaßt werden.

Über das Feld "COM-Port" kann die serielle Schnittstelle, an welche der Decoder angeschlossen ist, gewählt werden.

Das Feld "Programm" läßt die drei Optionen Pro 7 (1), Pro 7 (2) und WDR 3 zu. Zur Zeit ist als Parameter Pro 7 (2) zu wählen, wobei Anderungen rechtzeitig über die Programmsparte CHANNEL-Aktuell vorangekündigt werden. Die Übernahme der eingestellten Parameter erfolgt mit der Funktion "Einstellen".

In dem Menüpunkt Einstellungen stehen die Optionen "Uhr stellen" (bei jeder VIDEODAT-Ausstrahlung wird die aktuelle Uhrzeit des Sendecomputers übernommen), "Protokoll mitführen" und "alles empfangen" (alle freigeschalteten Aufzeichnungen werden selbständig abgespeichert) zur Verfügung. Außerdem besteht die Möglichkeit, den Bildschirmmodus voreinzustellen.

Der Menüpunkt Maus erlaubt die Geschwindigkeit des Mausdoppelklicks und die Zuordnung der Maustasten zu verändern.

Da die Datenzeilen innerhalb des Videosignals auf einen definierten Pegel abgetastet werden, kann mit Hilfe des Menüpunktes Pegel-Test der optimale Abtastpegel für die verwendete Videosignalquelle ermittelt werden.

Mit Hilfe des Menüpunktes Konfiguration sichern werden alle aktivierten Einstellungen in eine Parameterdatei abgespeichert, die dann mit Konfiguration laden jederzeit wieder aufrufbar sind.

Nachdem wir uns mit den wesentlichen Features der Bedienung über den Computer befaßt haben, wenden wir uns nun dem Bindeglied zwischen Videogerät und Computer zu, indem wir die Schaltungstechnik des Decoders VD 2000 im einzelnen erläutern.

#### **Schaltung**

Der CHANNEL-VIDOEDAT-Decoder VD 2000 übernimmt in Verbindung mit der zugehörigen Software recht komplexe Funktionen. Entsprechend aufwendig ist die Schaltungstechnik. Erfreulicherweise konnte aufgrund der großen Stückzahlen in einer Weiterentwicklung durch den Einsatz von hochintegrierten Spezialbausteinen eine deutliche Reduzierung der erforderlichen elektronischen Komponenten erreicht werden. Wir stellen Ihnen daher an dieser Stelle die soeben fertiggestellte neueste Version des VD 2000 vor, die aufgrund der ausgereiften Technik überschaubar und problemlos im Nachbau ist.

Wir beginnen die Beschreibung des CHANNEL-VIDEODAT-Decoders VD 2000 mit der Erläuterung des in Abbildung 1 gezeigten Analogteils. Das FBAS-Video-Eingangssignal wird an der Cinch-Eingangsbuchse BU 1 zugeführt und mit R 1, R 2 sowie T 4 in der Impedanz angepaßt. Während bei hoher Eingangsimpedanz (ca.  $4,8$  k $\Omega$ ) die Reihenschaltung aus R 1 und R 2 wirksam ist, wird bei niedriger Impedanz R 2 durch den selbstsperrenden N-Kanal VMOS-Transistor T4 überbrückt. Die Ansteuerung dieses Transistors erfolgt softwaregesteuert über den kundenspezi-

#### **Video- und Fernsehtechnik**

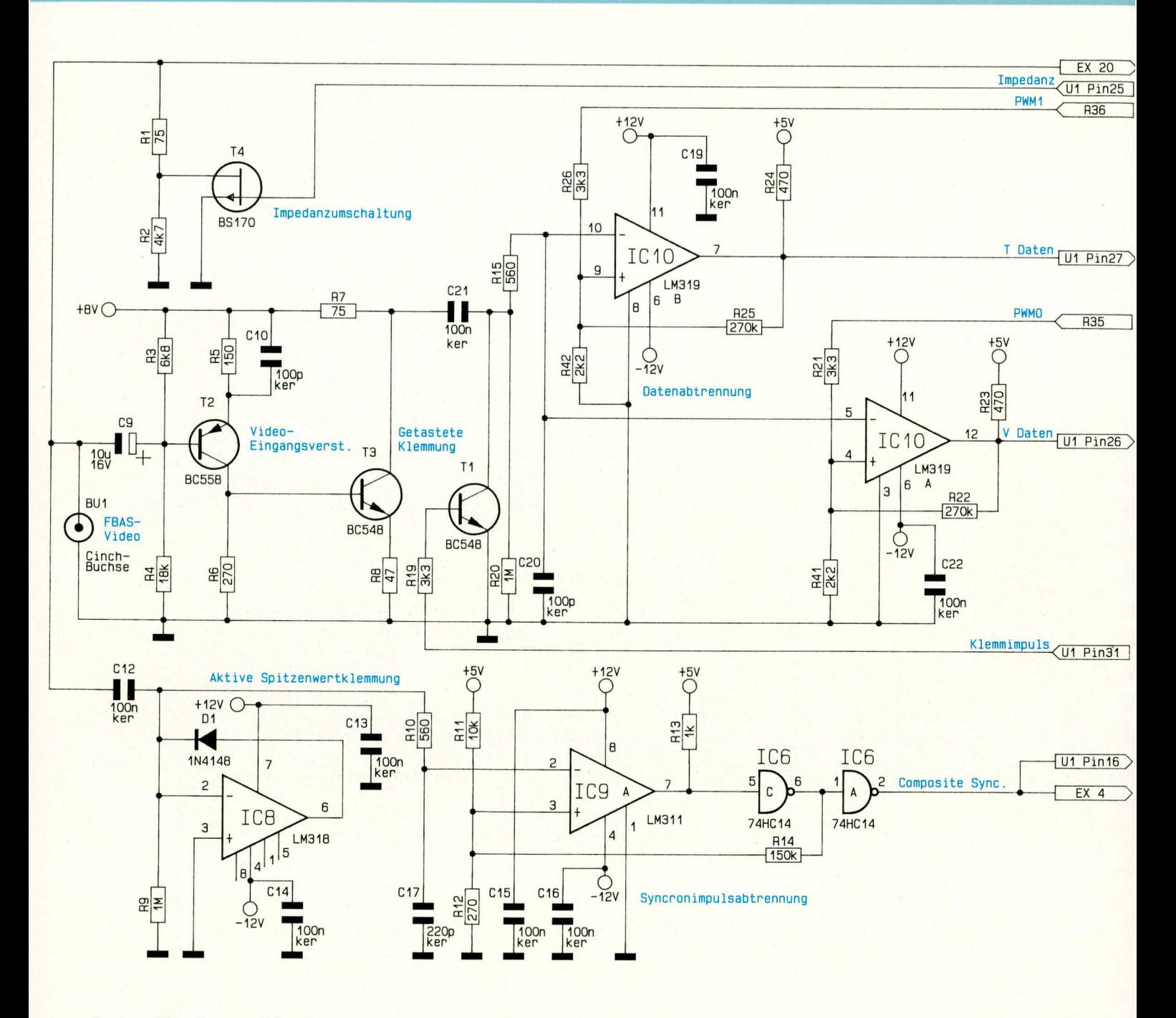

#### fischen Chip Pegasus-02 (IC 1).

Das Videosignal wird mit C 9 gleichspannungsmäßig entkoppelt und zur Erzielung eines höheren Störspannungsabstandes auf den mit T 2, 3 und externer Beschaltung aufgebauten Videovorverstärker gegeben, der eine ca. 2,4fache Verstärkung vornimmt. Der Kondensator C 10 dient in diesem Zusammenhang zur Linearisierung des Frequenzganges.

Das verstärkte Videosignal wird mit Hilfe der getasteten Klemmung (T 1) auf den Schwarzwert geklemmt. Den für die Klemmung erforderlichen Tastimpuls stellt ebenfalls IC 1 bereit.

Durch einen Tiefpaßfilter, dessen Grenzfrequenz bei ca. 2,4 MHz liegt (R 15, C 20), werden der Farbhilfsträger sowie eventuell vorhandene Rauschanteile un-

#### Bild 1 zeigt den analogen Schaltungsteil des VD 2000

terdrückt. Die aktive Datenabtrennung erfolgt mit den beiden identisch aufgebauten Komparatorschaltungen IC 10 A und IC 10 B. Dazu stellt IC 1 die unterschiedlichen Referenzpegel für den Empfangund den Testkreis zur Verfügung.

Die betreffenden Referenzpegel sind vom softwaremäßig durchgeführten Pegel-Test abhängig, so daß selbsttätig eine Pegelanpassung an die individuellen Gegebenheiten erfolgt. Die Widerstände R 22 und R 25 sorgen für eine Schalthysterese bei der Datenabtrennung.

Bevor wir uns jetzt detailliert mit dem sehr komplexen Logik-Baustein IC 1 des Typs Pegasus-02 befassen, kehren wir nochmals zur Video-Eingangsbuchse BU 1 zurück. Das dort anliegende und mit R 1 bzw. mit R 1 und R 2 abgeschlossene Videosignal gelangt zusätzlich über C 12 auf eine aktive Spitzenwertklemmung, die aus IC 8 mit Zusatzbeschaltung besteht. Hier wird jetzt das anliegende Videosignal auf den Sync-Boden geklemmt.

Die Synchronimpulsabtrennstufe besteht im wesentlichen aus der mit IC 9 und dem invertierenden Schmitt-Trigger IC 6 C aufgebauten Komparatorschaltung, dessen Schalthysterese der Widerstand R 14 festlegt.

Das am Ausgang des Schmitt-Triggers IC 6 C (Pin 6) bereitgestellte Composite-Sync-Signal wird mit IC 6 A invertiert und dem IC 1 an Pin 16 zugeführt.

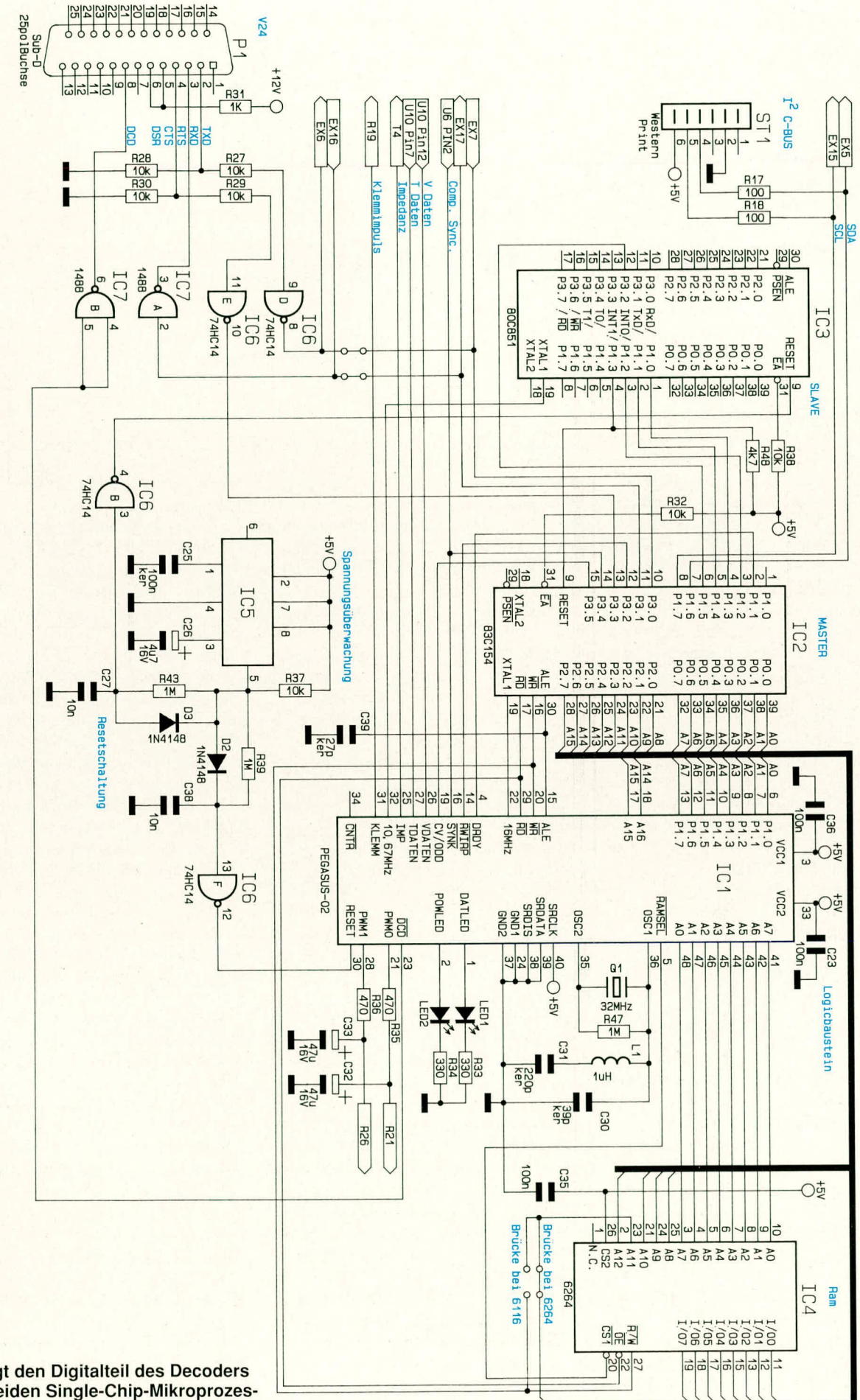

**Bild 2 zeigt den Digitalteil des Decoders** mit den beiden Single-Chip-Mikroprozessoren und dem Custom-Chip Pegasus-02

Kommen wir als nächstes zum hochintegrierten Digitalteil der Schaltung des VD 2000 (Abbildung 2). Zentraler Baustein ist der kundenspezifische Schaltkreis Pegasus-02. Alle wesentlichen Signale und Informationen laufen in diesem Baustein zusammen und werden hier verarbeitet. Sämtliche im Decoder verwendeten Clockund Taktsignale werden von einem einzigen in IC 1integrierten Oszillator abgeleitet, der an den Pins 35, 36 zugänglich ist. Extern ist lediglich ein 32 MHz-Oberwellenquarz und eine entsprechende Filterschaltung (L 1, C 30, 31) angeschlossen. Die von den beiden Datenabtrennschaltungen IC 10 A (Empfangskreis) und IC 10 B (Testkreis) gelieferten Informationen gelangen über Pin 26 und Pin 27 zum IC 1, um intern in zwei kompletten Empfangsschaltungen mit automatischer Empfangsgüteregelung verarbeitet zu werden. Zur Erzeugung der korrekten Datenabtrenn-Pegel stehen an den Pins 21, 28 zwei programmierbare Pulsweitenmodulatorausgänge zur Verfügung.

Die Verbindung zwischen Custom-Chip und Master-Prozessor erfolgt über den gemultiplexten Adreß- und Datenbus (Pin 6 bis Pin 13) sowie über diverse Steuerleitungen wie RD, WR, ALE usw.

Das Clocksignal für den Master-Controller IC 2 (16 MHz) und das Slave IC 3 (10,67 MHz) wird ebenfalls vom kundenspezifischen Chip IC 1 bereitgestellt. Des weiteren befindet sich in diesem Baustein die komplette Prozessor-Peripherie, die Adreßabtrennung, Adreßdecodierung sowie über Pin 41 bis Pin 48 die Adressierung des zur Datenpufferung dienenden externen RAMs  $(IC 4)$ .

Während die Leuchtdiode LED 2 die Betriebsbereitschaft des Decoders signalisiert, dient LED 1 zur Anzeige des korrekten Datenempfangs.

Die gesamte Timing-Steuerung des CHANNEL-VIDEODAT-Decoders VD 2000 übernimmt der maskenprogrammierte Single-Chip-Mikrocontroller IC 2. Hierbei handelt es sich um eine Version, die auf dem 80C51 basiert mit 16 kROM, 256 ByteRAM sowie drei integrierten 16 Bit-Timern. Dieser Prozessor übernimmt neben der kompletten Datenverarbeitung des CHANNEL-VIDEODAT-Datenempfangs die Entschlüsselung der Daten, die Adressierung und die komplette Empfangssteuerung. Zusätzlich erfolgt über diesen Baustein die Kommunikation mit dem extern angeschlossenen PC sowie eine Emulation des I<sup>2</sup>C-Busses.

Ein weiterer maskenprogrammierter Single-Chip-Mikrocontroller  $(IC3)$  ist über Port 1 mit dem Master-Prozessor (IC 2) verbunden. Dieser Slave-Prozessor (IC 3) übernimmt in erster Linie Überwachungsaufgaben und führt im Auftrag des Haupt-

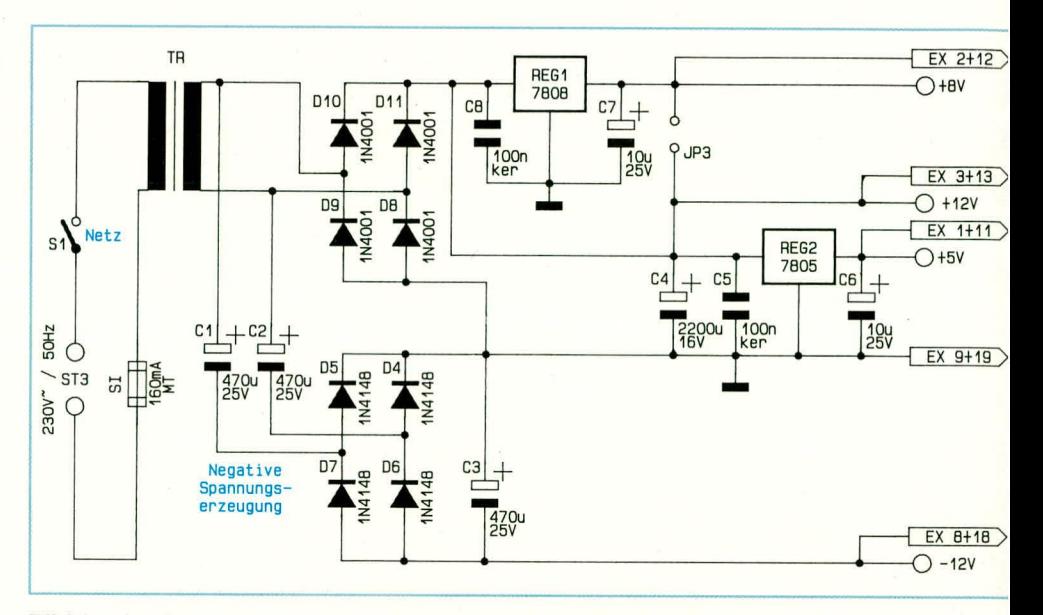

Bild 3 zeigt die Stromversorgung des CHANNEL-VIDEODAT-Decoders.

prozessors Datenverarbeitungsaufgaben durch. Außerdem bildet IC 3 einen Watchdog (Funktionsüberwachung) für den Hauptprozessor und führt gegebenenfalls über die Resetleitung eine Neuinitialisierung des IC 2 durch.

Die Kontrolle der Betriebsspannung und die Erzeugung des korrekten Reset-Timings einschließlich des Power-On-Resets erfolgt durch den Überwachungsbaustein TL 7705 mit nachfolgender Schaltung. Spannungs-Drop-Outs, die unter 4,55 V  $\pm$ 50 mV liegen, führen ebenfalls zum Reset und somit zur Neuinitialisierung des Systems. Durch vorstehende Maßnahmen arbeitet das System selbst unter widrigen Bedingungen störungsfrei.

Wie bereits erwähnt, regelt der Master-Controller IC 2 den Datenverkehr zwischen dem CHANNEL-VIDEODAT-Decoder VD 2000 und dem extern angeschlossenen Computer. Hierzu werden an der 25poligen Sub-D-Buchse BU 2 die Datenleitungen TXD- RXD sowie die Handshake-Leitungen RTS und DCD benutzt. Sobald der VD 2000 in der Lage ist, Daten zu empfangen, wird dies dem extern angeschlossenen Rechner über den RS232-Leitungstreiber IC 7 A mit dem DCD-Signal mitgeteilt. Daraufhin legt der Computer die seriellen Daten an seiner TXD-Leitung an. Die Daten werden im Decoder mit dem Strombegrenzungswiderstand R 27 im Pegel angepaßt, mit dem Schmitt-Trigger IC 6 D aufbereitet und dem Mikroprozessor IC 2 am Port 3.0 (Pin 10) zugeführt.

Ist der Computer bereit, Daten zu empfangen, so setzt dieser seine RTS-Leitung auf High-Pegel. Der Datentransfer vom IC 2 zum Computer erfolgt jetzt über den RS232-Leitungstreiber IC 7 B. Zu beachten ist in diesem Zusammenhang, daß die im Schaltbild im Blaudruck angegebenen

Signalbezeichnungen aus der Sicht des extern angeschlossenen Computers gelten.

Für den zusätzlichen asynchronen bidirektionalen 2-Draht-Bus (I<sup>2</sup>C) steht eine Western-Modular-Steckverbindung zur Verfügung. Dieser aus einer Taktleitung (SCL) und einer Datenleitung (SDA) bestehende 2-Draht-Bus wird ebenfalls vom Master-Controller IC 2 bereitgestellt.

Die Stromversorgung des Decoders ist in Abbildung 3 zu sehen. Über die Sicherung SI 1 und den Netzschalter S 1 gelangt die 230 V-Netzwechselspannung auf die Primärwicklung des Netztransformators. Die sekundärseitig zur Verfügung stehende Wechselspannung wird mit den Dioden D 8 bis D 11 gleichgerichtet, zur Generierung der positiven Versorgungsspannung. Gleichzeitig erhält der mit D 4 bis D 7 aufgebaute Brückengleichrichter die Wechselspannung über  $C1$  und  $C2$  potentialfrei zugeführt, so daß an dessen Ausgang die mit C 3 gepufferte unstabilisierte negative Betriebsspannung von ca. - 12 V ansteht.

Die positive Spannung wird mit Hilfe des Ladeelkos C 4 gepuffert und den beiden Festspannungsreglern Reg 1 und Reg 2 zugeführt. An den Ausgängen stehen jetzt die stabilisierten Spannungen von +8 V und  $+5$  V zur Versorgung der Schaltung an. Die Kondensatoren C 5 bis C 8 dienen zur Schwingneigungsunterdrückung und zur allgemeinen Stabilisierung des Netzteils.

Des weiteren gelangen alle Versorgungsspannungen auf einen mit EX bezeichneten Erweiterungssockel, der später z. B. zur Aufnahme eines optionalen Videotext-Decoders dienen kann.

Damit ist die Schaltungsbeschreibung dieser innovativen Entwicklung abgeschlossen. Der zweite Teil dieses Artikels beschreibt ausführlich Nachbau und Inbe-ELV triebnahme.

# Knight-**Rider**

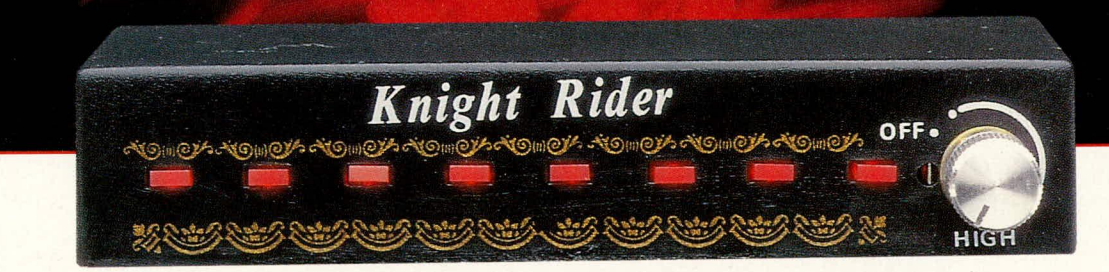

Für Gartenfeste und Partykeller optimal geeignet ist diese 55 cm breite Lichtleiste mit 8 leuchtstarken 12 V-Lampen. Diese werden im Lauflichteffekt über ein elektronisches Monitorgerät angesteuert. Durch den Einsatz mehrerer Lichtleisten sind interessante Showeffekte erzielbar.

#### **Allgemeines**

Genau wie im professionellen Bereich eine Diskothek interessant ausgeleuchtet und mit attraktiven Lightshows bestückt ist, so können auch im heimischen Kreis bei einem Grillfest oder im Partykeller Showlights zur richtigen Stimmung beitragen.

Im vorliegenden Artikel stellen wir Ihnen daher ein Knight-Rider-Lauflicht vor, das, in großen Stückzahlen gefertigt, ein besonders günstiges Preis/Leistungsverhältnis aufweist.

Eine 55 cm messende Metallschiene trägt dabei 8 rote Leuchten mit integrierten weißen Reflektoren, in die jeweils eine 4 Watt-Glühlampe eingesetzt ist.

Ein externes Steuergerät, welches über eine ca. 2 m lange 9adrige Flachbandleitung mit dem Leuchtband verbunden ist, nimmt die Ansteuerung vor.

Mit einem Drehregler kann die Laufge-

schwindigkeit des hin- und herpendelnden Lichtpunktes stufenlos eingestellt werden. 8 im Steuerpult integrierte Leuchtdioden dienen zu Kontrollzwecken.

Der Betrieb erfolgt über einen 12 V-Akku oder ein 500 mA Steckernetzteil, wobei die Betriebsspannung im Bereich zwischen 9 V und 16 V liegen darf. Eine besondere Attraktion stellt der Knight-Rider dar, wenn mehrere Lichtbänder geschickt zueinander plaziert werden und mit verschiedenen Laufgeschwindigkeiten arbeiten. So können Quadrate oder parallel verlaufende Linien kreiert werden zur Erzielung interessanter Muster. Gestalten auch Sie Ihre individuelle Lightshow.

#### **Schaltung**

In Abbildung 1 ist das Schaltbild des Knight-Rider dargestellt. Der Zähler/Teiler IC 1 des Typs CD 4060 beinhaltet einen freischwingenden Oszillator, dessen Frequenz durch den Kondensator C 1 in Verbindung mit dem Potentiometer R 2 und dem Reihenwiderstand R 3 festgelegt wird. Durch das große Variationsverhältnis von R 2 ist die Laufgeschwindigkeit des Lichtpunktes in weiten Bereichen einstellbar.

An den Teiler-Ausgängen Q 4, Q 5 und Q 6 wird ein 3 Bit-Digital-Signal in aufsteigender Reihenfolge abgenommen und über die EXOR-Gatter IC 2 A, B, C geführt, um anschließend zum 1-aus-10-Decoder zu gelangen. Dieser Decoder (IC 3) des Typs CD4028 setzt die binäre 3 Bit-Information in eine Dezimal-Information mit daraus resultierenden 8 Steuerausgängen um.

Auf diese Weise wird, beginnend mit dem Schalttransistor T 1, in aufsteigender Reihenfolge anschließend T 2, gefolgt von T 3 usw. bis hin zu T 8 nacheinander durchgesteuert.

Damit nun der Lichtpunkt, wenn er von

links nach rechts gelaufen ist, anschließend wieder zurückläuft, wird mit dem vierten von IC 1 bereitgestellten Bit  $(Q 7)$ in Verbindung mit dem IC 2 eine Invertierung vorgenommen, während derzeit der Lichtpunkt zurücklaufen kann.

Ist der Lichtpunkt wieder auf der linken

Die gesamte Stromaufnahme des Gerätes beträgt ca. 0,3 A, wodurch der Einsatz bei Gartenfesten auch aus einer 12 V-Batterie erfolgen kann. Damit ist die Schaltungsbeschreibung soweit abgeschlossen und wir wenden uns dem praktischen Aufbau zu.

Leuchtdioden ist genau auf die korrekte Polarität zu achten. Schaut man sich das Innenleben der Dioden durch die transparente Kunststoffumhüllung genau an, so erkennt man, daß einer der beiden ins Gehäuse hineinragenden Metallanschlüsse etwas größer und breiter ist. Dieser An-

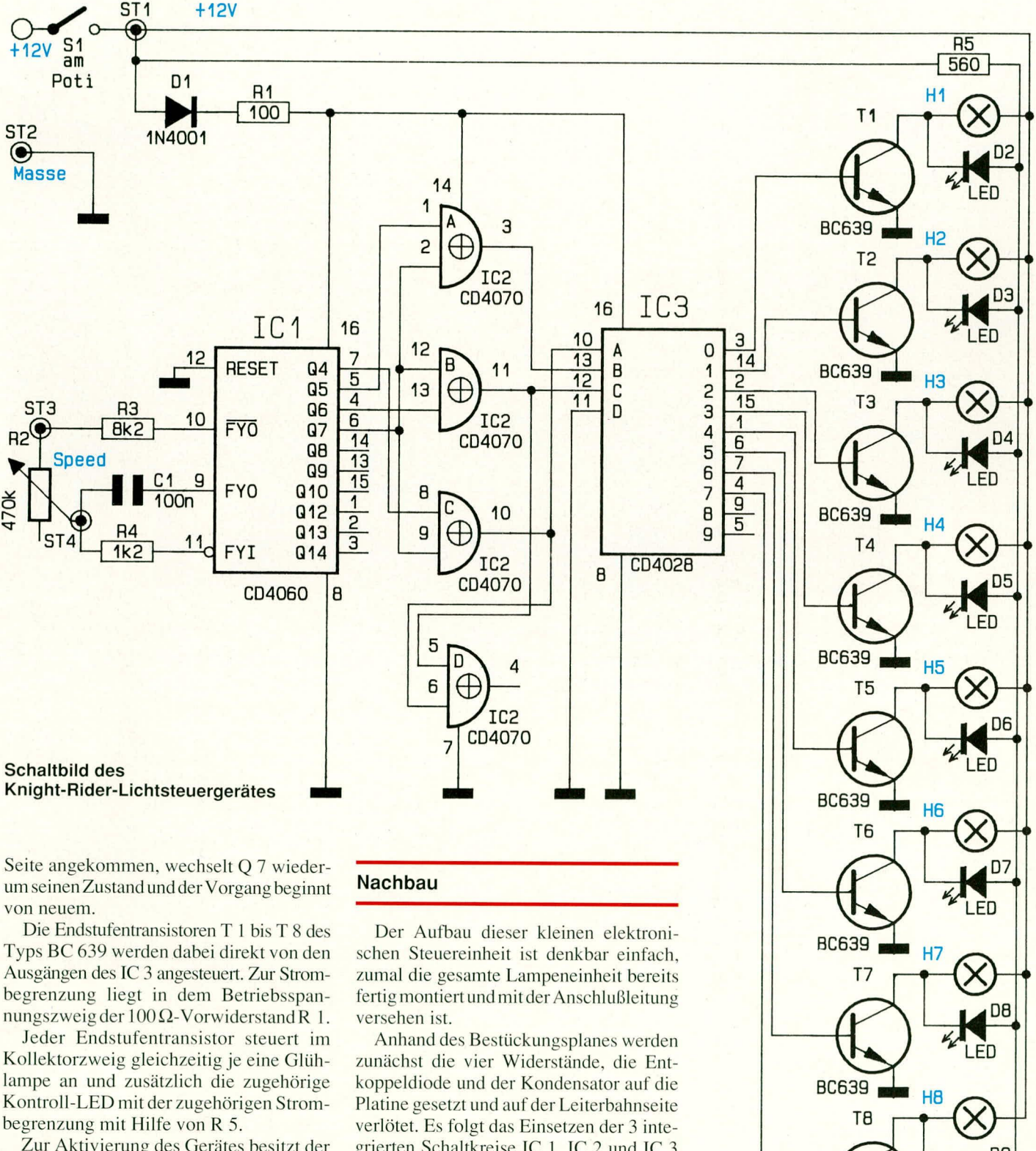

Zur Aktivierung des Gerätes besitzt der Einstellregler am Linksanschlag einen Schalter, der, sobald das Poti aus der Ruhestellung herausgedreht wird, die Schaltung mit Strom versorgt.

grierten Schaltkreise IC 1, IC 2 und IC 3 sowie der 8 Endstufentransistoren. Auch hier ist auf die richtige Polarität zu achten.

Auch bei den 8 rechteckigen roten

**BC639** 

ED.

schluß stellt die Katode dar, d. h. diejenige Seite, in welche die Pfeilspitze weist. Der jeweils andere Anschluß, d. h. die Anode ist mit dem Platinenpunkt, der ein Pluszeichen trägt, zu verbinden.

Zuvor sind die 8 Leuchtdioden jedoch mechanisch vorzubereiten, indem die Anschlußbeinchen 5 mm hinter dem Gehäuseaustritt im rechten Winkel nach unten gebogen werden, wie dies auch aus dem Foto hervorgeht. Anschließend erfolgt das Einsetzen in die zugehörigen Bohrungen der Leiterplatte, wobei die roten LED-Gehäuse auf der Platinenoberseite anliegen und mit ihrer leuchtenden Stirnseite etwas über den Rand hinausragen (damit sie später durch die zugehörigen Ausschnitte im Gehäuse weisen). Nachdem auch diese Bauteile verlötet und alle überstehenden Anschlußbeinchen abgeschnitten wurden, wenden wir uns der Verdrahtung zu.

Die 9adrige farbige, 50 cm lange Zuleitung (wird später mit der von der Glühlampe kommenden Zuleitung verbunden) ist wie folgt mit der Leiterplatte zu verbinden:

Die rote Ader stellt die gemeinsame positive Lampen-Betriebsspannung dar und

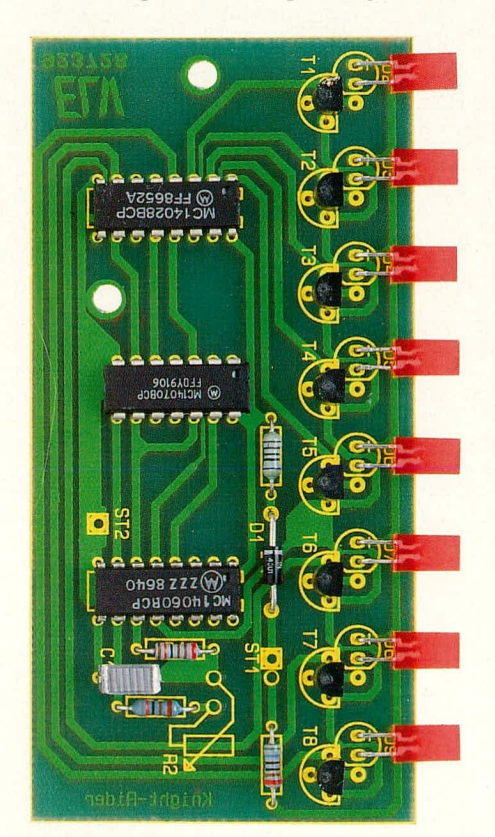

#### Ansicht der fertig bestückten Platine des Knight-Rider-Lichtsteuergerätes

wird an einen der beiden mit ST 1 bezeichneten Platinenpunkte angeschlossen. Die übrigen Steuerleitungen sind an die Platinenanschlußpunkte der Kollektoren der Endstufentransistoren wie folgt anzuschließen:

- T 1: grau
- T 2: violett T 3: blau
- 
- T 4: grün
- T 5: gelb
- T 6: orange T 7: braun
- T 8: schwarz
- 

Als nächstes wird der Einstellregler R 2 angeschlossen, wozu wir ca. 50 mm lange isolierte Leitungsabschnitte verwenden, die an ihren Enden auf ca. 3 mm abzuisolieren und zu verzinnen sind. Der Mittelabgriff sowie einer der beiden äußeren Potianschlüsse ist mit den Platinenanschlußpunkten ST 3 und ST 4 zu verbinden. Diese beiden Punkte befinden sich in unmittelbarer Nähe des Widerstandes R 3.

Ein Pol des Schalteranschlusses am Regler wird mit ST 1 verbunden. An diesem Punkt liegt, wie bereits erwähnt, der gemeinsame positive Versorgungsanschluß der Glühlampen. Am zweiten Schalteranschluß wird die Zuleitung der positiven Versorgungsspannung angelötet. Der negative Pol der Betriebsspannung wird am Platinenanschlußpunkt ST 2 angeschlossen.

Das Gehäuse des Steuergerätes besteht

#### Stückliste: Knight-Rider

#### Widerstände

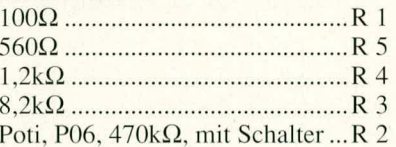

#### Kondensatoren

#### **Halbleiter**

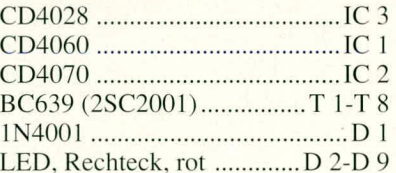

#### **Sonstiges**

- 1 Leuchtband komplett
- 1 Gehäuseoberteil
- 1 Gehäuseunterteil
- 1 Drehknopf für 6mm Achse
- 1 Knippingschraube 2,9 x 6,5mm 15cm flexible Leitung, ST1 x 0,22mm<sup>2</sup>
- 35cm flexible Leitung, ST1 x 1,5mm<sup>2</sup>
- 50cm Flachbandleitung, 9polig
- 1 beidseitig klebende Schaumstoffplatte 100 x 60mm
- 2 Halterungen zur Aufnahme des Leuchtbandes
- 2 Knippingschrauben 2,9 x 16mm
- 4 Knippingschrauben 3,9 x 6,5mm
- 4 Kabelbinder 80mm

aus einem Oberteil, welches die gesamte Schaltung aufnimmt sowie einer zur Abdeckung dienenden Bodenplatte. Die bestückte und getestete Platine wird mit der Leiterbahnseite voranweisend in das Gehäuse eingesetzt, wobei die 8 rechteckigen Kontroll-LEDs durch die entsprechenden Aussparungen ragen. Die Fixierung der Platine erfolgt mittels einer ungefähr mittig angeordneten selbstschneidenden Schraube.

Alsdann wird der bereits verdrahtete Regler durch die entsprechende Bohrung gesetzt und mit einer Zentral-Befestigungsschraube festgezogen. Die beiden Stromversorgungsleitungen und das Flachbandkabel sind durch die rückwärtige Gehäuseaussparung zu führen, das Bodenteil aufzusetzen und mit zwei Schrauben festzuziehen.

Die aus dem Gehäuse austretende 9adrige Flachbandleitung ist nun mit dem von der Glühlampe kommenden Flachbandkabel zu verbinden.

Zum Abschluß wird noch der Drehknopf aufgesetzt. Sollte bezüglich der Lauflichtwechselgeschwindigkeit eine entgegengesetzte Drehrichtung des Reglers gewünscht werden, so kann dies auf einfache Weise

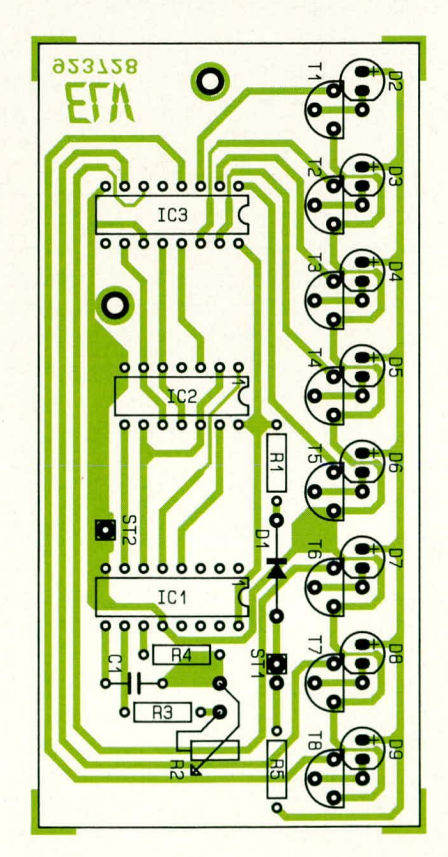

#### Bestückungsplan des Knight-Rider-Lichtsteuergerätes

dadurch erreicht werden, indem der äußere Poti-Anschluß abgenommen und am gegenüberliegenden Anschluß angelötet wird.

Damit ist der Aufbau abgeschlossen und dieses interessante Lichtsteuergerät kann **ELV** seinen Betrieb aufnehmen.

#### **Computertechnik**

### **Bidirektionale Centronics-**Schnittstelle

Für eine sehr schnelle Datenkommunikation mit parallel ausgebenden Peripheriegeräten dient die hier vorgestellte bidirektionale Centronics-Schnittstelle. So kann Ihr Rechner nunmehr nicht nur parallele Daten ausgeben, sondern auch empfangen.

sie zur Ansteuerung handelsüblicher Drucker eingesetzt wird. Diese neue bidirektional arbeitende Centronics-Schnittstelle kann in herkömmlicher Weise auch zum Ausdrucken von Daten genutzt werden. Zusätzlich eröffnet sie jedoch die Möglichkeit, Daten von angeschlossenen Geräten zu übernehmen, die diese über die 8 Bit-Datenleitungen übertragen. Die I/O-Ansprechadresse ist dabei in weiten Bereichen einstellbar, so daß diese neue PC-Einsteckkarte auch als zusätzlicher Schnittstellentreiber verwendbar ist.

#### **Blockschaltbild**

Abbildung 1 zeigt das Blockschaltbild der bidirektionalen Parallel-Schnittstelle. Vom PC-Bus (links im Bild) werden die 8 Datenleitungen über den bidirektionalen Bustreiber zum internen Datenbus gepuffert. An diesem internen Bus sind die Speicher und Treiber für die Daten-, Steuerund Status-Register angeschlossen. Die Speicher und Treiber werden wiederum von der gemeinsamen Steuer- und Adreß-Decodierlogik, die am PC-Bus angeschlossen ist, angesteuert. Auch die Freigabe der Interrupt-Logik zählt zu den Aufgaben dieser Einheit.

#### Parallel-Schnittstelle im PC

Ein PC kann im Normalfall bis zu 3 Parallel-Schnittstellen verwalten. Hierfür sind entsprechende I/O-Basisadressen vorgesehen. Tabelle 1 zeigt die Standard-Basisadressen für die 3 Parallel-Schnitt-

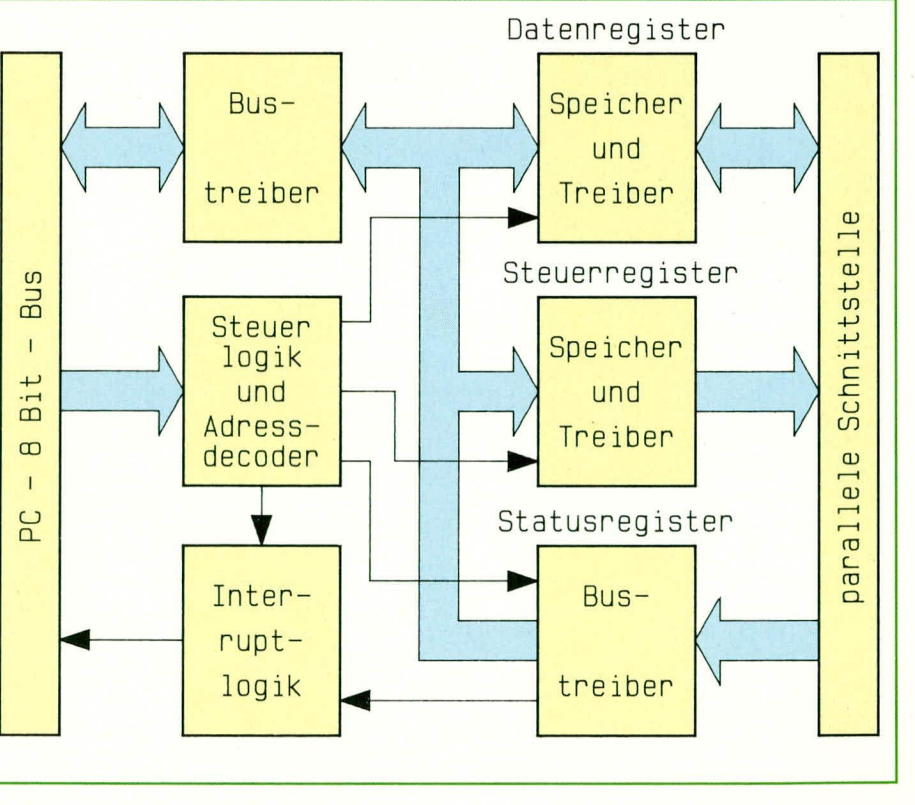

#### **Allgemeines**

Die Standard-Parallel-Schnittstelle (auch Centronics-Schnittstelle genannt) des PCs ist normalerweise nur für die Ausgabe von Daten vorgesehen, d. h. der Datenfluß verläuft nur in eine Richtung (hier: vom PC zum Peripheriegerät). Diese unidirektionale Arbeitsweise wurde von ELV nun ergänzt. Die hier vorgestellte bidirektional arbeitende Parallel-Schnittstelle ermöglicht sowohl die allgemein bekannte Datenausgabe über die Standard-Schnittstelle zum Drucker als auch zusätzlich das sehr schnelle parallele Einlesen von Daten als neues Feature.

Für zahlreiche Anwendungen, wie z. B. beim Einsatz des ELV-Video-Digitizers VD 7000, ist für ein komfortables Arbeiten das schnelle Einlesen großer Datenmengen erforderlich. Eine Seriell-Schnittstelle (V 24) ist dazu nur eingeschränkt geeignet, da einzelne Bits nur nacheinander und damit entsprechend langsam übertragen werden können. Ein paralleler Datenaustausch hingegen ist ganz erheblich schneller.

Die nachfolgend vorgestellte PC-Einsteckkarte verhält sich bei richtig eingestellter I/O-Ansprechadresse genauso wie eine "normale" Parallel-Schnittstelle, wie

 $Bild 1:$ **Blockschaltbild der** bidirektionalen Parallelschnittstelle stellen. PCs, die mit einer Monochrombzw. Hercules-Karte ausgestattet sind, besitzen dabei eine geringfügig andere Verteilung der Basisadressen. Dies rührt daher, daß auf den meisten Monochrom-Karten bereits eine Parallel-Schnittstelle implementiert ist und diese im allgemeinen die Basisadresse 03BCH besitzt.

Computer mit einer Farbgrafik-Karte adressieren in den meisten Fällen ihre erste Parallel-Schnittstelle ab der Adresse 0378H, und die darauffolgenden Adressen verschieben sich entsprechend.

Die hier beschriebene neue Parallel-Schnittstellen-Karte kann entweder auf eine der vorstehend genannten Adressen eingestellt werden oder auch auf eine fast beliebige andere I/O-Adresse, sofern diese nicht bereits durch eine andere PC-Einsteckkarte belegt ist.

Tabelle 2 zeigt die Belegung der I/O-Adressen. Wie daraus ersichtlich ist, benötigt unsere bidirektionale Centronics-Karte nur 3 I/O-Adressen, wobei die vierte aus adreßdecodiertechnischen Gründen zwar mitdecodiert, aber nicht genutzt wird.

Herkömmliche Parallel-Schnittstellen-Karten belegen hingegen 8 I/O-Adressen, wobei dies aus einer nicht vollständigen Adreß-Decodierung (A 2 nicht berücksichtigt) herrührt. Hierdurch werden dann 8 I/O-Adreß-Bytes belegt. Im praktischen Gebrauch ist dies jedoch unproblematisch.

Der 8-Bit-Datenbus ist, wie eingangs bereits erwähnt, bei herkömmlichen Parallel-Schnittstellen-Karten nur für die Ausgabe vorgesehen. Wird auf die Basisadresse ein Datum geschrieben und

dieses über die gleiche Basisadresse anschließend gelesen, so erhält man den gleichen Inhalt zurück.

Ist die vorliegende bidirektionale Centronics-Schnittstellen-Karte auf Eingabe geschaltet, so ist nur das Lesen von der Basisadresse sinnvoll, während das Schreiben in dieser Betriebsart auf die gleiche Adresse keinerlei Auswirkungen hat.

Über die I/O-Basisadresse +1 läßt sich das Statusregister der Parallel-Schnittstelle auslesen. Das Steuerregister ist über die Basisadresse +2 ansprechbar. Nachdem es beschrieben wurde, ist zu Kontrollzwekken auch ein Zurücklesen möglich. Die Basisadresse +3 ist, wie bereits erwähnt, nicht belegt.

Abbildung 2 zeigt den typischen Timing-Verlauf bei der Datenübertragung über die Parallel-Schnittstelle zum angeschlossenen Drucker. Zunächst werden am Da-

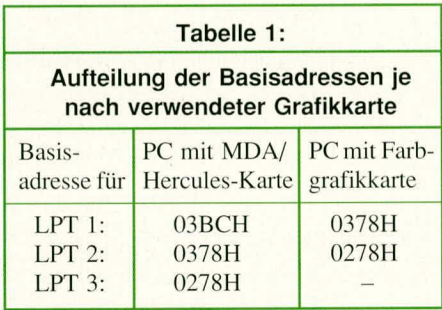

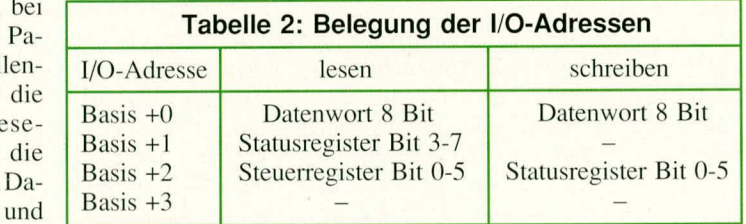

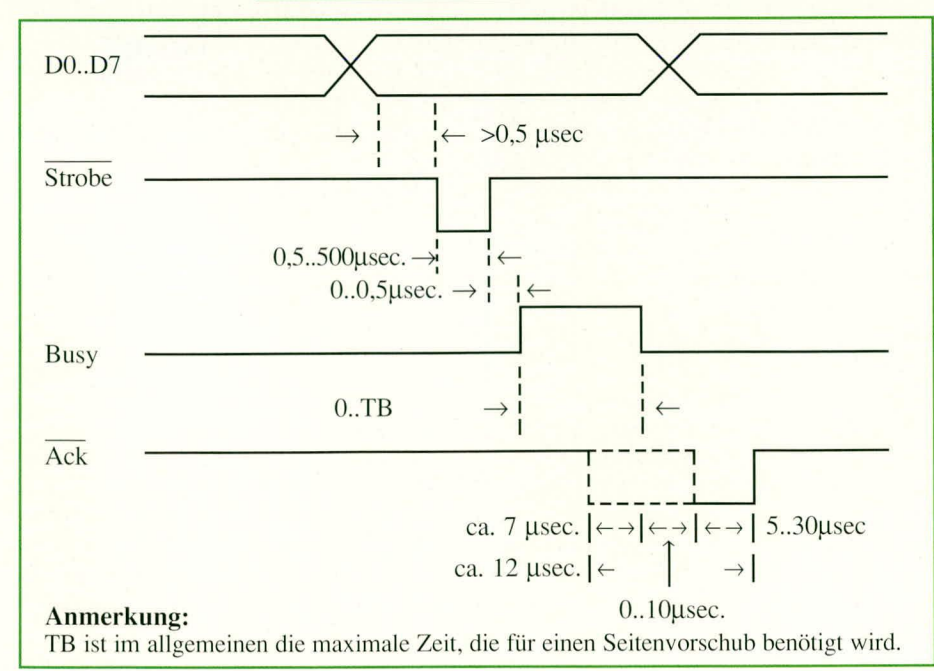

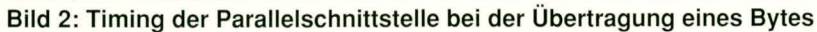

ELVjournal 3/92

ten-Bus die 8 Datenleitungen D 0 bis D 7 angelegt. Nun gibt der PC einen kurzen Strobe-Impuls aus, und der Drucker setzt anschließend seine Busy-Leitung auf aktiv. Dieser Zustand bleibt solange erhalten, bis der Drucker bereit ist, weitere Daten zu empfangen. Natürlich darf der PC in dieser Zeit solange keine weiteren Aktionen über die Parallel-Schnittstelle vornehmen.

Zusätzlich setzt der angeschlossene Drucker für einen kurzen Zeitraum seine ACK-Leitung auf Aktiv-Pegel, sobald die anliegenden Daten übernommen wurden.

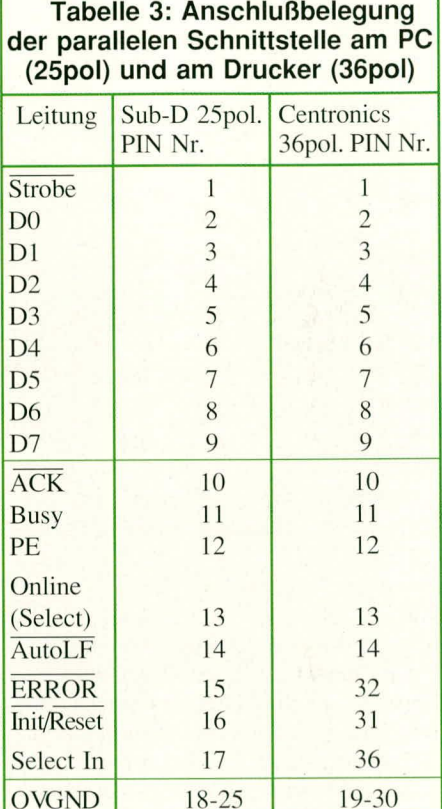

Zu welchem Zeitpunkt genau diese ACK-Anforderung aktiviert wird, hängt jeweils vom angeschlossenen Druckertyp ab.

Tabelle 3 zeigt die Anschlußbelegung der Parallel-Schnittstelle, wie diese an der 25poligen Sub-D-Buchse am PC vorhanden ist bzw. die Belegung des Centronics-Steckverbinders am Drucker. Üblicherweise sind entsprechende Druckerkabel, wie in der genannten Tabelle dargestellt, verdrahtet.

Tabelle 4 zeigt die Bedeutung der einzelnen Bits des Status-Bytes.

Bit D 0, D 1 und D 2 haben hier keine Bedeutung, während die Bits D 3 bis D 7 die aufgeführten Informationen enthalten. Anzumerken ist dabei, daß die Pegel der Bits D 3 bis D 6 exakt dem Pegel am Sub-D-Steckverbinder entsprechen, d. h. wenn der betreffende Pin am Steckerverbinder Low-Potential führt, so wird für dieses Bit eine logische 0 ausgelesen. Eine Ausnahme bildet in diesem Fall das Bit D 7 für die

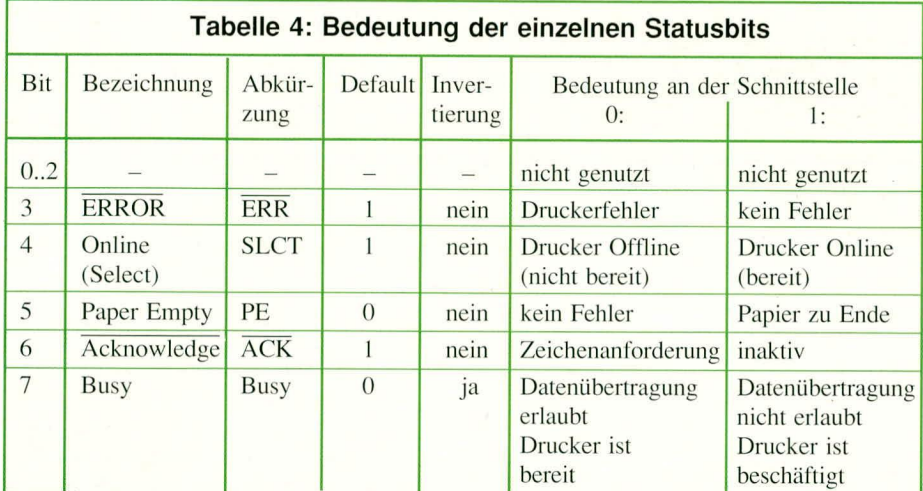

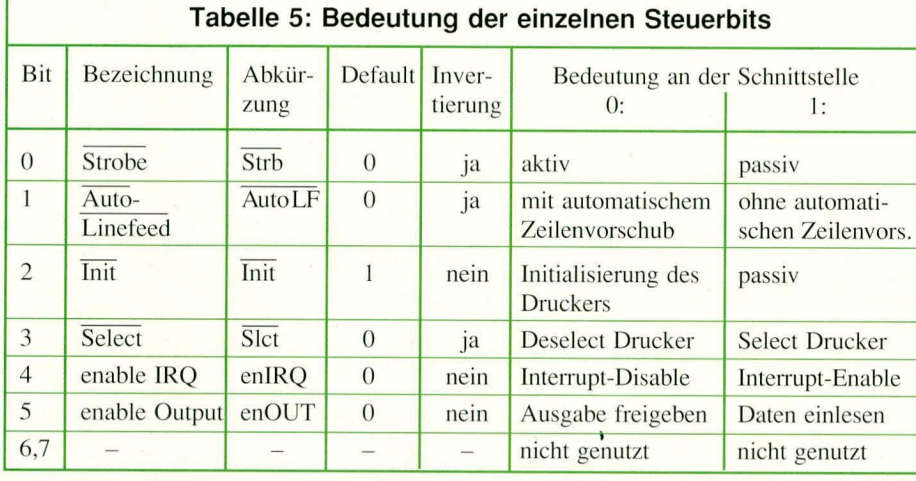

Busy-Leitung, welche hardwaremäßig invertiert wird. Liegt also am Bit D 7 am Steckverbinder ein High-Potential an, wird dies als Logisch-0-Pegel gewertet.

Tabelle 5 zeigt die Bedeutung der einzelnen Bits des Steuerregisters. Dieses Register kann sowohl beschrieben als auch ausgelesen werden. Nach dem Reset des PCs befinden sich alle Bits auf Low-Potential. Hieraus ergibt sich, daß beim Lesen dieses Registers ebenfalls alle Bits den Wert 0 besitzen. Schnittstellenseitig sind die Bits  $D_0$ , D 1 und D 3 jeweils invertiert.

Nachdem wir uns ausführlich mit der Theorie dieser neuen bidirektionalen Centronics-Schnittstelle befaßt haben. wenden wir uns nachfolgend der Schaltung zu.

#### **Schaltung**

In Abbildung 3 ist die komplette Schaltung der bidirektionalen Centronics-Schnittstelle dargestellt. Auf den ersten Blick vielleicht etwas komplex anzuschauen, ist die Schaltung letztendlich doch recht übersichtlich gegliedert und ausgeführt. Durch entsprechende Integrationstechniken sind für den praktischen Aufbau nur eine Handvoll Komponenten erforderlich, die zudem überwiegend recht preiswert sind. Der Bus-Treiber IC 1 des Typs 74LS245 stellt das Bindeglied zwischen dem internen und dem PC-Datenbus dar. Am internen Datenbus sind die Zwischenspeicher IC 6 und IC 8 sowie die Bustreiber IC 7, 9, 10 A, 10 B und IC 10 D angeschlossen. Der Zwischenspeicher IC 6 des Typs 74LS374 speichert den Inhalt der 8 Daten-Bits. Diese Information steht direkt am Sub-D-Steckverbinder an.

Uber die Steuerleitung Pin  $1$  OC kann nun der Zwischenspeicher ausgangsseitig in den Tristate-Zustand geschaltet werden. Hierdurch ist es möglich, über die 8 Daten-Bits vom Steckverbinder und dem Bus-Treiber IC 7 des Typs 74LS275 den Inhalt der am Steckverbinder anliegenden Daten zu lesen.

Die Kondensatoren C 1 bis C 8 dienen zur Unterdrückung eventueller Spannungsspitzen auf den Datenleitungen der Parallel-Schnittstelle. Das Widerstandsnetzwerk R 1, R 2 sorgt für einen definierten Pegel, wenn sich die Karte im Lesemodus befindet und an der Schnittstelle kein Peripherie-Gerät angeschlossen ist.

Die Ausgangsdaten des Steuerregisters IC 8 des Typs 74LS273 werden beim Zurücksetzen des Computers über die ResetLeitung definiert auf Low-Pegel gesetzt. Hierüber werden die Steuerleitung Strobe, Auto-LF, INIT und Select angesteuert. Die Inverter-Treiber IC 12 A, B, C, D sind als Open-Kollektor-Treiber ausgeführt, so daß diese Leitungen auch extern auf Low-Pegel gezogen werden dürfen. Für einen definierten Pegel sorgt in diesem Zusammenhang das Widerstandsnetzwerk R 2. Das Ausgangs-Bit D 4 dieses Zwischenspeichers wird direkt intern weiterverschaltet und steuert über den Inverter IC 3 B den Tristate-Treiber IC 10 Cdes Typs 74LS125 an. Die Freigabe des Zwischenspeichers IC 6 wird über das Ausgangs-Bit D 5 gesteuert.

Die vorstehend genannten 6 Steuerleitungen können über IC 9 A, 10 A, B entsprechend zurückgelesen werden. Über die Bus-Treiber IC 9 B und IC 10 D erfolgt die Pufferung der Statusinformationen der Statusleitungen Error, Online, Paper empty, Acknowledge sowie der Busy-Leitung. Der Pegel der Steuerleitung ACK wird über den Inverter bzw. den Treiber IC 12 E und IC 10 C den Brücken J 1 bis J 4 zugeführt. Eine dieser Brücken kann nun über einen Jumper geschlossen werden, wodurch dann bei jeder Aktivierung der ACK-Leitung ein Interrupt auf die entsprechende IRQ-Leitung ausgelöst wird.

Der Adreß-Decoder ist im wesentlichen mit dem 8-Bit-Vergleicher IC 2 des Typs 74LS688 und dem Multiplexer IC 5 des Typs 74LS139 aufgebaut. Der Ausgang Pin 19 des IC 2 wechselt nur dann auf Aktiv-Low-Pegel, wenn die anliegenden Adressen A 2 bis A 9 exakt mit denen am DIL-Schalter S 1 eingestellten Adressen übereinstimmen. Ist dann zusätzlich eine der I/O-Lese- bzw. Schreibleitung IORC bzw. IOWC aktiv, wird in Verbindung mit den Gattern IC 4 A, B, D der Multiplexer IC 5 A, B aktiviert. Für den Lesezugriff ist IC 5 A und für den Schreibzugriff IC 5 B zuständig. In Abhängigkeit vom Zustand der Adreßleitungen A 0 und A 1 wechselt dann einer der Ausgänge Q 0 bis Q 3 für die Zeitspanne des Zugriffs auf Low-Pegel. Hierdurch werden bei einem Lesezugriff die Daten vom Daten-, Status- oder Steuerregister gelesen und bei einem Schreibzugriff in das Daten- bzw. Steuerregister gesetzt.

Damit ist die Schaltungsbeschreibung soweit abgeschlossen und wir können uns der praktischen Realisierung zuwenden.

#### **Nachbau**

Der Aufbau der Schaltung ist vergleichsweise einfach möglich, zumal keinerlei Brücken vorhanden sind. Die 11 aktiven und die restlichen passiven Bauteile sind auf einer  $85 \times 115$  mm großen doppelseitigen durchkontaktierten Platine in übersichtlicher Weise angeordnet.

Anhand des Bestückungsplanes empfiehlt es sich, zunächst die 21 Keramik-Kondensatoren gefolgt von dem Elko sowie den 3 Widerstandsnetzwerken auf die

Bild 3: **Komplettes Schaltbild der** ELV-bidirektionalen **Centronics-Schnittstelle** 

Platine zu setzen und auf der Platinenunterseite zu verlöten. Anschließend sind die beiden Lötstifte, das Jumper-Steckfeld sowie der 8polige DIP-Schalter und die 11 ICs einzubauen. Zuletzt wird der 25polige

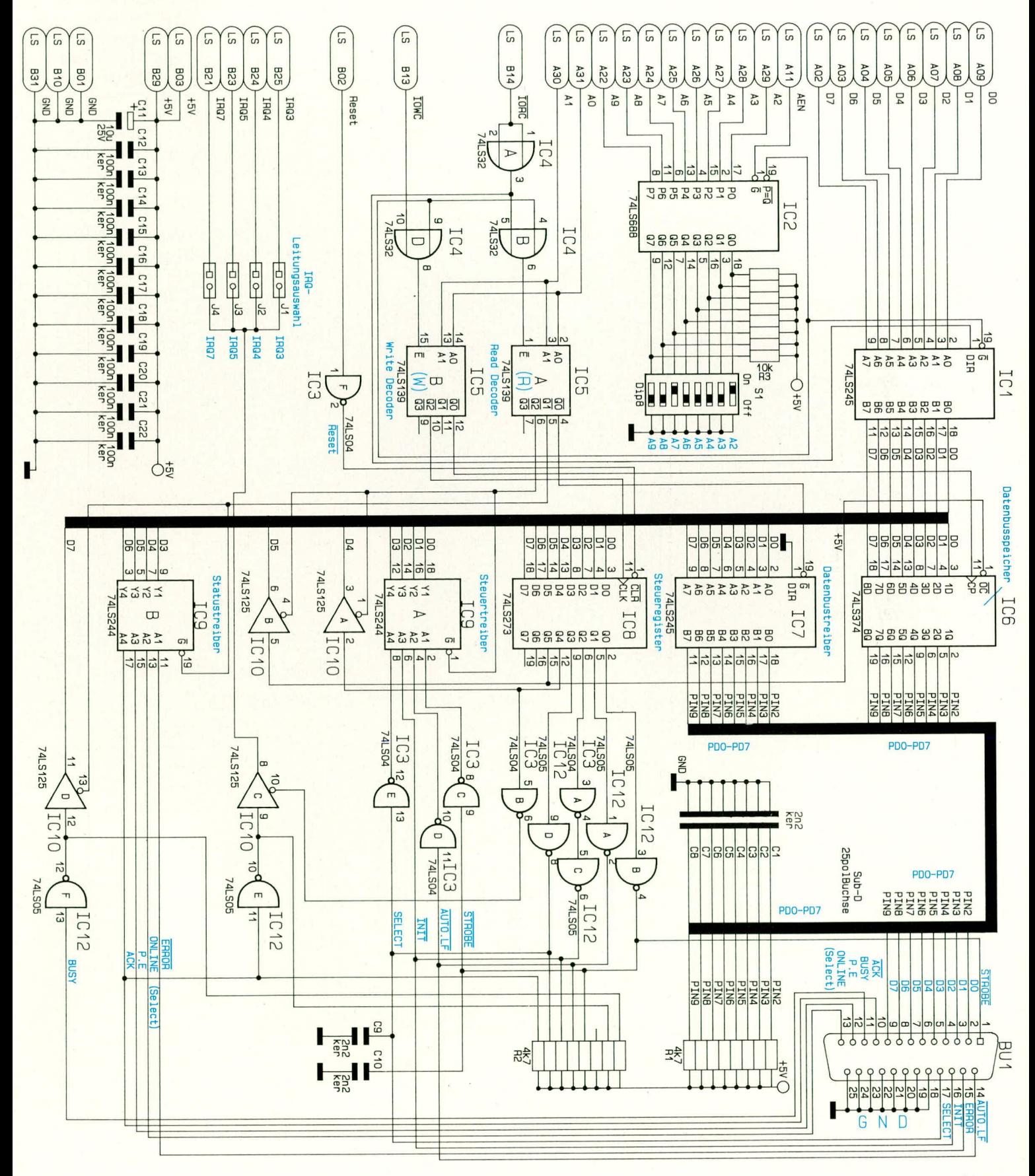

Sub-D-Steckverbinder eingesetzt und verlötet. An diesem Steckverbinder wird anschließend auch das Slot-Abdeckblech zum Einsetzen in die PC-Rückwand angeschraubt. Damit ist der Aufbau bereits abgeschlossen und wir wenden uns der Inbetriebnahme zu.

#### Inbetriebnahme

Nachdem die Bestückung und der gesamte Aufbau dieser PC-Einsteckkarte nochmals sorgfältig geprüft wurde, kommen wir zur Einstellung der gewünschten I/O-Ansprechadresse mit Hilfe des DIP-

Schalters. Hierzu sind auf dem Bestükkungsplan bereits die Schalterstellungen für die 3 Standard-Schnittstellenadressen 03BCH, 0378H und 0278H abgedruckt. Soll diese Karte z. B. für den Video-Digitalisierer VD 7000 eingesetzt werden, ist natürlich auch eine nahezu beliebige andere Adresse einstellbar, wobei allerdings darauf zu achten ist, daß diese nicht bereits durch vorhandene I/O-Karten belegt ist.

Zum Abschluß wird noch einer der Jumper J 1 bis J 4 für die Interrupt-Anforderung gesetzt. Für den Betrieb mit dem Video-Digitizer VD 7000 ist allerdings keine Interrupt-Leitung erforderlich.

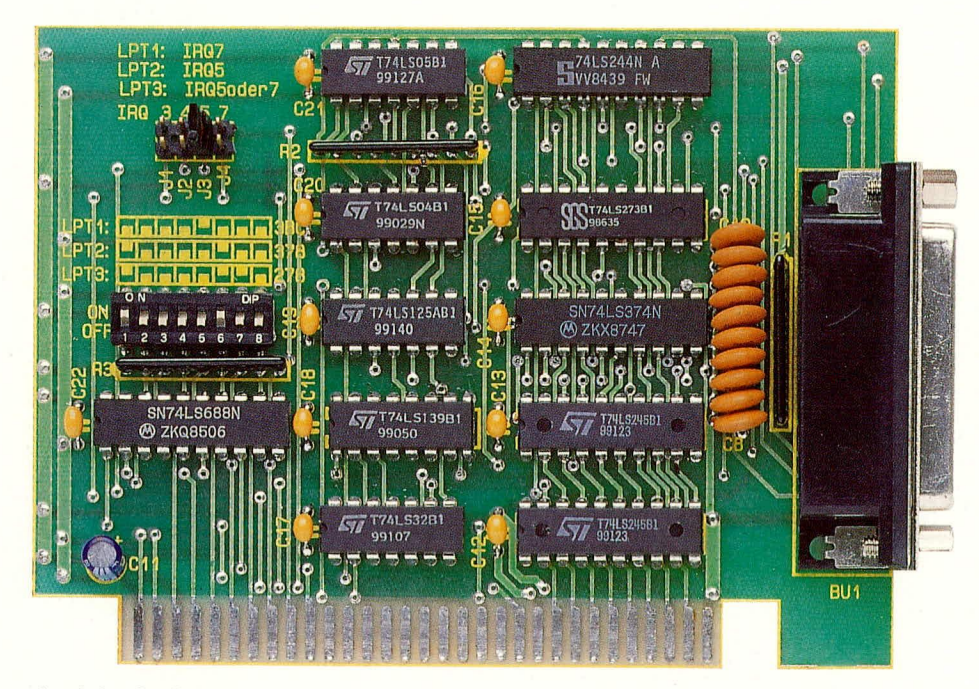

Ansicht der bestückten Leiterplatte der bidirektionalen Centronics-Schnittstelle

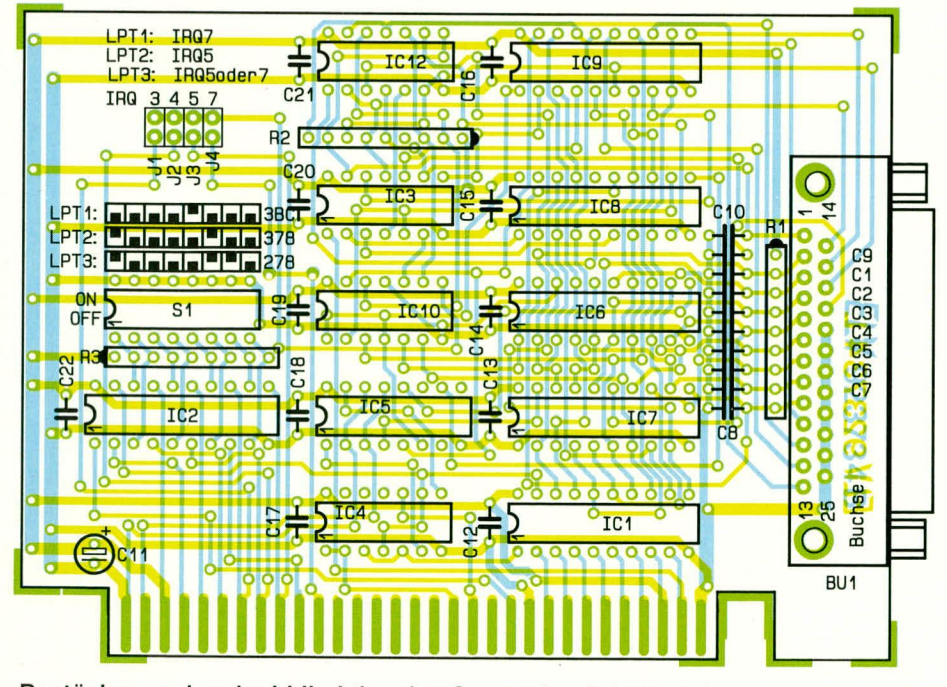

Bestückungsplan der bidirektionalen Centronics-Schnittstelle

Soll die Karte als erste Drucker-Schnittstelle (LPT 1) Einsatz finden, empfiehlt es sich, die Interrupt-Leitung IRQ 7 zu nutzen, während für die zweite Drucker-Schnittstelle LPT 2 IRQ 5 zu nutzen ist. Die IRQ-Leitungen 3 und 4 sind normalerweise für die seriellen Schnittstellen vorgesehen. Werden diese dafür nicht genutzt, so besteht auch die Möglichkeit, eine dieser Interrupt-Leitungen für die Parallel-Schnittstelle zu belegen.

Eine Überprüfung und Inbetriebnahme der Karte kann mit dem Anwenderprogramm, welches dann mit der entsprechenden Hardware verbunden ist, erfolgen.

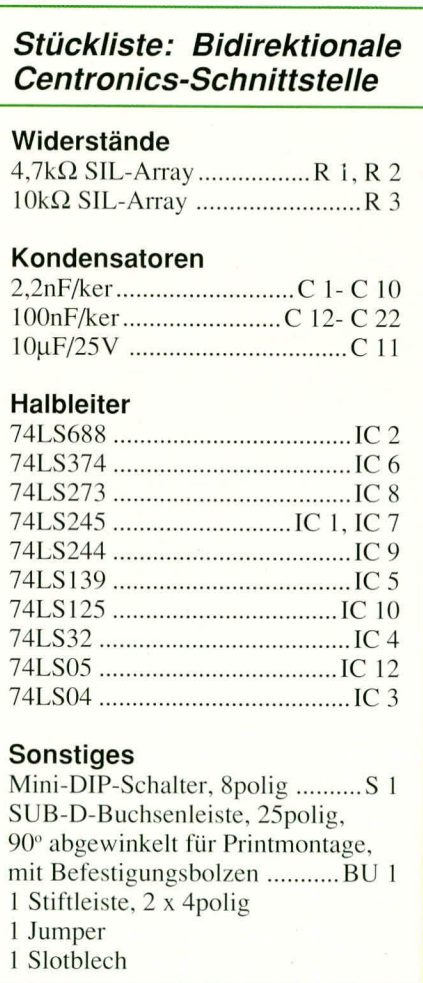

Eine weitere Testmöglichkeit besteht darin, diese Schnittstelle als normale Standard-Drucker-Schnittstelle zu nutzen. Dazu ist die I/O-Adresse auf die erste freie Drukker-Schnittstelle einzustellen. Der Computer erkennt diese Schnittstelle automatisch, sofern die Karte fehlerfrei und die richtige Adresse eingestellt ist.

Nachdem das DOS geladen wurde, kann z. B. über den Befehl <DIR> LPTx:> der aktuelle Datei-Inhalt auf einen angeschlossenen Drucker gegeben werden. Nun steht dem Einsatz dieser kompatiblen und gleichzeitig universellen Schnittstelle nichts mehr im Wege. **ELV** 

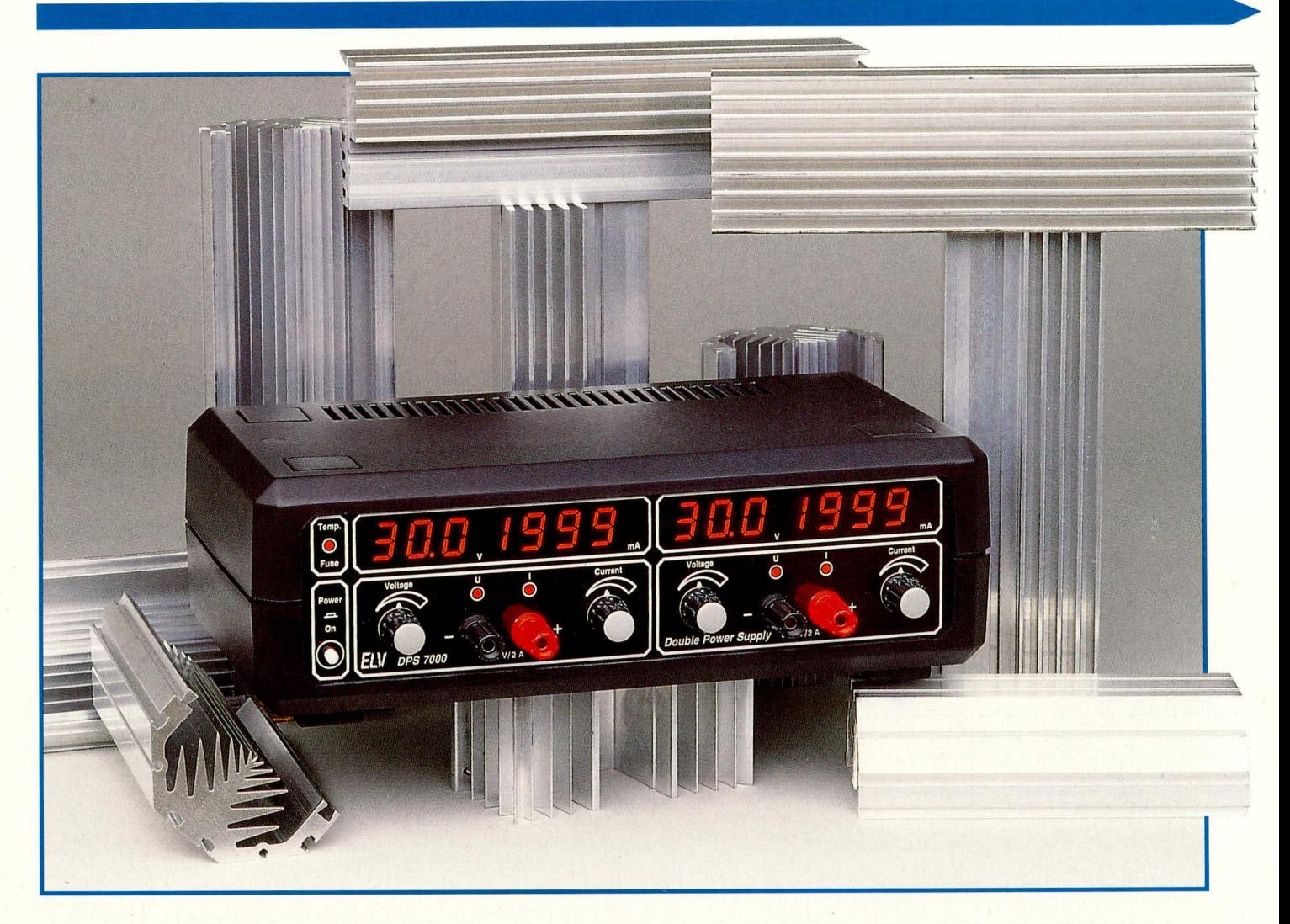

# **Double-Power-Supply** DPS 7000 2 x 0 - 30 V/0 - 2 A

Dieses neue Doppelnetzteil stellt zwei galvanisch voneinander getrennte Ausgangsspannungen im Bereich von 0 bis 30 V/2 A zur Verfügung, die sowohl getrennt als auch in Reihen- oder Parallel-Schaltung nutzbar sind. Das DPS 7000 bietet dem Elektroniker somit alle für ein Doppelnetzteil typischen Anwendungsmöglichkeiten.

**Teil 1** 

#### **Allgemeines**

Die in der Elektronik verwendeten Bausteine und Komponenten werden immer komplexer und leistungsfähiger, wodurch bei Prüfung und Betrieb oft eine einzige Versorgungsspannung nicht ausreicht.

So ist zur Inbetriebnahme einer Gegentaktendstufe in der Regel immer eine erdsymmetrische Versorgungsspannung erforderlich (z. B.  $+$  20 V/0 V/-20 V). Auch zahlreiche OP-Schaltungen können nur mit einer solchen symmetrischen Spannung betrieben werden. In der kombinierten Digital-/Analogtechnik sind auch vielfach zwei Spannungen erforderlich, wenn z. B. die TTL-Logik 5 V erfordert, hingegen der Analog-Teil 12 V. Die Reihe der Beispiele ließe sich beliebig fortführen.

Als Besonderheit sei noch erwähnt, daß im Falle einer Überlastung von Netztransformator und/oder Endstufen eine Temperatursicherung beide Netzteile gleichzeitig abschaltet. Hierdurch wird gewährleistet, daß ein angeschlossener Verbraucher mit z. B. erdsymmetrischer Speisung insgesamt abgeschaltet wird und dadurch keinen Schaden nimmt. Dieses Feature kann bei Versorgung mit 2 getrennten Netzgerä-

ten im allgemeinen nicht realisiert werden. In der ELV-Entwicklungsabteilung wurde daher ein für solche Anwendungsfälle ideales Netzgerät entwickelt.

Das Double-Power-Supply DPS 7000 besteht aus zwei galvanisch völlig voneinander getrennten Netzteilen mit je einer einstellbaren Ausgangsspannung von Obis 30 V und einem ebenfalls stufenlos einstellbaren Ausgangsstrom von 0 bis 2 A.

Durch die Schaltungsauslegung können beide Netzteileinheiten miteinander kombiniert werden, wodurch sich hinsichtlich Ausgangsspannung und Ausgangsstrom große Nutzungsbereiche ergeben. In

#### Stromversorgungen

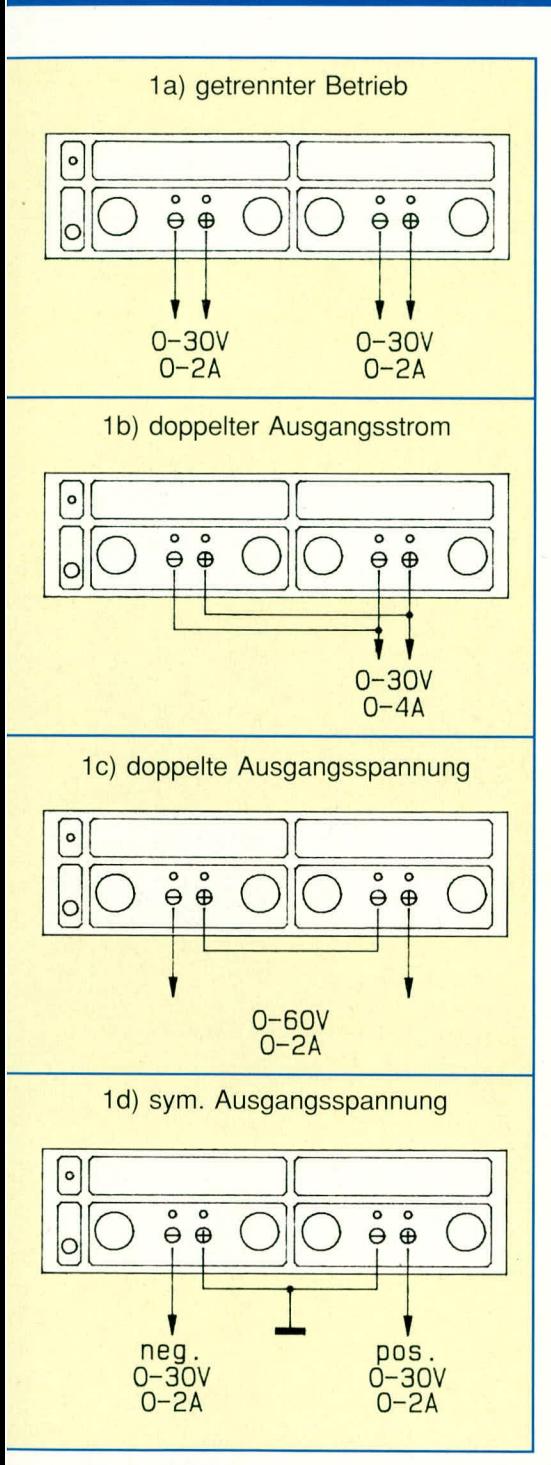

Bild 1: Verschaltungsmöglichkeiten des ELV-Double-Power-Supply DPS 7000

Abbildung 1 sind die vier Verschaltungsmöglichkeiten des DPS 7000 dargestellt. Abbildung 1a zeigt dabei den vollkommen getrennten Einsatz, während Abbildung 1b den Parallelbetrieb mit doppeltem Ausgangsstrom darstellt (0-30 V/4 A). In Abbildung 1c ist der Reihenbetrieb mit bis zu doppelter Ausgangsspannung (0-60 V/2 A) und in Abbildung 1d der Reihenbetrieb mit symmetrischer Ausgangsspannung gezeigt (plus 0-30 V/Masse/minus 0-30 V).

Die jeweils eingestellten bzw. anstehenden Werte für Strom und Spannung sind auf vier getrennten LED-Displays gleichzeitig ablesbar. Für die Stromanzeige wird ein 4stelliges Display eingesetzt, wodurch sich die hohe Auflösung von 1 mA ergibt. Die Anzeige der Ausgangsspannung erfolgt auf einem 3stelligen Display mit 0,1 V-Auflösung. Die weiteren anspruchsvollen technischen Daten des DPS 7000 sind in Tabelle 1 übersichtlich zusammengefaßt.

#### **Schaltung**

In Abbildung 2 sehen Sie das Hauptschaltbild des ELV-Double-Power-Supply DPS 7000. Dieser Schaltungsteil, wie auch das in Abbildung 3 gezeigte Schaltbild der Analog-Digital-Wandler für die Strom- und Spannungsmessung, sind im DPS 7000 jeweils zweimal weitgehend identisch vorhanden. Damit es beim späteren Aufbau eine eindeutige Zuweisung der einzelnen Bauelemente zu der jeweiligen Netzteilstufe gibt, werden für die identisch aufgebaute zweite Stufe in der Stückliste und im Bestückungsplan Bauteilebezeichnungen mit einer Numerierung ab 201 verwendet. Dies bedeutet, daß der in der linken Netzteilstufe mit R 118 bezeichnete Widerstand dann in der rechten Netzteilstufe dem Widerstand R 218 entspricht. Um zur Bauteilenumerierung des zweiten Netzteils zu kommen, ist also lediglich der Wert 100 zur angegebenen Bauteilebezeichnung zuzuaddieren.

Die über die Platinenanschlußpunkte ST 1 und ST 2 zugeführte Netzwechselspannung gelangt über den 2poligen Netzschalter S 1 auf die Primärwicklung des besonders leistungsfähigen 226 VA-Ring-

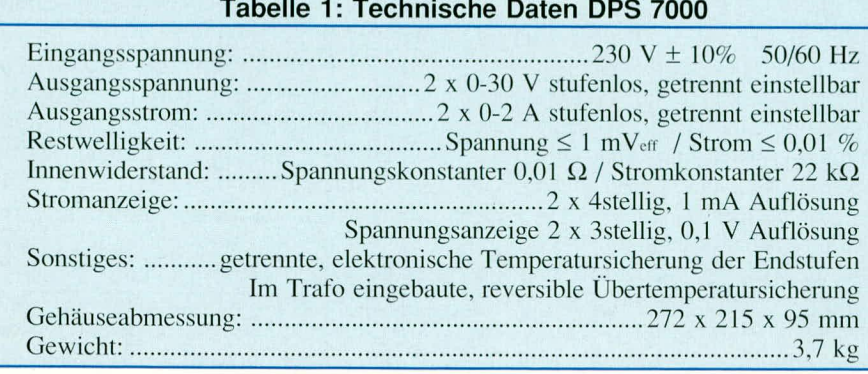

kerntransformators, der zur Versorgung der beiden Netzteilstufen dient. Dieser Trafo besitzt insgesamt 12 Anschlüsse, die wie folgt aufgeteilt sind:

Die 230 V-Primärwicklung ist im Schaltplan mit "A" und "B" gekennzeichnet.

Für die linke Netzteilstufe steht die Hauptwicklung mit den Bezeichnungen, F" und "G" zur Verfügung, während die Steuerwicklung mit "C, D, E" bezeichnet

Die zweite Netzteilstufe wird über die Hauptwicklung mit den Anschlüssen "K" und "L" versorgt, dementsprechend die Steuerwicklung die Bezeichnungen "H. I. J" trägt. Die im Schaltbild in Klammern angegebenen Anschlußbezeichnungen beziehen sich auf die hier nicht gezeigte zweite Netzteilstufe.

Die erste im oberen Bereich des Schaltbildes dargestellte Trafowicklung (Anschlußbezeichnungen C, D, E) dient zur Speisung der Steuerelektronik sowie der Digital-Anzeigen für Spannung und Strom (siehe Abbildung 2). Mit Hilfe der Dioden D 107 bis D 110 wird zunächst eine Gleichrichtung und durch die Elektrolyt-Kondensatoren C 110 und C 111 eine Pufferung vorgenommen. Die so gewonnene positive Gleichspannung gelangt auf den Festspannungsregler IC 103 des Typs 7805, während die negative Gleichspannung auf den Festspannungsregler IC 104 des Typs 7905 gelangt. An den jeweiligen Ausgangspins (Pin 3) dieser Regler stehen nun eine positive sowie eine negative stabilisierte Spannung zur Versorgung der Regelelektronik zur Verfügung. Gleichzeitig dienen beide Spannungen als Referenzspannung für den eigentlichen U- bzw. I-Regler und tragen daher die Bezeichnung  $+5$  V REF und  $-5$  V REF.

Durch einen dritten Spannungsregler IC 102 wird eine weitere stabilisierte +5 V-Spannung erzeugt. Diese dient zur Versorgung der Digital-Anzeigen für Strom und Spannung bzw. deren AD-Wandler. Je nach Anzahl der gerade angesteuerten Segmente kann hier die Stromaufnahme in weiten Bereichen schwanken. Um den Einfluß auf die Steuerelektronik und damit Störungen der Ausgangsspannung zu vermeiden, wurde daher ein separater Spannungsregler eingesetzt.

Alle drei Spannungsregler sind für eine optimale Wärmeabfuhr mit der Alu-Rückwand des DPS 7000 verbunden, an der zwei Leistungskühlkörper des Typs SK88 montiert sind.

Die Kondensatoren C 112 bis C 114 an den Ausgängen der Spannungsregler dienen der allgemeinen Stabilisierung und Schwingneigungsunterdrückung.

Kommen wir nun zur Leistungsendstufe sowie der Steuer- und Regelschaltung des Doppelnetzteils DPS 7000.

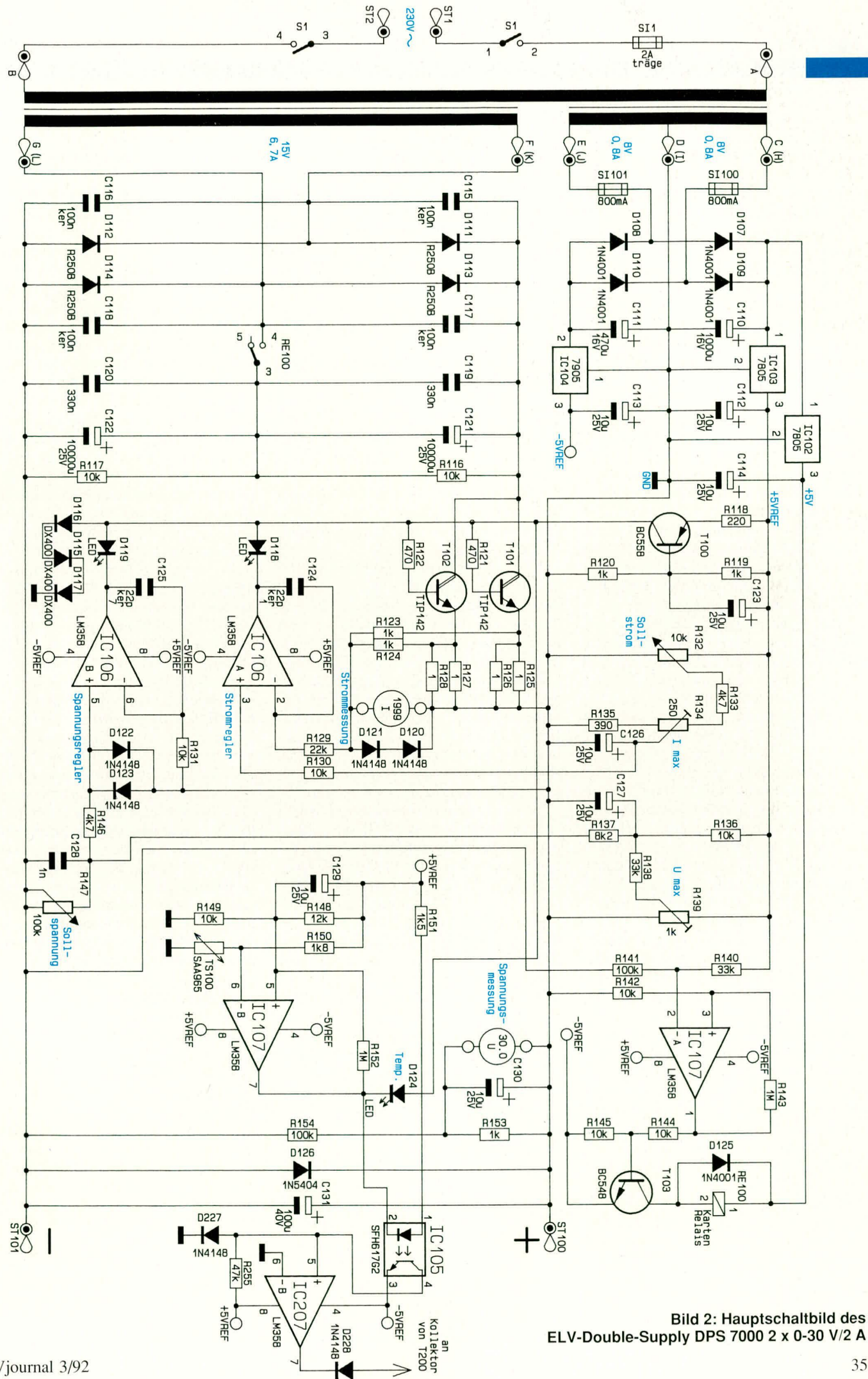

ELVjournal 3/92

35

Die von dem großzügig dimensionierten Netztrafo kommende Wechselspannung gelangt über die Platinenanschlußpunkte F und G bzw. K und L auf den mit den Dioden D 111 und D 114 aufgebauten Brückengleichrichter. Die den Gleichrichterdioden parallelgeschalteten Kondensatoren C 115 bis C 118 sorgen für eine Störimpulsunterdrückung im Bereich der Schaltschwellen dieser Dioden.

Um die Verlustleistung der Endstufen möglichst gering zu halten, ist mit dem Relais RE 100 eine Umschaltung zwischen "normalem" Brückenbetrieb und Spannungsverdoppelung realisiert.

Werden vom DPS 7000 Ausgangsspannungen unterhalb 15 V gefordert, so befindet sich das Relais in der eingezeichneten Stellung (Kontakt geöffnet), während für Ausgangsspannungen oberhalb 15 V das Relais RE 100 einschaltet (Kontakt 3 und 4 geschlossen). Hierdurch ergibt sich eine Spannungsverdopplung an den in Reihe geschalteten Siebkondensatoren C 121 und C 122, d. h. die Endstufentransistoren T 101 und T 102 werden mit der doppelten Spannung versorgt.

Angesteuert wird das Relais RE 100 über den Transistor T 103 von einem Spannungskomparator, der mit IC 107 und Zusatzbeschaltung aufgebaut ist. Über den Widerstandsteiler R 140/R 141 wird die Ausgangsspannung gemessen und mit der an Pin 3 des IC 107 anliegenden Spannung verglichen. Überschreitet die Ausgangsspannung den Wert von 15 V, so wird der nicht-invertierende OP-Eingang (Pin 3) positiver gegenüber dem invertierenden Eingang (Pin 2), wodurch der als Komparator geschaltete Operationsverstärker am Ausgang (Pin 1) auf High-Pegel umschaltet. Über die Widerstände R 144 und R 145 wird nun der Transistor T 103 durchgeschaltet und das Relais RE 100 schaltet um. Der Widerstand R 143 mit Mitkoppelzweig des Operationsverstärkers sorgt für eine definierte Hysterese, wodurch ein permanentes Umschalten im Bereich der 15 V-Schwelle unterbunden wird.

Die Endstufe des DPS 7000 ist als Längsregler ausgeführt und mit Darlington-Transistoren (T 101 und T 102) aufgebaut. In deren Emitterleitung befinden sich die Widerstände R 125 und R 126 bzw. R 127 und R 128. Diese Widerstände haben eine Doppelfunktion. Zum einen dienen sie als Ausgleichselemente für die unterschiedlichen Transistordaten, und zum anderen bilden sie den Shuntwiderstand zur Erzeugung einer stromproportionalen Meßspannung für den I-Regler und die Stromanzeige.

Über die zur Entkopplung dienenden Vorwiderstände R 123 und R 124 gelangt die auf Schaltungsmasse bezogene Meßspannung (Schaltungsmasse entspricht der positiven Ausgangsklemme des Netzgerätes) auf den Meßeingang des digitalen Amperemeters und auf den invertierenden Eingang (Pin 2) des für die Stromregelung zuständigen Operationsverstärkers IC 106 A.

Die Dioden D 120 und D 121 dienen zur Kurzschlußstrombegrenzung, und der Kondensator C 124 im Rückkoppelzweig unterdrückt eventuelle Schwingneigungen des OPs.

Den Sollwert, d. h. die Vorgabe für den maximal zulässigen Ausgangsstrom, erhält der Stromregler IC 106 A über den Widerstand R 130 an seinem nicht-invertierenden Eingang Pin 3. Eingestellt wird der Sollwert mit Hilfe des auf der Frontplatte befindlichen Stromeinstellers R 132 in Verbindung mit den Widerständen R 133 und R 135. Der Trimmer R 134 dient zur einmaligen Einstellung des maximalen Ausgangsstromes (2 A).

Die Funktion des Stromreglers sieht im Detail wie folgt aus:

Die beiden Endstufentransistoren T 101 und T 102 erhalten ihren Basisstrom von der Konstantstromquelle, die mit dem Transistor T 100 und Zusatzbeschaltung aufgebaut ist. Die Stromquelle ist so dimensioniert, daß sie für die Endstufentransistoren einen maximalen Strom von 8 mA liefert. Sind die Ausgangsdioden des Stromreglers (IC 106 A) D 118 und D 119 für den Spannungsregler gesperrt, so fließt der gesamte Steuerstrom von 8 mA in die Basen der Endstufentransistoren, wodurch diese dann voll durchgesteuert wären.

Welcher Regler (Strom- oder Spannungsregler) gerade aktiv ist, wird durch die betreffende Leuchtdiode (D 118 für den Stromregler und D 119 für den Spannungsregler) angezeigt.

Zur besseren Veranschaulichung wollen wir die genaue Funktion des Stromreglers an einem kompletten Regelzyklus beschreiben. Hierzu nehmen wir an, daß der Ausgang des Netzteils kurzgeschlossen bzw. hinreichend niederohmig belastet ist und das Stromeinstell-Poti R 132 am Rechtsanschlag steht (dies entspricht dem maximalen Ausgangsstrom von 2 A). Der Stromregler IC 106 A erhält dadurch an Pin 3 eine Spannung von 0,5 V vorgegeben.

Überschreitet nun der Ausgangsstrom einen Wert von 2 A, entspricht dies einem Spannungsabfall an den Emitterwiderständen R 125 bis R 128, der ebenfalls 0,5 V übersteigt. Am nicht-invertierenden Eingang (Pin 2) des IC 106 A stellt sich somit ein höheres Potential als an Pin 3 ein und der Ausgang (Pin 1) strebt in Richtung negativer Spannung. Hierdurch wird D 118 leitend und zieht einen Teil des Basisstromes aus der mit T 100 aufgebauten Stromquelle von den Endstufentransistoren ab. Der von T 100 gelieferte Konstantstrom

teilt sich somit auf und fließt sowohl in die Basen der Endstufentransistoren als auch über D 118 ab. Wir gehen hierbei davon aus, daß D 119 gesperrt ist, da der Ausgang des IC 106 B (Pin 7) High-Potential führt.

Doch kehren wir zum Stromregler IC 106 A zurück. Der Ausgang (Pin 1) wird soweit negativ, daß der Endstufen-Steuerstrom gerade so groß bleibt, daß der Netzgeräte-Ausgangsstrom einen Spannungsabfall an R 125 bis R 128 hervorruft, der ein Spannungsgleichgewicht an beiden Eingängen des IC 106 A bewirkt. Wird z. B. der Stromeinstellregler R 132 in Mittelstellung gebracht, d. h. auf halben Maximalstrom eingestellt (hier: 1 A), bewirkt dies an Pin 3 des IC 106 A eine Soll-Vorgabespannung von 0,25 V, und der Ausgang (Pin 1) des IC 106 A stellt sich nun so ein, daß ein gleicher Spannungsabfall an R 125 bis R 128 entsteht, entsprechend einem Netzgeräte-Ausgangsstrom von 1 A. Auf diese Weise kann der Ausgangsstrom von 0 bis Maximum vorgewählt werden.

Als nächstes wenden wir uns dem Spannungsregler IC 106 B zu. Hierzu nehmen wir an, daß der Netzgeräteausgang (ST 100, 101) weitgehend unbelastet ist, so daß der dem Stromregler IC 106 A an Pin 3 bereitgestellte Vorgabewert über dem tatsächlichen Netzgeräte-Ausgangsstrom liegt und Pin 1 somit High-Potential führt (D 118 ist gesperrt).

Der invertierende Eingang (Pin 6) des Spannungsreglers IC 106 B liegt über R 135 an der Schaltungsmasse, entsprechend der positiven Netzgeräte-Ausgangsspannung (ST 100). Die mit R 136 bis R 139 erzeugte Referenzspannung gelangt über R 137 auf den gemeinsamen Summenpunkt (dort wo sich  $R$  137 und  $R$  146 treffen), auf den auch die negative Ausgangsspannung über den Spannungs-Einstellregler R 147 geführt wird. R 146 verbindet diesen gemeinsamen Summenpunkt mit dem nichtinvertierenden (+)-Eingang des IC 106 B, dessen Ausgang über D 119 (sofern leitend) einen Teil des Basis-Steuerstroms von den Endstufentransistoren abzweigt.

Nehmen wir an, R 147 ist auf maximalen Widerstand eingestellt und die Ausgangsspannung kleiner als mit R 147 vorgegeben. Dies bedeutet, daß der nicht-invertierende Eingang des IC 106 B über R 137 und R 146 positiveres Potential führt als der invertierende Eingang. Der Ausgang (Pin 7) strebt somit in Richtung positiver Spannung, und die Endstufentransistoren werden über den Konstantstrom durchgesteuert. Hierdurch erhöht sich die Netzgeräte-Ausgangsspannung, d. h. die Spannung an ST 101 wird, bezogen auf die Schaltungsmasse (ST 100), negativer. Der Strom durch R 147 nimmt dabei so weit zu, bis die Spannung an Pin 5 des IC 106 B leicht unterhalb der Spannung an Pin 6

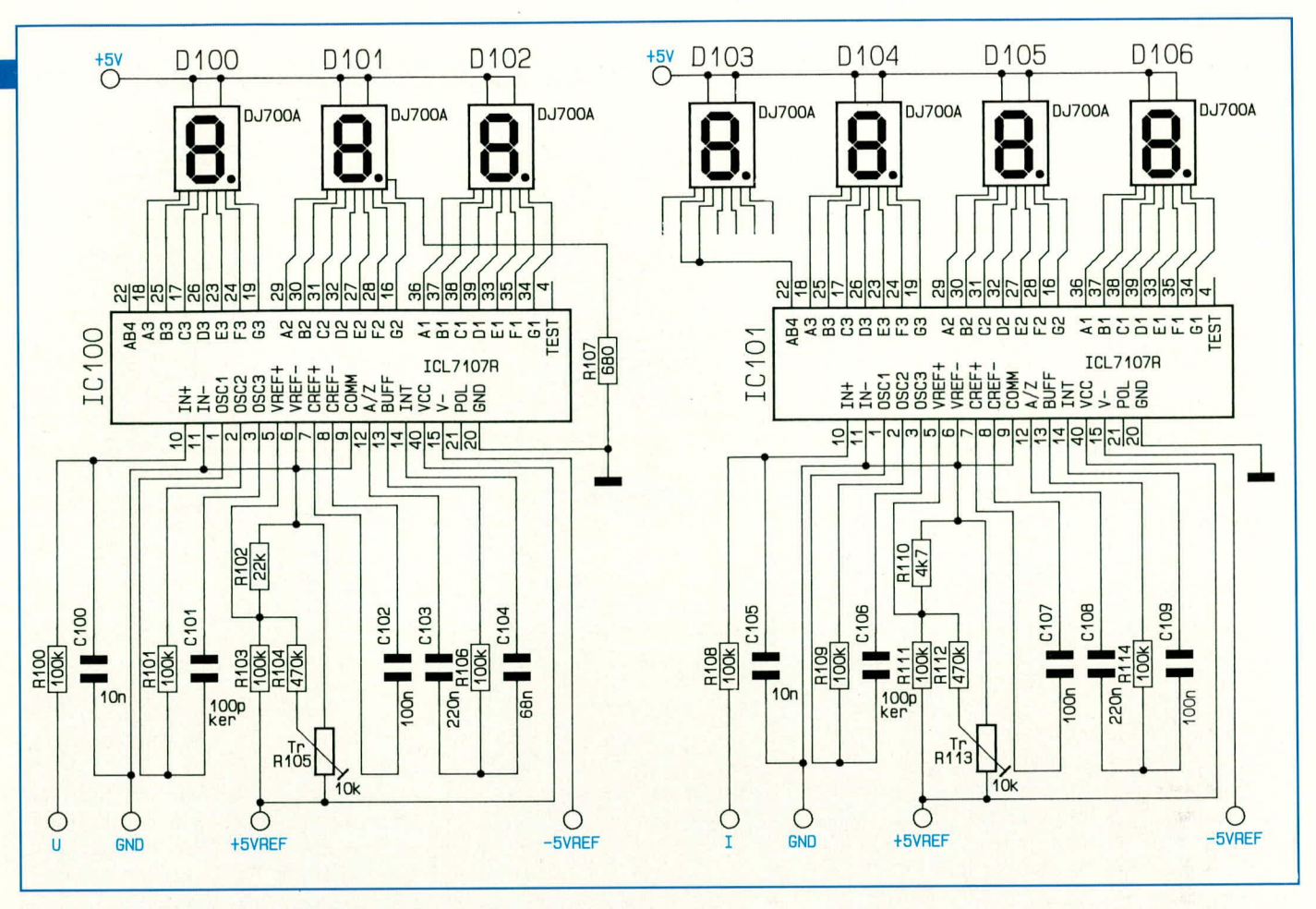

Bild 3: Schaltbild der A/D-Wandler zur Spannungs- und Stromanzeige

absinkt. Pin 7 strebt sofort in Richtung negativer Spannung und zieht über die nun leitende D 119 soviel Basisstrom von den Endstufentransistoren ab, bis sich ein Spannungsgleichgewicht an den beiden Eingängen des IC 106 B einstellt. Dieses Gleichgewicht ist dann vorhanden, wenn die Netzgeräte-Ausgangsspannung denjenigen Wert aufweist, der sich durch Multiplikation des durch R 137 eingeprägten Stromes mit dem durch R 147 vorgewählten Widerstandswert ergibt. Auf diese Weise ist mit R 147 die Ausgangsspannung von 0 V bis Maximum einstellbar.

Damit sind nun sowohl der Spannungsals auch der Stromregler detailliert in ihrer Funktion beschrieben.

Mit IC 107 B und Zusatzbeschaltung ist eine Temperaturüberwachung der Endstufen des DPS 7000 realisiert. Der im rechten Brückenzweig befindliche Temperatursensor TS 100 der Widerstandsbrücke, bestehend aus den Widerständen R 148 bis R 150 sowie dem Sensor selbst, ist an der Rückwand des DPS 7000 montiert. Hierdurch wird eine ausreichende thermische Kopplung mit den Endstufentransistoren beider Netzteilstufen erreicht. Übersteigt die Temperatur der Endstufen den kritischen Wert von 90°C, so führt der nichtinvertierende Eingang des IC 107 B negatives Potential gegenüber dem invertierenden Eingang (Pin 6), wodurch der Ausgang des als Komparator geschalteten Operationsverstärkers (Pin 7) von HighPotential nach Low-Potential wechselt.

Über die Leuchtdiode D 124 wird den Endstufentransistoren T 101 und T 102 der Basisstrom entzogen und der Stromfluß ist unterbrochen. Gleichzeitig wird über den Optokoppler IC 105 die zweite Endstufe gesperrt, wodurch die Schaltung im IC 107 B lediglich einmal im DPS 7000 vorhanden zu sein braucht.

Auf der Optokoppler-Ausgangsseite wird über den Widerstand R 255 sowie der Diode D 227 der als Komparator beschaltete OP IC 207 B angesteuert. Führt der Ausgang (Pin 7) des IC 207 B Low-Pegel, so wird über die zur Entkopplung dienende Diode D 228 die angeschlossene rechte Endstufe gesperrt.

IC 207 B sowie die angeschlossenen externen Bauelemente sind der rechten Netzteilstufe zugeordnet.

Durch die Verwendung eines Optokopplers bleibt die für ein Doppelnetzteil wichtige galvanische Trennung beider Ausgänge erhalten.

Im Falle einer zu hohen Temperatur der Endstufe werden also beide Ausgänge des Doppelnetzteiles gesperrt, wodurch optimale Sicherheit für einen angeschlossenen Prüfling (z. B. Endverstärker) gewährleistet ist.

Für den Netztransformator ist keine externe Temperaturüberwachung vorhanden, da der Trafo selbst eine reversible Temperatursicherung besitzt. Diese Sicherung befindet sich im Inneren der Trafowicklung

und unterbricht die Stromversorgung beider Netzgerätestufen bei Erreichen einer kritischen Temperatur von 125°C. Nach Abkühlung des Transformators schaltet die Sicherung automatisch wieder ein.

Wie eingangs bereits erwähnt, besitzt das DPS 7000 insgesamt 4 Digital-Anzeigen, über die jeweils gleichzeitig der momentane Ausgangsstrom sowie die anstehende Spannung ablesbar sind. Abbildung 2 zeigt stellvertretend für beide Netzgeräteausgänge die Schaltung des Spannungsmessers (linke Schaltbildhälfte) und die des Strommessers (rechte Schaltbildhälfte).

Spannungs- und Strommesser sind weitgehend identisch aufgebaut. Die Unterschiede liegen einzig in der Ansteuerung des Dezimalpunktes (R 107) beim Spannungsmesser. Der Strommesser verfügt zusätzlich mit D 101 über eine vierte Stelle, die über den Pin 22 des IC 101 angesteuert wird.

Die eingesetzten A/D-Wandler des Typs ICL7107R setzen eine an ihren Eingangspins 10, 11 anliegende Meßspannung in einen digitalen Anzeigewert um, wobei die 7-Segment-LED-Anzeigen direkt angesteuert werden.

Damit ist die Schaltungsbeschreibung abgeschlossen. In der kommenden Ausgabe des ELVjournal stellen wir Ihnen den Nachbau dieses anspruchsvollen und zugleich leistungsfähigen Labor-Doppel-**ELV** netzgerätes vor.

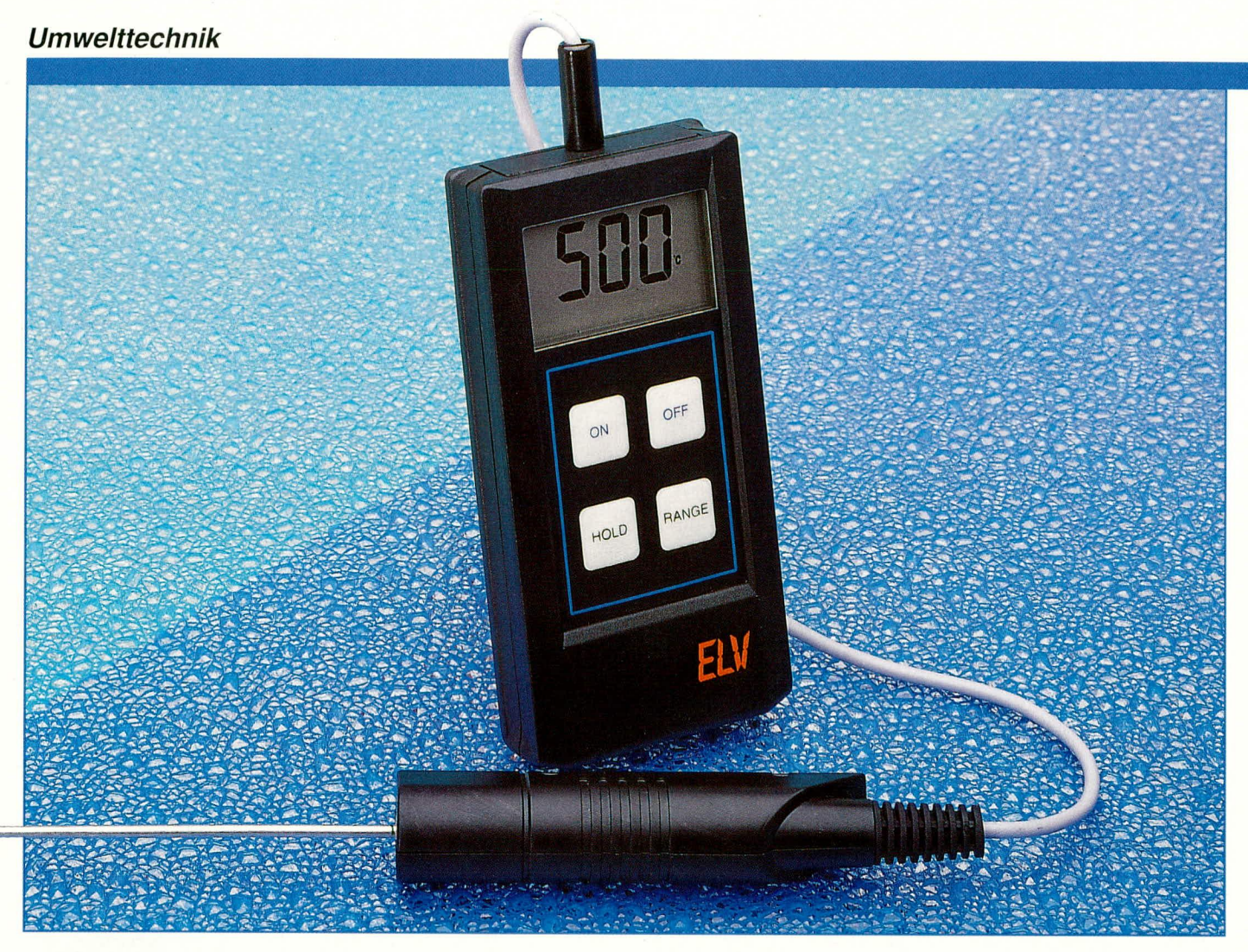

# **Präzisions-Digital-Thermometer**  $-100^{\circ}$ C bis  $+500^{\circ}$ C

Genaue Temperaturmessungen im Bereich von -100°C bis +500°C ermöglicht dieses neue Präzisions-Thermometer. Ausgestattet mit einem hochwertigen Platinfühler (Pt 100) wird eine optimale Genauigkeit und Langzeitstabilität erreicht.

#### **Allgemeines**

Die technischen Daten dieses neuen, in der ELV-Entwicklungsabteilung konzipierten Präzisions-Thermometers können sich sehen lassen und sind in Tabelle 1 aufgeführt. Die typ. Genauigkeit liegt im gesamten Meßbereich von -100°C bis +500°C im Bereich der Digitalisierungsgrenze. Bis 200°C beträgt die Auflösung und die Genauigkeit 0,1 K und bei höheren Temperaturen 1 K.

Neben einer ausgefeilten Schaltungstechnik trägt das Fühlerelement entscheidend zur Präzision und vor allem auch zur Langzeitstabilität bei.

Vor etwa 100 Jahren wurde das Edelmetall Platin in Deutschland zum ersten Mal für Temperaturmessungen verwendet.

Seitdem konnte durch systematische Verbesserungen des Aufbaus sowie der Herstellungsverfahren das Preis-/Leistungsverhältnis so weit optimiert werden, daß heutzutage auch für den Privat-Anwender diese hervorragenden Platinsensoren zu einem erschwinglichen Preis zur Verfügung stehen.

In unserem Fall ist der Platinsensor in der Spitze eines soliden Edelstahlröhrchens mit Keramik-Versiegelung eingebaut und mit einem gut geformten Handgriff versehen. Damit auch tatsächlich Temperaturen bis 500°C gemessen werden können, besitzt der Fühler eine Länge von 300 mm und gewährleistet so einen hinreichenden Abstand zur Wärmequelle. Die Elektronik des Gerätes ist in ein attraktives, völlig neues und modernes Handgehäuse eingebaut und ebenfalls sehr robust ausgeführt.

#### **Bedienung und Funktion**

Auf der Stirnseite des Präzisions-Digital-Thermometers T 500 ist die 3,5 mm-Klinkenbuchse zum Anschluß des Platin-

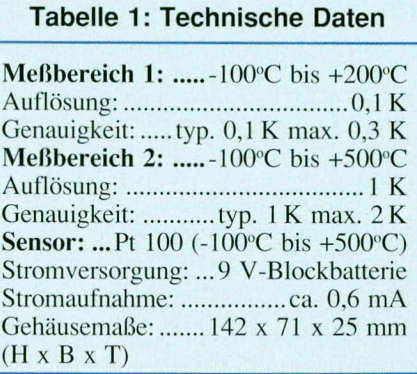

sensors zugänglich. Die Bedienung des Gerätes erfolgt über die auf der Frontseite zugängliche Folientastatur. Die hochwertige wassergeschützte Tastatur besitzt Prägetasten mit taktiler Rückmeldung zur angenehmen Bedienung.

Mit der Taste ON wird das Gerät eingeschaltet. Ohne angeschlossenen Temperaturfühler erscheint auf dem Display eine Anzeige um  $0^{\circ}C \, (\pm 3^{\circ}C)$ . Dieser Wert wird von der internen Schaltung des T 500 vorgegeben und bleibt langfristig auf 0,1 K konstant. Die Anzeige, ohne angeschlossenen Fühler, besitzt somit eine Diagnosefunktion. Tritt hier später eine Abweichung auf, so ist eine Überprüfung der Elektronik erforderlich.

Unmittelbar nach dem Einschalten mit der Taste ON zeigt das Gerät die vom Platinfühler gemessene Temperatur an. Im Bereich von -100°C bis +200°C beträgt die maximale Auflösung 0,1 K. Ohne Meßbereichsumschaltung geht die Anzeige bei höheren Temperaturen in den Überlauf.

Durch Betätigen der Taste Range erfolgt die Meßbereichsumschaltung. Nun sind Temperaturmessungen bis 500°C bei einer Auflösung von 1 K möglich, andererseits auch hinunter bis zu -100°C.

Grundsätzlich sind mit Platinsensoren auch Temperaturmessungen über 500°C möglich, jedoch geht dies deutlich zu Lasten der Genauigkeit bei hardwaremäßiger Linearisierungstechnik. Darüber hinaus müssen entsprechende Sensoren mit einem extrem temperaturbeständigen Innenaufbau ausgerüstet sein, der entsprechend kostenintensiv ist. Da die Häufigkeit der Messungen bei sehr hohen Temperaturen jedoch eher selten ist, haben wir auf ein möglichst günstiges Preis-/Leistungsverhältnis Wert gelegt und den Meßbereich bis +500°C ausgelegt, d. h. der Temperaturfühler sollte auch nicht höher belastet werden.

Mit der Taste Hold kann zu jeder Zeit der gerade gemesssene Temperaturwert gespeichert, d. h. auf der Anzeige "eingefroren" werden.

Die beiden Tasten Hold und Range arbeiten in der Toggle-Funktion, d. h. eine zweite Betätigung derselben Taste schaltet in den vorherigen Zustand zurück. Zum Ausschalten des Gerätes ist die Taste Off zu betätigen.

Die Spannungsversorgung nimmt eine 9 V-Blockbatterie vor. Aufgrund der äu-Berst geringen Stromaufnahme von nur ca. 0.6 mA ergibt sich eine Betriebszeit mit einer Alkali-Mangan-Batterie von nahezu 1000 Stunden. Ist die Batterie fast leer, erscheint auf dem Display die Anzeige BAT, zur Kennzeichnung eines erforderlichen Batteriewechsels. Einige Betriebsstunden sind jedoch auch jetzt noch möglich.

Nachdem wir uns mit den wesentlichen Eigenschaften des T 500 und seiner Bedienung befaßt haben, folgt nun die detaillierte technische Beschreibung.

#### **Meßverfahren**

Die Temperaturmessung mit Platinsensoren beruht auf einer Messung des elektrischen Widerstandes. Platin ändert seinen Widerstand in Abhängigkeit von der Temperatur auf eindeutige und exakt reproduzierbare Weise. Der genaue mathematische Zusammenhang wird im Temperaturbereich von -200°C bis +850°C durch zwei Polynome beschrieben.

Für den Bereich von -200°C bis 0°C gilt die Gleichung:

 $R(t) = R_0 (1 + A \cdot t + B \cdot t^2 + C (t - 100^{\circ}C) t^3)$ 

Für positive Temperaturen von 0°C bis 850°C ist die Gleichung zweiten Grades wie folgt zuständig:

 $R(t) = R_0 (1 + A \cdot t + Bt^2)$ 

Die Konstanten beider Gleichungen lauten:

 $A = +3,90802 \cdot 10^{-3}$  °C<sup>-1</sup>

 $B = -5,802 \cdot 10^{-7}$  °C<sup>-2</sup>

 $C = -4,27350 \cdot 10^{-12} \, ^\circ \text{C}^{-4}$ 

R<sub>o</sub> ist der Widerstandswert des Sensors bei 0°C, der in unserem Fall 100 Ω beträgt. Aus diesem Grunde werden entsprechende Platinsensoren auch mit Pt 100 bezeichnet.

Mit Hilfe vorstehender Gleichungen kann der Widerstandswert des Platinsensors für jede Temperatur zwischen -200°C und +850°C berechnet werden.

Abbildung 1 zeigt die grafische Darstellung des Widerstandsverlaufes in Abhän-

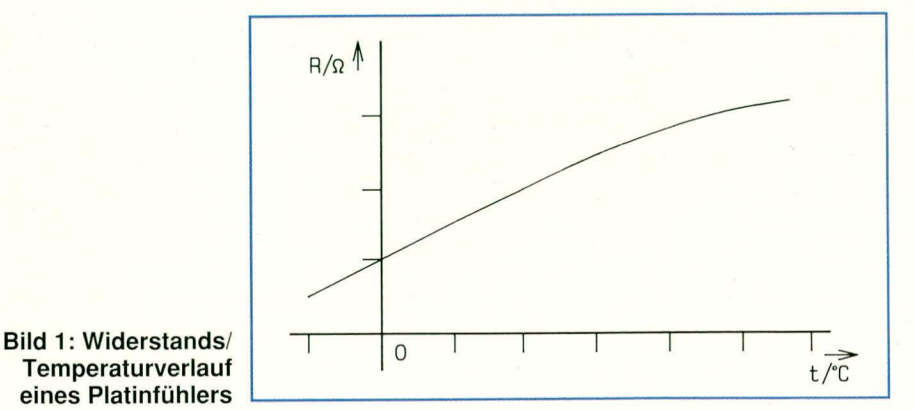

gigkeit von der Temperatur. Wie zu erkennen, ist der Widerstands/Temperaturverlauf des Pt 100 etwas unlinear.

Bei Thermometeranwendungen, und hier insbesondere beim Einsatz mit großem Temperaturbereich, ist in Verbindung mit einer hohen Genauigkeitsanforderung eine entsprechende Linearisierung unabdingbar.

Bei mikroprozessorgesteuerten Geräten oder computerunterstützten Meßsystemen wird diese Linearitätskorrektur üblicherweise mit Hilfe der entsprechenden Software durchgeführt.

Eine preiswerte Alternative stellt die analoge Hardware-Linearisierung dar. Im Präzisions-Digital-Thermometer T 500 übernimmt diese Funktion ein mitgekoppelter Verstärker, an den sowohl in bezug auf Dimensionierung als auch Driftverhalten, Open-Loop-Verstärkung, Gleichtaktunterdrückung und Langzeitstabilität besondere Anforderungen zu stellen sind. Der Platin-Meßfühler ist dabei als auszumessendes Widerstandselement in die Schaltung eingebunden. Die Ausgangsspannung ändert sich somit proportional zum Widerstandswert des Platinsensors, allerdings korrigiert um den Mitkoppeleffekt.

Nach diesen ausführlichen Vorbetrachtungen zum Meßverfahren wenden wir uns nun der Beschreibung der eigentlichen Schaltung zu.

#### **Schaltung**

Abbildung 2 zeigt die Schaltung des ELV-Präzisions-Digital-Thermometers T 500. Kernstück der Schaltung ist der mit IC 3 bezeichnete monolithische CMOS-A/ D-Wandler des Typs MAX 136. Alle aktiven Komponenten, wie BCD-7-Segment-Decodierer, Treiberstufen für das LC-Display, Referenzspannung und Takterzeugung sind auf einem Chip realisiert. Über die externen, angeschalteten Bauelemente R 24 und C 7 für den Oszillator sowie C 9, 10 und R 25 für die Integrationsstufe werden die Taktfrequenz bzw. das Timing dieser Stufen vorgegeben.

Der Meßeingang des IC 3 ist als Differenzeingang (IN+, IN-) ausgeführt. Die Beziehung zwischen Eingangsspannung und Referenzspannung zum angezeigten Wert lautet:

$$
Anzeige = 1000 \cdot \frac{V_{in}}{V_{ref}}
$$

Die Meßbereichsumschaltung beim T 500 erfolgt nicht, wie im allgemeinen üblich, durch Umschalten des Meßverstärkers, sondern durch Umschaltung der Referenzspannung an Pin 36 des IC 3. Über den Trimmer R 14 in Verbindung mit den Festwiderständen R 15 bis R 18 werden die erforderlichen zwei Referenzspannungen

**Temperaturverlauf** eines Platinfühlers

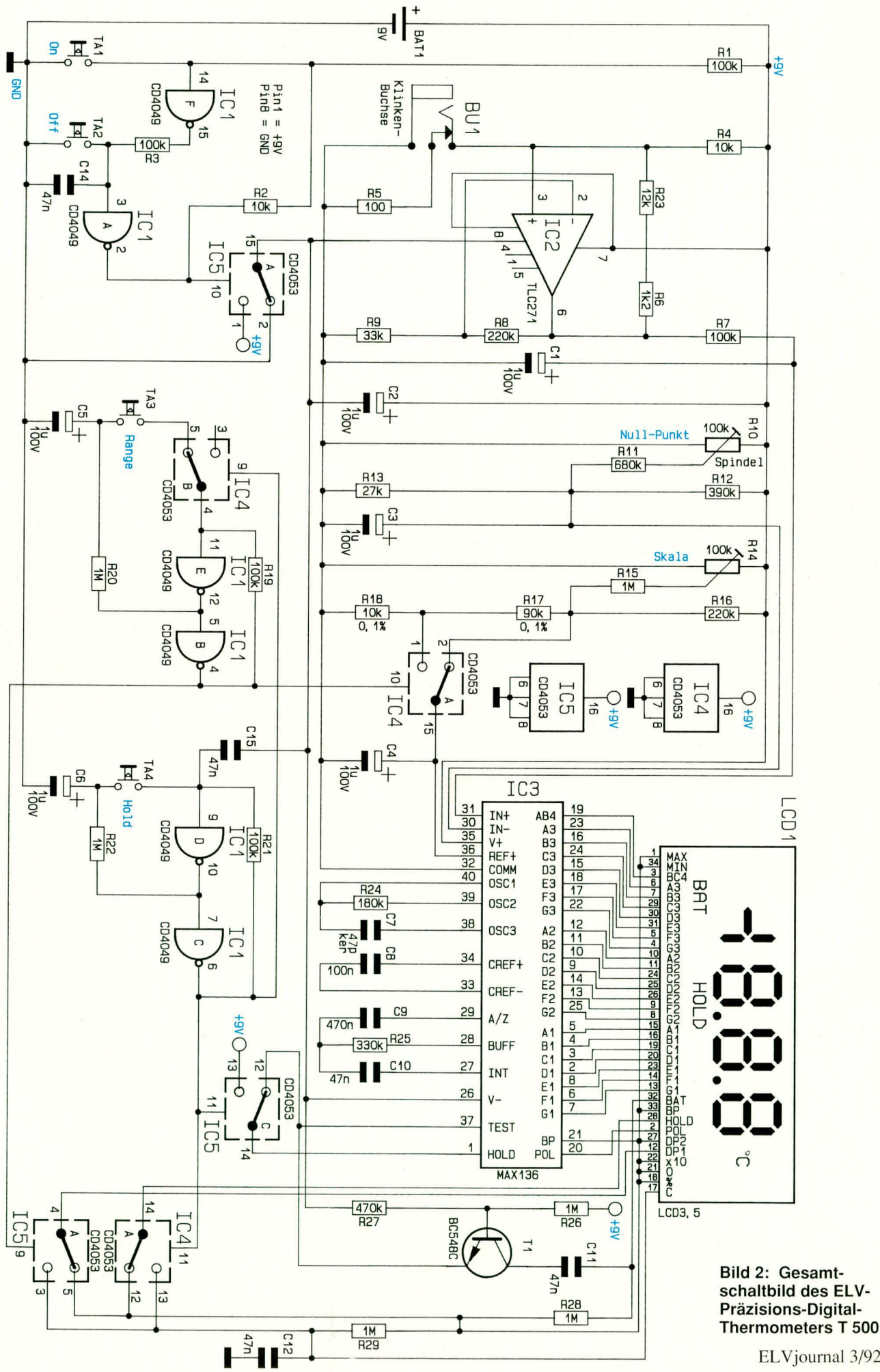

generiert. Die Umschaltung selbst erfolgt durch den CMOS-Schaller IC 4 A. Auf die Ansteuerung dieses Sehaliers gehen wir im weiteren Verlauf der Schaltungsbeschreibung noch detailliert ein.

Mit R 14 wird der Skalenfaktor der Anzeige eingestellt. Der Kondensator C 4 am (Ref+)-Eingang des IC 3 dient zur Störunterdrückung. Der zweite mit R 10 bezeichnete Trimmer dient zur Einstellung des Null-Punktes. Gleichzeitig wird hierdurch die Offset-Spannung des Meßverstärkers IC 2 ausgeglichen.

Die mit R 10 sowie den Widerständen R 11 bis R 13 erzeugte Null-Punkt-Spannung wird über C 3 gestützt und gelangt an den (IN-)-Eingang (Pin 30) des A/D-Wandlers.

IC 2 mit Zusatzbeschaltung bildet den bereits angesprochenen Präzisions-Meßverstärker. Mit dem TLC271 (IC 2) wird hier ein besonders driftarmer Operationsverstärker verwendet, der als nicht-invertierender Verstärker beschaltet ist. Die Verstärkung wird in erster Linie durch die Widerstände R 8, R 9 vorgegeben, während R 6 und R 23 im Mitkoppelzweig zur Linearisierung dieses Temperatur/Spannungs-Wandlers dienen.

Die Ausgangsspannung des MeBver-

**Ansicht des Präzisions-Digital-Thermometers T 500. Der Platin-Mel3fühler befindet sich in der Spitze eines 300 mm langen Edelstahlröhrchens, das in einem hand lichen Griff endet. Ober eine 1,5 m lange flexible Zuleitung erfolgt die Verbindung zum attraktiven Handgehäuse mittels eines 3,5 mm-Klinkensteckers.** sor wird über den in der Anschlußbuchse befindlichen Umschalter der 100  $\Omega$ -Widerstand R 5 angeschaltet. Bedingt durch die Widerstandstoleranz von 1 % in Verbindung mit der Widerstandstoleranz des Platinsensors bei 0°C, kann hier der Anzeigewert zwischen +3°C und -3°C liegen. Dazu ist anzumerken, daß Platinsensoren in verschiedene Genauigkeitsklassen eingeteilt werden, wobei ein wesentliches Kriterium die Abweichung des Widerstandswertes hei 0°C darstellt. Selhst wenn hier Sensoren einer besonders hohen Genauigkeitsklasse (mit entsprechendem Preis) gewählt werden, ergeben sich immer noch Abweichungen von einigen Zehntel Kelvin.

Für das vorliegende Konzept haben wir uns für einen preiswerten und damit auch für den Endgehraueher erschwinglichen Platinsensor entschieden, der hinsichilich Reproduzierbarkeit und Steilheit des Kennlinienverlaufes keinerlei Einschränkungen unterliegt, wohl aber in bezug auf die Abweichung im Nullpunkt.

Wird nun dieser Nullpunkt (vorzugsweise mit Eiswasser) exakt ausgemessen und auch die Steilheit genau kalibriert, so sind reproduzierbare Genauigkeiten wie in Tabelle 1 angegeben erreichbar, die selbst

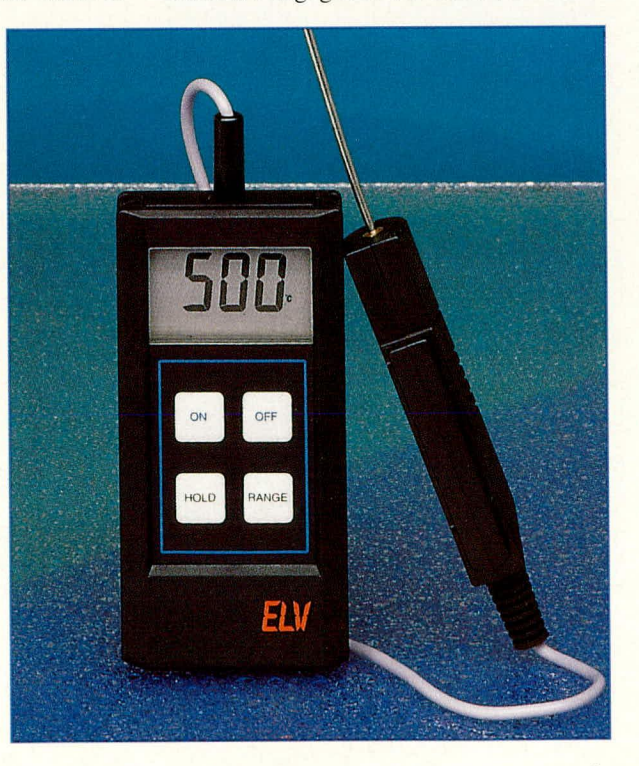

stärkers (Pin 6) gelangt über den mit R 7 und C 1 aufgebauten Tiefpaß auf den  $(IN+)$ des A/D-Wandlers (Pin 31). Die Sehaltung ist so dimensioniert, dal3 bei 0°C (entsprechend 100  $\Omega$  des Pt 100) die Spannungsdifferenz zwischen den Eingängen IN+ und IN- des A/D-Wandlers zu Null wird, vorausgesetzt, der Abgleich des Offset (R 10) ist korrekt durchgeführt worden.

Ohne angeschlossenen Temperatursen-

vielen, sehr teuren Präzisionsgeräten in nichts nachstehen.

Erkauft wird diese hohe Genauigkeit aber mit einem individuellen Abgleich des Gerätes auf den jeweiligen Platinsensor, d. h. beim Austausch des Sensors ist ein Neuabgleich des Gerätes vorzunehmen.

Ein weiteres Kriterium für das Erreichen einer hohen Genauigkeit und Langzeitstabilität ist die Speisung der Widerstandsmessung (über  $R$  4) aus derselben Referenzspannung wie sie auch für den A/ D-Wandler IC 3 genutzt wird. Gleiches gilt für die Generierung der Null-Punkt- bzw. Offset-Spannung. Durch diese schaltungstechnischen Maßnahmen werden in Verbindung mit dem gewählten Meßprinzip Schwankungen der Reterenzspannung kompensiert.

Der A/D-Wandler IC 3 ist so beschaltet, daß die interne Referenzspannung genutzt wird. Hierdurch ergibt sich im eingeschalteten Zustand zwischen den Anschlußpins V+ (Pin 23) und dem COMM-Anschluß (Pin 32) eine Spannung von typ. 2.8 V (2.6 V bis 3,2 V), d. h. der gesamte Analogzweig arbeitet mit dieser von IC 3 generierten Spannung.

Damit ist der eigentliche Meßzweig sowie die Anzeige mit dem A/D-Wandler beschrieben, und wir können uns der Bedienlogik zuwenden.

Über die mit IC 1 -A und F aufgebaute Kippstufe in Verbindung mit dem elektronischen Schalter IC 5 A wird das Gerät ein- bzw. ausgeschaltet. Eine Betätigung des Tasters TA 1 (On) gibt dem IC 1 an Pin 14 einen Low-Pegel vor, worauf Pin 2 des IC 1 ebenfalls Low-Pegel führt, d. h. IC 5 A befindet sich in der eingezeichneten Stellung. Über den Widerstand R 2 wird der Low-Pegel nun dem Eingang Pin 14 des IC 1 A zugeführt, worauf der Schaltzustand (Gerät ein) auch beim Öffnen des Tasters TA 1 gehalten wird.

Durch einen Druck auf die Taste TA 2 (Off) wechseln alle Pegelzustände der Kippstufe, und das Gerät ist ausgeschaltet.

Die Bereichsumschaltung wird durch die Gatter IC 1 B und E realisiert, gesteuert durch den Taster TA 3 (Range). Eine Umschaltung ist allerdings nur dann möglich, wenn der zum Taster TA 3 in Reihe liegende CMOS-Schalter IC 4 B sich in der eingezeichneten Stellung befindet. Dies ist immer dann der Fall, wenn die Hold-Funktion nicht aktiv ist. Sobald ein Meßwert "eingefroren" wird (Hold), öffnet IC 4 B, und eine Meßbereichsumschaltung ist aus Sicherheitsgründen ausgeschlossen.

Der Ausgang der zur Meßbereichsumschaltung dienenden Kippstufe (Pin 4 des IC 1) steuert den Umschalter IC  $4$  A, der für die Referenzspannungsumschaltung zuständig ist. Gleichzeitig wird der Umschalter IC 5 B geschaltet, zur Selektierung des Dezimalpunktes im LC-Display.

Fine weitere Kippstafe. aufgehaut mit IC 1 C, D, dient zur Steuerung der Hold-Funktion. Überden Kondensator C 15 wird diese Stufe im Einschaltmoment des T 500 in einen definierten Zustand gebracht. Die Taste TA 4 (Hold) aktiviert diese Funktion. Der Ausgang der Kippstute steucrt gleichzeitig drei CMOS-Umschalter an.

Ist die Funktion "Hold" aktiv, wird, wie vorstehend bereits erwähnt, die Umschaltung des Meßbereichs (über IC 4 B) gesperrt. IC 4 C schaltet die "Hold"-Anzeige des Displays ein, während IC 5 C die Hold-Funktion des IC 3 aktiviert.

An dieser Stelle noch ein paar Worte zu dem eigens für diese Anwendung hergestellten LC-Display. Neben den von IC 3 direkt angesteuerten Segmenten sind noch 4 weitere Anzeigen zusätzlich zu steuern. Hierzu gehören die Hold-Anzeige, der Dezimalpunkt, die Low-Bat- und die °C-Anzeige des Displays.

Damit das betreffende Segment bzw. Symbol auf dem LC-Display erscheint, muß die Ansteuerung mit einem zum Backplane-Signal phasenverschobenen Signal vorgenommen werden. Hierzu wird das Backplane-Signal über R 29 auf den Kondensator C 12 gegeben, wodurch eine Phasenverschiebung entsteht. Das °C-Symbol, das permanent im Display erscheint, ist nun direkt mit diesem Signal verbunden.

Der Dezimalpunkt und die Hold-Anzeige werden nur bei Bedarf angesteuert. Hierzu dienen die elektronischen Umschalter IC 4 A sowie IC 5 A. Im desaktivierten Zustand liegen die betreffenden LCD-Steuereingänge direkt am Backplane-Signal und werden bei Aktivierung auf C 12 geschaltet.

Die Ansteuerung der Batterie-Unterspannungsanzeige "BAT" nimmt der Transistor T 1 in Verbindung mit einer weiteren RC-Kombination vor (R 28, C 11). Bei ausreichender Batteriespannung ist T 1 gesperrt, und der Fußpunkt von C 11 ist freigeschaltet. Hierdurch erhält das "BAT"-Symbol über R 28 das unverfälschte Backplane-Signal zugeführt und ist somit ausgeschaltet. Sinkt die Batteriespannung ab, wird T 1 über den Spannungsteiler R 26, 27 durchgesteuert, da der Emitter-Anschluß am stabilisierten Test-Anschluß (Pin 37) des IC 3 liegt. Über C 11 entsteht so eine Phasenverschiebung, und das "BAT"-Symbol erscheint im Display.

#### **Nachbau**

Die komplette Schaltung einschließlich LC-Display findet auf einer 99 mm x 63 mm messenden, doppelseitig, durchkontaktierten Leiterplatte Platz. Der Aufbau gestaltet sich problemlos und ist innerhalb kurzer Zeit fertiggestellt.

Zuerst werden anhand des Bestückungsplanes und der Stückliste die passiven Bauelemente wie Kondensatoren, Widerstände und Trimmer eingelötet, gefolgt von den aktiven Komponenten einschließlich des A/D-Wandlers. Nachdem auch die 3,5 mm-Klinkenbuchse, der Batterieclip sowie der Sockel für die Folientastatur eingelötet sind, wenden wir uns der Montage des LC-Displays zu.

Das Display wird auf der Leiterbahnseite der Platine montiert. Hierzu setzen wir das eigentliche Display in den Kunststoffträgerrahmen ein, der mit der Stirnfläche auf der Arbeitsunterlage liegt (die vier Befestigungszapfen weisen nach oben).

Auf der Rückseite des Displays folgt nun der zweite Kunststoffrahmen mit den Aussparungen für die Leitgummis. Anschließend werden die Leitgummis selbst eingesetzt.

Auf die so vorbereitete LC-Display-Einheit ist nun die vormontierte Leiterplatte mit der Leiterbahnseite voran aufzulegen. Dabei ist sicherzustellen, daß die Kontaktflächen des Leitgummis und der Leiterplatte sauber und fettfrei sind. Gegebenenfalls nimmt man eine Reinigung mit einem fusselfreien Tuch und Alkohol vor.

Bevor das LC-Display seine endgültige Position einnimmt, ist noch die Folienta-

RILLIED パメレル  $36C$  $-1111-5$ 

#### Ansicht der fertig aufgebauten Leiterplatte des T 500

statur mit der Leiterplatte zu verbinden. Sollte die Kontaktfläche der Tastatur etwas zu breit sein, kann mit einer Schere auf beiden Seiten gleichmäßig eine Anpassung auf das erforderliche Maß vorgenommen werden.

Alsdann wird die vormontierte Leiterplatte mit dem Display zusammen umgedreht, wobei das Display sichtbar ist.

Nun wird die 9 V-Blockbatterie angeschlossen und das Thermometer für einen ersten Funktionstest eingeschaltet. Wird die Displayeinheit leicht gegen die Leiterplatte gedrückt, müssen die entsprechenden Segmente erscheinen. Es sollten auch die Anzeigenfunktionen "Hold" und der Dezimalpunkt überprüft werden, indem das Thermometer in die entsprechende Funktion geschaltet wird.

Ist die Überprüfung zufriedenstellend verlaufen, folgt die Endmontage des Displays. Das wieder ausgeschaltete Gerät wird vorsichtig zusammen mit dem aufgelegten Display umgedreht, so daß die Leiterplatte wieder nach oben weist. Mit einem nicht zu heißen Lötkolben sind die vier auf der Bestückungsseite der Leiterplatte hervorstehenden Kunststoffzapfen des Displayrahmens so zu verformen, daß sich zwischen Display und Leiterplatte eine einwandfreie mechanische Verbindung ergibt. Bei diesem Vorgang wird die Leiterplatte fest auf die Displayeinheit gedrückt, bis die Kunststoffzapfen wieder abgekühlt sind

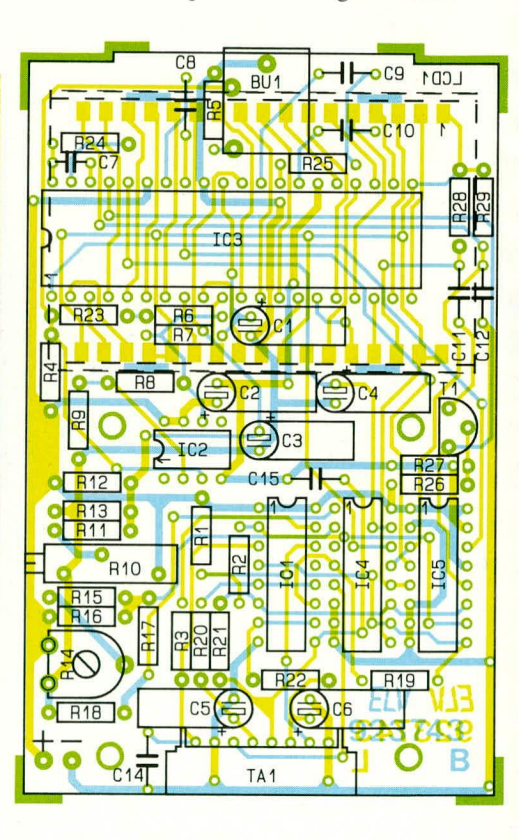

#### Bestückungsplan der Platine des Präzisions-Digital-Thermometers

und eine feste Verbindung gewährleisten. Vor der Endmontage und dem Gehäuseeinbau folgt nun der Abgleich.

#### Abgleich

Im ersten Schritt wird mit dem Trimmer R 10 der Null-Punkt eingestellt.

Hierzu ist der Temperaturfühler an das Thermometer anzuschließen und das Gerät einzuschalten. Für den Null-Punkt-

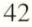

#### Stückliste: Präzisions-**Digital-Thermometer**

#### Widerstände

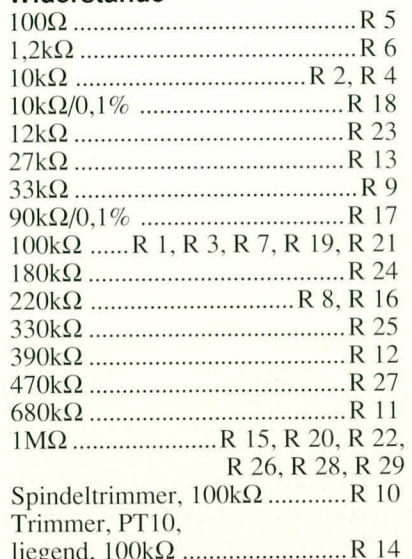

#### Kondensatoren

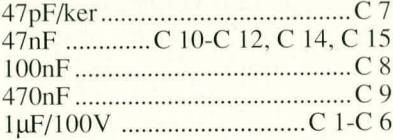

#### **Halbleiter**

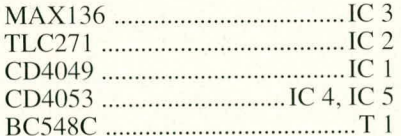

#### **Sonstiges**

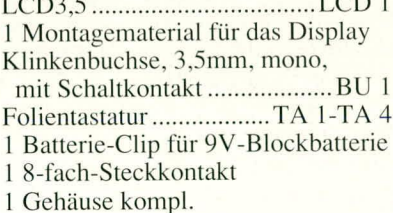

Abgleich wie auch für den daran anschließenden Abgleich des Skalenfaktors ist das Thermometer in den hochauflösenden Meßbereich (-100°C bis +200°C) zu schalten. Nun wird der Temperaturfühler ca. 10 cm tief in ein Glas eingetaucht, das mit einem Gemisch aus kleingestoßenen Eiswürfeln und Wasser gefüllt ist.

Es ist darauf zu achten, daß die Eiswürfel möglichst klein (wenige Millimeter Durchmesser) sind und das Verhältnis zwischen Wasser und Eiswürfel rund 50 % beträgt. Mit dem Fühler wird das Eis/Wasser-Gemisch mehrere Minuten kontinuierlich langsam umgerührt, damit sich eine exakte Temperatur von 0°C einstellt.

Die Anzeige des Präzisions-Digital-Thermometers T 500 ist mit dem Trimmer

#### R 10 auf genau 00.0°C einzustellen.

Nach der Null-Punkt-Einstellung folgt der Abgleich des Skalenfaktors. Dazu tauchen wir den Sensor ebenfalls rund 10 cm tief in kochendes Wasser ein.

Wichtig ist, daß der Sensor nicht den Boden des Gefäßes berührt und das Wasser richtig sprudelnd kocht. Daß bei diesem Vorgang, aufgrund der Verbrennungsgefahr, entsprechend vorsichtig gearbeitet werden muß, ist selbstverständlich.

Der Siedepunkt von Wasser unterliegt verschiedenen Einflüssen. Neben möglichen Verunreinigungen (sauberes Leitungswasser ist ausreichend) besitzt in erster Linie der Luftdruck einen wesentlichen Einfluß. In Tabelle 2 ist der Zusammenhang zwischen Luftdruck und Siedepunkt dargestellt.

Bei einem Luftdruck von 1.013,25 hPa beträgt die Temperatur des kochenden Wassers (Siedepunkt) genau 100,0°C. Der betreffende Druck entspricht ungefähr dem mittleren Luftdruck.

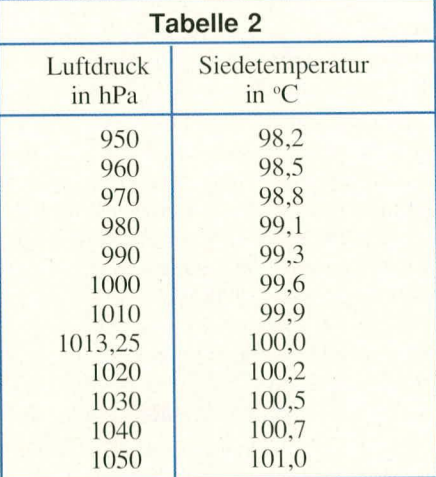

Für einen präzisen Abgleich ist die Kenntnis des genauen Luftdruckes erforderlich. Der genaue Wert des aktuellen Luftdruckes kann z. B. bei einem in der Nähe liegenden Flugplatz oder dem Wetteramt erfragt werden. Dabei ist zu berücksichtigen, daß der angegebene Luftdruck meistens auf Meereshöhe ( $NN = Normal$ Null) bezogen ist. Je höher der Standort liegt, desto geringer ist der Luftdruck. Pro 8 m Höhendifferenz des Abgleichortes zur Meereshöhe ist daher 1 hPa vom Wert des Luftdruckes in Meereshöhe abzuziehen. Liegt der Abgleichort z. B. in 400 m Höhe verringert sich der Luftdruck um 50 hPa.

Die Siedetemperatur des Wassers für unterschiedliche Luftdrücke kann nach folgender Nährungsformel (Zahlenwertgleichung) errechnet werden

Siedepunkt =  $100 + 0.0277$  (P - 1013.25)

Die Siedetemperatur ergibt sich in °C, wenn der bekannte Luftdruck in hPa eingesetzt wird. Auf diese Weise lassen sich die Siedepunkte von Wasser für nicht in Tabelle 2 angegebene Werte auf einfache Weise errechnen.

Die so bestimmte Temperatur des Wassers wird mit dem Trimmer R 14 auf dem Display des T 500 eingestellt, womit der Abgleich bereits abgeschlossen ist.

Da der Luftdruckeinfluß auf den Siedepunkt des Wassers nur einen relativ geringen Einfluß hat, kann die Abgleichtemperatur immerhin noch in einem Bereich von rund 1 % liegen, wenn der aktuelle Luftdruck keine Berücksichtigung findet. In diesem Fall wird jedoch die hohe, mögliche Genauigkeit des T 500 nicht voll genutzt.

Eine gute Möglichkeit zur Überprüfung der Genauigkeit des Gerätes besteht durch den Vergleich mit einem Fieberthermometer, dessen Anzeige üblicherweise in einem Bereich von ±0,1°C glaubwürdig ist. Dazu empfiehlt es sich, den Meßfühler des T 500 sowie das Fieberthermometer zu desinfizieren und über die Messung der Mundtemperatur mit beiden Geräten gleichzeitig die Übereinstimmung der angezeigten Werte zu prüfen.

#### Endmontage

Die Folientastatur ist wieder aus dem Stecksockel der Leiterplatte herauszuziehen und auf der Oberseite der Fronthalbschale des Gehäuses aufzukleben. Hierzu wird als erstes der Klebeschutz auf der Rückseite der Tastatur abgezogen, die Anschlußfahne durch die betreffende Gehäuseaussparung geführt und die Folientastatur an korrekter Position fest auf die Gehäusehalbschale aufgedrückt. Diese sollte sauber und fettfrei sein.

In die so vorbereitete Gehäusehalbschale ist nun die Leiterplatte zusammen mit der kleinen Gehäusestirnplatte (17 mm x 54 mm großer Kunststoffeinsatz) einzusetzen und mittels vier 2,2 mm x 6,5 mm Knipping-Senkkopfschrauben an den vorgegebenen Gehäusezapfen anzuschrauben.

Nachdem die Folientastatur wieder in den vorgesehenen Stecksockel eingesteckt ist und die Batterieanschlußleitung in der entsprechenden Gehäuseaussparung der Fronthalbschale liegt, wird das Gehäuse durch Aufsetzen der hinteren Halbschale verschlossen. Zunächst ist dazu die Gehäusehalbschale in die Gehäusestirnplatte einzurasten und dann durch zwei 2,2 mm x 12,5 mm Knippingschrauben unter dem Batteriefachdeckel mit der Fronthalbschale zu verschrauben.

Die 9 V-Blockbatterie wird eingesetzt und der Batteriefachdeckel aufgeschoben. Damit ist der Nachbau des ELV-Präzisions-Digital-Thermometers T 500 abgeschlossen und das Gerät steht für genaue Temperaturmessungen zur Verfügung. **ELV** 

# Grundlagen der **Sicherheitstechnik**

Der neunte Teil dieser Artikelserie beschreibt die Montage der verschiedenen Bewegungsmelder-Teil 9 Arten sowie der Scharfschalteinrichtung.

#### 6.7 Bewegungsmelder

Bewegungsmelder dienen dazu, eine Einbruchmelderanlage zu komplettieren und zu vervollkommnen oder aber bei ausschließlichem Einsatz dieser Melderart eine recht preiswerte Innenraumüberwachung zu installieren.

Die Funktionsprinzipien der unterschiedlichen Bewegungsmelder haben wir bereits im Teil 5 dieser Artikelserie beschrieben. Eine Installation dieser Melder setzt die Kenntnis der verschiedenen Funktionsprinzipien voraus, um eine möglichst fehlalarmsichere Montage vornehmen zu können. Nachfolgend weisen wir auf die wichtigsten Projektierungs- und Montagegrundsätze für Infrarot-, Ultraschall- und Mikrowellen-Bewegungsmelder hin.

Für alle Bewegungsmelder gilt, daß sie fest und erschütterungsfrei montiert werden und ein freies "Sichtfeld" über den zu überwachenden Bereich haben. Je nach Funktionsprinzip können Gegenstände wie z. B. Möbel zu Abschattungen führen, womit der Überwachungsbereich des Melders unter Umständen erheblich eingeschränkt wird. Vor dem Festlegen des günstigsten Montagepunktes für einen Bewegungsmelder sind die Gefahren zur Fehlalarmmeldung sowie die am höchsten gefährdeten Gegenstände und die wahrscheinlichsten Eindringwege zu analysieren.

Denken Sie auch daran, daß Passiv-Infrarot-Bewegungsmelder auf Bewegungen quer zum Sensor empfindlicher reagieren als in Richtung auf den Sensor.

Die Montagehöhe von Bewegungsmeldern liegt normalerweise zwischen 2 und 3 m und muß für den jeweiligen Zweck genau festgelegt werden. Hierzu sind den Meldern jeweils Montageanleitungen mit Tabellen bzw. auch "Beobachtungsmuster" mit Angaben zur Reichweite und Montagehöhe beigefügt (siehe auch Teil 5, Abbildung 20). In großen Räumen, wo die vollständige Überwachung eines Bereiches mit einem Melder nicht realisierbar ist, können mehrere Bewegungsmelder installiert werden, wobei sich deren Überwachungsbereiche überlappen (siehe Abbildung 28, überdeckende Zonen bei Pas-

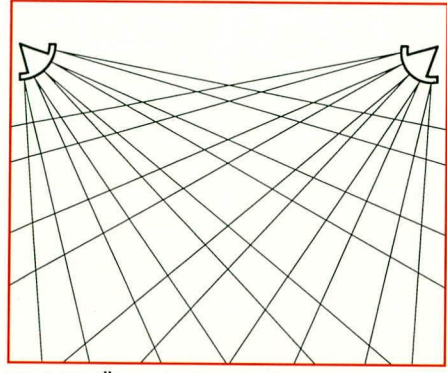

#### Bild 28: Überdeckende Erfassungszonen bei volumetrischen Meldern siv-Infrarot-Bewegungsmeldern).

Bei mehreren Ultraschallmeldern in einem Raum ist darauf zu achten, daß ihre Sender synchronisiert sind bzw. so frequenzstabil arbeiten, daß eine gegenseitige negative Beeinflussung ausgeschlossen ist.

Der Einsatz von mehreren Mikrowellenbewegungsmeldern in einem Raum erfordert, daß diese über verschiedene Sendefrequenzen verfügen oder die Melder so entwickelt sind, daß eine gegenseitige Beeinflussung praktisch entfällt, sofern sich die Überwachungsbereiche nicht überschneiden.

In Räumen, wo ungünstige Umgebungsverhältnisse für einen Bewegungsmelder herrschen, kann auch ein kombinierter Melder z. B. Infrarot-/Ultraschallmelder Einsatz finden. Dabei ist es wichtig, daß jeweils geringere Reichweite (in aller Regel ist das der Ultraschall-Detektions-Bereich) bei der Installation berücksichtigt wird, denn ein Alarm wird nur dann ausgelöst, wenn beide Sensoren entsprechende Signale registrieren.

An dieser Stelle seien die wichtigsten Ursachen für Fehlalarme bei den unterschiedlichen Melderarten erwähnt: a) Passiv-Infrarotbewegungsmelder

- Direkter Einfall von Sonnenlicht auf
- den Sensor
- Starke Zugluft am Melder
- Sich ändernde Wärmequellen innerhalb einer Zone
- Direkte Einstrahlung von Scheinwerfern
- Lose aufgehängte Schilder innerhalb einer Zone
- Umluftgebläse
- b) Ultraschallbewegungsmelder
	- Luftturbulenzen im Überwachungsbereich
	- Schallquellen (z. B. Telefonklingeln) Lose aufgehängte Schilder oder an-
	- dere Gegenstände
	- Im Stadtgebiet bei außerhalb vorbeifahrenden Straßenbahnen oder LKWs über Kopfsteinpflaster
	- Lüftungsein- und -austritte sowie Warmluft-Heizungsanlagen
- c) Mikrowellenbewegungsmelder
	- Schwingende Objekte im Blickfeld Schwingung der Befestigungsfläche des Melders, die jedoch zu einem großen Teil durch Montage des Melders auf einen Holzblock absorbiert werden können.
	- Leuchtstofflampen. Trotz hoher Unempfindlichkeit durch einen Sonderfilter in der elektronischen Auswerteschaltung sollte der Melder nicht direkt auf eine Leuchtstofflampe ausgerichtet sein.
	- Bewegte Objekte außerhalb des Sicherungsbereiches (z. B. Fahrzeuge durch Fenster, Aufzüge durch dünne Wände, Vögel durch Dachabdeckungen, fließendes Wasser in PVC-Abflußrohren).
	- Reflektierende, plane Oberflächen im geschützten Bereich können zum "Sehen" bewegter Gegenstände au-Berhalb des Sicherungsbereiches führen.

Nachdem ein geeigneter Montageort feststeht, wird das Gehäuseoberteil des jeweiligen Melders abgeschraubt und bei allen gängigen Bewegungsmeldern das Elektronik-Modul vom Gehäuseunterteil gelöst. Anschließend kann die Montageplatte mit den Klemmleisten angeschraubt und mit der ankommenden Leitung verdrahtet werden (siehe Abbildung 29).

Vor dem Anschluß der Versorgung ist zu überprüfen, daß diese einen Spannungswert zwischen 10,5 V - 15 V DC aufweist.

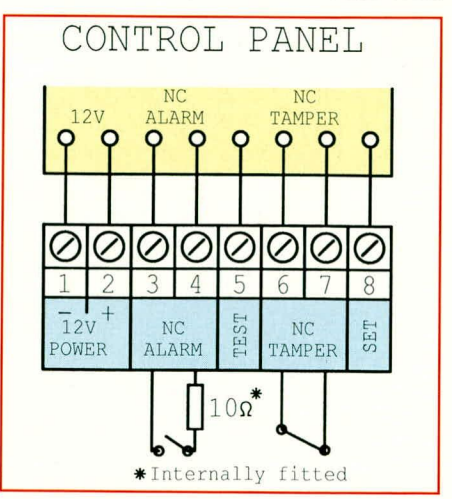

Bild 29: Typische Verdrahtung der Anschlüsse eines Bewegungsmelders

Die Anschlüsse der beiden Steuereingänge für die Alarmspeicherung und den Gehtest sollten bei einem Anschluß von mehreren Bewegungsmeldern auf eine Meldergruppe immer belegt werden, um die in Teil 5, Absatz 5.4 erklärten Funktionen zu erreichen. Nach den Richtlinien des Verbandes der Sachversicherer ist dies zwingend notwendig.

Im Anschluß an die Verdrahtung kann das Elektronikmodul wieder auf die Montageplatte gerastet werden. Nach dem Einschalten der Spannung wird der Erfassungsbereich mit Hilfe der Gehtest-LED am Melder geprüft. Eine Justierung der Reichweite läßt sich durch Verstellen oder Verschieben der Fresnellinse erreichen. Zum Schluß wird der Melder komplett verschraubt und ist nun betriebsbereit.

Es dürfen bis zu 20 Bewegungsmelder auf eine Meldergruppe geschaltet werden, wenn die Überwachungsfläche sich aus nicht mehr als 5 Räumen zusammensetzt, die benachbart sind und deren Fläche insgesamt nicht mehr als 400 m<sup>2</sup> beträgt.

Nachdem wir uns mit der Montage der Bewegungsmelder befaßt haben, kommen wir als nächstes zu der Scharfschalteinrichtung.

#### 6.8. Scharfschalteinrichtung

Wie in Teil 5 bereits beschrieben, ist für die Scharfschaltung die geeigneteste und am häufigsten eingesetzte Lösung das Blockschloß. Hierdurch wird die Wahrscheinlichkeit einer Fehlbedienung und eines daraus resultierenden Fehlalarms deutlich herabgesetzt. Aus diesem Grunde wollen wir uns auf die Beschreibung und Anregungen zur Montage eines Blockschlosses beschränken.

Das Blockschloß wird bei einem abzusichernden Objekt immer in die Tür eingesetzt, die (auch bei weiteren Eingangstüren zum Sicherungsbereich) zum Verlassen oder Eintreten in den Sicherungsbereich genutzt wird. Dabei darf das Blockschloß das in der Tür befindliche Schloß nicht ersetzen, sondern es muß immer zusätzlich in das Türblatt, vorzugsweise oberhalb des bereits vorhandenen Einsteckschlosses, eingesetzt werden.

Hierzu ist es notwendig, eine zweite Aussparung für den Schloßkasten auszuarbeiten (siehe Abbildung 30) und zudem auch eine Bohrung zur Außenseite der Tür für den Profilhalbzylinder (oder die Einführung des Schlüssels bei einem Doppelbartschloß) vorzusehen, denn ein Blockschloß darf nur von außen betätigt werden können

Die vom Blockschloß führende Leitung wird nun entweder, sofern es das Türblatt zuläßt, quer durch eine im Türblatt zur Türbandseite vorgesehene Bohrung oder

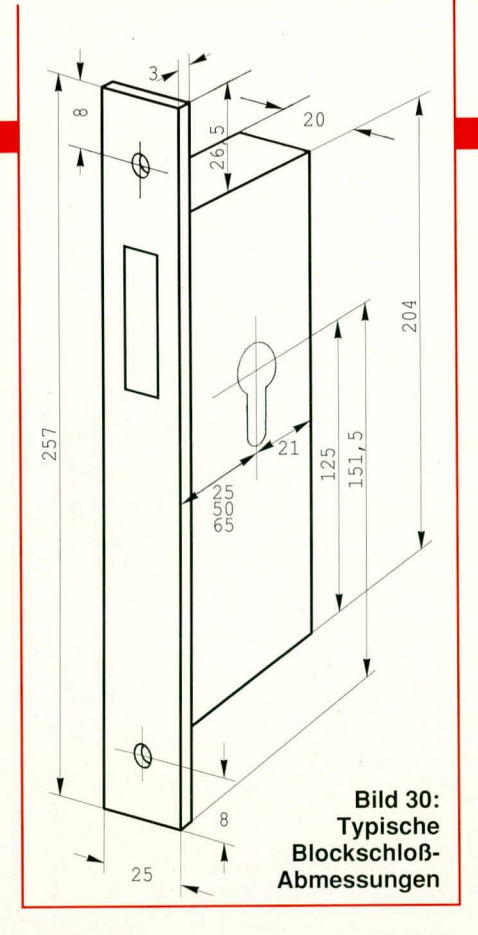

durch eine gefräste Nut um das Türblatt herumverlegt, so daß die Leitung an der Türbandseite im oberen Bereich der Tür vom Türblatt zum feststehenden Rahmen von dort weiter zum Blockschloßverteiler verlegt werden kann. Der Leitungsabschnitt, der zum Übergang vom beweglichen zum feststehenden Teil einer Tür dient, wird durch einen kunststoffbeschichteten Metallschutzschlauch geführt, um die Leitung vor eventuell auftretenden mechanischen Belastungen zu schützen.

Beim Einpassen des Blockschlosses in die Aussparung des Türblattes ist darauf zu achten, daß noch genügend Freiraum hinter dem Schloß vorhanden ist, um ca. 30 cm Leitung des Blockschloß-Anschlußkabels zu verstecken, damit das Schloß später zu Prüf- oder Reparaturarbeiten auch wieder aus der Aussparung gezogen und daran gearbeitet werden kann. Bitte beachten Sie: Das Blockschloß ist ein mit hochwertiger Elektronik und präziser Feinmechanik ausgerüstetes Schloß. Beim Einbau von Schloß und Zylinder ist daher auf große Sorgfalt zu achten und ohne Ge-

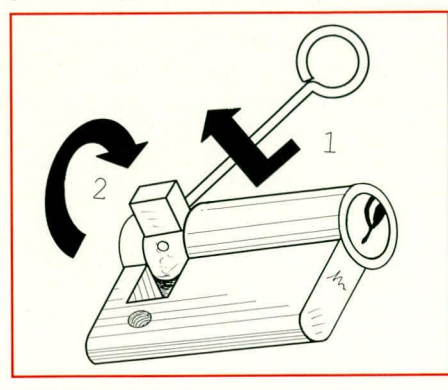

Bild 31: Schließnasen-Umstellung eines Profil-Halbzylinders

waltanwendung zu arbeiten!

Bei der Auswahl des Profilhalbzylinders muß dieser eine verstellbare Schließnase besitzen, denn das Blockschloß ist für "DIN links-" oder "DIN rechts-" Türen einsetzbar. Die Schließnase des Zylinders muß hierzu den jeweiligen Gegebenheiten anpaßbar sein (siehe Abbildung 31).

Zur Vollständigkeit des Blockschloßeinbaus gehört noch das Anbringen eines beiliegenden Schließbleches in den Türrahmen, in welches beim Scharfschalten der EMA (Einbruchmelderanlage) der Blockschloßriegel einfährt. Hierdurch ist gewährleistet, daß ein Begehen des Sicherungsbereiches durch diese Tür immer erst ein Unscharfschalten der EMA erforderlich macht (Zwangsläufigkeit).

Zur Zwangsläufigkeit gehört außerdem, daß bei einem Sicherungsbereich mit mehreren Eingangstüren verhindert wird, daß der Sicherungsbereich während der Scharfschaltung nicht durch weitere Türen begehbar ist. Hierzu ist es erforderlich, diese zusätzlichen Türen mit einem Halbzylinder zu versehen, der nur von innen betätigt werden kann. Zusätzlich müssen diese Türen auf Verschluß abgefragt werden, d. h. der Schloßriegel wird über einen Riegelschaltkontakt im Schließblech abgefragt (siehe Teil 4 Absatz 5.1.2) und wirkt auf die elektromechanische Sperre des Blockschlosses.

Achtung: Bei Schwergängigkeit eines Schließzylinders diesen niemals ölen! Zweckmäßig ist ein gelegentliches sparsames Einstäuben mit Flockengraphit.

Die Anschlußleitung vom Blockschloß

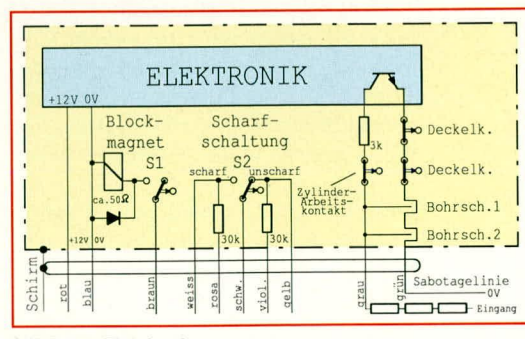

#### **Bild 32: Typische** Blockschloß-Innenschaltung

wird im Verteiler mit der zur Zentrale führenden Leitung verbunden (siehe Abbildung 32). In diesem Verteiler befindet sich auch ein Quittiersummer, der von der Zentrale aus für ca. 3 Sek. angesteuert wird, um dem Betreiber - nach Scharfschalten des Blockschlosses - akustisch zu quittieren, daß die Zentrale die Scharfschaltung auch angenommen hat.

Im zehnten Teil dieser Artikelserie beschreiben wir die Installation der Alarmierungseinrichtungen, gefolgt von grundlegenden Hinweisen zur Inspektion **ELV** Wartung einer EMA.

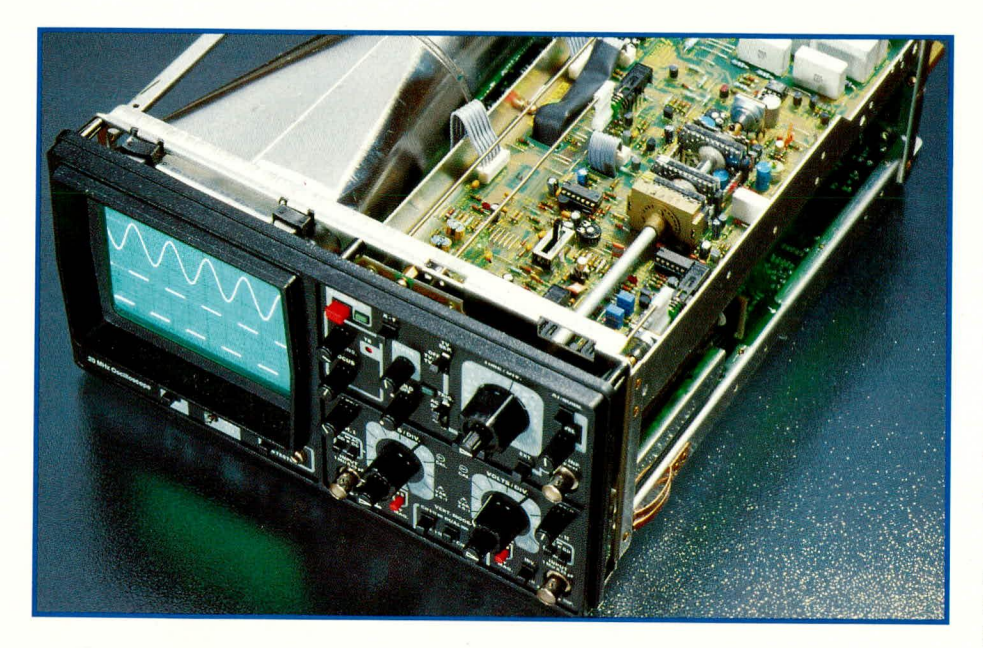

## **ELV-203-2-Kanal-**Oszilloskop-Bausatz

Abgleich und Inbetriebnahme dieses 20 MHz-Oszilloskops beschreibt der vorliegende fünfte und damit auch letzte Teil dieser Artikelserie.

### Teil 5

#### VI. Inbetriebnahme

Das Kapitel der Inbetriebnahme des 20 MHz-Oszilloskops wird besonders ausführlich beschrieben. Der technisch interessierte Leser findet darin wertvolle Informationen, die auch über den Aufbau des ELV 203 hinaus vielfach Gültigkeit besitzen.

Der sich daran anschließende Abgleich ist ebenfalls sehr detailliert ausgeführt, und der Leser kann auch daran seine Kenntnisse über Oszilloskope vertiefen.

#### VI. 1 Optische und mechanische Kontrolle

Zu Beginn der optischen Kontrolle ist die Lage der Bauteile zu überprüfen. Dabei ist es besonders wichtig, daß die auf den Leiterplatten befindlichen Tastenschalter richtig, bis an die Begrenzung eingedrückt, angelötet sind. Andernfalls können in Verbindung mit den Schubstangen mechanische Störungen auftreten. Weiterhin sollte man kontrollieren, ob auch alle Elkos sowie andere große Kondensatoren richtig auf der Leiterbahnplatte aufsitzen. Dabei ist auch nochmals die richtige Polarität der Elkos zu überprüfen. Dies hat besonders sorgfältig zu geschehen, da oftmals die

falsche Polarität eines kleineren Elkos nicht unbedingt zum Versagen des Gerätes führen muß, aber dennoch verschiedene Funktionen beeinflussen kann, was nicht immer sofort bemerkt wird. Eine außerdem noch wichtig erscheinende Kontrolle ist die Überprüfung der Typen- und Seitenrichtigkeit aller Transistoren und ICs. Dies sollte unbedingt anhand des Bestückungsdruckes erfolgen.

Im Anschluß an die optischen Kontrollen sollte eine Überprüfung der Drehmomente aller Schalter und Regler erfolgen. Außerdem ist festzustellen, ob die Bildröhre am Frontchassis an allen vier Seiten in Gummi gelagert ist. Die Schirmfläche der Bildröhre muß etwa 20 mm aus dem Frontchassis herausragen. In dieser Lage muß die Röhre relativ festsitzen. Auch sollte man unbedingt versuchen, an der Bildröhrenfassung zu wackeln. Läßt sie sich hin- und herbewegen, sitzt wahrscheinlich der Gummiring um den Röhrenhals zu weit vorn.

Die Röhre muß dann herausgenommen werden. Röhrenfassung dabei vorsichtig und an allen Seiten gleichmäßig abziehen. Der Gummiring ist dann so weit nach hinten zu schieben, bis der Röhrenhals sich nicht mehr bewegen kann. Dabei darf nach wie vor die Bildschirmfläche nicht mehr als 20 mm aus dem Chassis herausstehen.

Ein weiteres Kriterium ist die Lage der Tastenknöpfe. Sollten einer oder mehrere an der Seite schleifen, kann man dies durch leichtes Nachbiegen der Schubstangen beheben. Bei den Drehknöpfen ist darauf zu achten, daß diese nicht auf der Frontplatte aufsitzen, da sie sonst evtl. Schleifspuren hinterlassen.

Als letzte Maßnahme sollte man nicht vergessen, nochmals alle Primäranschlüsse des Netztrafos im Netzanschlußkasten zu überprüfen. In diesem Zusammenhang sei nochmals auf die sorgfältige Einhaltung der VDE-Bestimmungen verwiesen.

#### **VI.2 Erstes Einschalten**

Entsprechend den VDE-Bestimmungen muß für alle Arbeiten am geöffneten, unter Spannung stehenden Gerät ein Trenntransformator verwendet werden. Dieser muß eine zuverlässige galvanische Trennung zwischen Netz und dem Oszilloskop gewährleisten.

Vorsorglich werden zuerst alle Einstelltrimmer auf den Leiterplatten ungefähr auf Bereichsmitte gedreht. Das gleiche ist auch für die beiden Positionsregler erforderlich. Die Stellungen der Drehschalter sind weniger kritisch.

Vor Inbetriebnahme des Gerätes ist mit Hilfe eines Ohmmeters festzustellen, daß zwischen Netzkreis (Primärseite) und Chassis keine Verbindungen bestehen. Für das erste Einschalten wäre es vorteilhaft, wenn ein Regeltransformator zur Verfügung stünde. Die Spannung kann dann langsam hochgefahren werden. Z. B. ist es dann möglich, bei ca. 50-55 V festzustellen, ob auch alle Trafospannungen der Sekundärseite verhältnisgleiche Spannungen (in diesem Fall ca. 25 % ihres Sollwertes) aufweisen. Hierzu ist natürlich ein Multimeter mit AC-Bereich erforderlich. Die gleichen Messungen sollte man bei etwa 110 V wiederholen. Es müßten dann etwa 50% der Sollwerte vorhanden sein. Es ist vorteilhaft, jetzt auch schon die an den Elkos C2013/C2014 (47 uF/250V liegend) auftretende Gleichspannung zu messen. Bei 110 V sollen dort ca. +80 V anliegen. Vorausgesetzt, daß im Gerätkeine namhaften Kurzschlüsse auftreten, muß jetzt auch bereits die neben der Netztaste sitzende Betriebsanzeige leuchten. Sind die o.g. Werte vorhanden, kann die Netzspannung bedenkenlos auf 220 V erhöht werden. Die Spannung an den Elkos C2013/ C2014 muß dabei gleichzeitig auf ca.  $+152$ V ansteigen. Zur Kontrolle des gesamten Spannungshaushaltes werden nun alle an der Checkleiste auf der Hauptleiterplatte liegenden Spannungen der Reihe nach durchgemessen. Abweichungen der niederen Spannungen unter 5 % sind zunächst uninteressant. Für die Messung der Hoch-

spannung (ca. - 1975 V) ist unbedingt ein entsprechend spannungsfestes Meßgerät zu verwenden. Wenn der Eingangswiderstand des verwendeten Voltmeters bekannt ist, kann ein entsprechender Vorteiler selbst gebaut werden. Dies ist jedoch nur sinnvoll, wenn der Gesamtwiderstand (Meßgerät + Vorteiler) mindestens 10 MOhm beträgt. Anderenfalls werden die - 1975 V zu stark belastet und sind nicht mehr exakt meßbar. Wie aus den Bestückungsplänen ersichtlich, befindet sich die Hochspannungserzeugung auf der Zeitbasisplatte. Sollte eine der Spannungen auf der Checkleiste mehr als 5 % von ihrem Sollwert abweichen, muß ein Fehler vorliegen. Dieser ist dann auf jeden Fall erst zu beseitigen.

Sehr wichtig und aufschlußreich sind die Plattenspannungen der Bildröhre. Sind beide Spannungen eines Plattenpaares stark unsymmetrisch, deutet dies auf einen Fehler in der dazugehörigen Ablenkeinrichtung hin. Die Ursache für eine gewisse Unsymmetrie kann aber auch an der Yoder X-Positionseinstellung des betreffenden Ablenkteiles liegen. Es ist daher immer nochmals zu versuchen, die angestrebte Symmetrie mit Hilfe des entsprechenden Positions-Reglers zu erreichen.

Ist das Auffinden des Fehlers schwierig, sollte man zunächst auf Componententest umschalten. Durch Drücken der Componententest-Taste werden die komplizierteren Teile beider Ablenkeinrichtungen abgeschaltet. Es sind dann nur die beiden Endstufen mit der Vorstufe des Componententesters in Betrieb. Dabei erkennt man eindeutig, ob irgendwelche Fehler vor oder in den Endstufen zu suchen sind. Wenn der Bildröhrenkreis und die Endstufen in Ordnung sind, muß bei genügend aufgedrehtem Helligkeitsregler immer ein ca. 8 cm langer, waagerechter Strahl zu sehen sein. Anderenfalls sind Fehler in diesen einfachen Stufen relativ leicht zu finden.

Ergibt sich beim Umschalten auf Oszilloskopbetrieb, daß die Spannungen an den Y-Platten unsymmetrisch werden und dies mit Y-Pos.-Regler auch nicht kompensiert werden kann, ist der jeweilige Y-Zwischenverstärker zu untersuchen. Meist handelt es sich dabei um durch Halbleiter oder Kurzschlüsse hervorgerufene Unsymmetrien.

Fehler in der Zeitbasis sind in der Regel schwieriger zu finden. Hierfür ist in erster Linie ein genaues Durchmessen aller Spannungswerte zu empfehlen. Dabei ist auch an eventuelle defekte ICs zu denken.

#### **VII. Der Abgleich**

Ist auf dem Bildschirm die Zeitlinie sichtbar und ist diese mit den Positionsreglern hin- und herzubewegen, kann ELVjournal 3/92

mit dem Abgleich begonnen werden.

Für den Abgleich des ELV 203 sind neben dem ELV-Scope-Tester und einem Multimeter keine weiteren Meßgeräte erforderlich.

Der betriebsfertig gelieferte und abgeglichene Scope-Tester (Spezial-Rechteck-Generator mit kurzer Anstiegszeit, exakter Amplitude und Frequenz) muß über ein externes Netzteil mit 15 V-Gleichspannung (Polarität beachten) versorgt werden. Die Stromaufnahme beträgt ca. 50 mA.

Die jeweils erforderliche Ausgangsspannung wird über eine Codierbrücke in Verbindung mit einem 8fach Jumperfeld eingestellt. Es können neben einer Gleichspannung von 25 mV auch Rechtecksignale mit einer Amplitude von 25 mVss in den Bereichen 1 Hz, 10 Hz, 100 Hz, 1 kHz, 10 kHz, 100 kHz und 1 MHz entnommen werden.

Über einen weiteren, zusätzlichen Ausgang steht eine hochgenaue 12,0 V-Gleichspannung zur Verfügung.

Wir beginnen den Abgleich mit der Einstellung der +12 Versorgungs-/Referenzspannung. Sämtliche nun folgende Abgleichschritte sind am betriebswarmen Oszilloskop durchzuführen, d. h. das Gerät ist mindestens eine Stunde in Betrieb. Die aufgezeigte Abgleichreihenfolge ist dabei unbedingt einzuhalten.

Abbildung 42 zeigt die Lage der Abgleichpunkte auf der XY-, EY- und der TB-Leiterplatte.

#### VII.1 Das +12 Volt-Netzteil

Mit VR201 (XY-Leiterplatte) wird eine exakte Spannung von +12 V an C2010 bzw. am schwarzen Testsockel eingestellt. Zur exakten Messung wird entweder ein Digital-Multimeter eingesetzt oder aber mit einem Zeigerinstrument, unter Zuhilfenahme des Rechteckgenerators, gearbeitet. Im letzteren Fall wird zuerst der Rechteckgenerator auf einen Eingang des Oszilloskops gesteckt, damit die beiden 0-Volt-Potentiale miteinander verbunden sind. Eine Meßleitung ist dann mit  $+12$  V des ELV 203 zu verbinden, und die andere mit der genauen +12 V-Referenzspannung an der betreffenden Lötöse des Generators. Mit VR201 wird die Anzeige im empfindlichsten Meßbereich möglichst genau auf 0 V eingestellt (Differenzspannungsmessung), d. h. die beiden Spannungen stimmen exakt überein, wobei wir davon ausgehen, daß die 12 V-Spannung des Kalibrators sehr genau ist.

#### VII.2 Intensitätseinstellung

Als nächsten Abgleichschritt nehmen wir die Einstellung der minimalen und maximalen Strahlintensität vor. Hierbei ist besondere Vorsicht geboten, da im Bereich der lebensgefährlichen Hochspannung gearbeitet wird!

Für die Einstellung sind die Trimmpotis VR302 und VE301 zuständig. Beide befinden sich auf der TB-Leiterplatte und sind mit ca. - 2 kV verbunden. Zur Einstellung dürfen daher nur vollisolierte Schraubenzieher Einsatz finden.

Beide Trimmer beeinflussen sich gegenseitig. Deshalb müssen die Einstellungen wechselseitig wiederholt werden. Zunächst wird mit dem Regler INTENS. eine mittlere Strahlhelligkeit eingestellt und mit dem FOCUS-Regler der Strahl scharfgestellt (fokussiert). Bei maximaler Intensität (INTENS.-Regler auf Rechtsanschlag) darf der Strahl leicht unscharf werden, d. h. der Strahldurchmesser wird auf ca. 1 mm vergrößert. Bei noch größerem Strahldurchmesser wird mit dem Trimmpoti VR301 die Helligkeit verringert.

Anschließend wird der INTENS.-Regler an den Linksanschlag gedreht. Im XY-Betrieb (XY-Taste eingerastet) muß nun der punktförmige Strahl gerade unsichtbar sein. Eine Korrektur erfolgt hier mit dem Trimmer VR302.

#### **VII.3 Astigmatismuskorrektur**

Nachdem der Abgleich der Intensitätseinstellung erfolgreich abgeschlossen wurde, folgt die Astigmatismuskorrektur.

Auf der XY-Leiterplatte befindet sich das Trimmpoti VR206. Bei richtiger Einstellung verhält sich im XY-Betrieb der punktförmige Strahl nahezu gleichmäßig beim Defokussieren. Dazu wird mit dem FOCUS-Einsteller laufend nach links und rechts über die optimale Schärfe hinausgedreht und die Form des defokussierten Punktes beobachtet. Gleichzeitig wird die Astigmatismuseinstellung verändert, bis die zuvor erwähnte Forderung erfüllt ist.

#### VII.4 Abgleich des Y-Verstärkers

Die beiden Y-Vorverstärker für Kanal I und Kanal II sind in SMD-Technik aufgebaut und vergleichsweise kritisch, sowohl in der Erstellung als auch im grundsätzlichen Abgleich. Daher sind diese Komponenten dem Bausatz des ELV 203 bereits komplett aufgebaut, getestet und abgeglichen beigefügt.

Für ein optimales Arbeiten Ihres Oszilloskops spielt jedoch nicht allein die Übertragungscharakteristik der Vorverstärker eine entscheidende Rolle, sondern auch die nachfolgenden Verstärkerstufen haben ihren nicht unerheblichen Anteil an einer exakten Signalübertragung und Darstellung auf dem Oszilloskop-Bildschirm. Es empfiehlt sich daher, nach Fertigstellung des Gerätes, im Rahmen des Gesamtabgleiches, auch die Einstellungen der beiden Y-Teilerschalter und Vorverstärker zu überprüfen und ggf. zu optimieren. Anhand der vorliegenden Abgleichanleitung,

#### **Meßtechnik**

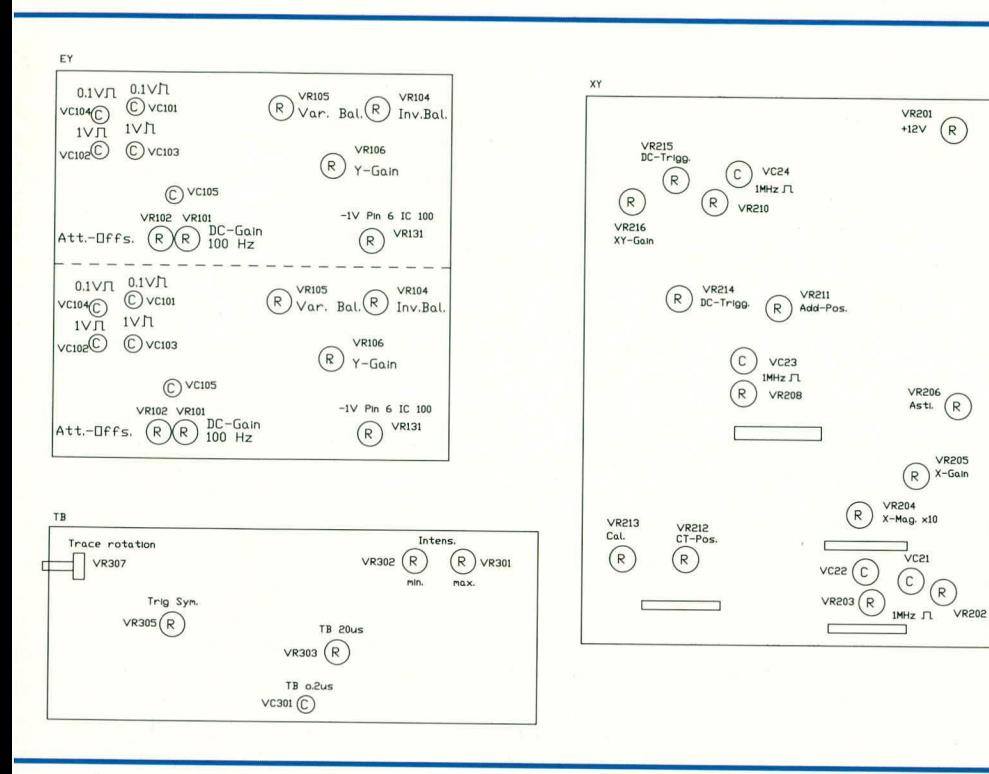

in Verbindung mit dem betriebsfertigen Rechteckgenerator, ist dies vergleichsweise einfach, zumal der grundsätzliche Abgleich der Y-Teilerschalter- und Vorverstärker, wie bereits erwähnt, werksseitig durchgeführt wurde.

Nachfolgend werden die einzelnen Abgleichschritte detailliert beschrieben, wobei die vorgegebene Reihenfolge genau einzuhalten ist.

1.) Zuerst wird die Y-Verstärkung beider Kanäle nacheinander eingestellt. Dazu ist der Rechteckgenerator mit einem 1 kHz-Signal (25 mVss) an die jeweilige BNC-Eingangsbuchse anzuschließen. Folgende Geräteeinstellung muß dabei vorliegen:

Teilerschalter in 5 mV/DIV.-Stellung, Y-Verstärkungs-Feinregler in CAL.-Stellung, rote Taste Y-MAG ungedrückt, GD-Taste ungedrückt, Time/ DIV.-Schalter in Stellung 0,5 ms/DIV und Eingangskopplung in DC-Stellung. Für jeden Kanal ist nun der Y-Verstärkungs-Einsteller VR106 so einzustellen, daß das 25 mV-Spitze-Spitze-Rechtecksignal mit einer Amplitude von exakt 5 DIV dargestellt wird.

- 2.) Die Geräteeinstellung wird wie unter 1.) vorgenommen, jedoch zusätzlich die GD-Taste gedrückt. Nun wird der Y-Feinregler des gerade abzugleichenden Kanals ständig zwischen Linksund Rechtsanschlag hin- und hergedreht. Dabei ist VR105 "Variabel-Balance" so einzustellen, daß die vertikale Strahllageänderung auf ein Minimum reduziert wird.
- 3.) Es folgt die Einstellung der "Invertierungs-Balance" mit dem Trimmer

VR104. Die bisherigen grundsätzlichen Geräteeinstellungen können dazu beibehalten werden. Zunächst wird VR104 für Kanal II so eingestellt, daß bei ständigem Ein- und Ausrasten der INV-CHII-Taste die vertikale Strahlposition konstant bleibt.

Dann wird ein 25 mVss-Rechteck-Signal an den Eingang von Kanal I angelegt, wobei die GD-Taste und die AC/ DC-Taste ausgerastet sind (AC-Kopplung). Im Kanal I-Betrieb muß jetzt das Signal mit 5 DIV.-Y-Amplitude sichtbar sein.

Nun wird die Eingangsempfindlichkeit auf 1 mV/DIV. erhöht durch Einrasten der Y-MAG-Taste. Der Y-POS.I-Einsteller wird ständig zwischen Linksund Rechtsanschlag hin- und hergedreht. Dabei ist VR104 (Kanal I) so einzustellen, daß beide Signalteile symmetrisch zum oberen und unteren Rasterrand sind. Eventuell ist mit dem Y-Feinregler von Kanal I die Amplitude durch Linksdrehen zu verringern.

4.) Die Grund-Geräteeinstellung bei dem nun folgenden Abgleichschritt erfolgt wie unter Punkt 1.) beschrieben, jedoch TIM/DIV.-Schalter an den Rechtsanschlag drehen. Über den Rechteckgenerator wird an Kanal I ein 1 MHz-Rechtecksignal eingespeist.

Mit den Trimmern VC21, VC22, VC23 sowie VR202, VR203 und VR208 erfolgt nun die Einstellung eines Rechtecks. ohne Überschwingen und Dachschräge mit geringer Anstiegszahl.

Im einzelnen sehen diese Abgleichschritte wie folgt aus:

Bei Abgleichbeginn wird VC23 zunächst

#### **Bild 42:** Lageplan der Abgleichpunkte des ELV 203-Oszilloskop-Bausatzes

auf ein Kapazitätsminimum eingestellt, wodurch die Anstiegsflanke langsamer wird. Der Bestückungsdruck neben VC23 zeigt das Rechteckverhalten bei maximaler Kapazität. Eine Vergrößerung der Kapazität von VC23 soll nur dann vorgenommen werden, wenn bei den Möglichkeiten der anderen Abgleichpunkte die Anstiegszeit nicht unter 18 ns gebracht werden kann (Anstiegszeit: Diejenige Zeit, in der ein Signal von 10 % auf 90 % des Endwertes ansteigt).

Als nächstes wird das 1 MHz-Rechtecksignal an Kanal II angelegt und auf dem Bildschirm dargestellt. Mit VC24 und VR210 erfolgt der Angleich des Rechtecks an die vorhergehende Darstellung von Kanal I.

Die Wirkung der C- und R-Trimmer bei Überkompensierung (Fehleinstellung) ist auf der Bestückungsseite der XY-Leiterplatte teilweise symbolisiert.

#### VII.5 X-Verstärkung x1

Der vorliegende Abgleichschritt bezieht sich auf die Einstellung der X-Verstärkung. Mit dem Trimmpoti VR205 auf der XY-Leiterplatte wird die X-Verstärkung abgeglichen. Dazu darf die Taste X-MAG nicht gedrückt sein. Für diese Einstellung ist ein Eingangssignal nicht erforderlich, jedoch muß die Strahllinie vorhanden sein, was bei automatischer Triggerung der Fall ist (AT/NORM.-Taste nicht eingerastet). Der Zeitbasisschalter befindet sich in Stellung 0,2 ms/DIV. Mit VR 205 wird die Strahllinie nun auf eine Länge von 10,2 bis 10,4 DIV. eingestellt.

#### VII.6 XY-Verstärkung

Es folgt die Einstellung der XY-Verstärkung. Hierzu wird ein 10 kHz-Rechtecksignal mit einer Amplitude von 25 mVss an Kanal II angelegt. Das Gerät befindet sich auf AC-Eingangskopplung, der Teilerschalter in 5 mV/DIV.-Stellung und der Feinregler in CAL.-Position. Es wird nur Kanal II betrieben (Taste CH I/II - TRIG.I/ II gedrückt) und dabei die Signalamplitude 5 DIV. kontrolliert. Dann die Taste CH I/ II - TRIG.I/II ausrasten und die Taste XY einrasten. Jetzt müssen 2 Punkte auf dem Bildschirm sichtbar sein, deren horizontaler Abstand mit VR216 (XY-Leiterplatte) auf 5 DIV. einzustellen ist.

#### **VII.7 Zeitbasis**

Die nun folgenden Abgleicharbeiten beziehen sich auf die Zeitbasis des ELV 203.

1.) Der Zeitbasisschalter (Time/DIV) ist in Stellung 20 µs/DIV. zu bringen und der Feinregler in CAL.-Stellung zu drehen. Dabei ist zu beachten, daß der TV-SEP.-Schalter in der "OFF"-Position steht. An Kanal I wird nun ein 10 kHz-Rechtecksignal angelegt und auf dem Bildschirm dargesteilt. Die Periodendauer dieses Signals beträgt  $1/10$  kHz =  $100$  µs. Für 2 Signalperioden werden folglich 200 µs benötigt.

Mit dem X-POS.-Regler wird der Beginn der Signalperiode auf den linken Rasterrand geschohen und VR303 (TB-Leiterplatte) so eingestellt, daß das Ende der zweiten Periode mit dem rechten Rasterrand abschließt.

2.) Fürden folgenden Abgleich wird die Zeitbasis in die  $0,2 \mu s/DIV.$ -Stellung (rechter Anschlag) geschaltet. Der Rechteckgenerator ist dazu auf 1 MHz einzustellen. Mit dem X-POS.-Regler ist der Beginn der zweiten Signalperiode genau auf die Rastermitte zu schieben und das Ende mit VC301 (TB-Leiterplatte) auf den rechten Rasterrand einzustellen.

#### **VII.8 X-Verstarkung xlO**

Für dieen Ahgleichpunkt wird das Gerät und der ELV-Scope-Tester genauso eingestellt wie unter VII.7 Punkt 1.) (Zeitbasiseinstellung) beschrieben. Wieder müssen 2 Signalperioden über 10 DIV. dargestellt werden.

Danach ist der Rechteckgenerator auf 100 kHz zu schalten und die Taste X-MAG einzurasten. Die jetzt x 10-Verstärkung wird mit VR204 (XY-Lciterplatte) so eingestellt, daß 2 Perioden wieder über 10 DIV. dargestellt werden. Das Signal ist dabei mit dem X-POS.-Regler zu verschieben, damit der Start einer Periode am linken Rasterrand erfolgt. Die mechanische Einstellung des X-POS.-Reglers soll sich dabei etwa in der Mitte befinden.

#### **VII.9 Triggersymmetrie**

Die Triggersymmetrie wird mit dem Trimmerpoti VR305 eingestellt. Dazu ist bei AC-Eingangs- und AC-Triggerkopplung (TRIG.-Schalter) ein 10 kHz-Rechtecksignal einzuspeisen. Mit automatischer Triggerung (AT/NORM.-Taste ungedrückt) triggern.

Die Signalamplitude ist mit dem Teilerschalter und dem Feinregler soweit zu verringern, daß die Triggerung gerade noch erfolgt.

Alsdann wird die Triggerllanken-Wahltaste "+/-" ständig ein- und ausgerastet und dabei das Trigger-Symmetrie-Trimmpoti VR305 (TB-Leiterplatte) so eingestellt, daß beide Stellungen der Triggerflanken-Wahltaste sauber getriggert werden.

#### **VII.10 DC-Triggerung**

ELVjournal 3/92

Der nun folgende Abgleich der DC-Triggerung ist für beide Kanäle erforderlich. Vor den Abgleicharbeiten ist zu prüfen, obder Abgleich der Trimmpotis VR 104 und VR 105, wie unter VII.4 Punkt 2 und 3 beschrieben, unverändert ist. Anderenfalls ist der Abgleich für denjenigen Kanal zu wiederholen, bei dem eine Veränderung erfolgte.

Die Einstellung von Oszilloskop und Signalquelle kann bis auf die Triggerkopplung von den vorhergegangenen Arheiten heihehalten werden. Der TRIG.-Schalter ist in Stellung DC zu bringen, während die AC-Eingangskopplung beibehalten wird.

Am Kanal 1 ist ein 10 kHz-Rechtecksignal einzuspeisen und die Triggerung auf Kanal I zu schalten. Mit dem Teilerschalter und dem Feinregler erfolgt nun eine Verringerung der Signalamplitude. Das Trimmpoti VR2 14 (XY-Leiterplatte) wird so eingestellt, bis die Triggerempfindlichkeit nicht weiter erhöht werden kann.

Als nächstes wird das Signal an Kanal II angelegt, die Triggerung auf Kanal II umgeschaltet und wie zuvor beschrieben verfahren. Der Abgleich selbst wird mit dem Trimmerpoti VR215 vorgenommen.

#### **VII.11 ADDitions-Balance**

Für die Finstellung der ADDitions-Balance wird das ELV 203 zunächst auf Dual-Betrieb geschaltet (Taste DUAL eingerastct). Die heiden Eingangskopplungs-Tasten befinden sich in Stellung GD. Mit dem Y-POS.-I-Rcglcr wird der Strahl von Kanal I auf Rastermitte eingestellt und anschließend der Strahl an Kanal II mit dem Y-POS.-II-Regler darübergeschoben, d. h. beide Strahlen liegen direkt übereinander. Die genaue Strahlposition ist zu merken. Es folgt das Ausrasten der DUAL-Taste, und nur die ADD-Taste wird eingerastet (Additionsbetrieb). Mit dem Trimmerpoti VR211 (XY-Leiterplatte) wird nun der Strahl in die vorherigc Position gebracht.

#### **VII.12 Kalibrator-Abgleich**

Für diesen Abgleich istein hochohmiges Digitalvoltmeter (Ri mindestens 1 MOhm, besser 10 MOhm) erforderlich, dessen Genauigkeit mindestens 0,1 % beträgt.

Der auf der XY-Leiterplatte nahe dem IC 27 helindliche Tcstponkt *..CSC"* wird mit dem 0 Volt-Potential verbunden (z. B. Chassis). Dadurch stehen Gleichspannungen an den CAL.-Ösen zur Verfügung.

Mit VR213 (XY-Leiterplatte) werden  $2 V=$  an der mit  $2 V$  gekennzeichneten Öse eingestellt. Anschließend ist die Verbindung von "CSC" nach 0 Volt aufzuheben.

#### **V11.13 Komponententester Strahiposition**

Die letzte Abgleichposition betrifft den eingebauten Komponententester des ELV 203. Mit dem Einrasten der ComponentTester-Taste wird der Strahl mit einer Auslenkung von ca. 8 DIV. in X-Richtung dargestellt.

Der Trimmer VR212 (XY-Leiterplatte) verändert die Y-Position und ist so einzustellen. daß die Strahllinie in Rastermitte steht. Die X-Position kann mit dem X-POS.-Regler in gewohnter Weise beeinflußt werden.

Wird die Component-Tester-Buchse mit der GD-Buchse verbunden (0-Ohm-Verbindung), erfolgt die Strahlablenkung mit ca. 6 DIV. Amplitude in Y-Richtung.

Damit ist der Abgleich des ELV 203 abgeschlossen und es folgt die Endmontage des Gehäuses sowie der anschließende Einbau.

#### **V11.14 AbschlieBende Gehäusemontage**

Wir beginnen den Gehäuseaufbau mit der Montage des Tragegriffes. Die einzelnen Komponenten, wie auch ihre Montagereihenfolge, sind in Abbildung 44 der ausführlichen Bau- und Bedienungsanleitung dargestellt. Den Abschluß der Griffmontage bildet das Einhaken der Griffrückholfeder in Verbindung mit den beiden Halteplättchen und dem Aufsetzen der schwarzen Kunststoffabdeckungen.

Als nächstes folgt das Anschrauben der Gehäusefüße. Diese werden jeweils mit einer M2,5 x 10 mm Senkkopfschraube, Unterlegscheibe und einer entsprechenden Mutter angeschraubt. Die Mutter sowie die Unterlegscheibe befinden sich hierbei jeweils im Gehäusefuß, d. h. im Geräte-Inneren dürfen keine Schraubenteile hervorstehen. Um ein Lösen der Verschraubung zu verhindern, ist es ratsam, diese mit einem Tropfen Universalkleber zu sichern.

Der nun folgende Chassiseinbau verläuft denkbar einfach. Das Chassis wird von vorne in das Gehäuse eingeschoben, die schwarze Rückplatte aufgesteckt und das ganze mit zwei M4 x 30 mm Zyhinderkopf-Kreuzschlitzschrauben sowie passenden Unterlegscheiben miteinander verschraubt.

Damit ist Ihr 20 MHz-2-Kanal-Oszilloskop ELV 203 fertiggestellt und dem ersten Einsatz in Ihrem Elektronik-Labor steht nichts mehr im Wege.

Die fünfteilige Oszilloskop-Artikelserie im ELVjournal findet an dieser Stelle ihren Abschluß, wobei nicht unerwähnt bleiben soll, daß jedem Komplettbausatz des ELV 203 eine 60seitige Bau- und Bedienungsanleitung beiliegt, deren Ausführlichkeit den Rahmen eines Artikels im ELVjournal allerdings sprengen würde. Zusätzlich finden Sie darin einen detaillierten Testplan sowie eine ausführliche Anleitung über das Arbeiten mit einem<br>Oszilloskon Oszilloskop.

## **PC-Grundlagen**

### **Technik und Aufbau moderner PCs**

**Der vierte Teil dieser Artikelserie beschreibt ausführlich die Pin-Belegungen der verschiedenen Steckverbinder**. Teil 4

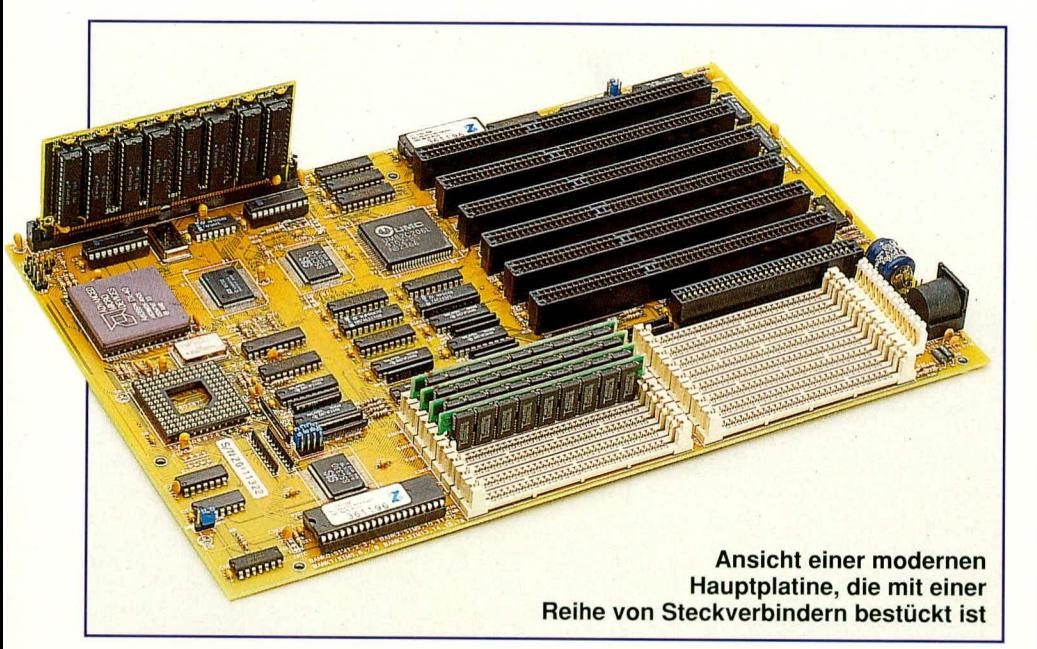

#### **PC-Steckverbinder**

Durch den modularen Aufbau des IBM-PCs und kompatibler Geräte sind naturgemäß viele Übergänge zwischen den einzelnen Geräteteilen notwendig. Diese sind weitestgehend standardisiert.

Beginnen wir zunächst mit der Beschreibung der Steckverbinder rund um das Motherboard, gefolgt von den Massenspeicheranschlüssen sowie der AnschlulSbelegung der Schnittstellen, die sich auf der PC-Rückwand befinden. Im Anschluß daran sind die AnschluBhelegungen den wichtigsten Standard-Verhindungskabel aufgeführt.

#### **Span nungsversorgung**

Ahbildung 13 *zcigt* die üblichen Steckverbinder für die Stromversongung im PC. Ganz links ist der Stromversorgungs-Steckverbinder für die modernen 3,5"-Disketten- bzw. Festplatten-Laufwerke zu sehen, während in der Mitte der Steckverbinder für die 5,25"-Laufwerke gezeigt ist. Die Spannungsversorgung für die Laufwerkc ist mehriach vorhanden. Ganz rechts sehen wir den Doppelsteckverbinder für die Stromversorgung der Hauptplatine. Dieser bestehi aus technischen Gründen aus 2 Steckverbindern, welche direkt nebeneinander auf einen I 2poligen Stecker der Hauptplatine aufgesetzt werden.

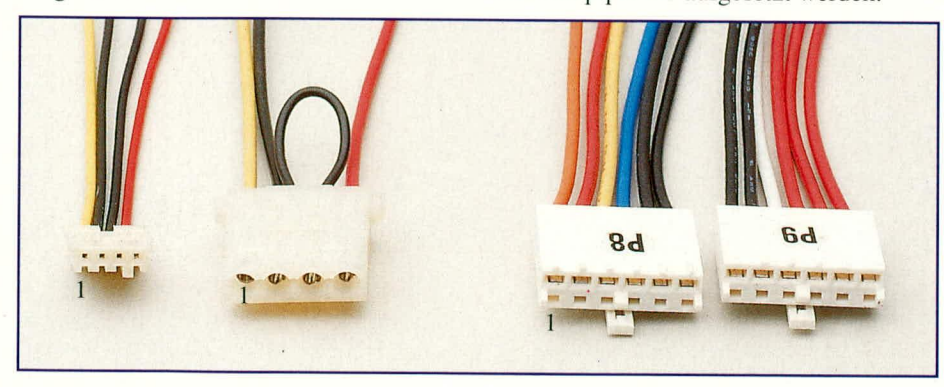

**Bud 13 zeigt die Steckverbinder für die Stromversorgung im PC**

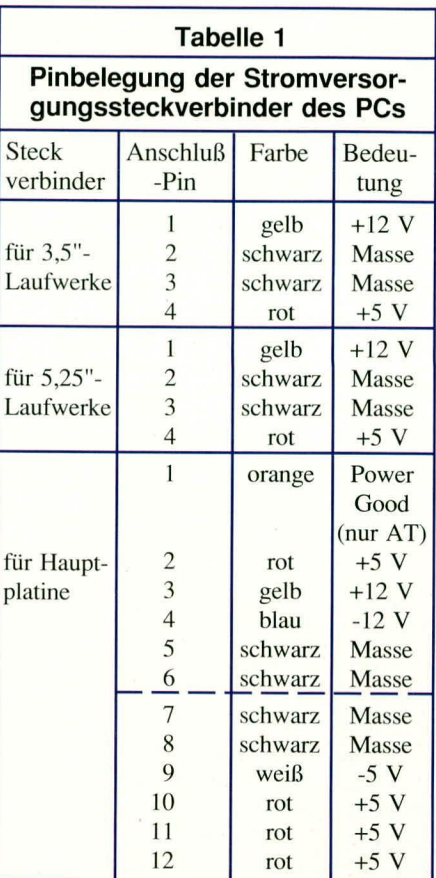

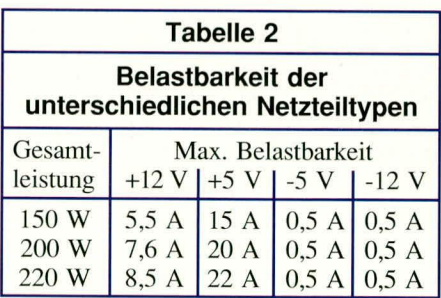

Tabelle 1 zeigt die Anschlußbelegung der einzelnen Steckverbinder. Der Anschluß Pin 1 am Stromversorgungs-Steckverbinder für die Hauptplatine ist bei einem XT nicht angeschlosscn. Bei einigen AT-Motherboards wird diese Leitung ebenfalls nicht benötigt.

Im normalen Betriebsfall licgt an diesem Anschlußpin High-Pegel an. Sobald primärseitig am Netzteil die Wechselspannung abfällt, wird dies vom Schaltnetzteil detektiert und über einen Low-Pegel an dieser Power-Good-Leitung angezeigt. Je nach Ausführung des Motherboards startet dann eine Anforderung an den Prozessor.

Tabelle 2 zeigt die Belastbarkeit der versehiedenen Netzteiltypen, wobei die angegebene Belastbarkcitsgrenze je nach Herstellen abweichen kann. Weiterhin ist zu heachten, dal3 PC-Schaltnetzteile im allgemeinen eine Mindestlast an der  $+5$  Vhzw. +12 V-Versongungsspannung benötigen.

#### **Tastaturanschluß**

Der DIN-Steckverbinder für den Anschluß der Tastatur ist üblicherweise auf der PC-Rückseite angeordnet. Bei diesem Steckverbinder handelt es sich um einen 5poligen 180° DIN-Rundsteckverbinder, der gemäß Tabelle 3 belegt ist.

Abbildung 14 zeigt die Anschlußfolge. Der Anschlußpin 3, an dem das Reset-Signal anliegt, wird von den heute gängigen Tastaturen nicht mehr benutzt.

Da die Stromaufnahme des Tastaturprozessors im allgemeinen recht gering ist, konnte die Versorgungsspannung ebenfalls mit über den DIN-Steckverbinder geführt

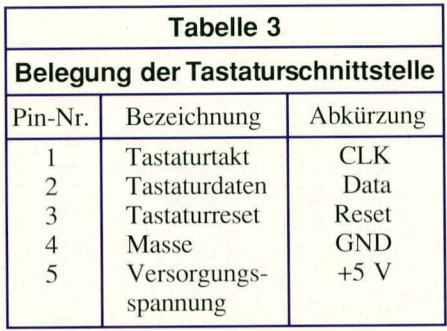

werden. Die Datenübertragung zwischen Tastatur und Hauptplatine erfolgt seriell synchronisiert über eine entsprechende Taktleitung.

#### 8-Bit-Slot-Steckverbinder

Der ursprünglich von IBM entwickelte PC-XT-Computer hatte bis zu 8 jeweils zweimal 31polige Direkt-Steckverbinder an der Rückseite des PCs auf dem Motherboard plaziert. Dieses sind die sogenannten 8-Bit-Slots, da hier nur die unteren 8 Datenleitungen anliegen. In Tabelle 4 ist dazu die Belegung gezeigt, die wir nachfolgend im Detail erläutern wollen:

Die mit OSC (B30) bezeichnete Leitung gibt die Frequenz des Taktoszillators auf den I/O-Bus. Bei einem 4,77-MHz-Standard-PC liegt die Frequenz bei 14,31818 MHz mit einem Tastverhältnis von  $1:1$ .

Der Systemtakt CLK (B20) entspricht bei einem Standard-PC der durch 3 dividierten Oszillatorfrequenz (=  $4,77$  MHz), bei einem Tastverhältnis von 1:2. Bei modernen XT/AT-Computern liegen die genannten Frequenzen im allgemeinen deutlich höher, was sich entsprechend günstig auf die interne Verarbeitungsgeschwindigkeit auswirkt.

Die RESET-Leitung (B02) dient beim Einschalten des Rechners bzw. nach einem Netzspannungsausfall dazu, die komplette Systemlogik sowie alle vorhandenen Erweiterungskarten in einen definierten Anfangszustand zu setzen. Alle fraglichen

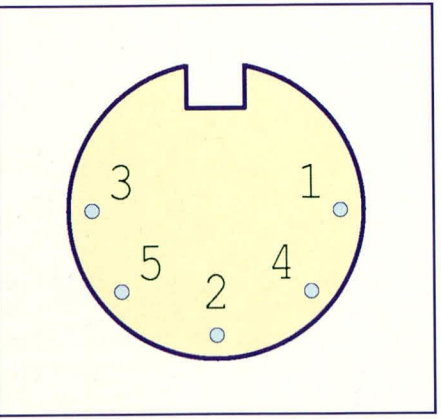

#### **Bild 14: Anschlußpins der** Tastaturanschlußbuchse, von der PC-Rückwand aus gesehen

Schaltungsteile besitzen dafür einen entsprechenden Rücksetz-Eingang.

Die Adreßleitungen A0-A19 (A31-A12) dienen zur Adressierung der Speicher und I/O-Einheiten. Diese 20 Leitungen gestatten einen Zugriff auf bis zu 1 MByte-Speicherbereich (binäre Codierung, entsprechend  $2^{20} = 1048576$  möglichen Adressen). A0 entspricht hierbei dem niedrigstwertigen Bit (LSB) und A19 dem höchstwertigen Bit (MSB). Angesteuert werden diese Leitungen entweder vom

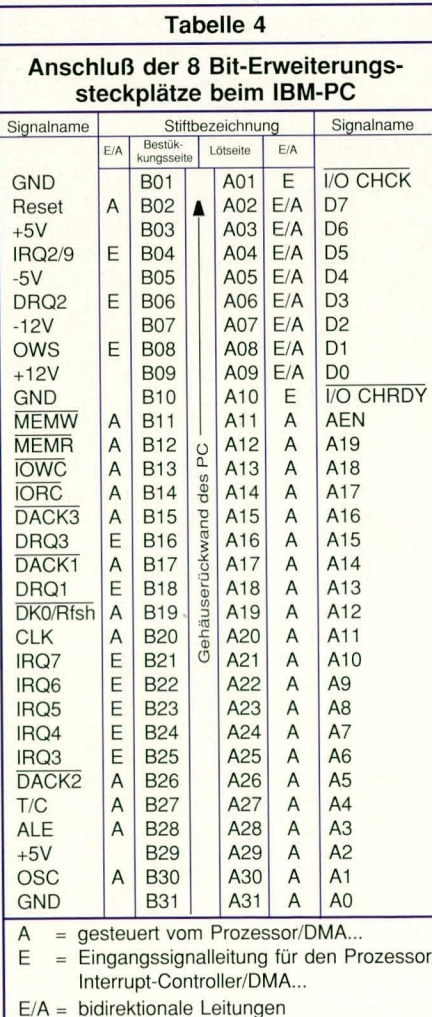

Prozessor oder von einem auf dem Motherboard integrierten DMA-Controller.

Die Datenleitungen D0 - D7 (A09-A02) liefern die 8 Datenbus-Bits für den Prozessor, den Speicher und die I/O-Einheiten. Hierüber laufen also die eigentlichen zu verarbeitenden Informationen. Beim Schreiben auf den I/O- oder Memory-Bereich (Speicher) werden diese Leitungen vom Prozessor bzw. DMA-Controller angesteuert. Bei einemLesezugriff ist die Datenflußrichtung demgemäß umgekehrt. DO stellt das niedrigstwertige Bit (LSB) und D7 das höchstwertige Bit (MSB) dar.

Bei Computern der AT-Klasse findet der Memory-Zugriff üblicherweise mit 16 oder sogar 32 Bit statt, während der I/O-Zugriff je nach Erfordernis 8 oder 16 Bitweise erfolgt. Die hierfür notwendigen Datenleitungen D 8 bis D 15 liegen am 16-Bit-Erweiterungsslot an (s. u.).

Das Signal ALE (Adreß Latch Enable, B28) wird vom Bus-Controller (8288/ 82288) generiert und kennzeichnet jeden vom Prozessor eingeleiteten Buszyklus. Dieser umfaßt die komplette Signalsequenz auf den jeweiligen Steuer- und Datenleitungen, wie sie etwa für einen Schreiboder Lesevorgang in den bzw. aus dem Speicher benötigt wird. Hierzu ist ein genaues Timing erforderlich, für das der ALE-Impuls das Startsignal darstellt. Auf der Systemleiterplatte wird dieses Signal dann zum Demultiplexen (Aufbereiten) des lokalen Adreß-/Datenbussignales des Prozessors verwendet, während das Signal auf dem I/O-Kanal des PCs als Hinweis für eine gültige Prozessoradresse dient.

Die ALE-Leitung befindet sich bei einem DMA-Zyklus ständig auf Aktiv-High-Pegel. Im normalen Betriebsmodus werden die Adressen auf den Leitungen A0 bis A19 mit der fallenden Flanke von ALE übernommen. Die Steuerleitung AEN (Address-Enable, A11) dient zur Erkennung von Prozessor- oder DMA-Zugriffszyklen. Sobald die Steuerleitung AEN auf High-Pegel liegt, übernimmt die DMA die Kontrolle über den Adreß- und Datenbus sowie die Schreib-/Leseleitungen (Speicher- und I/O-Einheiten). Aus diesem Grunde ist die AEN-Leitung bei Adreßdecodern mit zu berücksichtigen

Mit dem Signal I/O CHCK (I/O-Channel-Check, A 01) signalisieren externe Speicher einen aufgetretenen Paritätsfehler, d. h. sie haben einen Speicherfehler festgestellt. Wird dieses Signal mit einem (üblicherweise) Open-Kollektor-Treiber auf Low-Pegel gezogen, so generiert der Prozessor einen nicht maskierbaren Interrupt (NMI). Daraus resultiert eine Unterbrechung des laufenden Programms mit Sprung in ein Unterprogramm, und vom Prozessor wird eine entsprechende Bildschirmmeldung veranlaßt, die softwaremäßig praktisch nicht zu umgehen ist.

Über die Leitung I/O CHRDY (I/O-Channel Read, A10) ist es möglich, den I/ O-Zugriff des Prozessors auf langsame Ein-/Ausgabegeräte zu verlängern. Im passiven Zustand führt diese Leitung High-Pegel. Langsame Einheiten müssen unmittelbar, nachdem die gültige Adresse und eine Schreib-Leseleitung aktiv geworden sind, diese Leitung über einen Open-Kollektor-Treiber auf Low-Pegel ziehen. Die maximal zulässige Haltezeit beträgt hierbei 10 Taktzyklen oder 2,5 µsec, während derer die auf dem Adreß-, Daten- und Steuerbus anstehenden Informationen unverändert bleiben. Die CPU führt derweil eine entsprechende Anzahl von Wait-Zyklen aus.

Die Interrupt-Anforderungsleitungen IRQ2 - IRQ7 (Interrupt Request, B04, B25-B21) signalisieren dem Interrupt-Controller und damit indirekt dem Prozessor eine Unterbrechungs-Anforderung, wobei IRQ2 die höchste, IRQ7 die niedrigste Priorität besitzt. Interrupts mit noch höherer Priorität (IRQ0 und IRQ1) sind dem System vorbehalten und somit auch nicht auf die Erweiterungssteckplätze geführt. IRQ0 ist dabei für den Timer-Interrupt vorgesehen, welcher von diesem ca. 18,2 mal pro Sekunde ausgelöst wird und vor allem zur Steuerung der PC-Uhr dient, während IRQ1 von der Tastatur verwendet wird.

Mit der ansteigenden Flanke auf einer der IRQ-Leitungen erzeugt der Interrupt-Controller (sofern freigegeben) eine Unterbrechungsanforderung am Prozessor. Die Leitung muß dabei vom Treiber solange auf high gehalten werden, bis der Prozessor die Unterbrechungsanforderung quittiert hat. Wird hingegen während der Interrupt-Anforderung der Pegel auf der IRQ-Leitung frühzeitig weggenommen, so nimmt der Prozessor einen Interrupt auf IRQ7 als Anforderung an.

Aus der Tatsache, daß die IRQ-Leitungen aktiv auf high gezogen werden, folgt, daß nur ein einziger Treiber diese Leitung ansteuern darf. Dies ist besonders zu beachten, wenn bereits mehrere Schnittstellen implementiert sind. IRQ3 und IRQ4 werden üblicherweise für die serielle Schnittstelle, IRQ5 für die Festplatte, IRQ6 für den Disketten-Controller und IRQ7 für die Parallel-Schnittstelle genutzt.

Eine Besonderheit stellt die IRQ-Leitung an B04 dar. Bei PC/XT-Computern ist hier der IRQ2 angeschlossen. Dieser wird beim AT für die Kaskadierung der beiden Interrupt-Controller genutzt. Hier findet dann die Interrupt-Leitung IRQ9 Platz.

Die Steuerleitung IORC (I/O-Read-Command, B14) zeigt an, daß der Prozessor oder die DMA- (Direct-Memory-Access) Steuerung von dem durch die Adres-

sen A0 bis A15 vorgegebenen Bereich Daten lesen möchte. Während dieses Signal aktiv ist, muß das entsprechende I/O-Gerät seine Daten auf den Datenbus D0-D7 legen. Mit der steigenden Flanke von **IORC** übernimmt dann der Prozessor dieses Datum  $(= 8$  parallel anliegende Bits).

Analog dazu zeigt **IOWC** (I/O-Write-Command, B13) dem adressierten I/O-Bereich an, daß jetzt gültige Daten zur Ausgabe am Datenbus anliegen. Üblicherweise übernehmen die angeschlossenen Bausteine das anliegende Datum dann mit der steigenden Flanke von IOWC

Mit Hilfe der Steuerleitung MEMR (Memory Read, B12) initiiert der Prozessor oder die DMA-Steuerung einen Lese-Zugriff auf diejenige Speicherzelle, die durch die Adreßleitungen A0 bis A19 adressiert wird. Die Übernahme des Datums erfolgt wie bei der IORC-Leitung beschrieben.

Die Steuerleitung MEMW (Memory Write, B11) zeigt an, daß die durch die Adreßleitungen A0 bis A19 adressierte Speicherzelle mit dem am Datenbus anliegenden Datum beschrieben werden soll.

Bei den DMA-Anforderungsleitungen DRQ1-DRQ3 (DMA Request, B18, B6, B16) handelt es sich um asynchrone Kanal-Anforderungen, die von Peripherie-Karten dazu verwendet werden können, einen entsprechenden DMA-Zyklus einzuleiten (ähnlich des oben bereits beschriebenen Prozessor-Zyklus'). Beim direkten Speicherzugriff (DMA) müssen die beteiligten Busleitungen zunächst angefordert und daraufhin umgeschaltet werden.

Die DRQ0-Leitung besitzt die höchste Priorität aller DRQs und wird ausschließlich genutzt, den Refresh (das periodische Wiederauffrischen) der dynamischen RAMs zu steuern. Da diese Steuerfunktion von etwaigen Erweiterungskarten nicht beeinflußt zu werden braucht, ist die DRO0-Leitung auch nicht auf dem Erweiterungsbus vorhanden.

Die DRQ3-Leitung hat die niedrigste Priorität. Eine Anforderung wird erzeugt, indem die gewünschte DRQ-Leitung aktiv auf High-Pegel gelegt wird (dabei ist besonders zu beachten, daß nicht mehrere I/ O-Karten auf die gleiche DMA-Anforderungsleitung zugreifen dürfen!). Die betreffende DRQ-Leitung muß bis zur Quittierung der Anforderung auf high gehalten werden.

Zur Quittierung von DRO0 - DRO3 dienen die DMA-Antwortleitungen DACK0 -DACK3 (DMA Acknowledge, B19, B17, B26, B15). Der DMA-Controller legt hierzu auf die jeweilige Leitung einen Low-Impuls, der einerseits als Rückmeldung dient, weiterhin aber auch Auslösefunktion für nachgeordnete Bausteine besitzt.

In diesem Sinne ist die DACK0-Leitung (auch Refresh genannt), verantwortlich für

den Speicher-Refresh der dynamischen RAMs, auch auf die Slots geführt, da speziell in älteren Rechnern die Speichererweiterung z. T. auch auf Zusatzkarten untergebracht ist. Während der Aktivphase dieses Signales stehen am Adreßbus die Refresh-Adressen für jeweils eine aufzufrischende Speicherbank an. Der DACK0-Zugriff wiederholt sich alle 72 Takte, mit entsprechend fortlaufender Refresh-Adresse (i. a. 256 Speicherbänke).

Üblicherweise wird der DMA-Kanal 2 vom Disketten-Controller und Kanal 3 vom Festplatten-Controller genutzt.

Beim Anschluß T/C (Terminal/Count, B27) handelt es sich um eine weitere DMA-Steuerleitung. Sie wird aktiv, sobald einer der 4 DMA-Kanäle seine jeweils programmierte Anzahl an DMA-Zyklen erreicht hat, und geht dann auf High-Pegel. Über eine entsprechende Vergatterung mit den Steuerleitungen DACK0 bis DACK3 kann festgestellt werden, welcher DMA-Kanal seine jeweilige Arbeit abgeschlossen hat.

Die OWS-Leitung ist nur im AT vorhanden. Grundsätzlich wird hier bei jedem Speicher bzw. E/A-Zugriff ein Wartezyklus ausgeführt, um auch langsame Peripherien ansprechen zu können. Durch die Aktivierung dieses Signals kann die Einfügung des Wartezyklus unterbunden werden.

Auf dem Erweiterungsbus sind insgesamt 4 Gleichspannungen mit unterschiedlichen Strombelastbarkeiten verfügbar, wobei die meistverwendete und auch wohl wichtigste Leitung die +5V-Versorgungsspannung ist. Diese Spannung steht an den Pins B03 und B29 zur Verfügung und wird vom XT-Netzteil mit einem Strom von mindestens 7 A geliefert. Nach Abzug des Stromverbrauchs für das Motherboard stehen hier mindestens noch 4A für die angeschlossenen Erweiterungskarten bereit.

Die  $+12V$ -Versorgungsspannung (B09) dient hauptsächlich zur Versorgung der Antriebsmotore für die Disketten- und Festplattenlaufwerke. Dieser Spannungsversorgungszweig ist mit mindestens 2 A belastbar.

Außerdem ist noch die Spannungsversorgung von -5 V (B05) und -12 V (B07) auf den I/O-Bus geführt. Diese Spannungen sind mit ca. 0,3 A nur gering belastbar und versorgen z. B. Schnittstellentreiber. Die +12 V-, -5 V- und -12 V-Versorgungsspannungen werden auf dem Motherboard direkt zu den PC-Slotsteckverbindern geführt.

Die Belastbarkeit der Versorgungsspannungen kann zum Teil erheblich von den genannten Werten abweichen, da Netzteile und Chipsätze von PCs recht unterschiedlich dimensioniert sind. Die angegebenen Ströme verstehen sich daher nur als Richtwerte.

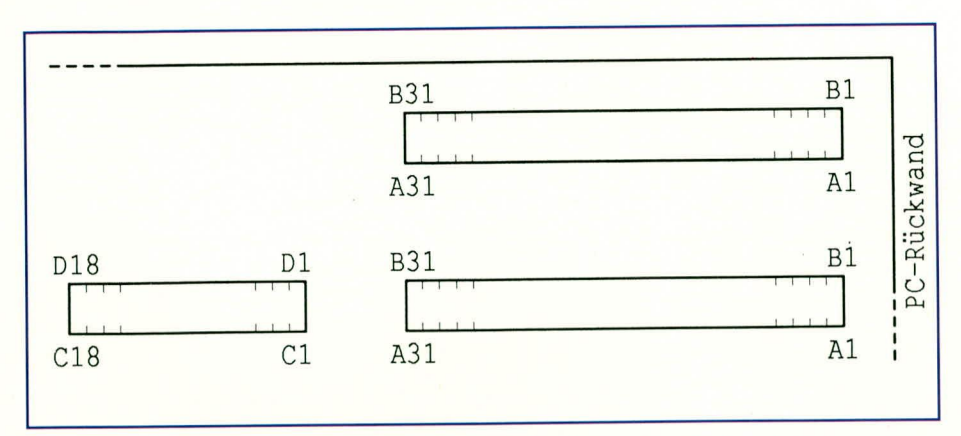

**Bud 15 AnschluBpins der zweimal 31- und 18poligen Slot-Steckverbinder**

#### **16-Bit-Slot des ATs**

Mit Einführung der AT-Serie von IBM wurde ein weiterer EA-Slot benötigt, welcher aufder Hauptplatine vor dem ,,8-Bit"- Slot gemäß Abbildung 15 Platz fand. Tabelle 5 zeigt die Anschlußbelegung dieses "16-Bit"-Erweiterungsslots, der aus einem zweimal 18 poligen Steckverbinder besteht. PC-Einsteckkarten, weiche diesen Erweiterungsslot nutzen, besitzen auf der Leiterplatte eine entsprechende Zunge, die in den Direkt-Steckverbinder eingeschoben wird.

Doch kommen wir jetzt zur Beschrcibung der einzelnen Leitungen dieses Steckverbinders. Die wichtigsten Leitungen sind wohi die an DO! und D02 anliegenden Steuerleitungen, die wir zuerst beschreiben.

Die Steuericitung **MEMCS16** (Memory Chip Select 16 Bit, D 1) teilt der CPU mit, daB die anstehenden Daten für den Memory-Bereich 16 Bit breit sind. Hierzu werden von der entsprechenden PC-Einstcckkarte die ungelatschten AdreBleitungen LA 17 bis LA 23 ausgewertet. Fühlt sich die Karte darüber angesprochen und istdiese in derLage, 16 Bit breite Daten zu verarbeiten, so zieht diese über einen Open-Kollektor- oder Tristate-Ausgang die MEMCSI6-LeitungaufLow-Pegc!. Diese Reaktion muß sehr schnell erfolgen, da sonst der 16 Bit-Zugriff von der CPU in zwei 8 Bit-Zugriffe aufgeteilt wird.

In ähnlicher Weise verhält sich die *IIOCS* 16-Leitung (I/O Chip Select 16 Bit, D 2). Im Gegensatz zur vorgenannten Leitung wird diese aktiv, wenn ein 16 Bit-I/O-Zugriff ansteht.

Die Interrupt-Anforderungsleitungen IRQIO-12, IRQ 14 und IRQ 15 (interrupt Request. D03-D05, D07. D06) sind direkt mit dem auf dem Motherboard integrierten zweiten Interrupt-Controller verbunden und haben die gleiche Aufgahe wie die bereits oben hcsprochcnen TRQ-Leitungen. Die Interrupt-Leitungen IRQ 8, 9 und IRQ 13 sind nicht aufdiesem Bus gefuhrt. Die IRQ 8-Leitung wird beim AT für die Echtzeituhr verwendet, während die IRQ 9-Leitung wegen der Kaskadierung der Interrupt-Controller anstelie der IRQ 2-Leitung an Pin B04 des XT-Slots anliegt. Die Interrupt-Leitung IRQ 13 wird beim AT für den mathematischen Co-Prozessor genutzt.

Die Leitungen **DRQO, DRQ5-DRQ7** (DMA Request, D 09, D 11, D 13, D 15) entsprechen im wesentlichen denen der oben beschriebenen Anforderungsleitungen. Im Untcrschicd zu den genannten Leitungen fordern die Leitungen DRQ 5- DRQ 7 immer eine 16 Bit breite Datenübertragung an.

Die Quittierung der genannten DRQ-Leitungen erfolgt über die **DACKO**, **DACKS - DACK7** (DMA Acknowledge. D08, D 10, D12. D 14) AnschiuBpins. Die Funktion dieser Leitungen ist idcntisch mit den ohen bereits beschriebencn.

Zusätzlich liegt die +5 V-Versorgungsspannung ( $D$  16) und die Bezugsmasse ( $D$ 18) an diesem Steckverbinder an.

Die Master-Leitung (D 17) erlauht cinem externen Controller die gesamte Kon-

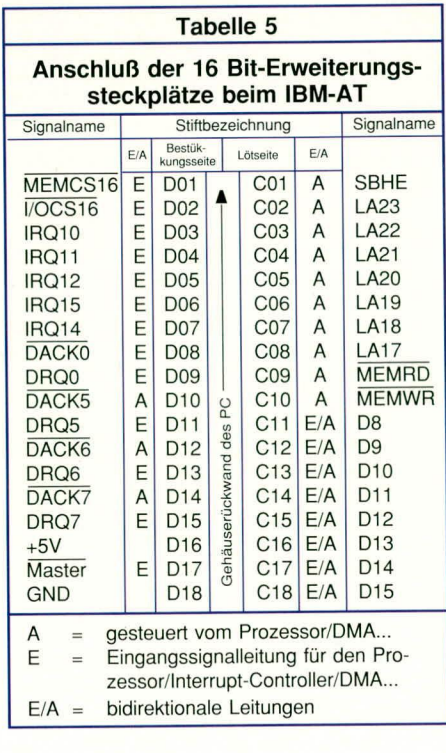

trolle üher den AT zu erlangen. Hierzu sind cinige Details zu heachten, die hier auszuführen den Rahmen dicscs Artikels sprengen würde.

Die Steuerleitung SBHE (System Bus High Enable, C01) zeigt einen Datentransfer im oberen Byte des Datenbusses (D 8 -D 15) an. Damit können z. B. die Puffer auf Erwciterungskarten aktiviert werden. 16 Bit-Peripheriegeräte nutzen dieses Signal, welches high-aktiv ist

Die ungeIatschten AdreBlcitungcn **LA 17** bis LA 23 (C 08 - C 02) stellen die höchstwertigen Adreßleitungen dar, um insgesarnt his zu 16 MByte Speicher zu adressieren. Dicsc sind im Gegensatz zu den Adreßleitungen A 0 bis A 19 nur gültig, wenn sich die ALE-Leitung vom 8 Bit-Slot auf High-Pegel befindet. Sie dienen dazu, dem 16 Bit-Zugriffsdecoder auf den Erwcitcrungskarten moglichst fruhzeitig die höchstwertigen Adreßleitungen zur Ausdecodierung zur Verfügung zu stellen. Sollen diese Adressen im Zyklus weiter genutzt werden, so sind diese mit der fallenden Flanke von ALE von einem Auffangregister zwischenzuspeichern.

Im Gcgcnsatz zu **MEMR (B** 12) ist **MEMRD** während sämtlicher Speicherleseaktionen im gesamten Speicherbereich aktiv. MEMR wird aus MEMRD abgelcitet, sobald dererste 1 MBytc-Speicherblock adressiert wird. MEMRD teilt externcn Gerätcn mit , daB Datcn auf den Datenbus zu legen sind.

Die MEMWR-Leitung (C 10) verhält sich wie die vorgenannte Leitung, jedoch werden hier externe Speichereinheiten aufgefordert, Daten vom Datenbus zu lesen.

Die Datenleitungen **D 8 - D 15** (C 11 -C 18) stellen die 16 Bit-Erweiterung des Datenbusses dar. Über diese zusätzlichen 8 Datenleitungen kann dann der Mikroprozessor mit Hilfe der sich im XT-Slot befindlichen Datenleitungen D 0 bis D 7 direkt einen 16 Bit-Zugriff auf externe Daten vornehmen.

Es gibt für größere Computersysteme, die auf dem PC/AT aufbauen, noch zwei weitere Bussysteme. Zum cinen hat IBM für seine PS-2-Modelle 50, 60 und 80 den sogenannten "MICROCHANNEL"-Bus kreiert. Als Alternative zu diesem Bus wurde der EISA-Bus von führenden Herstellern kompatibler Produkte entwickelt. Beide Bussysteme sind für hohe Datendurchsatzraten ausgelegt.

Im nächsten Teil dieser Artikelserie behandeln wir die Anschlußbelegungen der Massenspeicher-Steckverbinder sowie die AnschluBhelcgung der sich an der PC-Rückwand befindenden Schnittstellen-Steckverbinder, gefolgt von den Erläuterungen zu den I/O-Memory-Adreßbelegungen.

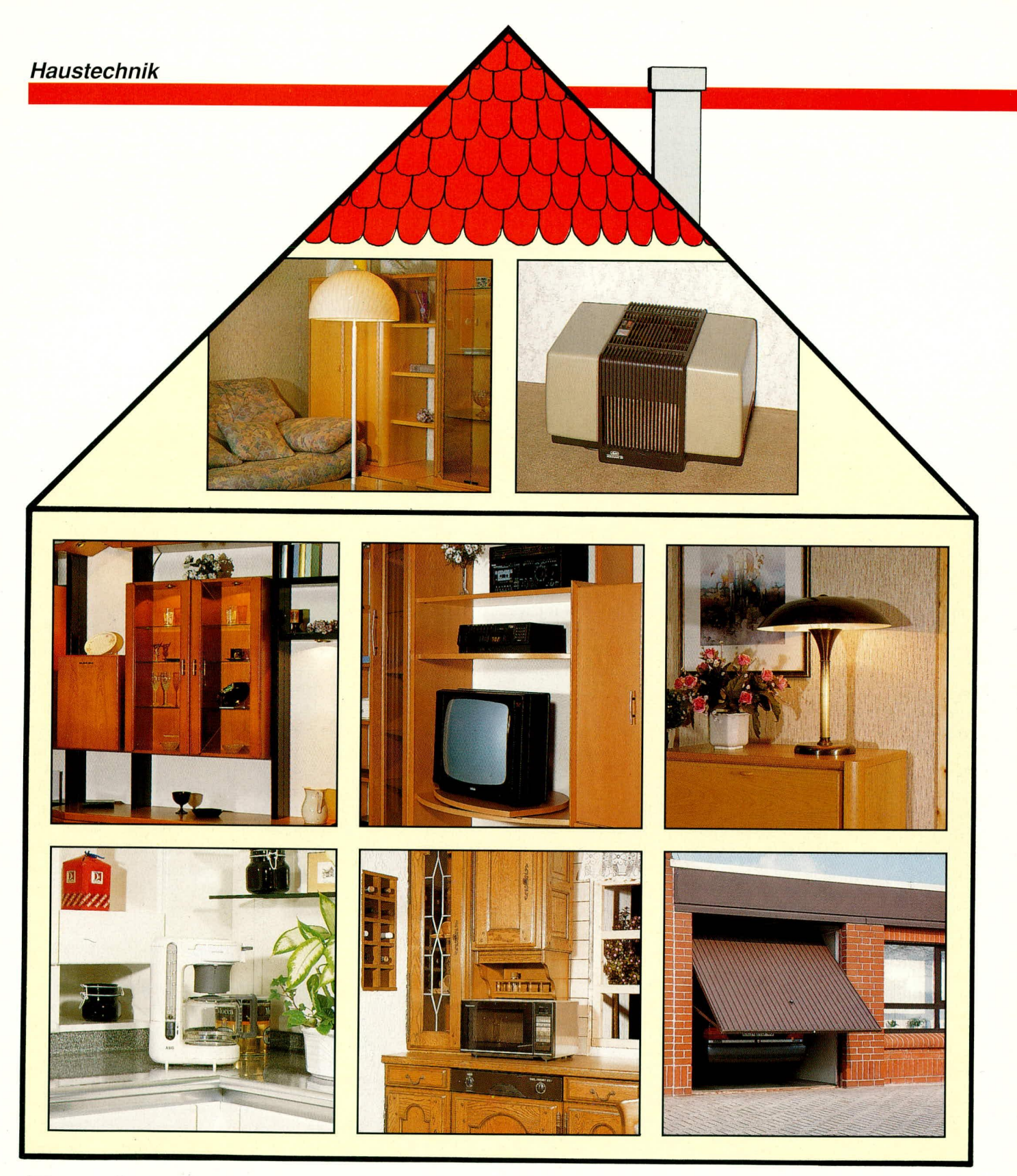

### Fernbedienungssystem über 230 V-Netzleitungen

### **POWERHOUSE**

Ferngesteuert über die im Haus verteilten Netzleitungen ermöglicht dieses Schaltsystem das Ein- und Ausschalten elektrischer Verbraucher bis 15 A sowie das Dimmen von Lampen bis 250 VA. Die Steuerung einer oder mehrerer Stecker-Steckdosen-Einheiten kann wahlweise über eine 16kanalige Zentrale oder eine 4kanalige Schaltuhr erfolgen.

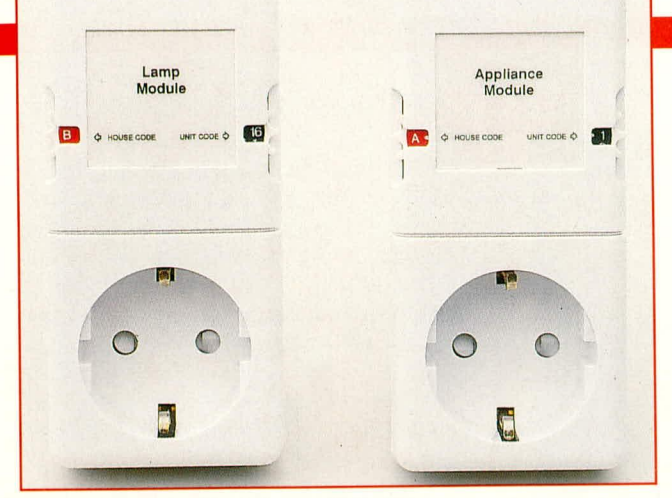

Bild 1: Lampen-Modul zum Schalten und Dimmen von Glühlampen (links) sowie Geräte-Modul mit integriertem Leistungs-Relais (rechts)

#### **Allgemeines**

Der vorliegende Artikel beschreibt ein neues, besonders komfortables Fernbedienungssystem für den Einsatz im Heimbereich, das kaum mehr Wünsche offen läßt. Ohne eine zusätzliche Verkabelung steuern Sie mit POWERHOUSE Lampen und Geräte von jedem Ort und an jedem Ort in Ihrem Haus. Überall, wo eine Steckdose angebracht ist, können Sie die Steuerzentrale oder die Schaltuhr einsetzen und die an einer beliebigen anderen Steckdose angeschlossenen Empfänger steuern.

Es stehen wahlweise Geräte-Module zum Ein- und Ausschalten von Verbrauchern zur Verfügung oder Lampen-Module speziell für den Anschluß von Glühlampen. Diese können neben der reinen Ein-Aus-Funktion auch ferngesteuert gedimmt werden. Doch POWERHOUSE bietet noch viele weitere Features. Lesen Sie nachfolgend mehr.

#### **Bedienung und Funktion**

POWERHOUSE bietet sehr vielfältige Möglichkeiten, die wir zur besseren Übersicht gerätebezogen beschreiben.

#### Empfänger: Dimmen und **Schalten**

Abbildung 1 zeigt links ein Lampen-Modul (Lamp) und rechts ein Geräte-Modul (Appliance). Äußerlich weitgehend identisch, unterscheiden sich diese beiden Module in ihrer Funktion wie folgt: Das Gerätemodul ist

mit einem Stromstoß-Relais ausgestattet, dessen Kontakte einen Strom bis zu 15 A schalten können. Auch während und nach einem Stromausfall bleibt der ursprüngliche Schaltzustand erhalten.

Das Lampen-Modul besitzt eine Triac-Steuerung, die sowohl das Ein- und Ausschalten von Glühlampen ermöglicht als auch eine kontinuierliche Helligkeitseinstellung. Das Modul ist ausschließlich für Glühlampen geeignet, in einem Leistungsbereich von 10 W bis 250 W. Nach einem Stromausfall sind die angeschlossenen Lampen normalerweise ausgeschaltet.

Davon ausgehend, daß das Modul hochkant in eine Schutzkontaktsteckdose gesteckt wurde und sich die moduleigene Steckdose unten befindet, sehen wir im oberen Bereich des Moduls zwei 16stufige Einstellregler.

Der rechte, schwarz hinterlegte Regler ist mit den Ziffern 1 bis 16 gekennzeichnet und dient zur Einstellung der Geräteadresse, d. h. es können insgesamt 16 verschiedene Lampen oder Geräte unabhängig voneinander von der Zentrale gesteuert werden.

Der linke, rot hinterlegte 16stufige Regler trägt die Buchstaben A bis P. Hiermit wird eine von 16 Grundeinstellungen programmiert - der sogenannte Haus-Code. Auf diese Weise können bis zu 16 unter-

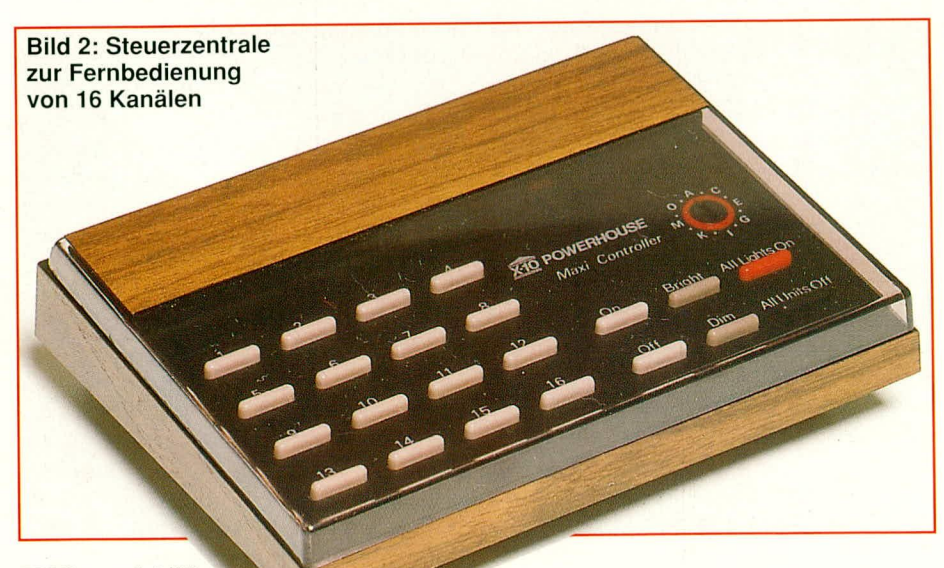

schiedliche Gerätesysteme, die ihrerseits jeweils 16 Geräte steuern, bedient werden. So ist auch in einem Mehrfamilienhaus der unabhängige Einsatz mehrerer Systeme möglich, ohne eine gegenseitige Beeinflussung. Betreibt Ihr Nachbar seine Geräte z. B. auf Kanal B, schalten Sie Ihren Haus-Code einfach auf einen anderen Bereich (z. B. A). Insgesamt sind vom System somit 256 (16 x 16) verschiedene Geräte adressierbar.

#### Steuerzentrale: 16 Kanäle fernbedienen

Mit der Steuerzentrale SC7203 bietet das POWERHOUSE-System die Möglichkeit, per Knopfdruck jede der 16 Stekker-Steckdosen-Einheiten anzusteuern.

In Abbildung 2 ist die formschöne und flache Steuerzentrale mit geschlossener Klarsicht-Abdeckhaube zu sehen, während Abbildung 3 das Bedienpanel nach Öffnen der Haube zeigt.

Rechts oben ist der Einstellregler zur Auswahl des Haus-Codes zu sehen (A bis P). Vor der ersten Inbetriebnahme wird hier die grundsätzliche Bedienebene gewählt, die bei allen Lampen und Gerätemodulen gleich zu wählen ist. In der linken Hälfte des Bedienfeldes finden wir die Taster von 1 bis 16 zur Anwahl der Module. Wird z. B. Taste 1 kurz betätigt, so ist dasjenige Lampen- oder Geräte-Modul ausgewählt, dessen Zahlencode mit dem rechten, schwarzen Einstellregler dieselbe Ziffer (hier: 1) ausweist. Die eigentliche Ansteuerung, d. h. was das betreffende Modul nun bewirken soll, erfolgt mit den rechts daneben angeordneten Tasten mit folgenden Funktionen:

- Durch Betätigen dieser Taste wird On: das betreffende Modul (egal ob Lampen- oder Geräte-Modul) eingeschaltet.
- Ausschalten des betreffenden OFF: Moduls.
- Bright: Diese Taste erhöht die Helligkeit des angewählten Lampenmoduls solange die Taste festgehalten wird.
- Dim: Vermindern der Helligkeit des angesteuerten Lampenmoduls.
- All Lights On: Ein kurzer Tastendruck schaltet sämtliche Lampen-Module ein, unabhängig von einer zuvor gewählten Ansprache (Sie hören des Nachts ein Geräusch, betätigen diese Taste, und Ihr Haus ist über alle angeschlossenen Lampen-Module hell erleuchtet. Die Geräte-Module bleiben dabei unberücksichtigt).
- All Units Off: Ein kurzer Tastendruck genügt und sämtliche Lampen- und Geräte-Module werden ausgeschaltet (bevor Sie einschlafen,

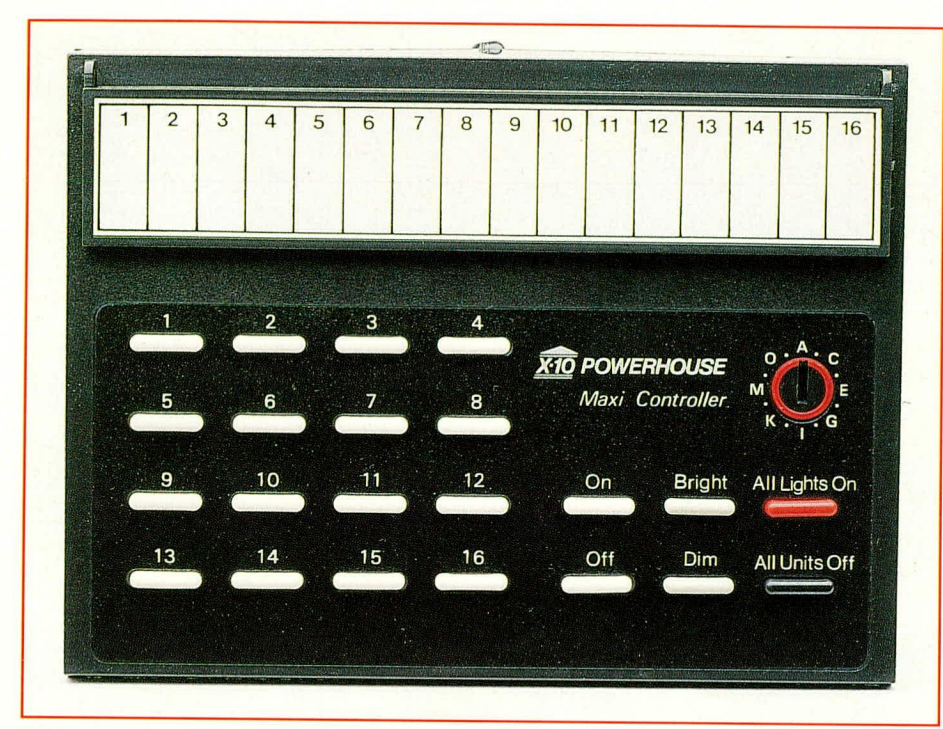

Bild 3: Bedienpanel der 16-Kanal-Steuerzentrale

betätigen Sie diese Taste, und alle an die Module angeschlossenen Verbraucher sind desaktiviert).

Im oberen Pultbereich ist ein beschriftbares Feld mit 16facher Unterteilung vorgesehen, zur Kennzeichnung der Funktionen einzelner Kanäle. Zum Lieferumfang gehörende Selbstklebeetiketten mit Funktionssymbolen erleichtern dabei die Beschriftung. Die vorstehende Beschreibung läßt die sinnvollen Funktionen dieses übersichtlichen Steuerpultes erkennen, das vielfältige und bequeme Steueraufgaben ermöglicht.

#### Schaltuhr:

#### Zeitgesteuerte Fernbedienung

Als Besonderheit steht im POWER-HOUSE-System eine komfortable Schaltuhr (Abbildung 4) zur Verfügung, die eine große Funktionsvielfalt bietet.

#### **Manuelle Fernschaltung**

Oben rechts in dem in Abbildung 5 dargestellten recht komplexen Bedienpanel sehen wirden 16stufigen Einstellregler zur Auswahl des Haus-Codes. Unabhängig von der Schaltuhrfunktion können nun mit den unten links angeordneten Doppeltastern vier Lampen- und/oder Geräte-Module einund ausgeschaltet werden.

Im Gegensatz zur Steuerzentrale, bei der zunächst eines von 16 Modulen per Tastendruck anzuwählen ist, um anschließend den Befehl zum Ein- oder Ausschalten zu geben, ist die Bedienung über die Schaltuhr direkt möglich. Hierzu dienen die links angeordneten vier grauen Doppeltasten. Wird bei Taste 1 die On-Funktion betätigt, schaltet das zugehörige Modul unverzüglich ein, entsprechend bei Betätigung der

Off-Funktion schaltet das Modul aus. Hierbei ist es gleichgültig, ob es sich um ein Lampen- oder Geräte-Modul handelt. Auf diese Weise können mit den Tasten 1 bis 4 entsprechend viele Module unabhängig voneinander gesteuert werden.

Rechts daneben ist die Dimmer-Taste angeordnet. Bei den Lampen-Modulen besteht hierdurch die Möglichkeit der Helligkeitsregelung. BRIGHT erhöht die Leuchtkraft, während DIM die Helligkeit senkt, solange diese Taste gedrückt wird.

Wiederum rechts daneben bietet die Schaltuhr die Möglichkeit, alle Lampen-Module gleichzeitig einzuschalten (ALL LIGHTS ON) bzw. sämtliche Module (Lampen und Geräte) gemeinsam auszuschalten (ALL UNITS OFF).

Auf der rechten Seite des Bedienpanels, direkt unterhalb des Reglers für die Haus-Code-Einstellung, findet sich der Schalter "Selector". Hiermit kann von den Geräteadressen ..1 bis 4 auf 5 bis 8" umgeschaltet werden. In Stellung "1 bis 4" dienen die Doppeltasten zur Ansteuerung der Geräte 1 bis 4. Dies wird auch die übliche Betriebsstellung sein. Sind mehr als vier verschiedene Geräte zu bedienen, kann durch Umschaltung auf Selector-Stellung "5 bis 8" mit denselben Tasten, die zuvor die Geräte "1 bis 4" steuerten, nun die Bedienung der Geräte 5 bis 8 erfolgen. So weit die Timer-unabhängigen Funktionen.

#### Einstellen der aktuellen Uhrzeit

Kommen wir als nächstes zur Beschreibung der eigentlichen Schaltuhr, die aufgrund des eingebauten Signalgebers auch als Weckuhr geeignet ist. Links oben auf dem Bedienpanel befindet sich ein 4stufiger Schiebeschalter. Während des norma-

len Betriebes nimmt er die Stellung, "NOR-MAL USE" ein. Zum Einstellen der aktuellen Uhrzeit wird er in Stellung "SET CLOCK" gebracht. Mit dem rechts daneben angeordneten 2stufigen Schalter stellt man nun die Uhrzeit ein. Jede kurze Betätigung erhöht die Minutenanzeige um 1, während bei längerer Betätigung das Display schnell hochläuft. Wird die andere Seite der Taste betätigt, erfolgt der Stellvorgang in Gegenrichtung. Sobald die Stell-Funktion verlassen wird, beginnt die Uhrzeit quarzgenau zu laufen.

#### Fernsteuern per Schaltuhr

Zur automatischen uhrzeitabhängigen Fernschaltung von Lampen- und/oder Geräte-Modulen kann die POWER-HOUSE-Schaltuhr pro Kanal mit vier Schaltzeiten (2 Ein- und 2 Ausschaltzeiten) vorprogrammiert werden. Hierzu ist der Schiebeschalter in Stellung "PROGRAM" zu bringen. Mit der gleichen Doppeltaste, mit der schon die aktuelle Uhrzeit eingestellt wurde, erfolgt nun die Eingabe der gewünschten Schaltzeiten. Nachfolgend ein kleines Beispiel:

Soll z. B. Kanal 1 um 7.30 Uhr ein- und um 7.45 Uhr ausgeschaltet werden, ist zunächst im Programmier-Modus das Display auf 7.30 zu bringen, um anschließend die Doppeltaste 1 auf "ON" zu drücken. Nun wird das Display mit der Ausschaltzeit programmiert (hier 7.45) und danach die Taste 1 auf "OFF" gedrückt. Damit ist die Programmierung dieser Taste bereits abgeschlossen und das zugehörige Modul 1 schaltet nun täglich um 7.30 Uhr ein und um 7.45 Uhr wieder aus.

Die Programm-Speicherkapazität der Schaltuhr reicht aus, um für jede der 4 Kanäle zwei Ein- und zwei Ausschaltzeiten festzulegen. Diese sind in gleicher Weise wie die zuvor beschriebene Taste 1 programmierbar. Wird versehentlich eine dritte Zeit eingeben, so erscheint auf dem Display "18.88" zur Kennzeichnung eines vollen Programmspeichers. In diesem Fall wird die Löschung vorgenommen, indem der Schiebeschalter in Stellung, REVIEW" gebracht wird, um durch Betätigen einer der vier Steuertasten eine Rücksetzung vorzunehmen.

In der Stellung "REVIEW" ist die Überprüfung der Programmierungen möglich sowie die gezielte Löschung einzelner Zeiten. Hierzu wird nach Anwählen dieser Funktion die betreffende Fernsteuertaste (1 bis 4 in der Position On oder Off) betätigt und die zugehörige Schaltzeit erscheint auf dem Display. Die jeweils zweite mögliche Schaltzeit erscheint bei der nächsten Betätigung derselben Taste. Die Anzeige "0.00" bewirkt keinen Schaltvorgang. Das heißt, um 0.00 Uhr ist keine Schaltung möglich.

Soll eine der überprüften Schaltzeiten

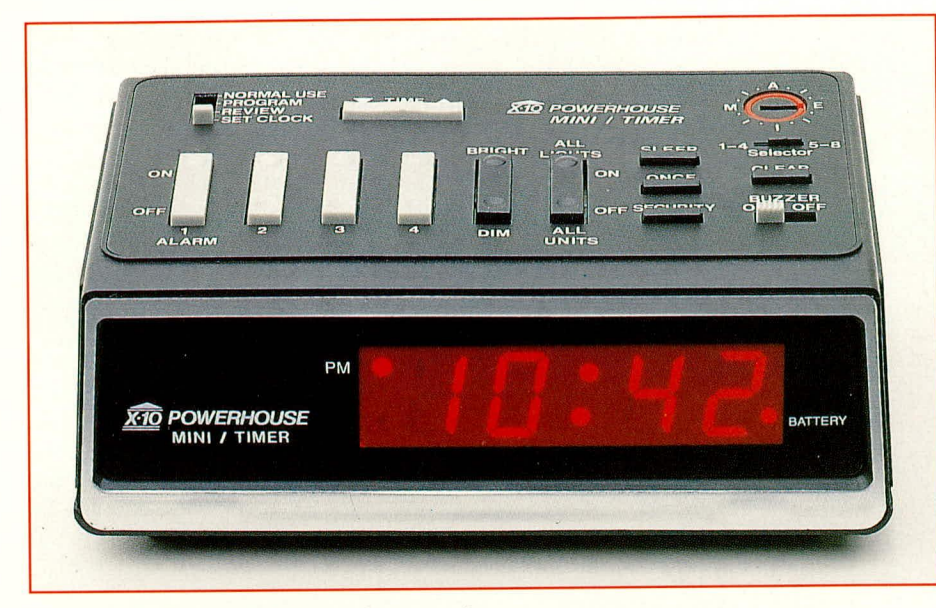

Bild 4: Schaltuhr mit 4-Kanal-Steuerpult

gelöscht werden, ist die rechts auf dem Bedienpanel angeordnete "CLEAR"-Taste zu drücken, wenn gerade die betreffende zu löschende Schaltzeit auf dem Display aufgerufen wurde. Eine zweite Betätigung der CLEAR-Taste löscht auch die zweite unter dieser Tastenfunktion abgespeicherte Schaltzeit (Display zeigt,,0.00").

Neben der täglichen automatischen Wiederholung der programmierten Schaltzeiten besteht auch die Möglichkeit, eine Schaltzeit nur einmalig ausführen zu lassen. In diesem Fall ist innerhalb von 4 Sekunden im Anschluß an die vorgenommene Programmierung die Taste "ONCE" kurz zu betätigen. Jetzt wird die Schaltaufgabe zur gewünschten Zeit durchgeführt und anschließend die Abspeicherung dieser Schaltzeit automatisch gelöscht.

Darüber hinaus bietet diese Schaltuhr eine Sleep-Funktion. Hierzu schalten Sie im Modus "Normal Use" mit einer der vier Doppeltasten den gewünschten Kanal ein und betätigen im Anschluß daran innerhalb von 4 Sekunden die Sleep-Taste. Nun schaltet der so angesprochene Kanal automatisch nach 15 Minuten wieder aus. Zweimalige Betätigung der Sleep-Taste erhöht die Einschaltdauer von 15 Minuten auf nunmehr 30 Minuten, während eine dreimalige Betätigung die Einschaltzeit auf 45 Minuten verlängert.

In gleicher Weise kann ein bereits eingeschaltetes Modul ausgeschaltet werden, um bei anschließender Betätigung der Sleep-Taste (innerhalb von 4 Sekunden) automatisch nach Ablauf von 15 Minuten wieder einzuschalten (bzw. nach 30 Minuten bei zweimaliger Betätigung oder 45 Minuten bei dreimaliger Betätigung).

#### Weckfunktion

Rechts unten auf dem Bedienpanel ist der Ein-Aus-Schalter für den integrierten Signalgeber (BUZZER) angeordnet. Befindet sich der Schalter in Stellung "OFF", ist der Signalgeber desaktiviert, während in Stellung "ON" der Signalgeber zur einprogrammierten Weckzeit ertönt. Diese Einstellung erfolgt genau wie die Programmierung der Einschaltzeit unter Kanal 1 (Schiebeschalter in Stellung "PRO-GRAM", anschließend Weckzeiteinstellung auf Display mit Doppeltaster, TIME", gefolgt von der Betätigung der Doppeltaste 1 "ON"), d. h. der Signalgeber ertönt zum selben Zeitpunkt, zu dem Kanal 1 einschalten würde bzw. auch tatsächlich einschaltet (sofern hier ein Modul angeschlossen ist).

Die Betätigung einer beliebigen Taste läßt den gerade aktiven Signalgeber für 10 Minute verstummen, um anschließend einen erneuten Weckversuch zu starten. Der Signalgeber schweigt dauerhaft, sofern der BUZZER-Schalter in Stellung "OFF" gebracht wird.

#### Sicherheitsschaltung

Eine weitere Besonderheit der POWER-HOUSE-Schaltuhr besteht in der SECU-RITY-Funktion. Diese Funktion ermöglicht ein zufälliges Ein- bzw. Ausschalten innerhalb eines Zeitbereiches von einer Stunde.

Verlassen Sie z. B. für einige Tage oder Wochen Ihr Heim, so können Sie mit der SECURITY-Taste einen Zufalls-Modus aktivieren, der jeden Tag eine andere Einund/oder Ausschaltzeit des entsprechend programmierten Kanals vorgibt. Nachfolgend ein kleines Beispiel:

Sie programmieren in der bereits beschriebenen Weise die Einschaltzeit für Kanal 2 auf 7.20 Uhr und die Ausschaltzeit auf 8.20 Uhr, wobei Sie unmittelbar im Anschluß an die betreffende Programmierung jeweils die SECURITY-Taste drükken (innerhalb von 4 Sekunden). Am ersten Tag wird Ihre Schaltuhr exakt um 7.20 Uhr ein- und um 8.20 Uhr wieder ausschalten. An den folgenden Tagen hingegen wird der Einschaltvorgang zufällig wechselnd in der Zeit zwischen 7.00 Uhr und 8.00 Uhr vorgenommen und der Ausschaltvorgang zwischen 8.00 Uhr und 9.00 Uhr, ebenfalls zufälligen Kriterien folgend. Auf unser Beispiel bezogen, liegt die kürzeste Einschaltdauer somit bei einer Minute und die längste bei 2 Stunden.

#### Netzausfallsicherung

Eine 9 V-Blockbatterie, die auf der Unterseite des Gerätes zugänglich ist, schützt die Schaltuhr vor Netzunterbrechungen. Die Überbrückungszeit beträgt mit einer Alkali-Mangan-Batterie 48 Stunden. Rechts unten auf dem Display kennzeichnet eine Kontroll-LED die Betriebsbereitschaft. Leuchtet die LED auf, ist die Batterie entweder leer oder gar nicht vorhanden. Ohne Pufferbatterie verliert die Schaltuhr bei Netzausfall alle gespeicher-

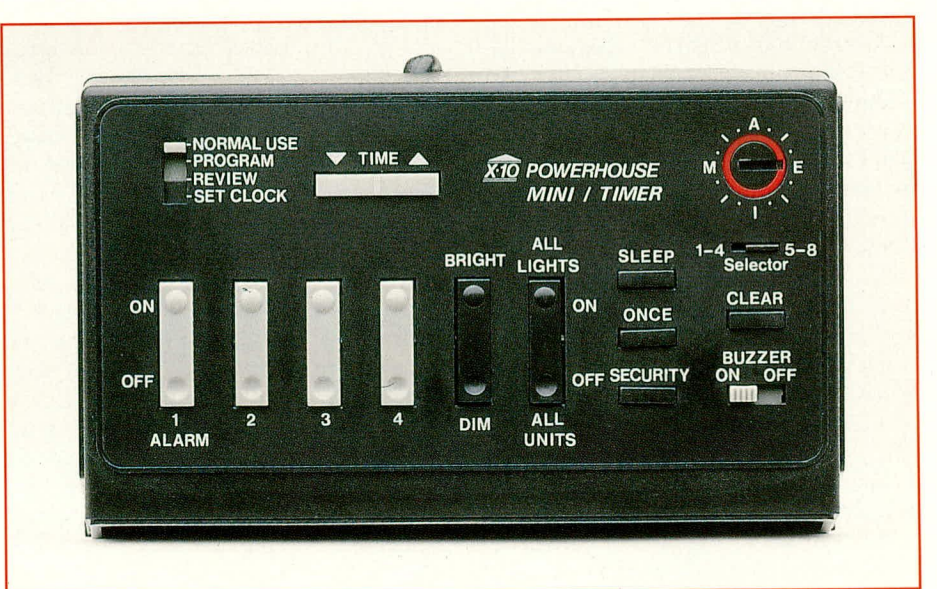

Bild 5: Bedienpanel der Schaltuhr mit 4-Kanal-Steuerpult

#### **Haustechnik**

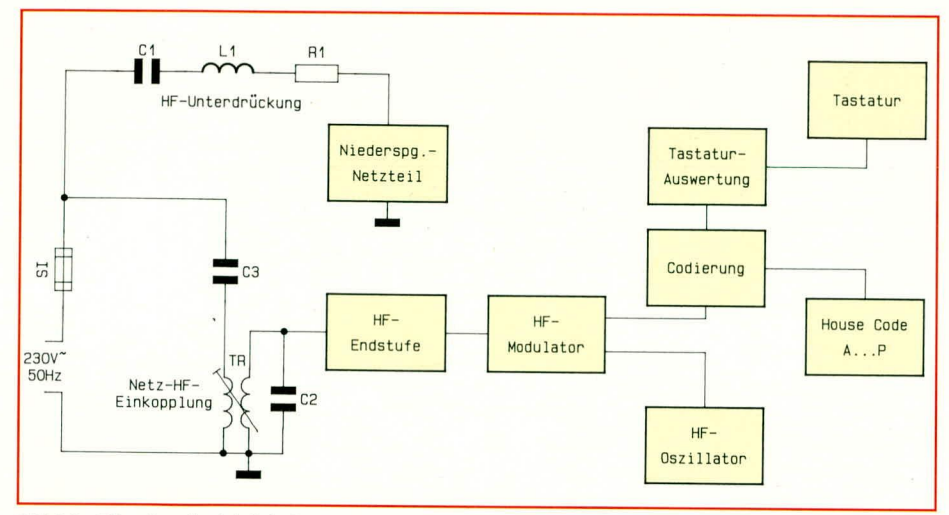

Bild 6: Blockschaltbild der 16-Kanal-Steuerzentrale

ten Daten, so daß es sinnvoll ist, eine Pufferung vorzunehmen und alle 2 Jahre die Batterie zu erneuern.

Damit ist dieses umfangreiche netzgeführte Fernsteuer- und Schaltsystem in seiner Bedienung und Funktion soweit beschrieben, und wir wenden uns nachfolgend den wesentlichen Merkmalen der technisch-praktischen Ausführung zu.

#### **POWERHOUSE: Die Technik**

Für den an der Technik insbesondere interessierten Leser haben wir von diesem System Blockschaltbilder angefertigt, anhand derer die internen Funktionsabläufe gut zu erkennen sind.

#### **Die Steuerzentrale**

In Abbildung 6 ist das Blockschaltbild der Steuerzentrale zu sehen. Die 230 V-Netzwechselspannung wird über die Sicherung Si und die RLC-Glieder (C 1, L 1, R 1) zum Niederspannungsnetzteil geleitet. das zur Versorgung der gesamten Elektronik dient.

Rechts oben im Schaltbild ist symbolisch die Tastatur eingezeichnet, die ihre Information zur Tastatur-Auswerteinheit gibt. Von dort geht es weiter zur Codierung. Dieser Block erhält zusätzlich seine Information von der Haus-Code-Einstellung. Die Codiereinheit wiederum gibt den erforderlichen Code zum Modulator, der eine Mischung mit der vom HF-Oszillator kommenden Frequenz vornimmt.

Die vom Modulator angesteuerte HF-Endstufe wiederum gibt ihre Leistung an das HF-Einkoppelglied (TR, C 2), wobei der zur Sicherung weisende Kondensator (C 3) eine Gleichspannungsentkopplung vornimmt, jedoch keine galvanische Trennung des Gesamtsystems bewirkt.

Die gesamte Elektronik ist leitend mit der lebensgefährlichen Netzwechselspannung verbunden, so daß die Geräte nur in einem dafür passenden, berührungssiche-

 $R<sub>1</sub>$ HF-Auskopplung CЗ Niederspg.-House Code Empfänger Einstellung Netzteil  $A...P$ Stecker Thyristor-Auswertung Ansteuerung 긐 Thyristor Endstufe Stromstoss-Ⅳ Relais  $\Theta$ Schaltzu-Unit Code Steckstands-Einstellung  $dose$ dedektierung  $1...16$ 

Bild 7: Blockschaltbild eines Geräte-Moduls mit Leistungs-Schaltrelais

ren isolierten Kunststoffgehäuse betrieben werden dürfen.

Dies wird jedoch von allen hier vorgestellten Komponenten zuverlässig erreicht. und sie besitzen die sehr anspruchsvolle amerikanische UL-Sicherheitszulassung.

Das in die Netzleitung eingespeiste codierte HF-Signal gelangt nun über das im Haus verteilte 230 V-Leitungssystem zu allen Lampen- und Geräte-Modulen.

#### Geräte-Modul

Das Blockschaltbild eines Geräte-Moduls ist in Abbildung 7 dargestellt. Von der Steckdose kommend gelangt die 230 V-Netzwechselspannung zum einen direkt und zum anderen über den Schaltkontakt des Stromstoß-Relais zur Steckdose. Des weiteren wird das Niederspannungs-Netzteil zur Versorgung der gesamten Elektronik aus der 230 V-Netzwechselspannung betrieben, wobei C 1 und R 1 zusammen mit der HF-Auskoppeleinheit in Reihe

ist eingeschaltet und ein erneuter Einschaltimpuls wird gesendet), so unterdrückt die Auswertung aufgrund der Schaltzustandsdetektierung den Impuls, d. h. das Gerät bleibt eingeschaltet. Auf diese Weise ist eine eindeutige Bedienung und Steuerung der einzelnen Module sichergestellt.

geschaltet sind. Der Schwingkreis besteht aus der Übertrager-Sekundärwicklung (TR) und C 2. Er filtert die Empfangs-Infor-

mation aus und gibt diese über C 3 auf den

codierte Eingangsinformation zur Auswerteschaltung. Hier erfolgt der Vergleich

des empfangenen Codes mit der Einstel-

lung des Haus-Codes und der Geräteeinstellung. Wird eine Übereinstimmung re-

gistriert und soll daraus hergeleitet der

Schaltzustand des Stromstoß-Relais geän-

dert werden, so gibt die Thyristor-An-

steuerung einen Impuls auf das Stromstoß-

Relais zum Wechsel des Schaltzustandes. Befindet sich hingegen die Schaltung bereits in dem gewünschten Zustand (Gerät

Entsprechend aufbereitet gelangt die

Empfänger.

#### Lampen-Modul

Abbildung 8 zeigt das Blockschaltbild der Dimmer-Schaltung des Lampen-Moduls. Auch hier ist ein Polder Netzzuleitung vom Netzstecker direkt mit der Steckdose verbunden, während in der zweiten Leitung eine Sicherung, einTriac und eine Entstördrossel (L 1) liegen.

Die Stromversorgung des Lampen-Moduls erfolgt in gleicher Weise wie beim Geräte-Modul über C 1, R 1 und den Übertrager (TR) in Verbindung mit dem Niederspannungs-Netzteil. Auch die Signalauskopplung mit der Übertragerein-

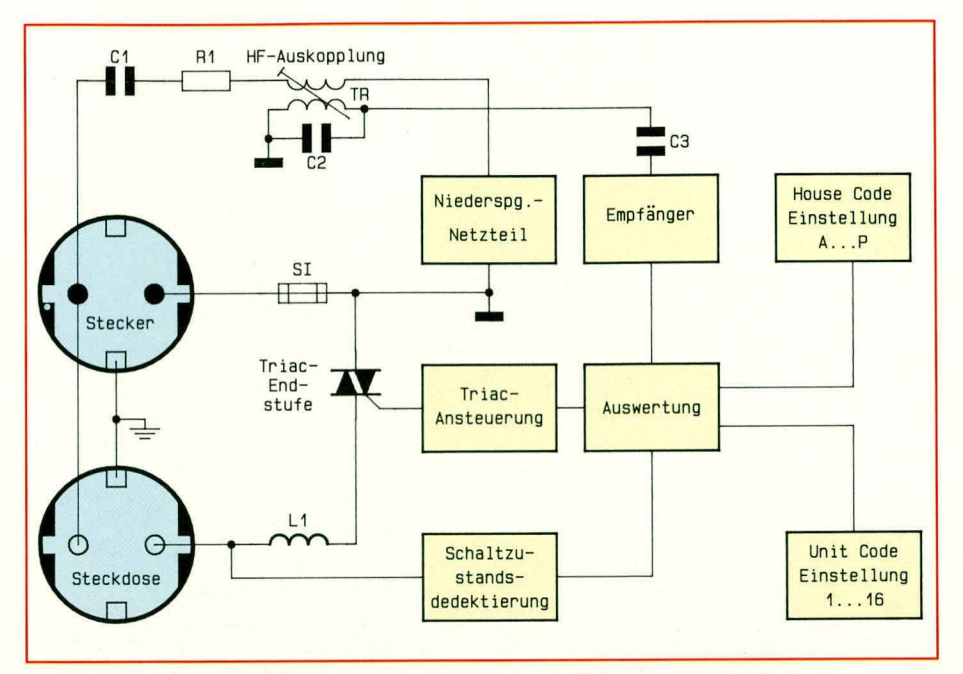

Bild 8: Blockschaltbild des Lampen-Moduls zum Dimmen und Schalten

heit ist weitgehend identisch aufgebaut, und das Eingangssignal gelangt über C 3 zum Empfänger. Soweit aufbereitet geht der Signalweg weiter zur Auswertung, wo ein Vergleich mit der Haus-Code- und Geräte-Einstellung sowie Schaltzustandsdetektierung erfolgt.

Im Falle der Übereinstimmung steuert die Auswerteeinheit die Triac-Ansteuerung an, wo die phasensynchronen Zündimpulse für den Leistungstriac generiert werden. Auf diese Weise kann eine angeschlossene Glühlampe nicht allein ein- und ausgeschaltet werden, sondern sie ist zusätzlich in ihrer Helligkeit beliebig regelbar.

Die im Blockschaltbild eingezeichnete Sicherung Si ist auf der Geräteunterseite

im Netzstecker integriert und von außen zugänglich, sofern das Modul aus der Netzsteckdose gezogen wurde.

Damit ist die technische Beschreibung in ihren wesentlichen Zügen soweit abgeschlossen, und wir wenden uns der Installation zu.

#### Installations- und **Betriebshinweise**

Das europäische Wechselspannungsnetz besitzt verbraucherseitig eine Spannung typ. 230 V/50 Hz und ist auf 3 Phasen aufgeteilt. Sofern sich Sender und Empfangsbausteine an derselben Phase befinden, ist eine zuverlässige Funktion im gesamten Bereich selbst bei größeren Einfamilienhäusern gewährleistet. Je nach Leitungsverlegung und Art können Distanzen von 100 m und mehr überbrückt werden.

Ist hingegen der Empfänger an einer anderen Phase angeschlossen als der Sender, kann je nach Kopplungsgrad der Phasen untereinander eine Funktion dennoch gegeben sein, jedoch keineswegs mehr sichergestellt werden, und die Reichweite ist in jedem Fall deutlich eingeschränkt. Hier können sogenannte Phasenkoppler gute Dienste leisten. Von einem sachkundigen und dafür zugelassenen Installationsunternehmen können zwischen den 3 Phasen Spezialkondensatoren eingesetzt werden, welche eine HF-mäßige Verbindung der Phasen untereinander bewirken. Bei sachgemäßer Installation kann der Sender nun auch Empfänger, die an anderen Phasen liegen, steuern.

Achtung: Die Installation von Phasenkopplern darf auf gar keinen Fall von Unbefugten und Laien durchgeführt werden. Bitte bedenken Sie, daß zwischen den Phasen eine lebensgefährliche Spannung von 400 V ansteht. Nur entsprechend ausgebildete Fachkräfte dürfen derartige Arbeiten ausführen.

Zum Abschluß sei noch angemerkt, daß es sich bei dem POWERHOUSE-System um ein weit verbreitetes und zuverlässiges Fernsteuersystem handelt, das auch hohen Ansprüchen genügt. So ist auch jedes Lampen- und Geräte-Modul serienmäßig mit einer Kindersicherung der Steckdose versehen.

Für die Anwendung dieses universellen Systems gibt es vielfältige Möglichkeiten. Einmal im Einsatz, möchte man das Sy-ELV stem nicht mehr missen.

#### Lötgeräte

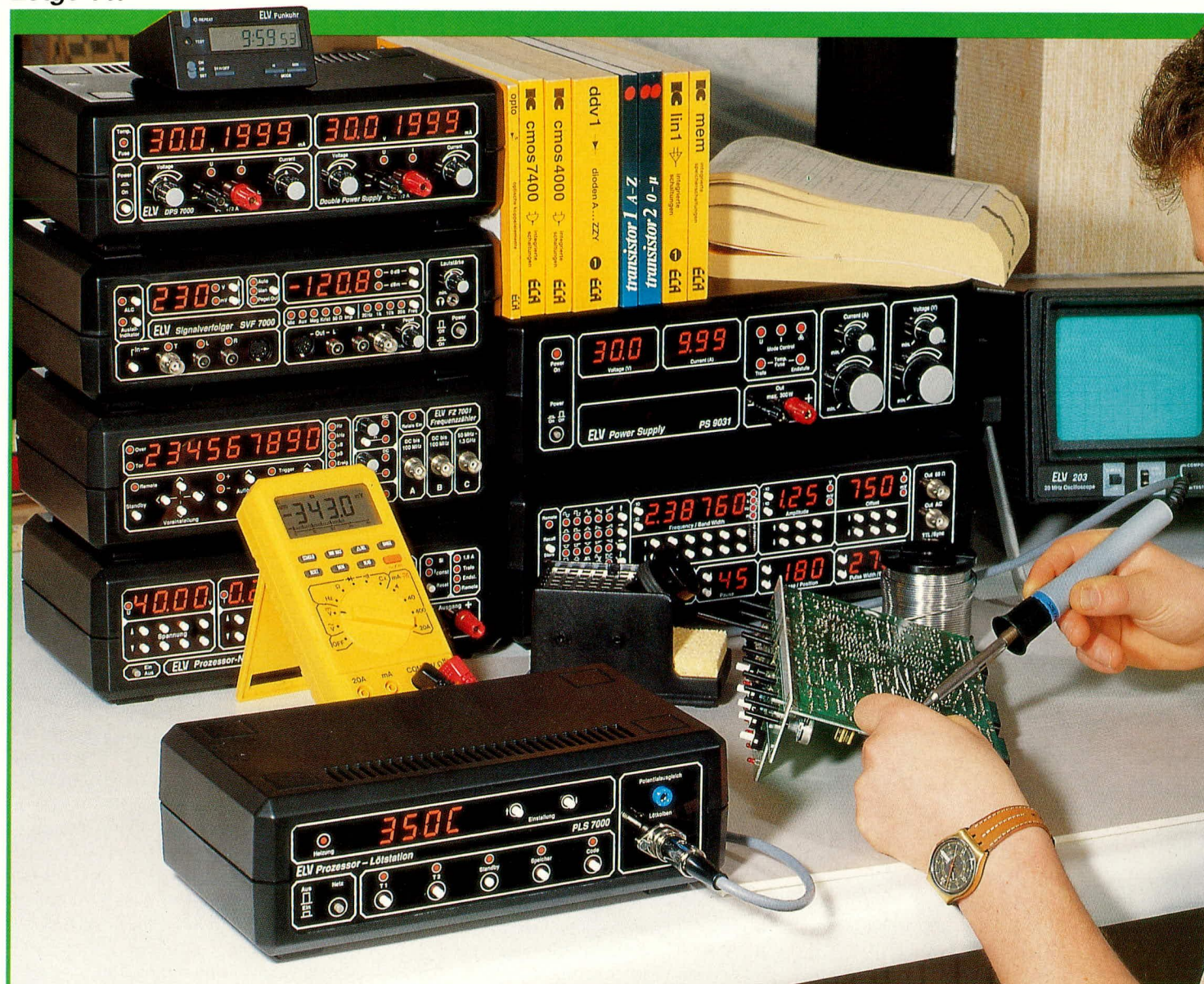

## **Prozessor-Lötstation PLS 7000**

### Teil 2

Mikroprozessorgesteuerte Digital-Lötstation in neuester Technologie für optimale Lötergebnisse bei hohem Bedienungskomfort. Der zweite und gleichzeitig abschließende Teil dieses Artikels beschreibt den Nachbau und die Inbetriebnahme.

#### **Nachbau**

Diese neue, von ELV entwickelte Lötstation bietet umfangreiche und im Bereich der Löttechnik zum Teil vollkommen neue Möglichkeiten. Dennoch sind Aufbau und Inbetriebnahme in wenigen Stunden durchführbar. Einen wesentlichen Anteil hieran hat die Verwendung moderner hochintegrierter Mikroelektronik, wodurch sich auch der Abgleich auf die Einstellung lediglich einer einzigen Referenzspannung reduziert.

Achtung: In diesem Zusammenhang weisen wir gleich an dieser Stelle darauf

hin, daß der Aufbau und die Inbetriebnahme der Prozessor-Lötstation PLS 7000 aufgrund der darin freigeführten Netzspannung ausschließlich von Personen durchgeführt werden darf, die durch ihre Ausbildung dazu befugt sind. Die einschlägigen VDE- und Sicherheitsvorschriften sind zu beachten!

#### Platinenbestückung

Der zentrale Mikroprozessor einschließlich Peripherie, der Meßverstärker sowie das Netzteil inkl. des 90 VA-Netztransformators befinden sich auf einer übersichtlich gestalteten 128 mm x 238 mm

großen Basisplatine. Durch die Ausführung in doppelseitiger, durchkontaktierter Technik sind keinerlei Brücken vorhanden. Die 7 Bedientasten sowie das 4 stellige LED-Display sind auf der zweiten 170 mm x 65 mm messenden Leiterplatte untergebracht.

Zunächst werden die beiden Platinen in gewohnter Weise bestückt, unter Zuhilfenahme des Bestückungsplanes, des jeweiligen Platinenfotos sowie der Stückliste. Wir beginnen dabei mit dem Einsetzen der niedrigen Bauelemente, wie Kondensatoren, Widerstände und Dioden, gefolgt von den höheren Bauteilen.

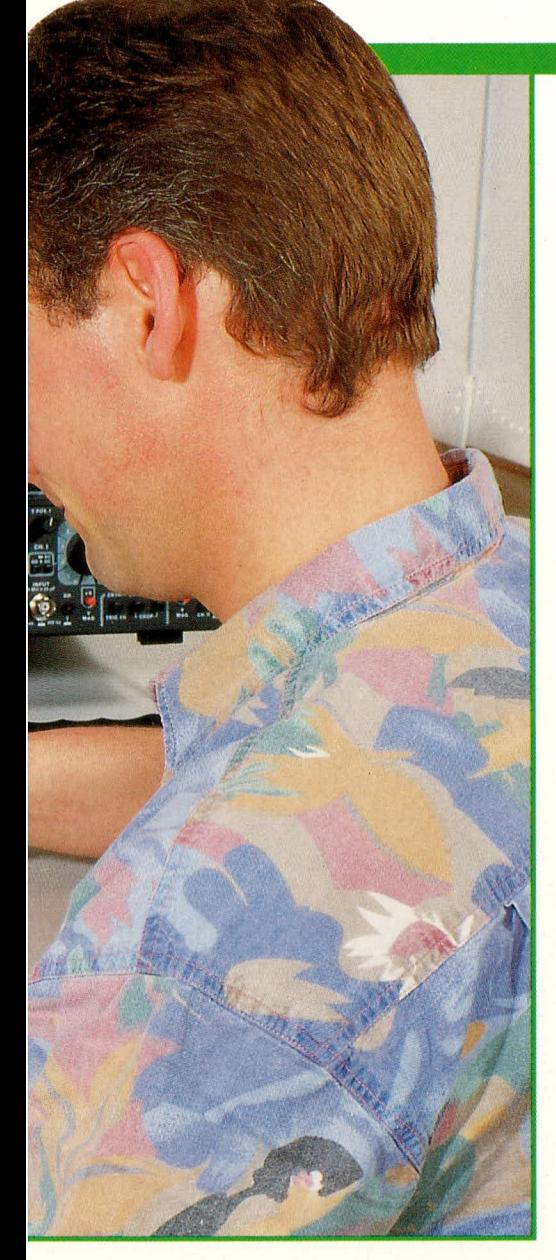

Die Lötstützpunkte ST 7 bis ST 10 (Meßpunkt 1 und Reset) werden mit 1,3 mm Rund-Lötstiften bestückt, während alle übrigen Anschlußpunkte mit den flachen Lötösen zu versehen sind.

Für das IC 5 des Typs SAB80C535 (Single-Chip-Mikroprozessor) ist eine 68polige PLCC-Fassung vorgesehen, deren Verlötung, bedingt durch die relativ enge Pinanordnung, besondere Aufmerksamkeit zu schenken ist. Fehler durch nichtangeschlossene oder kurzgeschlossene IC-Pins sind später nur schwierig zu lokalisieren. Eine weitere Sockelung ist für den Programmbaustein ELV 9241 vorgesehen.

Als Pufferakku für den prozessorinternen RAM-Speicherbereich wird ein 3,6 V-NC-Akku eingesetzt, welcher direkt auf die Leiterplatte zu löten ist. Durch die Pinanordnung ist dabei eine Verpolung ausgeschlossen.

Damit ein vollständiger Prozessor-Reset einschließlich der Löschung aller Daten (auch eines eventuellen Sperr-Codes) vorgenommen werden kann, ist in die Akku-Zuleitung ein Jumper eingefügt. Wird dieser Jumper gezogen, ist der Pufferakku abgeklemmt. Im ausgeschalteten Zustand der PLS 7000 werden hierdurch sämtliche Daten gelöscht. Im Kapitel "Abgleich" gehen wir hierauf noch im Detail ein. Darüber hinaus kann durch Ziehen des Jumpers, der unmittelbar neben dem Akku angeordnet ist, bei längerfristiger Nichtbenutzung des Gerätes der Akku vor Tiefentladung geschützt werden.

Für den Spannungsregler IC 2 wird zur besseren Wärmeabfuhr ein U-Kühlkörper eingesetzt. Die Montage erfolgt mittels einer Zylinderkopfschraube M 3 x 6 mm sowie einer entsprechenden Mutter, d. h. durch die M 3-Schraube werden Spannungsregler, U-Kühlkörper und Leiterplatte miteinander verbunden. Die elektrische Verbindung zwischen dem IC und der Platine durch Verlöten der Anschlußbeinchen wird erst im Anschluß an die mechanische Verschraubung hergestellt.

Der zweite U-Kühlkörper ist für den Triac T 14 vorgesehen. Bevor dieses Bauelement eingelötet wird, ist der Kühlkörper mittels einer M  $3 \times 5$  mm-Zylinderkopfschraube anzuschrauben.

#### Verbindung der Platinen

Sind beide Leiterplatten so weit vorbestückt, erfolgt deren Verbindung miteinander. Damit dies paßgenau und rationell möglich ist, besitzt die Frontplatine auf der linken und rechten unteren Seite zwei Zentrierbohrungen, in die je ein 1,3 mm-Lötstift von der Bestückungsseite her eingesteckt wird (nicht von der Leiterbahnseite, da sonst der Kragen des Lötstiftes die paßgenaue Verbindung beider Platinen behindern würde).

Die Frontplatine wird nun an die Grundplatine gehalten, so daß die Zentrierstifte in ganzer Länge auf der Bestückungsseite der Grundplatine aufliegen. Hierdurch wird bei der nachfolgenden Lötung die genaue Position der Leiterplatten zueinander sichergestellt.

Zunächst werden nun die beiden Platinen rechts und links mit einem Tropfen Lötzinn "angepunktet". Dabei ist auf die exakte Fluchtung der zusammengehörenden Leiterbahnpaare der Front- und Basisplatine zu achten. Es darf an der Stoßstelle kein erkennbarer Spalt entstehen, und die Platinen müssen genau im rechten Winkel zueinander ausgerichtet sein. Gegebenenfalls sind die Punktlötungen zu Korrekturzwecken nochmals zu lösen, bevor anschließend sämtliche Leiterbahnpaare unter Zugabe von reichlich Lötzinn miteinander verlötet werden.

Optimale Festigkeit wird erreicht, wenn zum Abschluß die Innenfuge zwischen beiden Platinen durch Zugabe eines Tropfens dünnflüssigen Sekundenklebers (z. B. ELV-Best-Nr.: 8457) versiegelt wird, wobei sich dieser Tropfen bei entsprechender

Schräglage der Platine im gesamten Fugenbereich verteilt.

#### Einbau des Netztransformators

Im folgenden Arbeitsschritt wird der recht große Netztransformator eingebaut.

Wie auch schon beim Festspannungsregler IC 2, erfolgt auch hier zunächst die mechanische Verbindung, bevor dann anschließend die Anschlußbeine angelötet werden.

Für die mechanische Montage benötigen wir 4 Zylinderkopfschrauben mit entsprechenden Muttern und Metall-Abstandsbolzen. Die Zylinderkopfschrauben sind von der Platinenunterseite aus durch die zugehörigen Bohrungen zu stecken und auf der Bestückungsseite mit je einem 15 mm langen Metall-Abstandsbolzen zu versehen. Alsdann wird der Netztransformator darübergesetzt, wobei darauf zu achten ist, daß die Lötschwerter genau in die passenden Bohrungen ragen. Auf die linke hintere Schraube (in unmittelbarer Nähe der Lötstifte ST 3 und ST 4) ist für den späteren Anschluß des Schutzleiters der Netzzuleitung eine M 4-Lötöse aufzulegen. Damit sich zum Blechpaket des Netztransformators eine gute elektrische Verbindung ergibt, ist unterhalb der Lötöse das Blechpaket von eventuellen Lackresten der Trafoversiegelung freizukratzen. Zu guter Letzt erfolgt durch Aufsetzen und Festziehen der vier Muttern M 4 eine sichere mechanische Verbindung des Netztransformators mit der Basisplatine. Den Abschluß bildet das Verlöten der Anschlußstifte auf der Platinenunterseite.

#### Verkabelung/Montage

Bevor nun die Frontplatte für den Einbau vorbereitet wird, ist zunächst das Schaltungsgestänge für den Netzschalter, bestehend aus schwarzem Verbindungsstück, Metall-Schubstange sowie Tastkappe, zu montieren. Hierzu wird das Kunststoff-Verbindungsstück direkt auf den Netztaster gesteckt, bis es spürbar einrastet. Danach ist die bereits vorgebogene Schubstange auf der einen Seite mit der passenden Tastkappe zu versehen (fest, bis zum Anschlag aufdrücken) und anschließend in das Verbindungsstück bis zum Anschlag einzustecken. Im gedrückten Zustand des Netztasters (eingeschaltet) ragt die Tastkappe ungefähr genauso weit aus der Frontplatte heraus wie die übrigen Bedientaster (eventuell etwas weiter, da der Hub des Netzschalters größer ist als der übrigen Taster).

Nun werden die Dioden-Buchse zum späteren Anschluß des Lötkolbens und die 4 mm-Telefon-Buchse für den Potentialausgleich in die Frontplatte eingeschraubt. Die Befestigung der Diodenbuchse erfolgt mit 2 Zylinderkopfschrauben M 3 x 6 mm

#### Lötgeräte

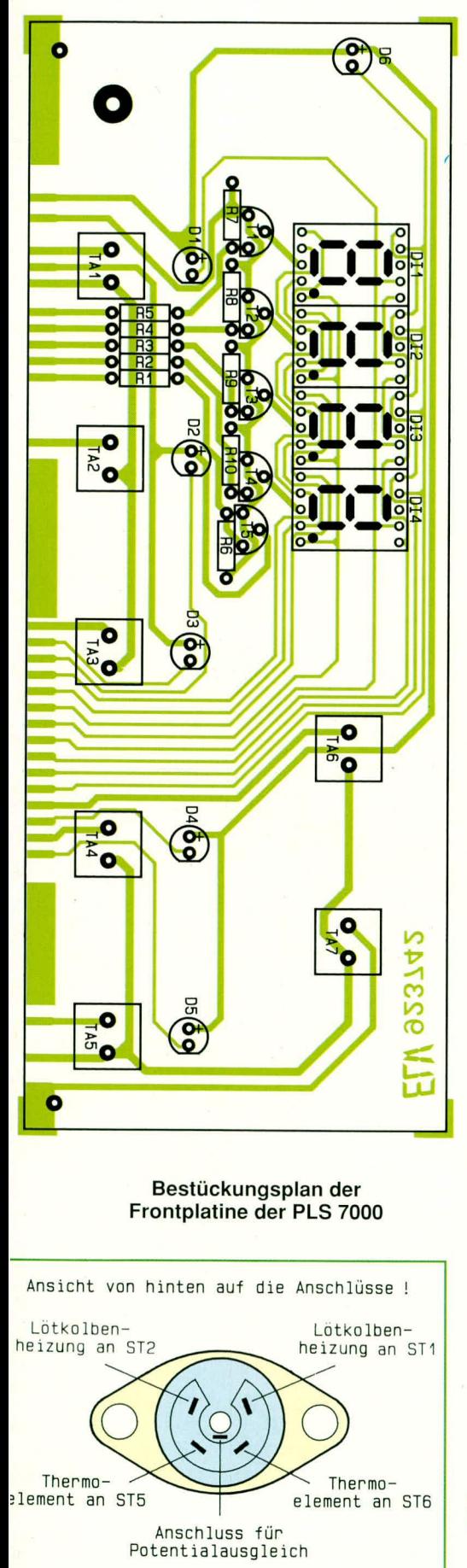

Bild 3: Anschlußbelegung der Ausgangsbuchse für den Lötkolben

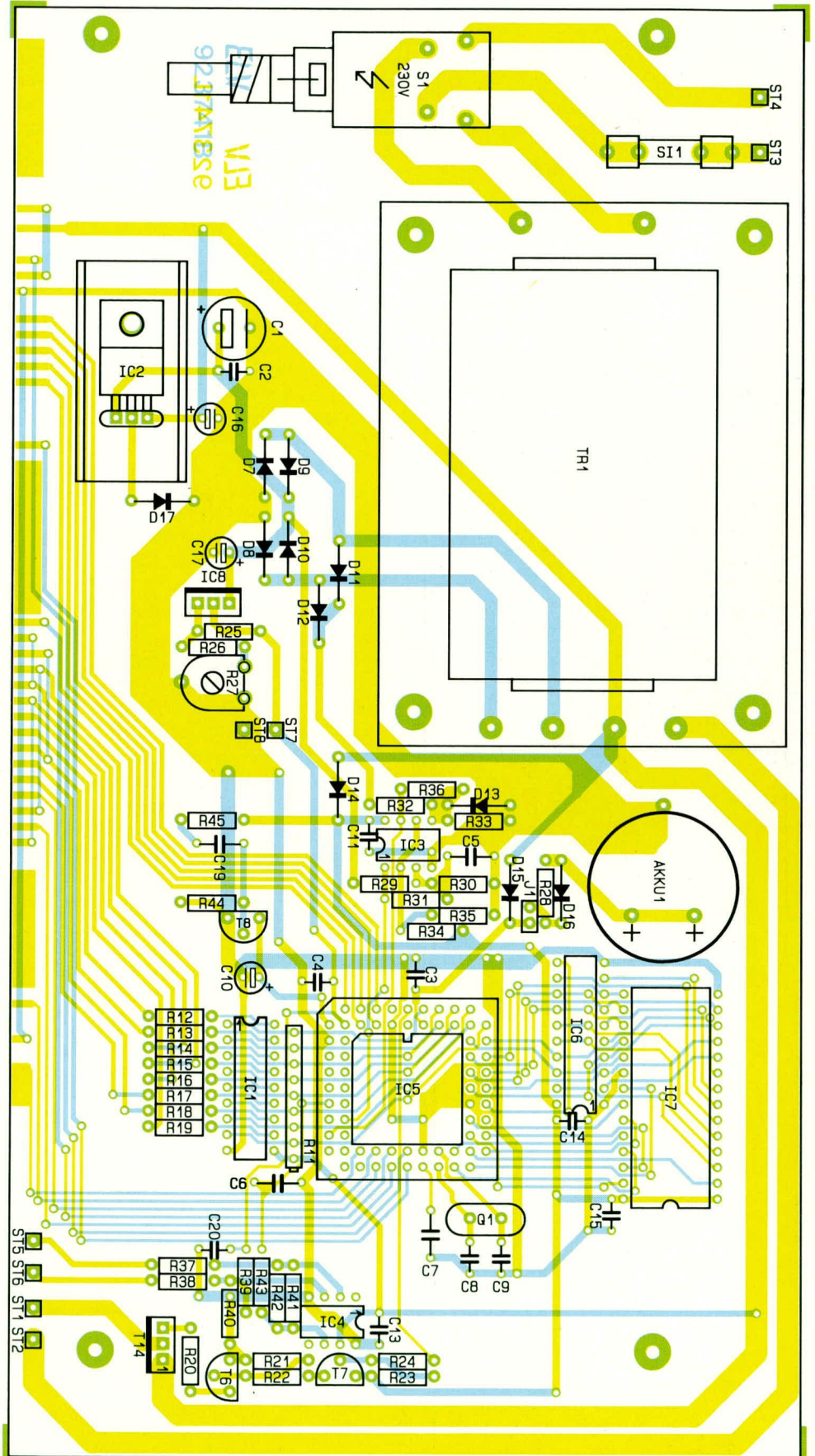

Bestückungsplan der doppelseitigen durchkontaktierten Basisplatine

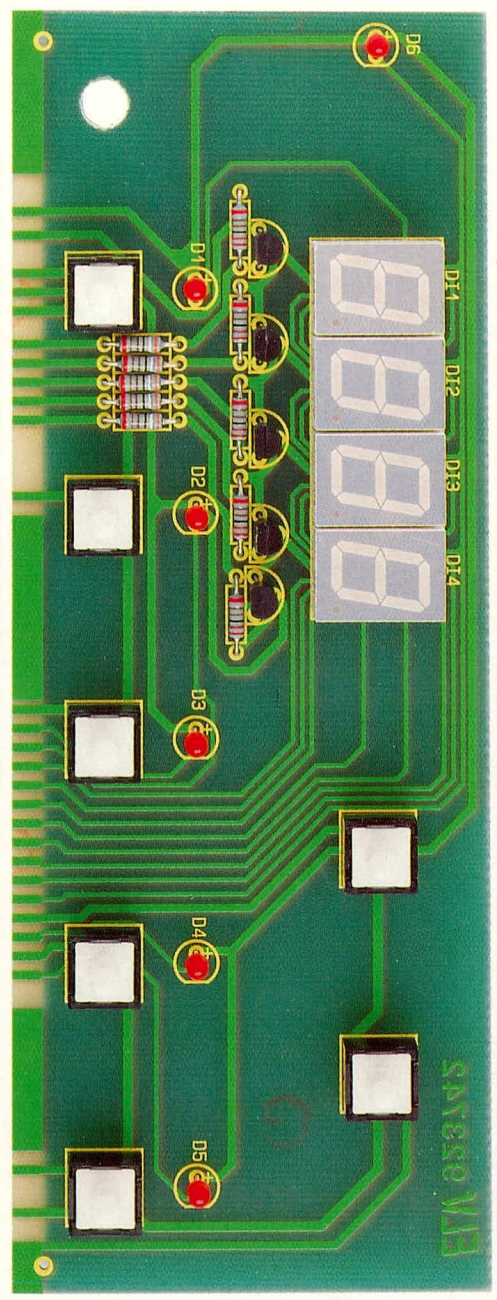

### Fertig bestückte Frontplatine der<br>Prozessor-Lötstation PLS 7000

und zugehöriger Mutter. Auf der Innenseite der rechten (äußeren) Befestigungsschraube ist vor dem Aufschrauben der Mutter eine M 3-Lötöse für den späteren Schutzleiteranschluß aufzulegen. Erst jetzt erfolgt das Festschrauben mit den beiden M 3-Muttern.

Über einen 100 k $\Omega$ -Widerstand wird nun eine elektrische Verbindung zwischen der Telefon-Buchse und dem Masseanschluß der Diodenbuchse gemäß Abbildung 3 hergestellt. Die genaue Anschlußbelegung der Diodenbuchse zum Anschluß des Lötkolbens sowie deren Verbindung mit der Basisplatine ist ebenfalls aus Abbildung 3 zu entnehmen. Für die nun folgende Verkabelung wird eine ca. 200 mm

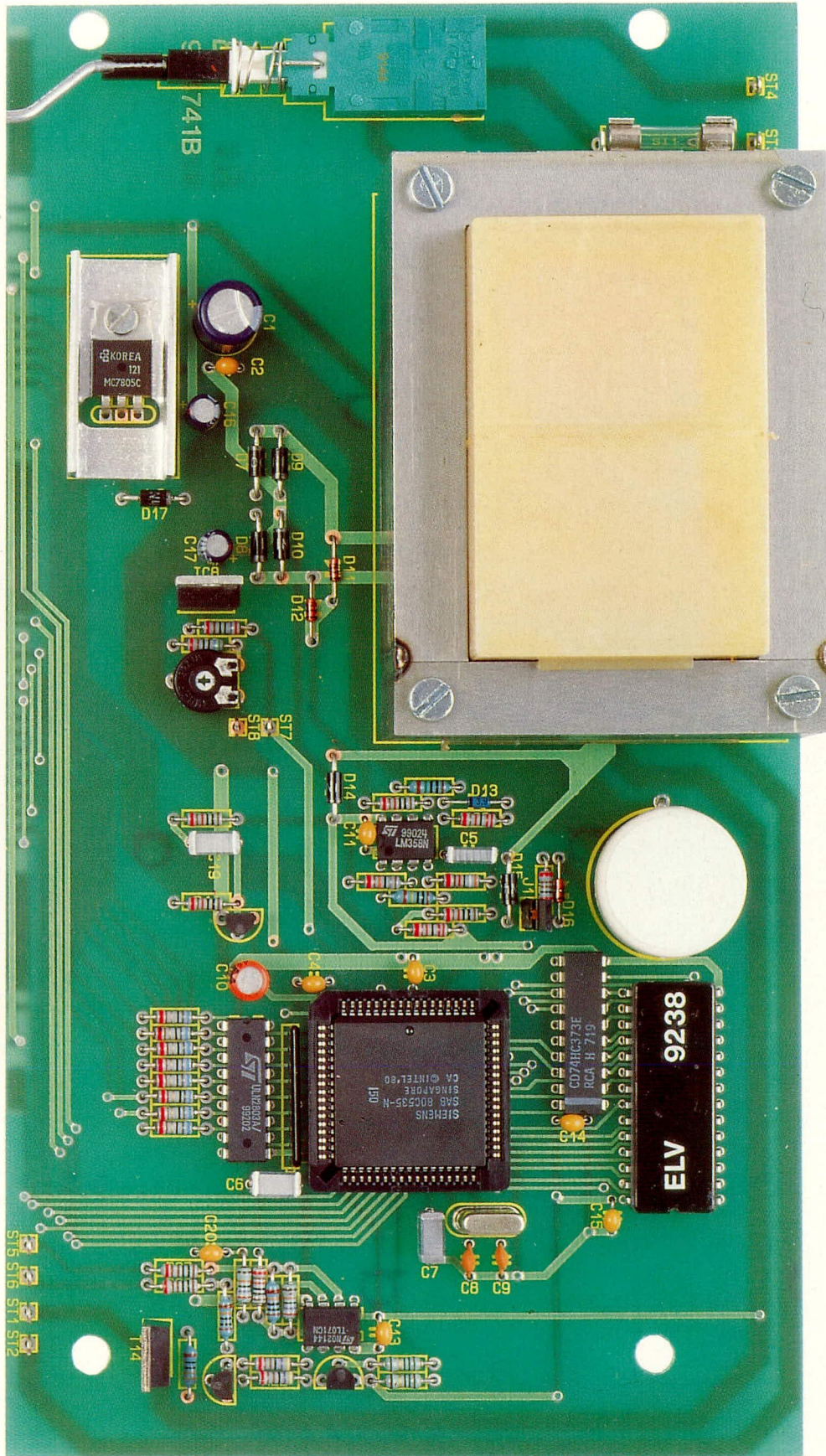

Ansicht der fertig bestückten **Basisplatine der PLS 7000** 

lange flexible isolierte Leitung verwendet, welche in vier gleiche Abschnitte zu unterteilen ist. Die Leitungsabschnitte werden an beiden Enden auf ca. 3 mm abisoliert und gemäß Abbildung 3 eingelötet.

Im folgenden Arbeitsschritt wird die Rückwand der PLS 7000 für den Einbau vorbereitet. Die Netzkabeldurchführung mit Zugentlastung und Knickschutztülle wird in die dafür vorgesehene Bohrung hinten links in der Rückwand (von vorne aus gesehen) eingesetzt und auf der Innenseite mit der entsprechenden Mutter fest verschraubt.

Die Netzzuleitung ist nun einzuführen, so daß sie ca. 50 mm in das Geräteinnere ragt. Danach wird die Zugentlastung festgesetzt (Knickschutztülle von außen fest aufdrehen), damit die Netzzuleitung

in der Durchführung fixiert ist.

Auf einer Länge von 45 mm ist die äußere Ummantelung der Netzuleitung zu entfernen, die 3 Adern auf 5 mm Länge abzuisolieren und zu verzinnen. Die beiden netzspannungsführenden Adern (üblicherweise in den Farben braun und blau) werden an die Lötstützpunkte ST 3 und ST 4 angelötet, während der gelb-grüne Schutzleiter an die am Netztrafo befestigte Lötöse angelötet wird. Von dieser Lötöse aus wird eine weitere Leitungsverbindung zu der an der Diodenbuchse befindlichen Lötöse hergestellt. Für diese wichtige Schutzleiterverbindung verwenden wir eine 350 mm lange gelb-grüne Leitung mit einem Querschnitt von mindestens 0,75 mm<sup>2</sup>. Durch diese Maßnahme wird die Potentialfreiheit des Lötkolbens nicht aufgehoben, sondern

#### Stückliste: Prozessor-Lötstation PLS 7000

#### Widerstände

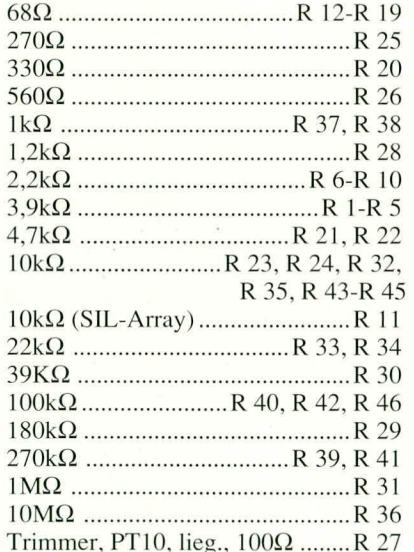

#### Kondensatoren

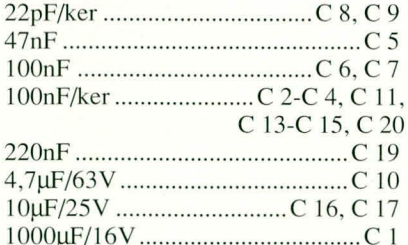

#### **Halbleiter**

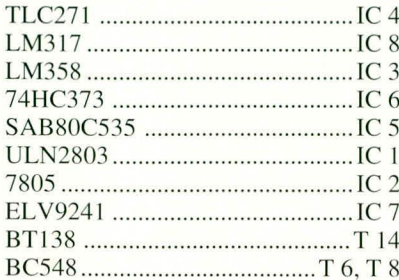

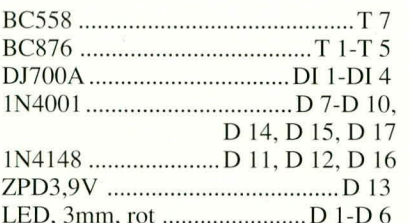

#### Sonstiges

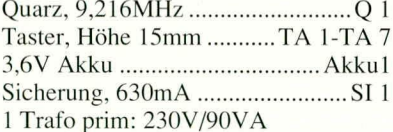

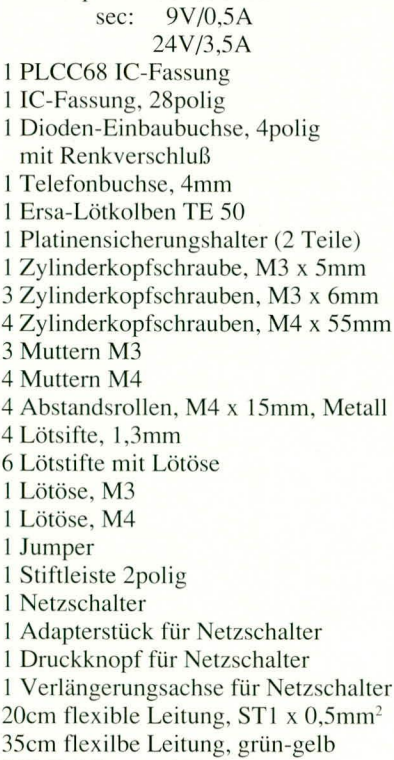

2 U-Kühlkörper SK 13

lediglich das Metallgehäuse der Anschlußbuchse geerdet.

Damit ist der Aufbau der PLS 7000 bereits ein gutes Stück fortgeschritten und wir können uns der Inbetriebnahme und dem anschließenden Abgleich zuwenden.

#### Inbetriebnahme

Vor dem ersten Einschalten der PLS 7000 empfiehlt es sich, zunächst noch einmal die korrekte Bestückung der Platinen zu prüfen. Ein besonderes Augenmerk ist hierbei auf die gepolten Bauelemente wie Elkos und Dioden zu legen.

Nachdem das Gerätechassis die Sichtprüfung bestanden hat, ist der Baustein auf eine isolierende Unterlage zu legen und mit Netzspannung zu versorgen. Der Lötkolben wird dabei zunächst noch nicht angeschlossen.

Unmittelbar nach dem Einschalten sind alle wesentlichen vom Netzteil der PLS 7000 erzeugten Betriebsspannungen mit einem Multimeter zu überprüfen. Da bei Messungen am geöffneten Gerät lebensgefährliche Spannungen berührbar sind, ist äußerste Vorsicht geboten. Wie eingangs schon erwähnt, sind unter anderem die VDE- und Sicherheitsvorschriften einzuhalten. Insbesondere ist eine sichere galvanische Trennung durch einen entsprechenden Trenntransformator erforderlich.

Sind die Messungen zufriedenstellend ausgefallen und auch sonst keine Fehlfunktion erkennbar, kann mit dem Abgleich des Gerätes begonnen werden.

#### **Abgleich**

Für den Abgleich der PLS 7000 ist die Einstellung lediglich eines Trimmers erforderlich, während die weitere Kalibrierung vom zentralen Mikroprozessor weitgehend automatisch abläuft.

Für den manuellen Abgleich wird die Referenzspannung des im Mikroprozessor integrierten A/D-Wandlers eingestellt. Hierzu ist mit einem Multimeter die Spannung am Meßpunkt 1 (MP 1: siehe Bestükkungsplan) zu messen und mit dem Trimmer R 27 auf exakt 4,100 V einzustellen.

Als nächstes wird die PLS 7000 wieder ausgeschaltet und der auf Umgebungstemperatur befindliche Lötkolben an die Station angeschlossen.

Für den nun folgenden automatisch ablaufenden Softwareabgleich wird die Taste "T 1" betätigt und festgehalten, während die PLS 7000 noch ausgeschaltet ist. Das Gerät wird nun eingeschaltet und T 1 noch mindestens 3 Sekunden lang nach dem Einschalten festgehalten. Durch diese Verfahrensweise wird dem zentralen Mikroprozessor signalisiert, eine Softwarekalibrierung vorzunehmen.

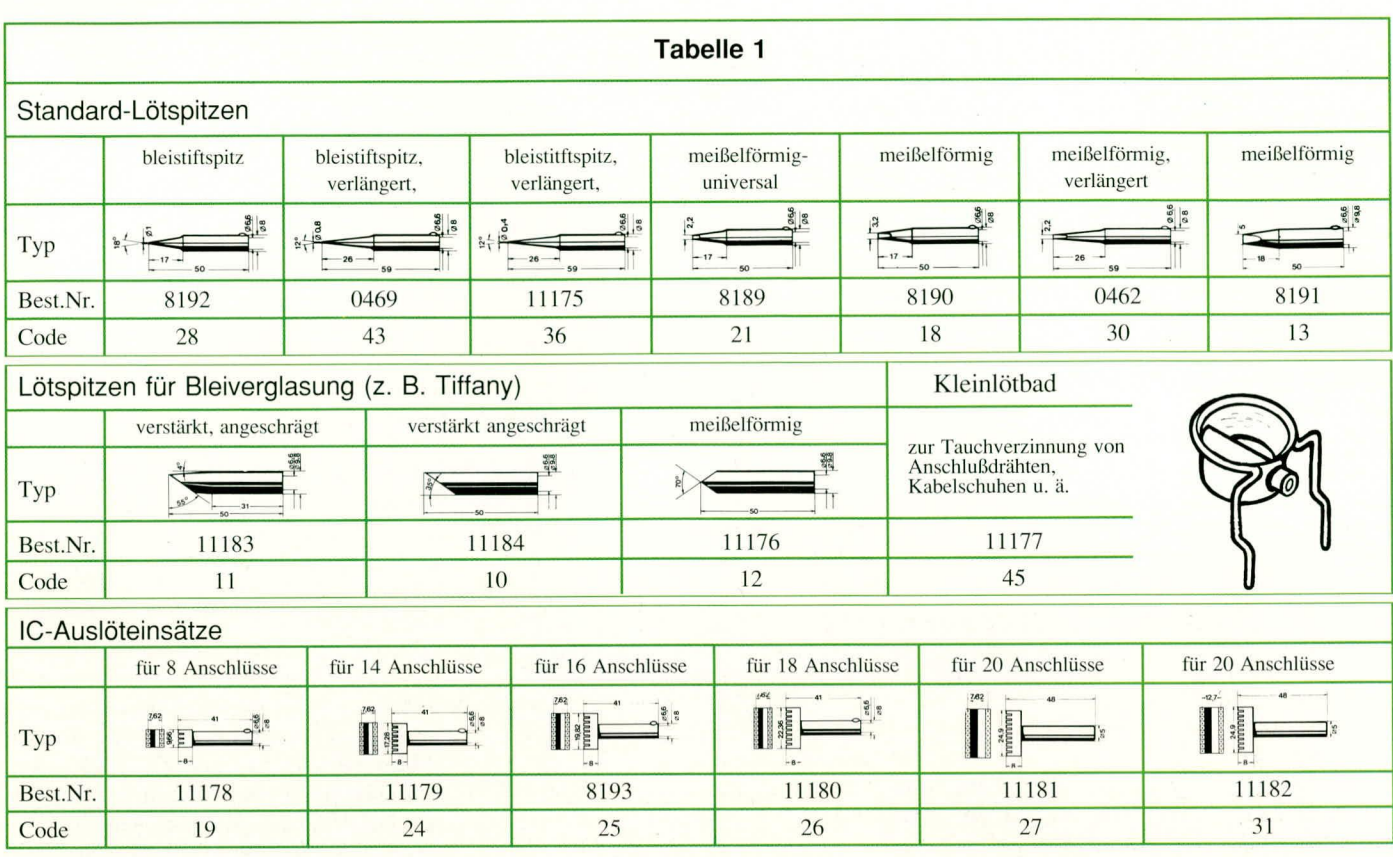

Der Mikroprozessor prüft nun die Offset-Spannung des Meßverstärkers IC4 und legt den gemessenen Wert im Speicher ab, wodurch nun die gesamte Meßkette kalibriert ist.

Während der automatischen Kalibrierung durch den Prozessor wird die Offset-Spannung des Meßverstärkers und die Spannung des Thermoelementes auf dem 4stelligen Display angezeigt. An der rechten Stelle erscheint ein "A". Eine Übernahme in den Speicher erfolgt nur dann, wenn sich der Meßwert in zulässigen Grenzen befindet. Anderenfalls liegt entweder ein Fehler im Meßverstärker vor oder aber der Lötkolben befindet sich nicht auf Umgebungstemperatur (noch aufgeheizt).

Nach dem Abspeichern des Kompensations wertes wird die Heizung aktiviert und für ca. 2 Sekunden der aktuelle Sollwert, wie nach jedem Einschalten, angezeigt.

In diesem Zusammenhang ist es von großer Wichtigkeit, daß der Lötkolben sich in einem ausgeglichenen Temperaturzustand befindet. Wurde der Lötkolben bereits benutzt oder anderweitig auf erhöhte Temperatur gebracht (Lötkolben hat in der Sonne gelegen o. ä.), so ist vor der Offset-Kalibrierung unbedingt eine angemessene Zeit abzuwarten (mehrere Stunden), bis sich der Lötkolben wieder auf Umgebungstemperatur abgekühlt hat.

Wurde noch kein Offset-Korrekturwert eingelesen, so ist die Lötstation gesperrt, wodurch eine falsche Temperaturvorgabe des Lötkolbens ausgeschlossen ist. In diesem Fall wird der Offset-Wert angezeigt und auf eine 3-Sekunden-Betätigung der T 1-Taste gewartet.

Eine einmal durchgeführte automatische Softwarekalibrierung, bei welcher der Offset-Korrekturwert abgespeichert wurde, bleibt im Speicher erhalten, selbst wenn die Lötstation mehrere Monate vom Netz getrennt ist. Ein neuer Softwareabgleich ist nur dann erforderlich, wenn der Pufferakku tiefentladen wurde (im allgemeinen erst, wenn das Gerät mehr als 6 Monate nicht benutzt wurde) oder aber wenn bei ausgeschaltetem Gerät der Jumper neben dem Pufferakku gezogen wurde. Ein Ziehen des Jumpers kann auch dann erforderlich sein, wenn z. B. der Code zur Sperrung der Station vergessen wurde. In diesem Fall ist das Gerät auszuschalten, der Jumper zu ziehen (für ca. 1 Minute), um anschließend den Jumper wieder einzustekken und das Gerät einzuschalten. In diesem Fall sind sämtliche abgespeicherten Daten einschließlich eines Codes vollständig gelöscht, und die Einstellarbeiten einschließlich des Softwareabgleichs müssen erneut ausgeführt werden.

Tabelle 1 gibt einen Überblick über das verfügbare Zubehör (Lötspitzen, Kleinlötbad, IC-Auslöteinsätze) für den verwendeten Ersa Lötkolben vom Typ TE50. Weiterhin sind in der Tabelle die Korrekturcodes sowie die zugehörigen ELV-Bestellnummern angegeben.

Damit ist die Beschreibung des Abgleichs der PLS 7000 nebst einiger Besonderheiten soweit abgeschlossen und wir wenden uns der Endmontage zu.

#### Gehäuseeinbau

Zunächst sind die 4 Gehäusebefestigungsschrauben M 4 x 70 mm von unten durch eine der beiden Gehäusehalbschalen zu stecken, die damit als Unterteil definiert ist. Die so vorbereitete Bodeneinheit wird mit dem Lüftungsgitter nach hinten weisend auf die Arbeitsplatte gestellt. Von der Innenseite aus folgt auf jede Schraube eine 1,5 mm starke Polyamidscheibe.

Nun ist das komplette Chassis der PLS 7000 mit der Frontplatte von oben über die Schrauben zu setzen. Liegen Front- und Rückplatte korrekt in ihren Nuten, folgt auf die oben herausstehenden Schrauben je eine M 4 x 60 mm Abstandsrolle.

Sodann wird die obere Gehäusehalbschale (Lüftungsgitter weist dabei nach hinten) aufgesetzt und die M 4-Muttern eingelegt. Das Anziehen der Montageschrauben erfolgt von unten, wozu das Gerät einseitig über die Tischkante herangezogen (Schraube darf nicht herausfallen) und die jeweilige Schraube festgezogen wird. Das Einstecken der Fuß- und Abdeckmodule sowie der beiden kleinen Abdeckzylinder schließen den Aufbau der PLS 7000 ab (zuvor Gummifüße in Fußmodule eindrücken/drehen). Die Abdeckmodule im Gehäuseoberteil sind nur dann zu bestücken, wenn kein weiteres Gerät der 7000er-Serie aufgesetzt werden soll.

Damit ist der Nachbau der Prozessor-Lötstation PLS 7000 abgeschlossen und das Gerät steht zum Einsatz bereit. **ELV** 

#### **Software**

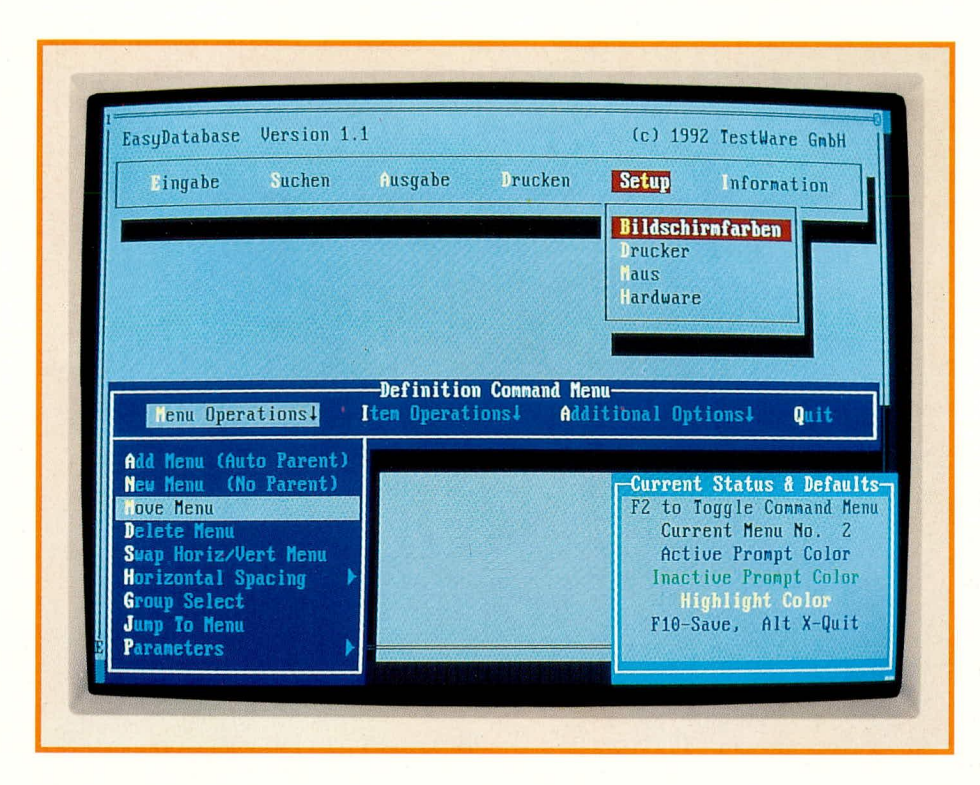

# **DATABOSS**

### **Programmieren in Pascal** ohne Vorkenntnisse

Dieser neue Pascal-Generator versetzt Sie in die Lage, ohne jegliche Programmierkenntnisse Programme in Turbo-Pascal und Quick-Pascal zu erstellen. So können auf einfache und flexible Weise Menüs und Datenbank-Anwendungen selbst erstellt werden. Der Programmgenerator erzeugt dabei einen vollständigen Quell-Code.

#### **Allgemeines**

Dieser in Deutschland exklusiv bei ELV erhältliche Programmgenerator stellt eine kleine Sensation im Bereich der Computerprogrammierung dar. Mit einem minimalen Einarbeitungsaufwand erstellen Sie mit DATABOSS komplette Computerprogramme, die vom Programmgenerator in einen vollständigen Quell-Code für Turbo-Pascal oder Quick-Pascal umgesetzt werden.

Wer sich mit der Verwaltung größerer oder kleinerer Datenmengen auseinandersetzen muß, wird irgendwann mit der Frage konfrontiert, ob der Einsatz einer Datenbank auf einem Rechner nicht effizienter ist. Gegenüber der Ablage in Karteien ergeben sich Vorteile in der Suche und Verwaltung. Es lassen sich beispielsweise

vollautomatisch Listen ausgeben, die bisher mit sehr großem zeitlichen Aufwand manuell erstellt werden mußten. Doch häufig findet sich gerade für Ihre Datenbank-Anwendung kein System auf dem Markt, das den Anforderungen genügt und einfach zu bedienen ist.

Abhilfe kann in diesen Fällen der Programmgenerator DATABOSS für TurboPascal und Quick-Pascal schaffen. Er ermöglicht auch ohne Kenntnis einer Programmiersprache auf einfache und flexible Weise die Erstellung von leistungsfähigen Datenbank-Anwendungen für Einplatz- und Mehrplatz-Systeme (Netzwerk).

Die Strukturen der Datenbank und der Menüs lassen sich hierzu komfortabel definieren. Das DATABOSS-Entwicklungs-System generiert anschließend aus den Definitionen einen vollständigen und fehlerfreien Quell-Code, der bei Bedarf auch nachbearbeitet und ergänzt werden kann. Zur Erzeugung eines lauffähigen Programms wird lediglich der Compiler, z.B. TPC.EXE, benötigt.

Über den Compiler werden schließlich die Programm-Dateien und Units (.TPU oder .TPQ für Quick Pascal) erzeugt.

Das DATABOSS-Hauptmenü enthält fünf Optionen und bleibt somit stets übersichtlich. Alle Funktionen sind in Gruppen sinnvoll zusammengefaßt. So sind beispielweise alle Dateioperationen und zugehörige Funktionen unter der Option "Datei" gruppiert.

Das Hauptmenü enthält die in Tabelle 1 aufgeführten Gruppen:

Zusätzlich kann ein DOS Shell aufgerufen werden, über welches DOS-Operationen ausführbar sind, ohne das DATA-BOSS-Entwicklungs-System verlassen zu müssen.

Der Entwurf von Fenstern, Datenbanken und Menüs nimmt in der Regel den größten Teil der Entwicklung eines Systems ein. Ein Test der Funktionen ist dabei über Hotkeys direkt von DATABOSS aus möglich. Die verfügbaren Hotkeys werden hierzu jeweils in der Fußzeile des Bildschirms aufgelistet.

Die Entwicklung jedes Programms erfolgt zunächst über das Design-Menü. Dieses Menü ermöglicht den Entwurf von Dialog-Fenstern, Datenbanken und Menüs. Dabei lassen sich zusätzlich Reports zur Erstellung von Listen etc. erstellen und Filter für Ein- und Ausgaben zufügen.

Über das Menü "Generieren und Compilieren" können im nächsten Schritt die Quell-Codes generiert und die lauffähigen Programme erstellt werden. Eine weitere Option ermöglicht die Generierung von Programmen zur Pflege von Datenbanken.

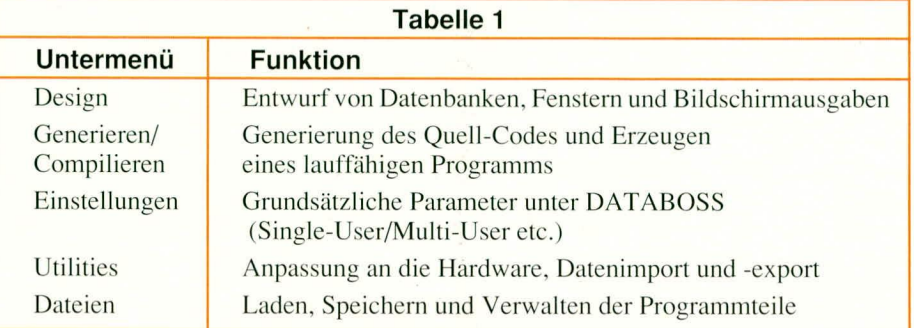

|                         | Design! tenerate/Compile! Settings! Utilities! File! OS Shell fuit                                      |                              |
|-------------------------|----------------------------------------------------------------------------------------------------|------------------------------|
|                         | <b>Windows &amp; Databases</b>                                                                          |                              |
| lenus<br><b>Reports</b> |                                                                                                    |                              |
| <b>Tilters</b>          |                                                                                                    |                              |
|                         | <b>Custonized Find Window</b>                                                                           |                              |
|                         |                                                                                                    |                              |
|                         |                                                                                                    |                              |
|                         |                                                                                                    |                              |
|                         |                                                                                                    |                              |
|                         |                                                                                                    |                              |
|                         | $=$ Settings $=$                                                                                        |                              |
|                         | Database : C:\DBP\WORK\CASHBOOK.DBW                                                                     | Generate                     |
| <b>Menu</b>             | : C:NDBPNUORKNCASHBOOK.NEN                                                                              | Single-User<br><b>PASCAL</b> |
| Report<br><b>Filter</b> |                                                                                                    | Code                         |
|                         | Available Menory = 161544<br>Function Keys: F3 Windows & Database F4 Menu F5 Report F6 Filter F18 Clear |                              |

Bild 2: Das DATABOSS-Hauptmenü

Diese erlauben dem Anwender für die ausgewählte Datenbank den Aufbau neuer Index-Dateien und das physikalische Entfernen von als gelöscht markierten Datensätzen. Über den Report-Generator lassen sich Berichte zur Dokumentation der Entwicklung erstellen. Ein weiteres Feature des Datenbank-Entwicklungssystems stellt die Upgrade-Option dar, über die sich auf einfache und schnelle Weise Updates zu Programmen generieren lassen.

Sämtliche Einstellungen bezüglich der Parameter für das Entwicklungssystem werden über ein separates Menü vorgenommen. So läßt sich beispielsweise über einen Schalter festlegen, ob ein Source-Code für Single-User- oder Multi-User-(netzwerkfähige) Programme generiert werden soll. Weitere Einstellungen beziehen sich auf die Farbgestaltung des Entwicklungssystems sowie auf Angaben zum Editor und Compiler, der verwendet werden soll. Damit die Einstellungen den unterschiedlichen Anforderungen der Programme gerecht werden, lassen sich beliebig viele Konfigurationen speichern und bei Bedarf wieder aktivieren.

Das Utility-Menü stellt verschiedene Module zur Anpassung an die vorhandene Grafikkarte und den Drucker zur Verfügung. Weitere Optionen erlauben den Import und Export von Daten in/aus DATA-BOSS-Datenbanken sowie für das DATA-BOSS-Hilfssystem. Ein Update-Utility ermöglicht die Erzeugung von Updates, indem die Änderungen definiert werden und anschließend das Programm neu generiert wird.

Das Laden von Programmteilen sowie

die Verwaltung von Dateien erfolgt über das "Datei"-Untermenü. Jedes Bestandteil eines Anwenderprogramms läßt sich getrennt laden, bearbeiten und auf seine Funktion überprüfen.

Zur Verwaltung der Dateien können innerhalb des DATABOSS-Entwicklungssystems Dateien gelöscht und umbenannt werden. Über eine weitere Option besteht die Möglichkeit, Indexdateien, die beim Test eines Programms beschädigt wurden, wieder zu restaurieren. Wurden alle Module fehlerfrei durchlaufen, dann läßt sich schließlich eine Dokumentation zum Programm ausdrucken.

#### Leistungsmerkmale

- Generator für Datenbanken, Menüs und Reports
- Programmpaket enthält separate Programme zur Erstellung von Menüs und Installationsprogrammen
- kompletter Diskettensatz im Format 5,25" und 3,5"
- erzeugt vollständigen und fehlerfreien Source-Code, der sofort compiliert werden kann
- Verwaltung relationaler Datenbanken
- Unterstützung einer standardisierten Programmiersprache
- ausführlich gehaltenes On-Line-Hilfssystem
- einfache und flexible Definition von Fenstern mit Eingabefeldern unter Verwendung beliebiger Zeichen, Farben und Attribute
- Erzeugung von vielen, leistungsfähigen Menüs
- Erstellung kontext-bezogener Hilfsfenster
- superschneller Aufruf von Funktionen durch einprägsame Tastenkombinationen und Hotkeys
- standardisierte Tastenbelegung
- (F1 Hilfe, ESC Beenden etc.)
- Mausunterstützung
- Datenimport (ASCII, BS, SDF, dBase)
- einfache Erstellung von Demonstrationsversionen
- schnelle Erzeugung von netzwerkfähigen Applikationen (Novell, 3-Com, Tops, 10-Net und PC-MOS)
- ermöglicht die Erhöhung der Produktivität bei der Entwicklung gegenüber konventionellen Entwicklungsmethoden
- keine Entrichtung von Lizenzgebühren für mit DATABOSS erstellte Programme

#### Vorgehensweise

Jede Datenbank-Anwendung, die mit DATABOSS erstellt wurde, besteht aus den Komponenten Datenbank, Bildschirmausgaben und Menüsystem. Der Entwurf sollte stets in dieser Reihenfolge erfolgen, da für die Erstellung von Reports (Listen etc.) die Struktur in der Datenbank bekannt sein muß. Das vollständige Menüsystem benötigt sowohl das Datenbank-Programm als auch das Report-Programm.

Wie bei der Erstellung jedes anderen Programmes, sollte der Entwurf nicht auf dem Bildschirm, sondern auf einem Blatt Papier vorgenommen werden. Hierdurch werden Probleme während der Entwicklung umgangen, was gleichzeitig zu einer Zeitersparnis führt, da das Konzept nicht ständig geändert werden muß.

Nachdem der Entwurf des Projektes abgeschlossen ist, beginnt die Erstellung des Datenbank-Programms.

Zunächst erfolgt der Entwurf von Fenstern für die Dateneingabe. Diese lassen sich sehr schnell, einfach und flexibel erstellen. Im nächsten Schritt werden die Felder der Datenbank definiert. Schließlich kann das Datenbank-Programm generiert, compiliert und getestet werden.

Arbeitet das Programm fehlerfrei, dann sollte eine Online-Hilfe zugefügt werden. Hierzu lassen sich Fenster in der gewünschten Größe und Art definieren.

Zusätzlich kann ein Programm zum Restaurieren von Index-Dateien generiert werden, das den Anwender in die Lage versetzt, beschädigte Index-Dateien ohne fremde Hilfe wieder herzustellen, so daß in diesen Fällen kein Support notwendig wird.

Im nächsten Schritt erfolgt die Erstellung der benötigten Ausgaben und Meldungen auf dem Bildschirm.

Schließlich kann ein attraktives und leistungsfähiges Menüsystem für das Anwenderprogramm erstellt werden. Hier lassen sich alle Programme für den Anwender einbinden. Es können dabei auch die Module zur Bildschirmanpassung, Druckerinstallation sowie für den Import und Export von Daten integriert werden.

Während des Entwurfs des Menüs werden die Hierarchie, die Hotkeys und vorgesehene Sicherheitsstufen festgelegt.

Am Schluß der Entwicklung steht nochmals der ausführliche Test des Gesamtsystems und das Zusammenspiel jedes einzelnen Bestandteils unter allen erlaubten Hardware-Konfigurationen.

#### **Entwurf von Fenstern**

Die Erstellung von Fenstern für das Anwenderprogramm ist hoch flexibel, leistungsfähig und dennoch einfach in der Handhabung. Es läßt jede nur erdenkliche Form definieren. Im einzelnen stehen für den Entwurf von Fenstern u.a. die folgenden Optionen zur Verfügung:

editieren, zufügen, kopieren, ordnen, löschen, zusammenfassen, Definition von Hilfsfenstern, Schatten, Zeichen für Randgestaltung wählen, Wahl der Randfarbe, Fensterfarbe, Fenstertitel, Cursorunterdrückung, Wahl des Fenster-Hintergrunds, Füllmuster definieren, Eingabefelder definieren/bewegen/kopieren, Umschaltung zwischen 25/43/50-Zeilen-Darstellung, Datumausgabe, Uhrzeit im 12 Std- und 24 Std-Format, Ausgabe des Status von Sondertasten (Num Lock etc.) etc.

Die Erstellung von Hilfsfenstern für die Online-Hilfe erfolgt in gleicher flexibler Weise.

#### Erstellen eines Menüs

Das Menüsystem stellt eine Kombination von logisch miteinander verknüpften Menüs dar, das dem Anwender eine übersichtliche Steuerung des Programms ermöglicht. DATABOSS versetzt Sie in die Lage, Menüs, die diesen Anforderungen genügen, auf einfache Weise zu entwerfen. Die maximale Anzahl der Menüdefinitionen ist dabei lediglich von dem verfügbaren Speicherplatz auf dem Laufwerk abhängig. Die Anzahl der Menüoptionen in horizontaler und vertikaler Richtung ist lediglich durch den zur Verfügung stehenden Platz begrenzt. Bei kurz gehaltenen Bezeichnungen lassen sich entsprechend viele Optionen in einer Zeile darstellen.

Jede Menüoption kann wahlweise ein weiteres Untermenü, einen Befehl, ein Programm, eine Menüprozedur oder eine andere Menüdefinition ausführen. Die Ausführung eines Befehls, der hinter einer Menüoption steht, kann statisch (eindeutig), dynamisch (Auswahl durch Anwender) oder parametergesteuert erfolgen.

Für die Erstellung von Menüs lassen

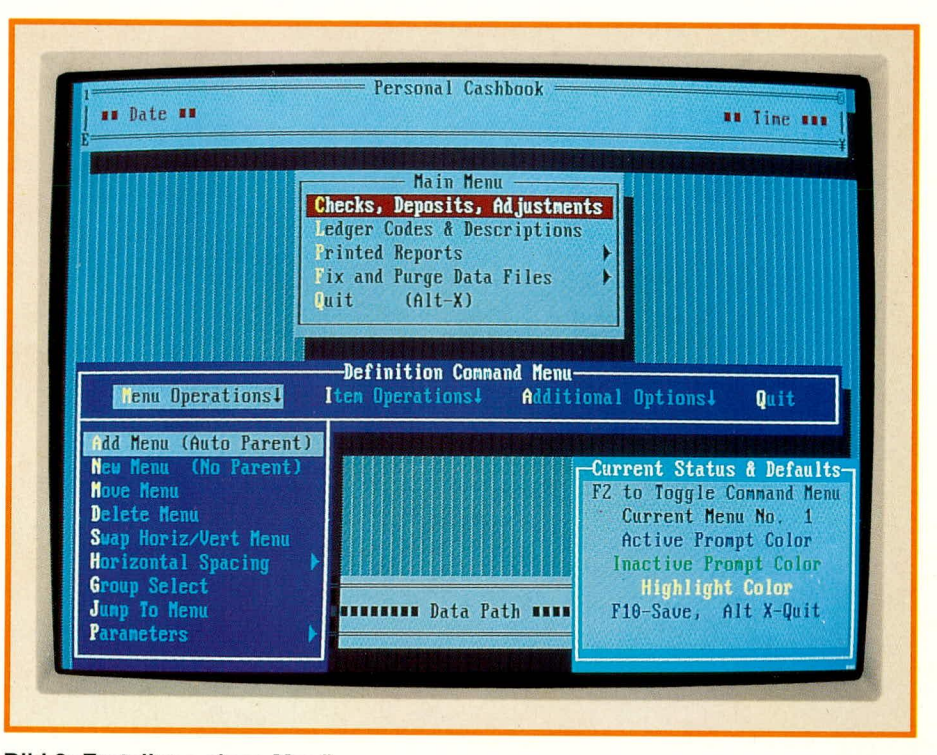

Bild 3: Erstellung eines Menüs

sich alle nur erdenklichen Einstellungen vornehmen. Die Optionen im Detail zu erläutern, würde den Rahmen dieses Artikels sprengen, so daß wir uns auf die Nennung der wichtigsten Features beschränken wollen:

Wahl der Menüart (horizontal, vertikal), Menü-Hintergrund, Farben, Schatten, Definition von Hilfsfenstern etc.

Vor der Erstellung eines Menüs sollte die Gestaltung (Hintergrund, Menüfarben etc.) festgelegt werden. Hierdurch wird die Entwicklung beschleunigt, und ständige, aufwendige Änderungen am System werden vermieden. Besonders bei der Wahl der Form und Farben sollte großer Wert auf Einheitlichkeit gelegt werden, da dies die Bedienbarkeit, die Übersichtlichkeit und den optischen Eindruck des Systems in hohem Maße beeinflußt.

Für den Aufruf von Menüoptionen können des weiteren auf einfache Weise Hotkeys definiert werden, z.B. "<Alt>+<I>+  $\langle E \rangle$ ".

Jeder Menüoption läßt sich eine von bis zu 10 Sicherheitsstufen zuweisen. So ist die Entwicklung von Programmen möglich, die unterschiedliche Zugriffsrechte beinhalten und somit das Arbeiten von mehreren Personen mit unterschiedlichen Befugnissen an einem System erlauben.

Die Erstellung eines neuen Menü-Systems beginnt mit dem Anlegen einer Menü-Definition. Menü-Defintionen werden in Dateien mit der Kennung ".MEN" gespeichert. Diese Menü-Definitionen können jederzeit geladen, bearbeitet und gespeichert werden.

Der Entwurf eines Menü-Systems be-

ginnt in der Regel mit der Definition der Hintergrundfarbe und des Füllmusters. Es lassen sich zusätzlich bis zu 2 Statusfenster definieren, die Texte, Datei-und Programmname, das aktuelle Datum, die aktuelle Uhrzeit etc. enthalten können.

Zu einer Menü-Definition lassen sich nun Untermenüs und Menüoptionen zufügen, löschen etc.

Für die weitere Gestaltung können Menütitel zugefügt und in Inhalt sowie Position verändert werden. Schließlich läßt sich die Form und Art der Menüs (horizontal oder vertikal) festlegen. Menü-Optionen können in gleicher komfortabler Weise ausgewählt, zugefügt, gelöscht und bezeichnet werden. Zu jeder Option läßt sich ein Hotkey, z.B., ,<Alt>+<I>+<C>", definieren. Zusätzlich lassen sich für den Aufruf einer Menüoption Parameter auswählen, durch die die Art der Aufführung (DOS-Aufruf, Paßwort-Abfrage etc.) definiert wird. Auch das Arbeiten mit Macros ist möglich. Schließlich kann einer Menüoption auch der Aufruf einer "DOS Shell" zugeordnet werden.

Der Test erstellter Menüs kann von dem Datenbank-Entwicklungs-System oder von der DOS-Ebene erfolgen.

Für die Definition eines Menüs empfiehlt sich die folgende Vorgehensweise:

- 1. Festlegen der Farben und Füllmuster für das Menüsystem, Editier- und Hilfs-Fenster
- 2. Neue Menüdefinition erzeugen
- 3. Menü-Hierarchie erstellen
- 4. Hilfsfenster für alle Menüoptionen erstellen

Features des Menü-Systems:

- Anzahl der Menü-Definitionen nur von der Kapazität des Laufwerkes abhängig
- max. 255 Menüs pro Menü-Definition Anzahl der Menü-Optionen pro Menü
- nur durch die Bildschirmgröße begrenzt max. 255 Stufen in einer Menü-Hierar-
- chie

#### Datenbank entwerfen

Die Erstellung und Bearbeitung einer Datenbank-Definition erfolgt über das Design-Menü und die Option "Fenster & Datenbanken".

Hier lassen sich die einzelnen Felder über die Option "Felder" zufügen und definieren. Die Funktionen zur Felddefinition sind in drei getrennte Menüs in der Fußzeile aufgeteilt. Zur Bearbeitung der Felder stehen hier u.a. die folgenden Befehle zur Verfügung:

suchen, editieren, kopieren, löschen, markieren, zusammenfassen, aufteilen, numerieren etc.

Die Definition wird durch weitere Funktionen abgerundet, die u.a. den Zugriff auf Felder und Datensätze, den Namen der Datendatei sowie die maximale Anzahl der Datensätze in der Anwendung festlegen.

#### **Felder eines Datensatzes** definieren

Die Felder eines Datensatzes lassen sich für jede Datenbank-Anwendung einer von bis zu 16 Datenbanken zuordnen. Hierbei können Feldname (max. 20 Zeichen) und Feldtyp (Zeichen, numerisch oder Memo) festgelegt werden.

Für jedes Feld läßt sich die Art der Ver-

wendung (editieren, nur ausgeben etc.) bestimmen. Es stehen weitere Formatierungs- und Eingabeoptionen zur Verfügung, die jede nur erdenkliche formatierte Eingabe ermöglicht, deren Beschreibung jedoch den Rahmen dieses Artikels übersteigt. Abgerundet wird die Bearbeitung der Felder durch das Zufügen von kontextbezogenen Hilfsfenstern und Sicherheitsmechanismen mit bis zu 10 verschiedenen Stufen (0 bis 9).

Zum Abschluß der Beschreibung wollen wir noch kurz auf die Hardwarevoraussetzung und die einfache Installationsmöglichkeit eingehen.

#### Hardware-Voraussetzungen

Für den Betrieb des DATABOSS-Entwicklungs-Systems werden folgende Mindestanforderungen an den Rechner gestellt:

- IBM-kompatibler PC XT/AT
- Festplatte mit 4 MB freiem Speicher
- Diskettenlaufwerk 5,25" oder 3,5"
- 450 KB freier Arbeitsspeicher
- Turbo-Pascal-Compiler ab Version 5.0 oder Ouick-Pascal
- Turbo-Pascal-Editor

#### Installation

Vor der Installation sollte zunächst der Pascal-Compiler (Entwicklungsumgebung und Kommandozeilen-Compiler) auf der Festplatte eingerichtet werden, da bei der Installation von DATABOSS überprüft wird, ob der Compiler vorhanden ist.

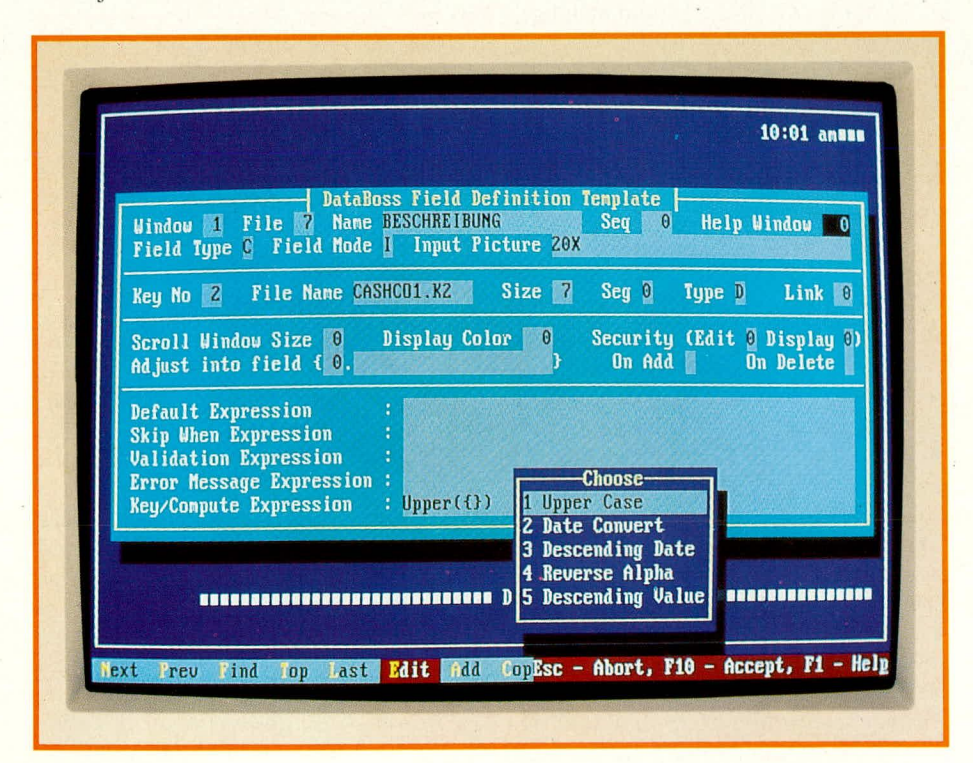

**Bild 4: Definition eines Feldes im Datensatz** 

ELVjournal 3/92

Die Installation erfolgt menügesteuert und weitgehend automatisch. Hierzu wird die erste DATABOSS-Programmdiskette in das Diskettenlaufwerk eingelegt und anschließend das Programm "INSTALL" aufgerufen.

Im nächsten Schritt muß das Verzeichnis des Compilers und des Editors angegeben werden. Nur bei korrekter Angabe des Verzeichnisses lassen sich über DATA-BOSS Programme erstellen, editieren und compilieren.

Während der Installation erfolgt die automatische Anforderung aller weiteren Disketten. Die übertragenen Dateien werden auf der ausgewählten Festplatte automatisch entkomprimiert.

Nach dem Einrichten des Systems auf der Festplatte ist auf Wunsch zusätzlich ein Beispiel für die Erzeugung von Applikationen installierbar. Dieses Beispiel demonstriert verschiedene Möglichkeiten des Entwicklungssystems.

Schließlich werden die Dateien CONFIG.SYS und AUTOEXEC.BAT entsprechend den Anforderungen von DATABOSS automatisch angepaßt.

Damit Programme generiert werden können, muß dem Kommandozeilen-Compiler über eine Konfigurationsdatei (TPC.CFG) das Verzeichnis für die DATABOSS-Include-Dateien, -Units und Object-Dateien mitgeteilt werden. Alternativ hierzu kann der Compiler natürlich auch in das Unterverzeichnis von DATA-BOSS, z.B. "C:\DBP" kopiert werden. Ist der Compiler bei der Installation von DATABOSS vorhanden, dann wird diese Datei automatisch erzeugt.

Nach dem Neustart des Rechners ist dieser für DATABOSS optimal konfiguriert.

Damit wäre die wesentliche Beschreibung dieses sehr leistungsfähigen Datenbank-Entwicklungs-Systems, das jeden Anwender in die Lage versetzt, komplexe und anspruchsvolle Programme selbständig zu erstellen, abgeschlosssen.

Auch für den Programmierer kann DATABOSS zu einem Werkzeug werden, das zu einer erheblichen Arbeitserleichterung führt. Da hierbei ein vollständiger und fehlerfreier Quell-Code generiert wird, lassen sich an dem Programm bei Bedarf auch individuelle Anpassungen vornehmen.

Das Programmpaket DATABOSS für Turbo-Pascal und Quick-Pascal steht in deutscher Sprache zur Verfügung. Das im Lieferumfang enthaltene ausführliche deutsche Handbuch gibt Ihnen Auskunft über alle wichtigen Fragen und Zusammenhänge dieses Systems. Ein Programmierbeispiel ermöglicht es auch dem Programmiereinsteiger, sich schnell zurecht **ELV** zu finden.

#### **Software**

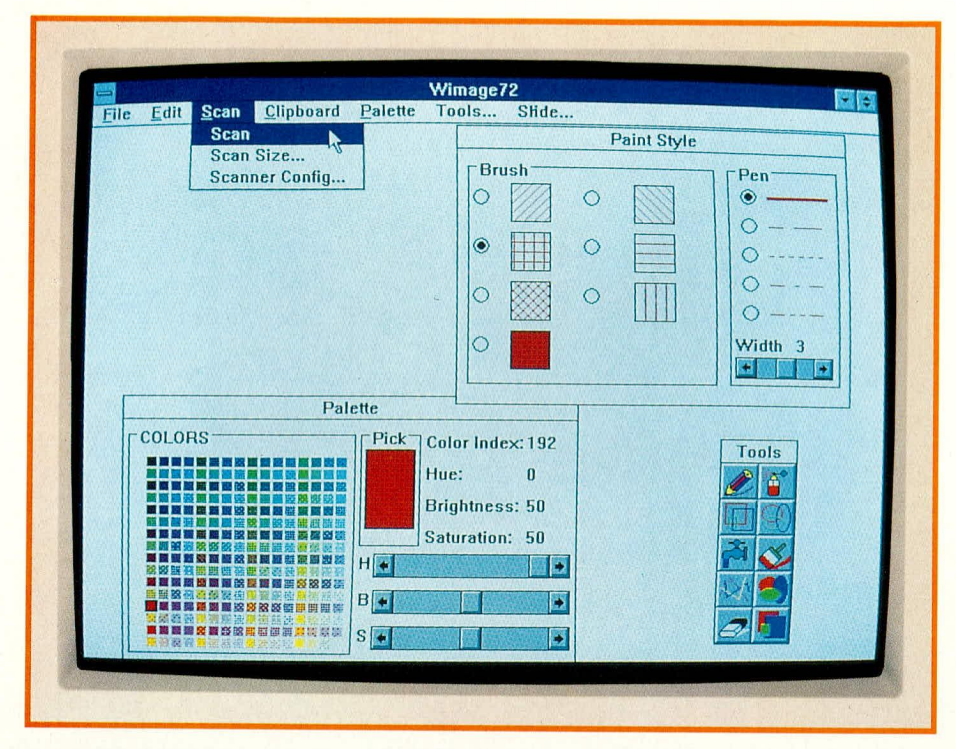

## **Wimage 72 Grafik und Windows**

Ein Grafik- und Scanner-Programm, lauffähig unter der anwenderfreundlichen Bedienoberfläche Windows, beschreibt der vorliegende Artikel.

#### **Allgemeines**

Im ELVjournal 2/91 stellten wir das Grafikprogramm Image 72 vor. Diese voll in Assembler geschriebene Software bietet Möglichkeiten, die sonst nur bei sehr teuren Programmen zu finden sind.

Unter der Bezeichnung Wimage 72 liegt dieses Programm nunmehr in einer Windows-Version vor und bietet dementsprechend erweiterte Möglichkeiten.

Windows in der Version 3.0 hat seit 1991 seinen Siegeszug angetreten. In der inzwischen vorliegenden Version 3.1 sind zahlreiche Erweiterungen und Verbesserungen enthalten, so daß jetzt gerade für den privaten Bereich eine Benutzeroberfläche zur Verfügung steht, die im grafischen Bereich nicht viel zu wünschen übrig läßt. Im Bereich der unter Windows laufenden Software gibt es jedoch deutliche Qualitätsunterschiede. Viele Softwarehäuser portierten ihre Software einfach in das neue Windowsformat, ohne jedoch die Möglichkeiten von Windows dabei voll nutzen zu können. Programme, die von vornherein für Windows konzipiert wurden, können bei Ausschöpfung

aller Features dem Anwender erheblich mehr bieten. Softwarehäuser, die sich frühzeitig auf Windows eingestellt hatten, liegen nun mit der Nase vorn.

Auch in den kommenden Ausgaben des ELVjournal sind einige neue, direkt für Windows geschriebene Programme geplant. Wimage 72 bildet den Anfang.

#### Wimage 72

Die Handhabung dieses Grafik- und Scanner-Programms ist denkbar einfach. Neben den Möglichkeiten eines Malprogrammes mit einer Toolbox, in der 10 Werkzeuge zur Verfügung stehen, inkl. der Einstellung von Stricharten, Strichbreiten, Pinselstärken und Mustern, kann die Farbpalette individuell gestaltet werden. Dabei erfolgt die Abspeicherung dieser Farbpaletten automatisch zusammen mit der angelegten Zeichnung, so daß bei einem Laden diese Paletten nach einer Abfrage sogleich wieder verfügbar sind.

Die Arbeit mit Wimage 72 beginnt mit der Erstellung eines Arbeitsblattes. Nach Anwählen des Menüs <File> und des Menüpunktes <New> wird ein Name für das Arbeitsblatt abgefragt. Während einer

Sitzung können Sie mehrere Arbeitsblätter anlegen, zwischen denen über die Zwischenablage von Windows hin- und herkopiert werden kann. In dem gerade ausgewählten Arbeitsblatt können Sie nun mit den zur Verfügung stehenden Werkzeugen und Hilfsmitteln malen. Weiterhin können Grafikdateien im "\*.pcx"-, "\*.tif"- und im eigenen "\*.scf"-Format geladen und gespeichert werden.

In der Bildmanipulation gibt es sehr viele Möglichkeiten, die über vertikales, horizontales und kontinuierliches Drehen der Grafik sowie Kopier- und Invertierungsfunktionen bis hin zur eigentlichen Bildmanipulation reichen.

Speziell im Bereich der Bildmanipulation bietet Wimage 72 Erstaunliches. Ein Teilausschnitt der Grafik wird als Editierzone bestimmt und in die Zwischenablage kopiert. Diese wird sofort angezeigt und Sie können die Manipulationen hier vornehmen. Danach kann der manipulierte Ausschnitt aus der Zwischenablage wieder in die ursprüngliche Grafik einkopiert werden.

Weiterhin unterstützt das Programm alle gängigen Handscanner. Hiermit können Sie Farb- und Schwarz/Weiß-Vorlagen einscannen und nach einer Bearbeitung wieder in einem Format abspeichern, das z. B. von DTP-Programmen benutzt wird.

Ein weiteres sehr nützliches Feature ist die Dia-Funktion. Hierbei werden mehrere Arbeitsblätter angelegt. In einer vorbestimmten Reihenfolge und dem eingestellten Zeitintervall erfolgt dann die Darstellung dieser Grafiken auf dem Bildschirm.

#### **Hardware-Installation**

Wimage 72 ist lauffähig auf allen IBM-PC-XT/AT-Computern mit mindestens 640 kB-Speicher, einer Festplatte und einem Diskettenlaufwerk. Weiterhin wird eine im Mikrosoft- oder Mouse-Systemmodus arbeitende Maus und natürlich Windows in der Version 3.0 oder höher benötigt.

Die Installation ist schnell gemacht. Die Dateien der Wimage 72-Diskette werden einfach in ein Unterverzeichnis der Festplatte kopiert. Anschließend wird Windows gestartet und das Programm <Windows Setup> aufgerufen. Im Untermenü <Optionen> wird der Menüpunkt <Anwendungen installieren> angewählt. Alles weitere erledigt Windows für Sie.

Gestartet wird das Programm anschließend durch Anklicken des Icons. Hierbei ist zu beachten, daß Windows richtig geladen wird. In der Version 3.0 muß Windows mit  $\langle \text{win/r} \rangle$  und in der Version 3.1 mit <win/s> gestartet werden, da Wimage den "Protected Mode" nicht unterstützt.

Wimage 72 ein leistungsstarkes Grafikprogramm zu einem überaus günstigen Preis. Wir wünschen Ihnen viel Spaß damit.